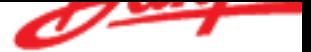

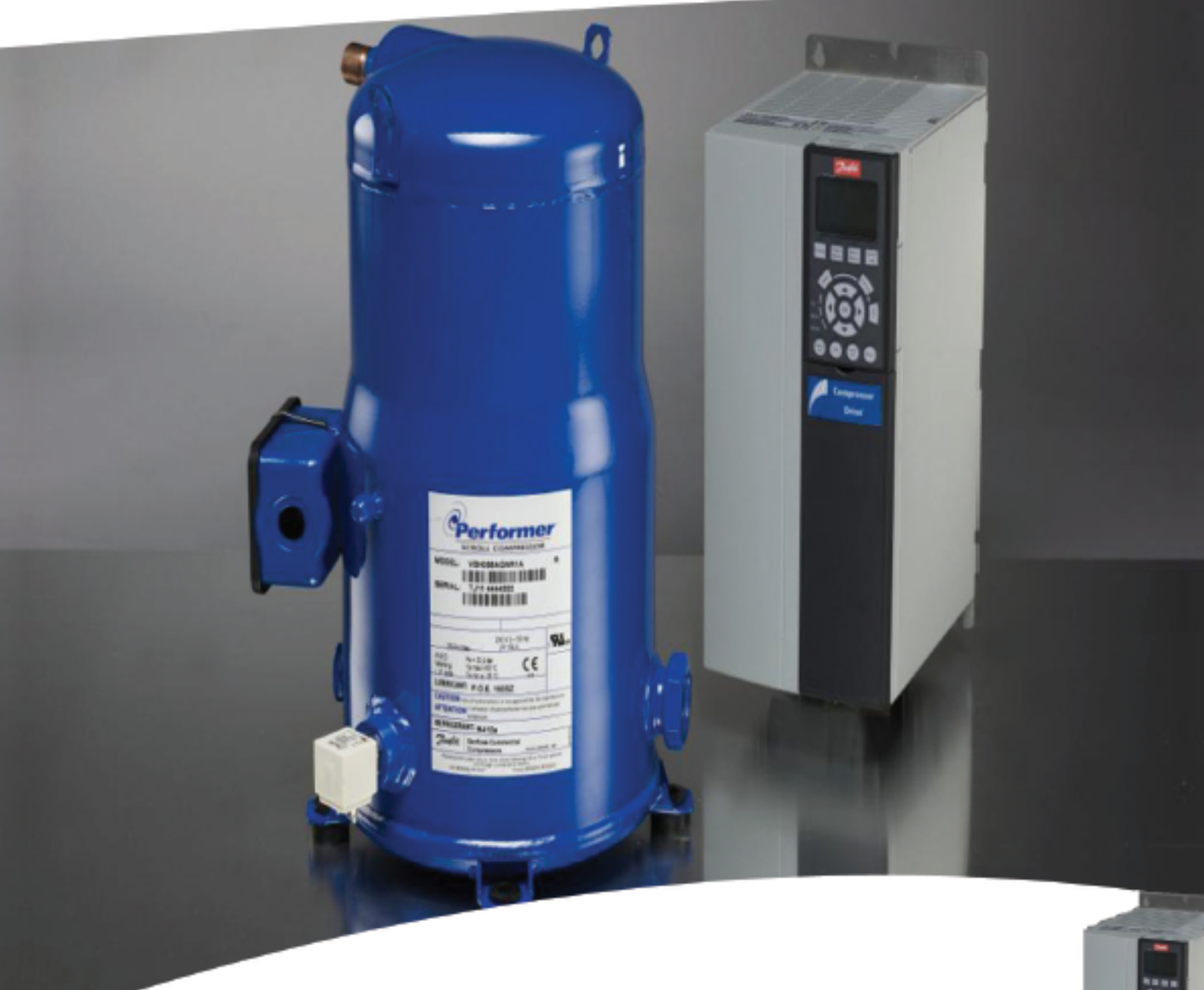

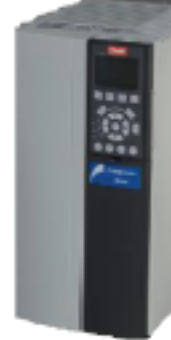

# Instruções de Utilizaçã

Drive do Compressor VLT® CDS302 e CDS30

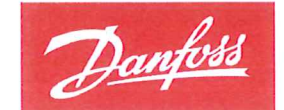

**ENGINEERING**<br>TOMORROW

**Danfoss A/S** 6430 Nordborg Denmark CVR nr.: 20 16 57 15

Telephone: +45 7488 2222 +45 7449 0949 Fax:

## **EU DECLARATION OF CONFORMITY**

## **Danfoss A/S**

**Danfoss Drives A/S** 

declares under our sole responsibility that the

**Product category: Frequency Converter** Type designation(s): CD-302PXXXYY\*\*\*\*\*\*\*\*\*\*\*\*\*\*\*\*\*\*\*\*\*\*\*\*\*\*\*\* Character XXX: 3K0, 3K7, 4K0, 5K5, 7K5, 11K, 15K, 18K, 22K. Character YY: T2, T4, T6. Character XXX: 4K0, 5K5, 7K5, 10K, 11K, 15K, 18K, 22K, 30K, 37K, 45K, 55K CDS302PXXXYY\*\*\*\*\*\*\*\*\*\*\*\*\*\*\*\*\*\*\*\*\*\*\*\*\*\*\*\* CDS303PXXXYY\*\*\*\*\*\*\*\*\*\*\*\*\*\*\*\*\*\*\*\*\*\*\*\*\*\*\*\* Where character XXX: 11K, 15K, 18K, 22K, 30K. character YY: T2, T4, T6.

The meaning of the 39 characters in the type code string can be found in appendix 00729791.

Covered by this declaration is in conformity with the following directive(s), standard(s) or other normative document(s), provided that the product is used in accordance with our instructions. Low Voltage Directive 2014/35/EU

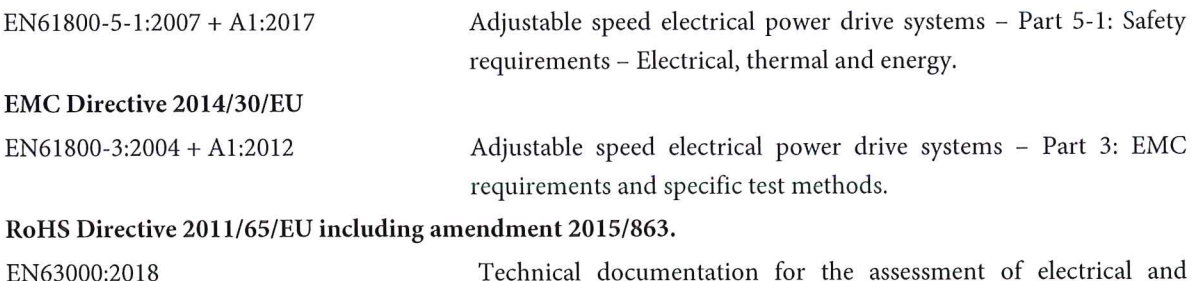

electronic products with respect to the restriction of hazardous substances.

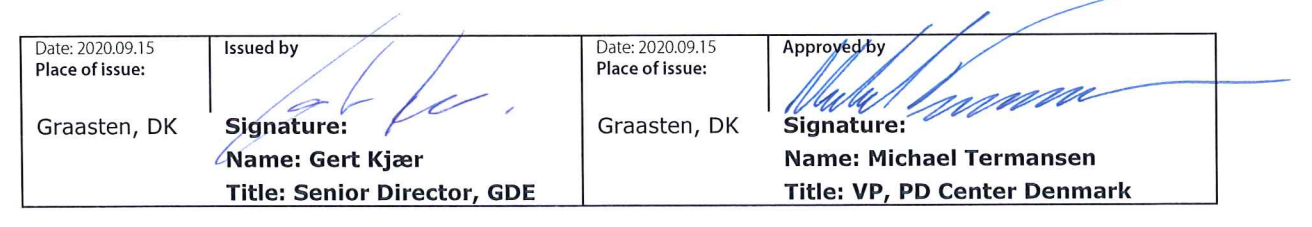

Danfoss only vouches for the correctness of the English version of this declaration. In the event of the declaration being translated into any other language, the translator concerned shall be liable for the correctness of the translation

Danfoss

## Índice

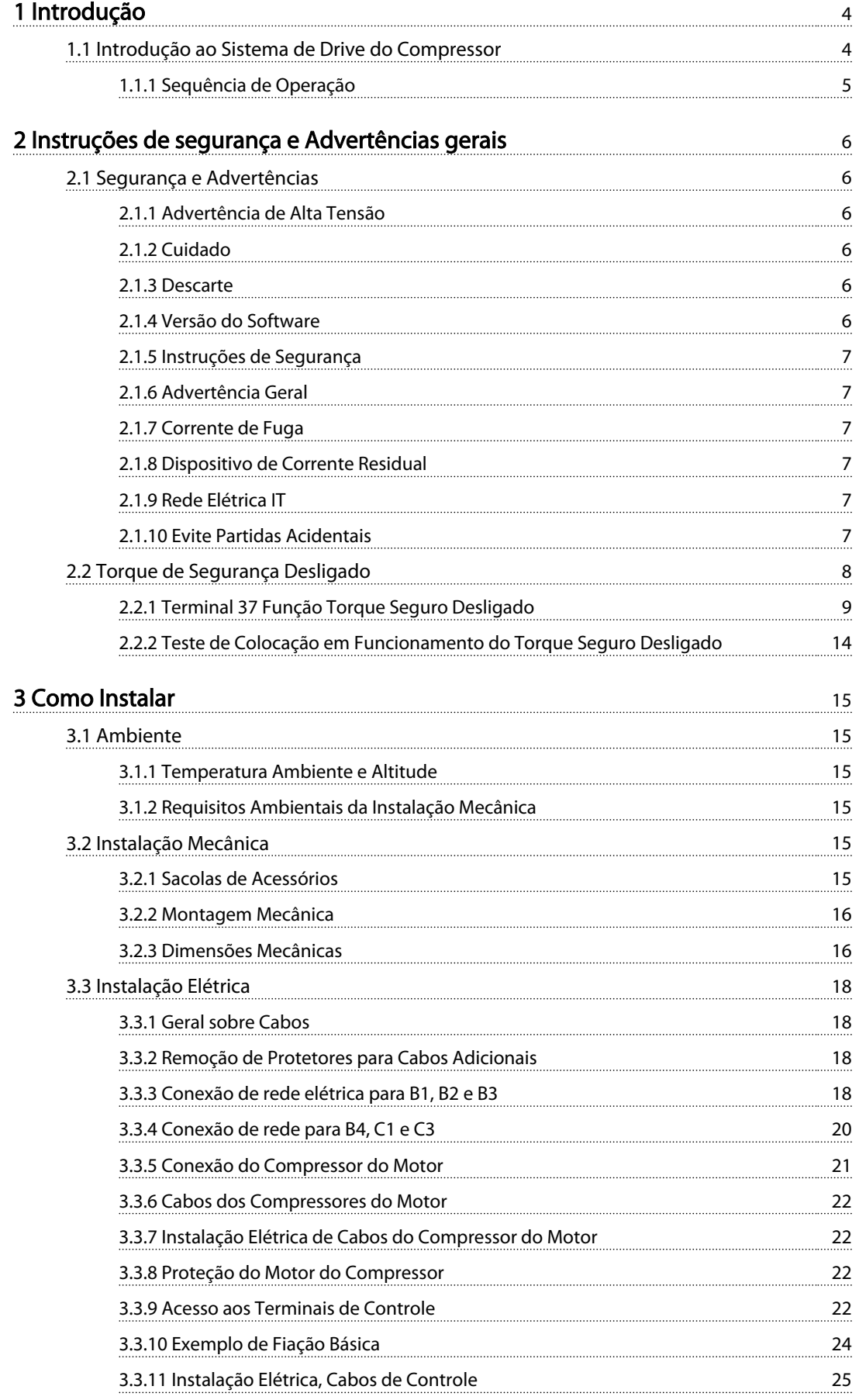

MG34M428 - VLT<sup>®</sup> é um compressor comercial/marca registrada da Danfoss 1

## Índice Instruções de Utilização VLT® CDS 302 e CDS 303

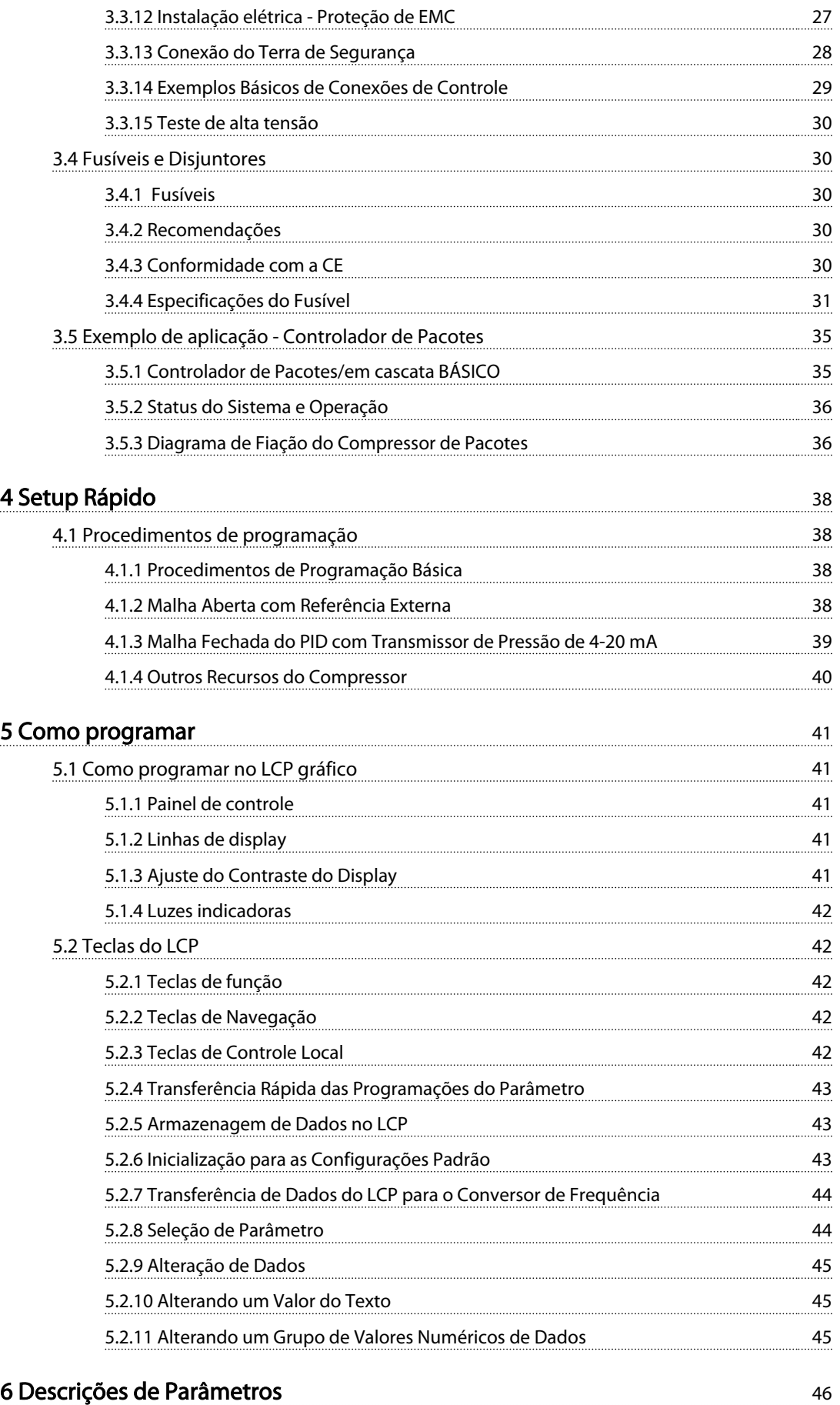

Danfoss

## Índice Instruções de Utilização VLT® CDS 302 e CDS 303

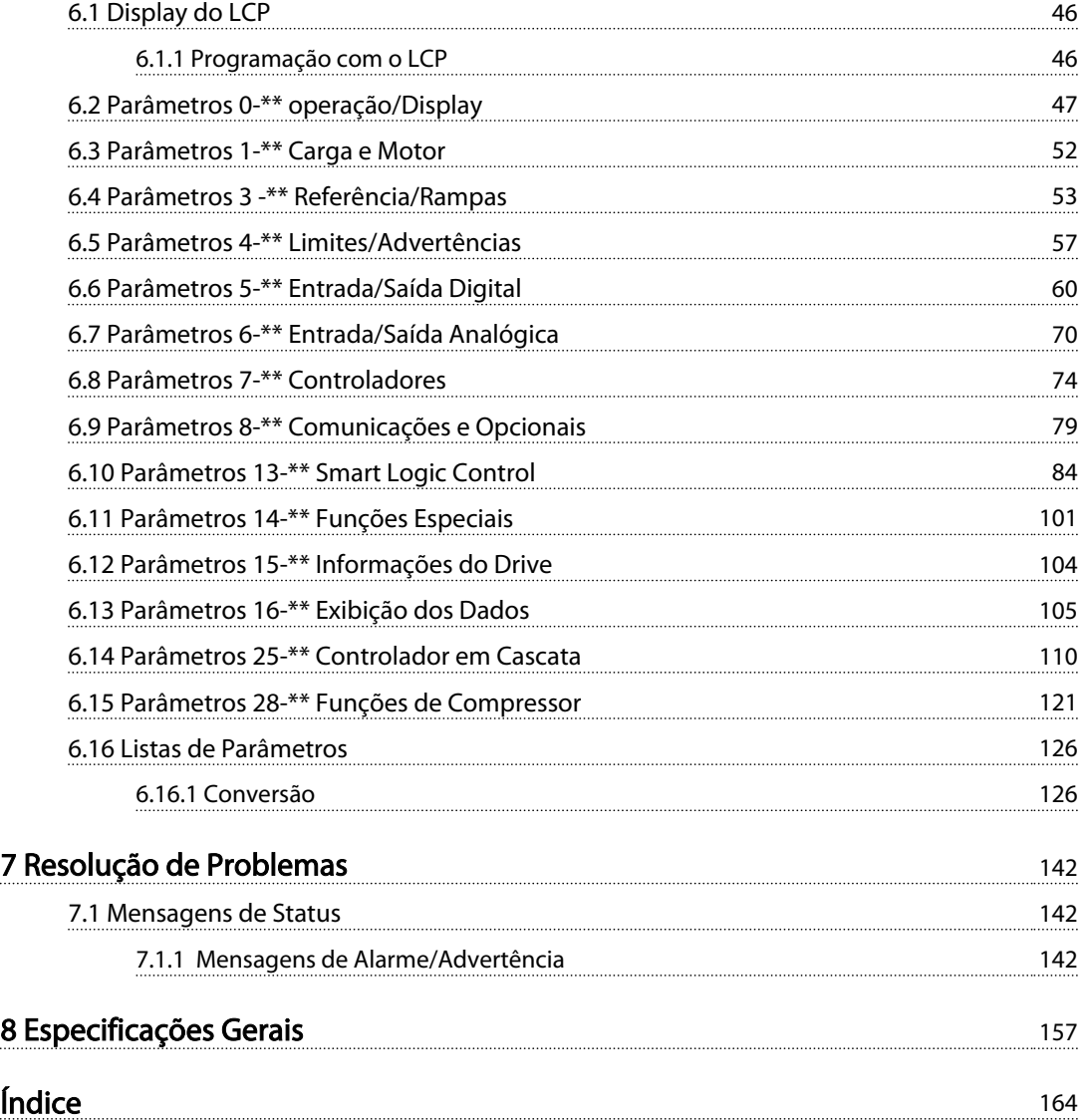

1 1

Danfoss

## 1 Introdução

### 1.1 Introdução ao Sistema de Drive do Compressor

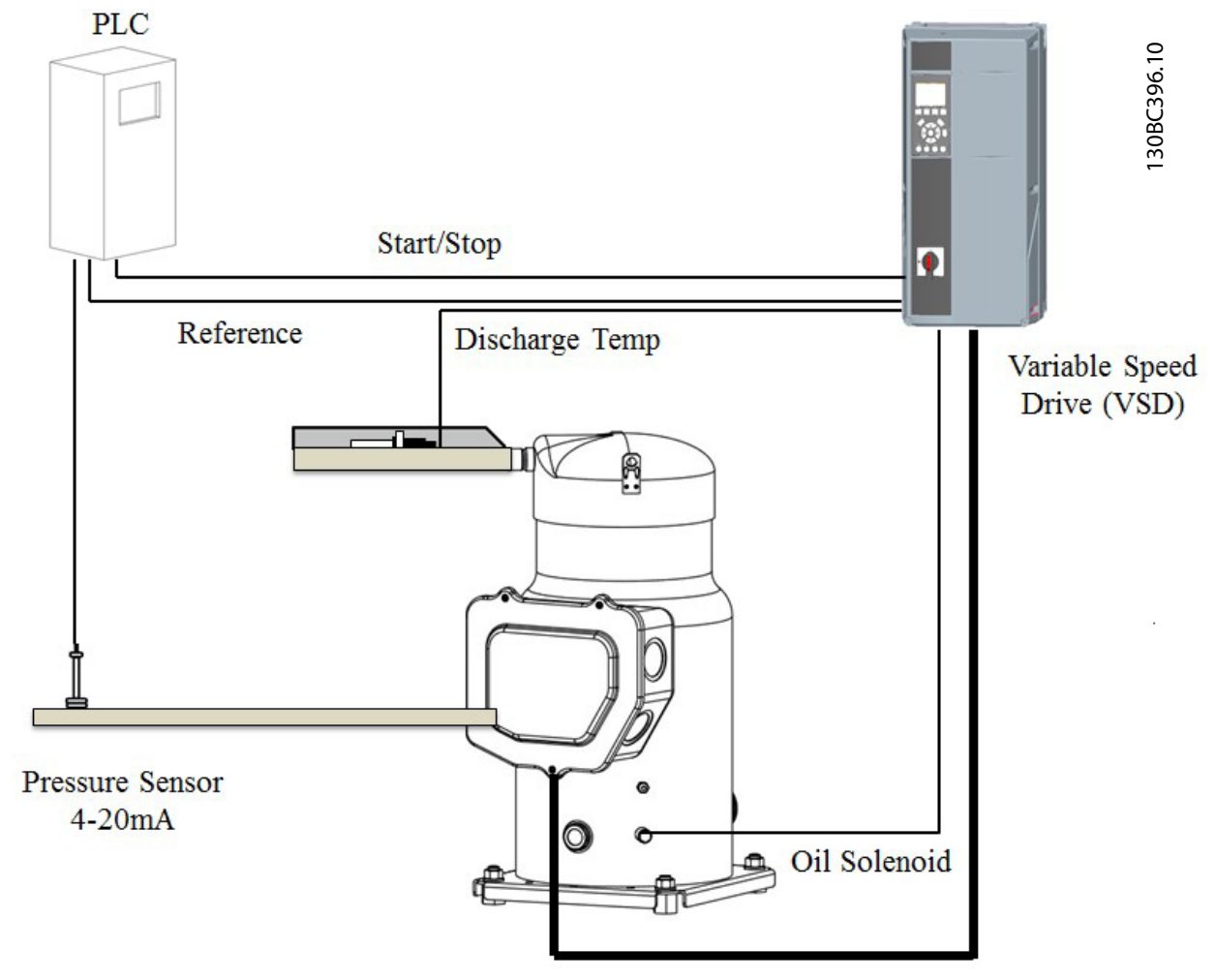

Ilustração 1.1 Sistema de Drive do Compressor

Os Drives de Compressor VLT® utilizam e combinam conhecimento de design e fabricação da Danfoss. Nosso extenso conhecimento da aplicação de refrigeração, ar condicionado e controles de movimento assegura design do produto e solução em pacote otimizados:

- uma solução "plug & play" em pacote.
- Eficiência de operação
- Flexibilidade e a melhor precisão de controle.
- Solução inovadora e confiável.

O conversor de frequência é 100% predefinido para configuração de malha aberta de velocidade com referência de 0-10 V correspondente a 1800-5400 rpm para CDS 302 e 1500-6000 rpm para CDS 303.

A funcionalidade dedicada do conversor de frequência inclui:

#### **Energização**

Após o conversor de frequência receber um comando de partida, o compressor funciona a até 3000 rpm e permanece nessa velocidade durante 10 s. Quando esse tempo inicial estiver concluído, o conversor de frequência desacelera até a velocidade de referência.

**Encerrar** 

O comando de parada ignora o tempo de rampa normal e o conversor de frequência desacelera o compressor para parada rápida.

#### • Prevenção de Ciclo Curto

O conversor de frequência tem um tempo de funcionamento mínimo de 12 s, com intervalo entre partidas de 5 minutos (300 s). Os valores de atraso do ciclo curto são ajustáveis no grupo do parâmetro *28-0\* Proteção do Ciclo Curto*.

#### • Injeção de óleo

O conversor de frequência executa o ciclo de uma válvula solenoide por meio do seu relé 1. Esse ciclo assegura que o óleo seja distribuído ao conjunto de rolagem, melhore a estanqueidade e reduza o vazamento de gás interno durante o processo de compressão.

#### • Gerenciamento de Óleo

Se a velocidade do compressor ficar abaixo de 3000 rpm durante um tempo determinado (dentro de 60 minutos), o ciclo de recalque faz o compressor funcionar a 4200 rpm durante um tempo determinado (dentro de 90 s). O tempo máximo entre recalques fixados é limitado a um intervalo de tempo determinado (dentro de 24 horas).

#### • Limite de Temperatura de Descarga

Se a temperatura de descarga exceder o nível de advertência de 130 ºC, a velocidade do compressor é reduzida em 10 Hz durante os 3 minutos seguintes. O compressor continua a cair 10 Hz a cada 3 minutos enquanto a temperatura estiver acima do nível de advertência. Se a temperatura de descarga exceder o nível de emergência de 145 ºC, o compressor para.

#### • Aquecedor do Cárter

No VSH088 e VSH117, quando o compressor estiver parado, o conversor de frequência fornece uma corrente CC para o motor do compressor. A corrente mantém o óleo quente e não é necessário um aquecedor do cárter externo. O VSH170 precisa de um aquecedor do cárter externo (tipo correia ou aquecedor do reservatório de superfície).

## • Interruptor de Baixa Pressão

Um interruptor é obrigatório com o compressor do conversor de frequência em qualquer tipo de aplicação.

#### • Interruptor de Alta Pressão

O interruptor de alta pressão deve estar conectado ao terminal de entrada 27 do conversor de frequência em série com os demais dispositivos de segurança.

### 1.1.1 Sequência de Operação

Todos os tipos de compressores têm fortes demandas de limite de velocidade para assegurar a lubrificação de óleo dos rolamentos. Portanto, a aceleração rápida de parado para a velocidade mínima com uma rampa de partida especial é importante quando um comando de partida é emitido. Esse também é o motivo de por que o Drive do Compressor desarma com um alarme [A49] *Limite de Velocidade* se a velocidade cair abaixo da velocidade mínima, por exemplo, quando o controlador de limite de corrente reduz a velocidade devido a uma carga alta. Esse alarme reinicializa automaticamente após 30 s e o compressor dá nova partida.

Se um rotor estiver bloqueado, o Drive do Compressor desarma com um alarme [A18] *Falha na partida* se a velocidade não conseguir chegar acima do limite de velocidade mínima do compressor dentro de 2 s. Esse alarme reinicializa automaticamente após 30 s e o compressor dá nova partida.

O fabricante configura as definições de partida, dados do motor e todas as outras definições preferidas necessárias para cada tipo/tamanho de compressor. Configura automaticamente os valores selecionando o compressor real em *1-13 Seleção do compressor*.

## 2 Instruções de segurança e Advertências gerais

- 2.1 Segurança e Advertências
- 2.1.1 Advertência de Alta Tensão

## ADVERTÊNCIA

As tensões do conversor de frequência são perigosas sempre que o equipamento estiver ligado à rede elétrica. A instalação incorreta do motor ou do conversor de frequência pode causar danos ao equipamento, ferimentos graves ou morte. É importante atender às instruções deste manual, bem como às normas e regulamentações de segurança nacionais e locais.

## ADVERTÊNCIA

Instalação em altitudes elevadas:

Para altitudes superiores a 2 km, entre em contacto com a Danfoss com relação à PELV.

### 2.1.2 Cuidado

**ACUIDADO** 

Os capacitores do barramento CC do Drive do Compressor VLT® permanecem com carga elétrica após a energia ser desconectada. Para evitar o perigo de choque elétrico, desconecte o conversor de frequência da rede elétrica, antes de executar a manutenção. Antes de executar qualquer serviço de manutenção no conversor de frequência, aguarde alguns minutos, como recomendado a seguir:

CDS 302: 11-22 kW 15 minutos

CDS 303: Pode haver alta tensão presente no barramento CC, mesmo quando os LEDs estiverem apagados.

## 2.1.3 Descarte

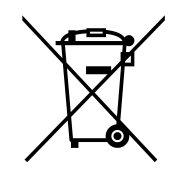

Danfoss

Ilustração 2.1

### Drive

Não descarte equipamento que contiver componentes elétricos junto com o lixo doméstico. Deve ser coletado separadamente junto com o lixo de material elétrico e eletrônico, em conformidade com a legislação local e atual em vigor.

#### Compressores

Não jogue fora um compressor usado, mas descarte-o e seu óleo em uma empresa de reciclagem especializada.

## AVISO!

Limitações imposta na frequência de saída (devido a normas controle de exportação): Nas versões de software 2.4x (CDS 302) e 1.0x (CDS 303) a frequência de saída do conversor de frequência é limitada a 590 Hz.

## 2.1.4 Versão do Software

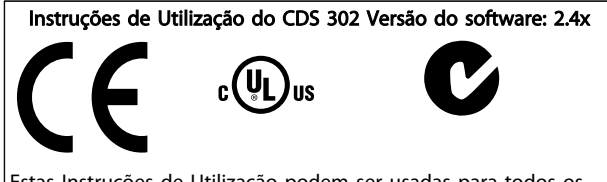

Estas Instruções de Utilização podem ser usadas para todos os Drives do Compressor CDS 302® com versão de software 2.4x. O número da versão de software pode ser lido em *15-43 Versão de Software*.

Instruções de Utilização do CDS 303 Versão do software: 1.0x

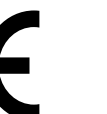

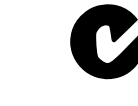

Estas Instruções de Utilização podem ser usadas em todos os Drives de Compressor CDS 303® com versão de software 1.0x. O número da versão de software pode ser lido em *15-43 Versão de Software*.

## 2.1.5 Instruções de Segurança

- Assegure que o conversor de frequência esteja conectado corretamente ao ponto de aterramento.
- Não remova plugues da rede elétrica ou do motor enquanto o conversor de frequência estiver conectado à rede elétrica.
- Proteja a equipes contra a tensão de alimentação
- Proteja o motor contra sobrecarga em conformidade com as normas nacionais e locais.
- A proteção de sobrecarga do motor não está incluída na configuração padrão
- A corrente de fuga para o terra excede 3,5 mA
- A tecla [Off] (Desligado) não é um interruptor de segurança. Ela não desconecta o conversor de frequência da rede elétrica

### 2.1.6 Advertência Geral

## **AADVERTÊNCIA**

#### Advertência:

Tocar as partes elétricas pode ser fatal - mesmo após o equipamento ser desconectado da rede elétrica. Certifique- -se também de que outras entradas de tensão foram desconectadas, como Load Sharing (ligação do circuito intermediário CC).

Usando Drives do Compressor VLT®: Aguarde pelo menos 15 minutos.

Um tempo menor somente será permitido, se estiver especificado na plaqueta de identificação da unidade em questão.

## 2.1.7 Corrente de Fuga

## **ACUIDADO**

A corrente de fuga para o terra do conversor de frequência excede 3,5 mA. Garanta boa ligação mecânica da conexão do terra (terminal 95) com o cabo do ponto de aterramento. Use fios do ponto de aterramento com seção transversal de no mínimo 10 mm2 ou fios de ponto de aterramento com o dobro da capacidade nominal terminados separadamente.

### 2.1.8 Dispositivo de Corrente Residual

## **ACUIDADO**

Este produto pode originar uma corrente CC no condutor de proteção. Onde for utilizado um dispositivo de corrente residual (RCD) para proteção extra, use somente um RCD do Tipo B (com atraso de tempo) no lado da alimentação deste produto. Consulte também *Notas do Aplicativo do RCD, MN90G*. O aterramento de proteção do conversor de frequência e o uso de RCDs devem sempre obedecer às normas nacionais e locais.

### 2.1.9 Rede Elétrica IT

## **ACUIDADO**

Não conecte conversores de frequência de 400 V que possuam filtros de RFI a alimentações de rede elétrica com tensão superior a 440 V, entre fase e ponto de aterramento. Em redes elétricas IT e ponto de aterramento em delta (perna aterrada), a tensão de rede entre a fase e o ponto de aterramento poderá ultrapassar 440 V. Para desconectar os capacitores de RFI do filtro de RFI para o ponto de aterramento, use *14-50 RFI 1* no conversor de frequência. Esse procedimento reduz o desempenho do RFI para o nível A2.

## 2.1.10 Evite Partidas Acidentais

Enquanto o conversor de frequência estiver conectado na rede elétrica, é possível dar partida/parar o motor usando

- comandos digitais
- comandos de barramento
- predefinidas
- por meio do Painel de Controle Local (LCP)

Desconecte o conversor de frequência da rede elétrica sempre que houver necessidade de precauções de segurança pessoal para evitar partidas acidentais. Para evitar partida acidental, sempre pressione a tecla [OFF] antes de fazer alterações nos parâmetros. Um defeito eletrônico, uma sobrecarga temporária, um defeito na alimentação de rede elétrica ou a perda de conexão do motor pode provocar a partida em um motor parado. O conversor de frequência com Torque Seguro Desligado oferece certo grau de proteção contra essa partida acidental, caso o Terminal 37 Torque Seguro Desligado estiver com nível de baixa tensão ou desconectado.

#### Instruções de segurança e A... Instruções de Utilização VLT® CDS 302 e CDS 303

## 2.2 Torque de Segurança Desligado

O conversor de frequência pode executar a função de segurança *Torque Seguro Desligado* (STO, conforme definido pela EN IEC 61800-5-2<sup>1</sup> ) e *Categoria de Parada 0* (como definido na EN 60204-1<sup>2</sup>).

Antes da integração e do uso do Torque Seguro Desligado em uma instalação, execute uma análise de risco completa para determinar se a funcionalidade Torque Seguro Desligado e os níveis de segurança são apropriados e suficientes. O Torque Seguro Desligado é projetado e aprovado como adequado para os requisitos de:

- Categoria de Segurança 3 na EN 954-1 (e EN ISO 13849-1)
- Nível de Desempenho "d" na EN ISO 13849-1:2008
- Capacidade SIL 2 no IEC 61508 e EN 61800-5-2
- SILCL 2 na EN 62061

1) Consulte EN IEC 61800-5-2 para obter detalhes da função Torque seguro desligado (STO).

2) Consulte EN IEC 60204-1 para obter detalhes da categoria de parada 0 e 1.

Ativação e Terminação do Torque Seguro Desligado A função Torque Seguro Desligado (STO) é ativada removendo a tensão no Terminal 37 do inversor seguro. Conectando o inversor seguro a dispositivos de segurança externos que fornecem um retardo de segurança, pode-se obter a instalação de um Torque Seguro Desligado de Categoria 1. A função Torque Seguro Desligado pode ser usada em motores síncronos, assíncronos e de ímã permanente.

## **AADVERTÊNCIA**

Após a instalação do Torque Seguro Desligado (STO), deve ser executado um teste de colocação em funcionamento conforme especificado na seção *Teste de Colocação em Funcionamento do Torque Seguro Desligado* do Guia de Design. Um teste de colocação em funcionamento bem sucedido é obrigatório após a primeira instalação e a após cada mudança na instalação de segurança.

#### Dados Técnicos do Torque Seguro Desligado

Os valores a seguir estão associados aos tipos diferentes de níveis de segurança:

#### Tempo de reação do T37

• Tempo de reação máximo: 10 ms

Tempo de reação = atraso entre a desenergização da entrada STO e o desligamento da ponte de saída do conversor de frequência.

#### Dados da EN ISO 13849-1

- Nível de Desempenho "d"
- MTTFd (Tempo Médio para Falha Perigosa): 24816 anos
- CD (Cobertura do Diagnóstico): 99%
- Categoria 3
- Vida útil de 20 anos

#### Dados da EN IEC 62061, EN IEC 61508, EN IEC 61800-5-2

Danfoss

- Capacidade SIL 2, SILCL 2
- PFH (Probabilidade de Falha Perigosa por Hora)=7e-10FIT=7e-19/h
- FFS (Fração de Falha de Segurança) >99%
- THF (Tolerância da Falha de Hardware) =  $0$ (arquitetura 1001)
- Vida útil de 20 anos

#### Dados da EN IEC 61508 baixa demanda

- PFDavg para teste de prova de um ano: 3, 07E-14
- PFDavg para testes de prova de três anos: 9, 20E-14
- PFDavg para testes de prova de cinco anos: 1, 53E-13

Nenhuma manutenção da funcionalidade STO é necessária.

Tome as medidas de segurança necessárias, por exemplo, instalação em um gabinete fechado acessível somente para pessoal qualificado.

#### Dados de SISTEMA

Os dados de segurança funcional estão disponíveis através de uma biblioteca de dados para usar com a ferramenta de cálculos SISTEMA do IFA (Instituto de Saúde e Segurança Ocupacional da Seguradora de Acidentes Sociais da Alemanha) e dados para cálculos manuais. A biblioteca é completada e estendida permanentemente.

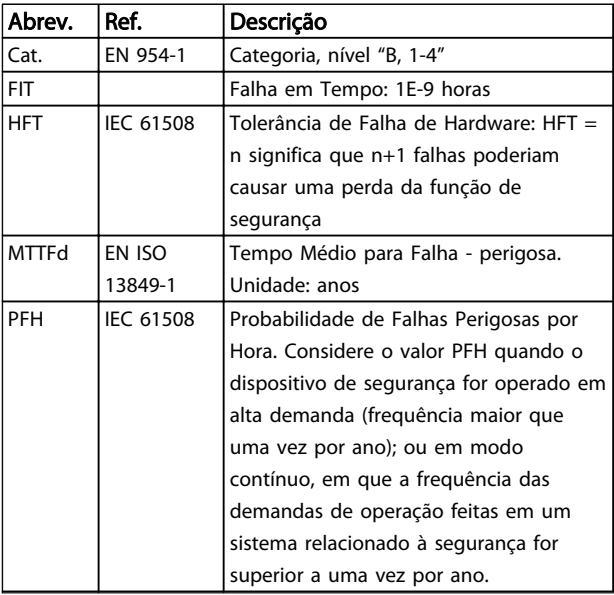

#### Instruções de segurança e A... Instruções de Utilização VLT® CDS 302 e CDS 303

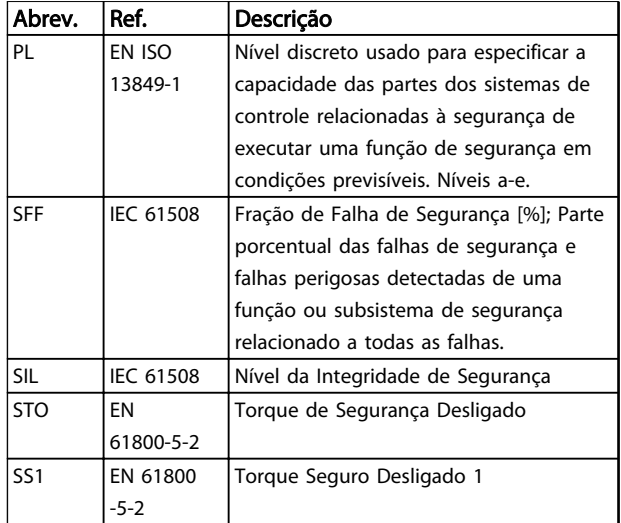

#### Tabela 2.1 Abreviações relacionadas à Segurança Funcional

O valor PFDavg (Probabilidade de Falha sob Demanda) Probabilidade de falha no caso de uma solicitação da função de segurança.

### 2.2.1 Terminal 37 Função Torque Seguro Desligado

O conversor de frequência está disponível com funcionalidade Torque Seguro Desligado via terminal de controle 37. Torque Seguro Desligado desabilita a tensão de controle dos semicondutores de energia do estágio de saída do conversor de frequência. Isso, consequentemente, impede a geração da tensão necessária para girar o motor. Quando Torque Seguro Desligado (T 37) for ativado, o conversor de frequência emite um alarme, desarma a unidade e para o motor por inércia. É necessário nova partida manual. A função Torque Seguro Desligado pode ser usado como parada de emergência do conversor de frequência. No modo de operação normal, quando Torque Seguro Desligado não for necessário, use a função de parada normal. Quando nova partida automática for usada, os requisitos da ISO 12100-2 parágrafo 5.3.2.5 são atendidos.

#### Condições de Disponibilidade

Garanta que técnicos qualificados instalem e operem a função Torque Seguro Desligado:

- Leram e entenderam as normas de segurança com relação à saúde e segurança/prevenção de acidentes
- Entendem as diretrizes genéricas e de segurança dadas nesta descrição e a descrição estendida no Guia de Design
- Têm bom conhecimento das normas genéricas e de segurança aplicáveis à aplicação específica

Usuário é definido como:

- **integrador**
- operador
- técnico de serviço
- técnico de manutenção

#### Normas

O uso de Torque Seguro Desligado no terminal 37 exige que o usuário atenda todas as determinações de segurança, incluindo as leis, regulamentações e diretrizes relevantes. A função Torque Seguro Desligado opcional atende às normas a seguir.

- IEC 60204-1: 2005 categoria 0 parada não controlada
- IEC 61508: 1998 SIL2
- IEC 61800-5-2: 2007 função de torque seguro desligado (STO)
- IEC 62061: 2005 SIL CL2
- ISO 13849-1: 2006 Categoria 3 PL d
- ISO 14118: 2000 (EN 1037) prevenção de partida inesperada

As informações e instruções do manual de instruções não são suficientes para um uso correto e seguro da funcionalidade Torque Seguro Desligado. As informações e instruções relacionadas do *Guia de Design* relevante devem ser seguidas.

#### Medidas de Proteção

- Técnicos qualificados e competentes são necessários para a instalação e colocação em funcionamento de sistemas de engenharia seguros
- A unidade deve ser instalada em um gabinete metálico IP54 ou em um ambiente equivalente. Em aplicações especiais é necessário um grau de IP mais alto
- O cabo entre o terminal 37 e o dispositivo de segurança externo deve ser protegido contra curto circuito de acordo com a ISO 13849-2 tabela D.4
- Se forças externas influenciarem o eixo do motor (por exemplo, cargas suspensas), medidas adicionais (por exemplo, um freio de segurança) são necessárias para eliminar riscos em potencial.

2 2

## ADVERTÊNCIA FUNÇÃO TORQUE SEGURO DESLIGADO!

A função Torque Seguro Desligado NÃO isola a tensão de rede elétrica para o conversor de frequência ou os circuitos auxiliares. Execute trabalho em peças elétricas do conversor de frequência ou do motor somente após isolar a alimentação de tensão de rede e aguardar o intervalo de tempo especificado em *2.1 Segurança e Advertências*. Se a alimentação de tensão de rede elétrica da unidade não for isolada e não se aguardar o tempo especificado, o resultado pode ser morte ou ferimentos graves.

- Não é recomendável parar o conversor de frequência usando a função Torque Seguro Desligado. Se um conversor de frequência em funcionamento for parado usando a função, a unidade desarma e para por inércia. Se isso for inaceitável ou perigoso, use outro modo de parada para parar o conversor de frequência e as máquinas antes de usar essa função. Dependendo da aplicação, pode ser necessário um freio mecânico.
- Para conversores de frequência de motores síncronos e de ímã permanente, em caso de falha múltipla do semicondutor de potência do IGBT: Apesar da ativação da função Torque Seguro Desligado, o sistema pode produzir um torque de alinhamento que gira o eixo do motor no máximo em 180/p graus. p representa o número do par de polos.
- Essa função é apropriada somente para executar trabalho mecânico no sistema ou na área afetada de uma máquina. Ela não fornece segurança elétrica. Não utilize essa função como controle de partida e/ou parada do conversor de frequência.

Para executar uma instalação segura do conversor de frequência, siga estas etapas:

- 1. Remova o fio do jumper entre os terminais de controle 37 e 12 ou 13. Cortar ou interromper o jumper não é suficiente para evitar curto circuito. (Consulte jumper em *Ilustração 2.2*.)
- 2. Conecte um relé de monitoramento de segurança externo por meio de uma função de segurança NO no terminal 37 (Torque Seguro Desligado) e no terminal 12 ou 13 (24 V CC). Siga a instrução do dispositivo de segurança. O relé de monitoramento de segurança deve estar em conformidade com a Categoria 3 /PL "d" (ISO 13849-1) ou SIL 2 (EN 62061).

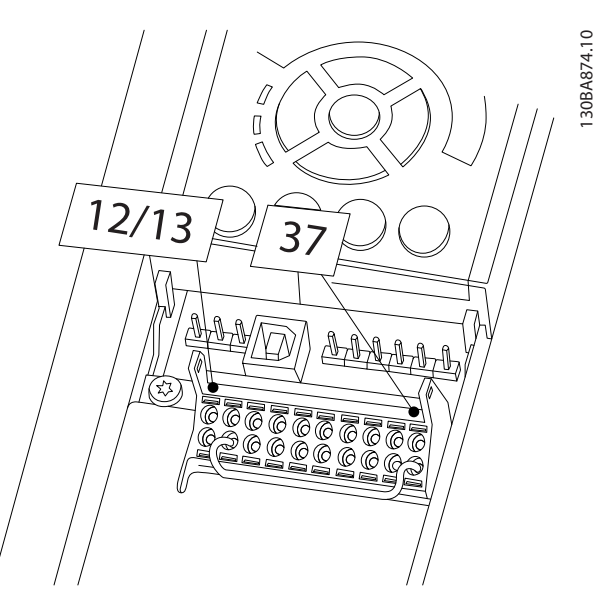

Danfoss

Ilustração 2.2 Jumper entre Terminal 12/13 (24 V) e 37

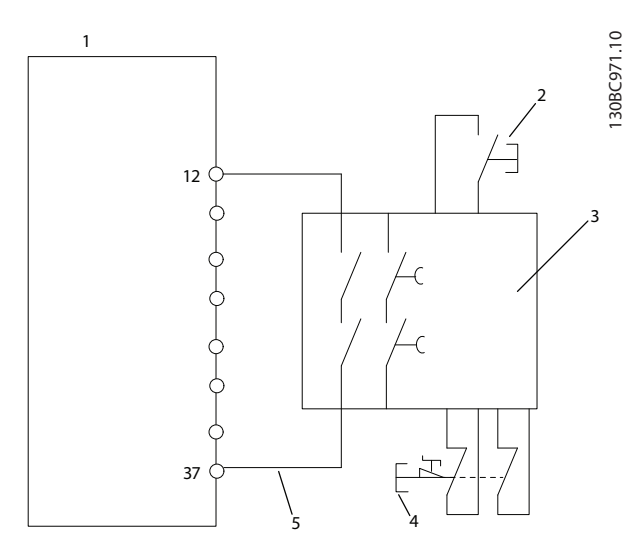

Ilustração 2.3 Instalação para Atingir uma Categoria de Parada 0 (EN 60204-1) com Cat. 3 /PL "d" (ISO 13849-1) ou SIL 2 (EN 62061).

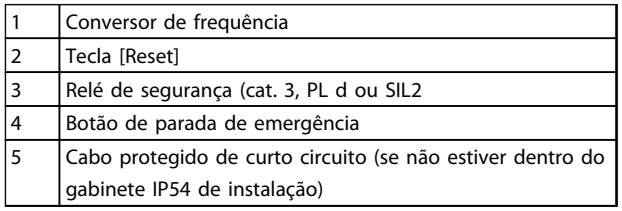

#### Tabela 2.2 Legenda para *Ilustração 2.3*

#### Teste de Colocação em Funcionamento do Torque Seguro Desligado

Após a instalação e antes da primeira operação, execute um teste de colocação em funcionamento da instalação usando Torque Seguro Desligado. Além disso, execute o teste após cada modificação da instalação.

#### Exemplo com STO

Um relê de segurança avalia os sinais do botão Parada E e aciona uma função STO no conversor de frequência no caso de uma ativação do botão Parada E (consulte *Ilustração 2.4*). Essa função de segurança corresponde a uma parada categoria 0 (parada não controlada) de acordo com IEC 60204-1. Se a função for acionada durante a operação, o motor funciona de maneira descontrolada. A potência para o motor é removida com segurança, de modo que não é mais possível movimento. Não é necessário monitorar a instalação imóvel. Se puder ocorrer um efeito de força externa, medidas adicionais deverão ser providenciadas para impedir qualquer movimento potencial (por exemplo, freios mecânicos).

### AVISO!

Em todas as aplicações com Torque Seguro Desligado é importante que seja excluído curto circuito na fiação para T37. Exclua o curto circuito como descrito em EN ISO 13849-2 D4 com o uso de fiação protegida (blindada ou separada).

#### Exemplo com SS1

SS1 corresponde a uma parada controlada, parada categoria 1 de acordo com IEC 60204-1 (ver *Ilustração 2.5*). Ao ser ativada a função de segurança, o conversor de frequência executa uma parada controlada normal. Isso pode ser ativado por meio do terminal 27. Após o tempo de atraso seguro expirar no módulo de segurança interno, o STO será acionado e o terminal 37 terá ajuste baixo. Desacelerando como configurado no conversor de frequência. Se o conversor de frequência não for parado após o tempo de atraso seguro, a ativação do STO fará parada por inércia do conversor de frequência.

## AVISO!

Ao usar a função SS1, a rampa de freio do conversor de frequência é monitorada com relação à segurança.

#### Exemplo com aplicação Categoria 4/PL e

Onde o projeto do sistema de controle de segurança exigir dois canais para a função STO alcançar a Categoria 4/PL e, implemente um canal via Torque Seguro Desligado T37 (STO) e o outro por um contator. Conecte o contator na entrada do conversor de frequência ou nos circuitos de potência de saída e controlado pelo relé de segurança (ver *Ilustração 2.6*). O contator deve ser monitorado por meio de um contato orientado auxiliar e conectado à entrada de reset do Relé de Segurança.

#### Ligação em paralelo da entrada de Torque Seguro Desligado no Relé de Segurança

Entradas de Torque Seguro Desligado T37 (STO) podem ser conectadas diretamente se for necessário controlar múltiplos conversores de frequência na mesma linha de controle por meio de um Relé de Segurança (veja *Ilustração 2.7*). Conectar entradas aumenta a probabilidade de uma falha no sentido não seguro. Uma falha em um conversor de frequência pode resultar em que todos os

conversores de frequência sejam ativados. A probabilidade de uma falha do T37 ser tão baixa que a probabilidade resultante ainda atende os requisitos da SIL2.

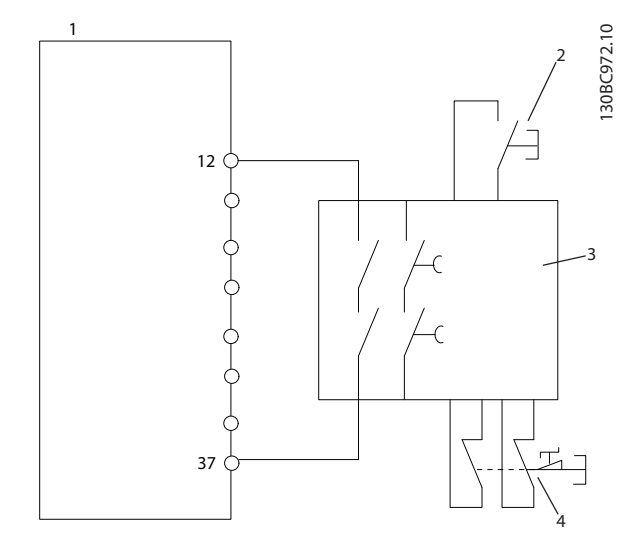

Ilustração 2.4 Exemplo de STO

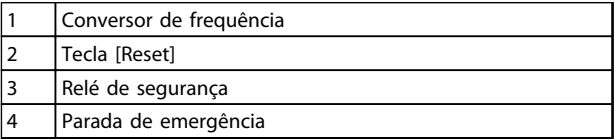

Tabela 2.3 Legenda para *Ilustração 2.4*

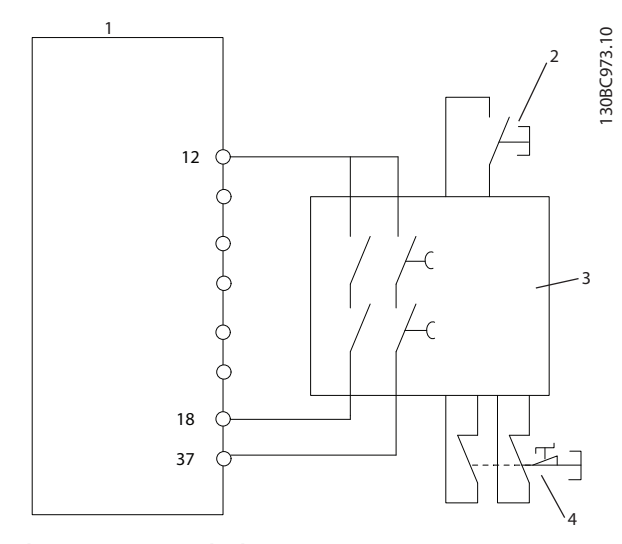

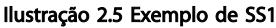

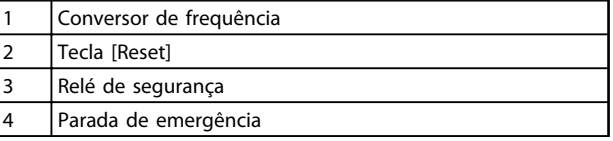

Tabela 2.4 Legenda para *Ilustração 2.5*

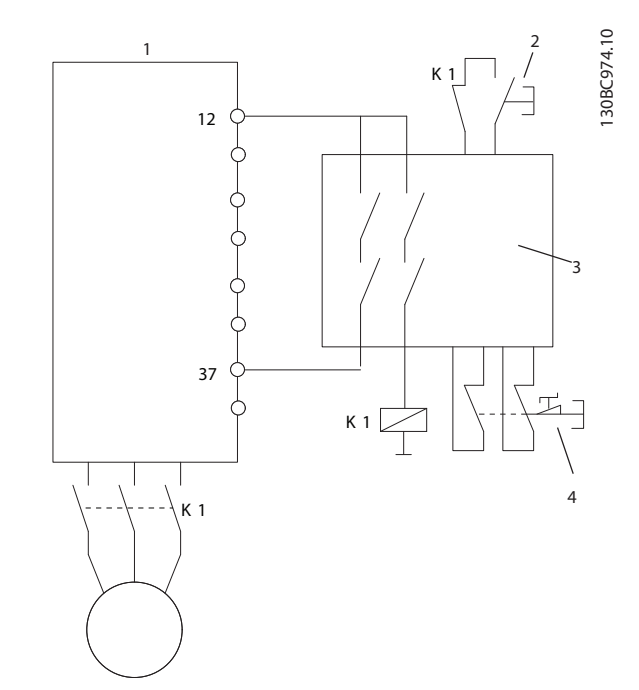

Ilustração 2.6 Exemplo de STO Categoria 4

| Conversor de frequência |
|-------------------------|
| Tecla [Reset]           |
| Relé de segurança       |
| Parada de emergência    |

Tabela 2.5 Legenda para *Ilustração 2.6*

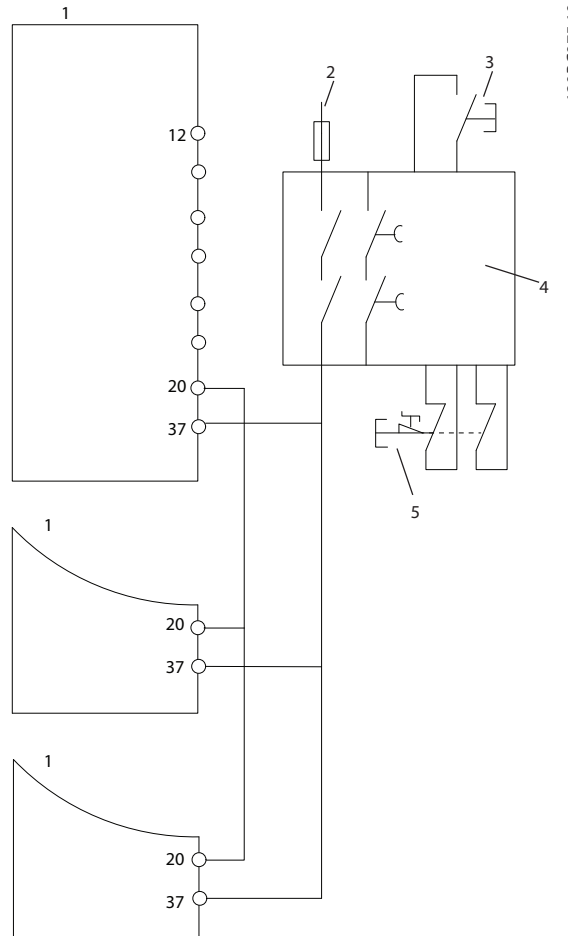

Ilustração 2.7 Exemplos de Ligação em Paralelo de Diversos Drives

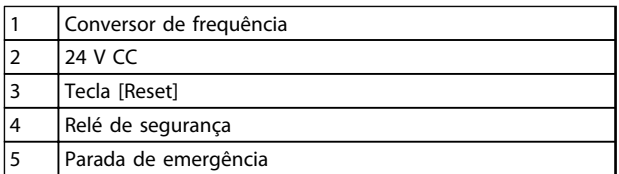

Tabela 2.6 Legenda para *Ilustração 2.7*

Danfoss

**AADVERTÊNCIA** 

A ativação do Torque Seguro Desligado (ou seja, a remoção da tensão de alimentação de 24 V CC do terminal 37) não oferece segurança elétrica. A própria função Torque Seguro Desligado, portanto, não é suficiente para implementar a função Emergência-Desligado como definido pela EN 60204-1. Emergência-Desligado requer medidas de isolação elétrica, por exemplo, desligar a rede elétrica por meio de um contator adicional.

- 1. Ative a função Torque Seguro Desligado removendo a tensão de alimentação de 24 V CC do terminal 37.
- 2. Após a ativação do Torque Seguro Desligado (ou seja, após o tempo de resposta), o conversor de frequência para por inércia (para criando um campo rotacional no motor). O tempo de resposta normalmente é inferior a 10 ms.

O conversor de frequência tem garantia de não reiniciar a criação de um campo rotacional por um defeito interno (de acordo com a Cat. 3 da EN 954-1, PL d conforme EN ISO 13849-1 e SIL 2 conforme EN 62061). Após a ativação do Torque Seguro Desligado, o display mostra o texto "Parada Segura ativada". O texto de ajuda associado diz, "Parada Segura foi ativada. Isso significa que o Torque Seguro Desligado foi ativado ou que a operação normal ainda não foi retomada após a ativação do Torque Seguro Desligado".

## AVISO!

Os requisitos da Cat. 3 (EN 954-1) / PL "d" (ISO 13849-1) somente são atendidos enquanto a alimentação de 24 V CC do terminal 37 estiver removida ou for mantida baixa por meio de um dispositivo de segurança que atende a Cat. 3 (EN 954-1) / PL "d" (ISO 13849-1). Se forças externas atuarem no motor, ele não deve operar sem medidas adicionais de proteção contra queda. Forças externas podem surgir, por exemplo, no caso de eixo vertical (cargas suspensas) em que um movimento indesejado, causado pela gravidade por exemplo, poderia causar um risco. As medidas de proteção contra queda podem ser freios mecânicos adicionais.

Por padrão, a função Torque Seguro Desligado é programada para um comportamento de Prevenção de Nova Partida Acidental. Portanto, para retomar a operação após a ativação do Torque Seguro Desligado,

- 1. aplique novamente a tensão de 24 V CC no terminal 37 (o texto Torque Seguro Desligado ativado ainda está exibido)
- 2. crie um sinal de reset (via bus, E/S Digital ou tecla [Reset].

A função Torque Seguro Desligado pode ser programada para um comportamento de Nova Partida Automática. Programe o valor de *5-19 Terminal 37 Parada Segura* do valor padrão [1] ao valor [3].

Nova Partida Automática significa que o Torque Seguro Desligado está encerrado e que a operação normal é retomada, assim que os 24 V CC forem aplicados no Terminal 37. Não é necessário sinal de Reset.

## ADVERTÊNCIA

O Comportamento de Nova Partida Automática é permitido em uma de duas situações:

- 1. A Prevenção de Nova Partida Acidental é implementada por outras partes da instalação do Torque Seguro Desligado.
- 2. Uma presença na zona de perigo pode ser fisicamente excluída quando Torque Seguro Desligado não estiver ativado. Em particular, o parágrafo 5.3.2.5 da ISO 12100-2 2003 deve ser observado.

Danfors

#### 2.2.2 Teste de Colocação em Funcionamento do Torque Seguro Desligado

Após a instalação e antes da primeira operação, execute um teste de colocação em funcionamento de uma instalação ou aplicação usando Torque Seguro Desligado. Execute o teste novamente após cada modificação da instalação ou aplicação que envolva o Torque Seguro Desligado.

## AVISO!

Um teste de colocação em funcionamento bem sucedido é obrigatório após a primeira instalação e a após cada mudança na instalação de segurança.

O teste de colocação em funcionamento (selecione um dos casos, 1 ou 2, conforme for aplicável):

Caso 1: A prevenção de nova partida de Torque Seguro Desligado é obrigatória (ou seja, Torque Seguro Desligado somente onde*5-19 Terminal 37 Parada Segura* estiver programado para o valor padrão [1] ou Torque Seguro Desligado e MCB 112 combinados em que *5-19 Terminal 37 Parada Segura* está programado para*[6] PTC 1 e relé A* ou *[9] PTC 1 e relé W/A*):

> 1.1 Remova a alimentação de tensão de 24 V CC do terminal 37 por meio do dispositivo de interrupção, enquanto o motor é acionado pelo conversor de frequência (ou seja, a alimentação de rede elétrica não é interrompida). A etapa de teste é aprovada quando

- o motor reage com uma parada por inércia e
- o freio mecânico é ativado (se conectado)
- o alarme "Torque Seguro Desligado [A68]" é exibido no LCP, se montado

1.2 Enviar sinal de Reset (via Barramento, E/S Digital ou tecla [Reset]). A etapa de teste está aprovada se o motor permanecer no estado de Torque Seguro Desligado e o freio mecânico (se conectado) permanecer ativado.

1.3 Aplique novamente 24 V CC no terminal 37. A etapa de teste está aprovada se o motor permanecer no estado de parado por inércia e o freio mecânico (se conectado) permanecer ativado.

1.4 Enviar sinal de Reset (via Barramento, E/S Digital ou tecla [Reset]). A etapa de teste é aprovada quando o motor ficar operacional novamente.

O teste de colocação em funcionamento é bem sucedido se todos os quatro passos de teste 1.1, 1.2, 1.3 e 1.4 forem bem sucedidos.

Danfoss

Caso 2: Uma Nova Partida Automática do Torque Seguro Desligado é desejada e permitida (ou seja, Torque Seguro Desligado somente onde *5-19 Terminal 37 Parada Segura* estiver programado para [3] ou Parada Segura e MCB 112 combinados em que *5-19 Terminal 37 Parada Segura* está programado para *[7] PTC 1 e Relé W* ou *[8] PTC 1 e Relé A/W*):

> 2.1 Remova a alimentação de tensão de 24 V CC do terminal 37 por meio do dispositivo de interrupção enquanto o conversor de frequência acionar o motor (ou seja, a alimentação de rede elétrica não é interrompida). A etapa de teste é aprovada quando

- o motor reage com uma parada por inércia e
- o freio mecânico é ativado (se conectado)
- o alarme "Parada Segura [A68]" é exibido no LCP, se montado

2.2 Aplique novamente 24 V CC no terminal 37.

Se o motor ficar operacional novamente, a etapa de teste está aprovada. Se as etapas 2.1 e 2.2 forem aprovadas, o teste de colocação em funcionamento está aprovado.

## AVISO!

Ver advertência sobre o comportamento da nova partida em *2.2.1 Terminal 37 Função Torque Seguro Desligado*

## AADVERTEN

A função Torque Seguro Desligado pode ser usada em motores assíncronos, síncronos e de ímã permanente. Podem ocorrer duas falhas no semicondutor de potência do conversor de frequência. Ao usar motores síncronos ou de ímã permanente, uma rotação residual pode resultar das falhas. A rotação pode ser calculada como Ângulo=360/(Número de polos). A aplicação que usar motores síncronos ou de ímã permanente deve levar em consideração essa rotação residual e assegurar que não representa um risco de segurança. Esta situação não é relevante para motores assíncronos.

Danfoss

## 3 Como Instalar

### 3.1 Ambiente

## 3.1.1 Temperatura Ambiente e Altitude

A temperatura ambiente normal suportada pelo CDS é -10 °C a +50 °C sem derating. O CDS opera normalmente até -20 º somente com a função display do LCP prejudicada, mas sem redução do desempenho.

Para temperaturas ambiente acima de +50 °C é obrigatório integrar o fator de saída de derating da corrente/potência máxima do motor elétrico do compressor.

Para altitudes acima de 1.000 m, aplicar derating como mostrado em *Tabela 3.1*.

Para obter mais detalhes sobre derating devido a fatores ambientais, entre em contato com o suporte técnico da Danfoss.

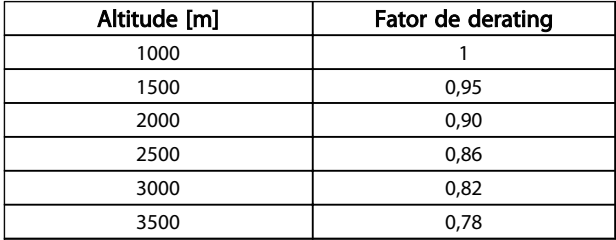

#### Tabela 3.1 Fator de Derating de Altitude

#### 3.1.2 Requisitos Ambientais da Instalação Mecânica

A unidade é refrigerado a ar.

Para proteger a unidade contra superaquecimento, assegure que a temperatura ambiente não exceda a temperatura máxima definida para a temperatura média de 24 horas. Se a temperatura ambiente estiver na faixa derate 45 °C a 55 °C, o derating do torna-se relevante. Se o derating para a temperatura ambiente não for levado em consideração, a vida útil da unidade é reduzida.

#### 3.2 Instalação Mecânica

## 3.2.1 Sacolas de Acessórios

Procure as seguintes peças incluídas na sacola de acessórios:

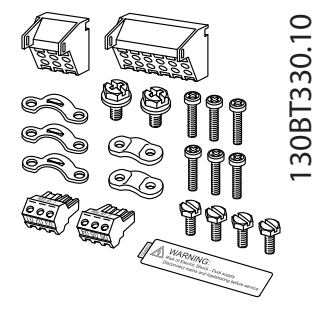

Ilustração 3.1 Gabinetes metálicos B1 e B2, IP21/IP55/Tipo 1/Tipo 12

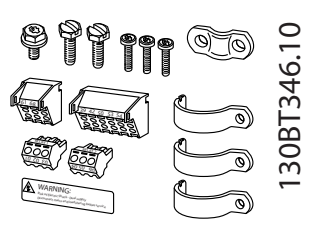

Ilustração 3.2 Gabinete metálico B3, IP20/Chassi

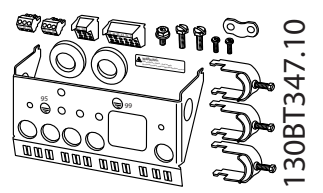

Ilustração 3.3 Gabinete metálico B4, IP20/Chassi

3 3

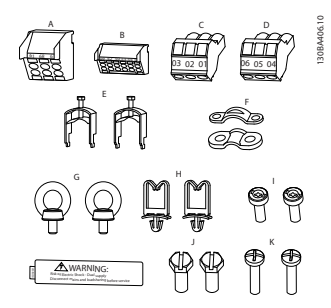

Ilustração 3.4 Gabinetes metálicos C1 e C2, IP55/66/Tipo 1/Tipo 12

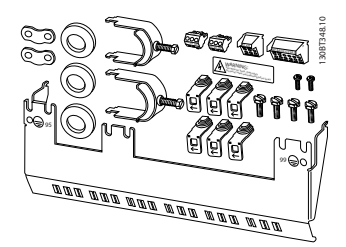

Ilustração 3.5 Gabinete metálico C3, IP20/Chassi

### 3.2.2 Montagem Mecânica

- 1. Faça os furos de acordo com as medidas fornecidas.
- 2. Forneça parafusos apropriados para a superfície na qual o drive do compressor deverá ser montado.
- 3. Aperte novamente os quatro parafusos.

O conversor de frequência IP20 permite instalação lado a lado. Devido à necessidade de resfriamento, deve haver um espaço livre mínimo de 200 mm acima e abaixo do conversor de frequência para passagem de ar.

## 3.2.3 Dimensões Mecânicas

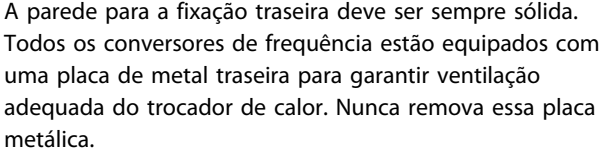

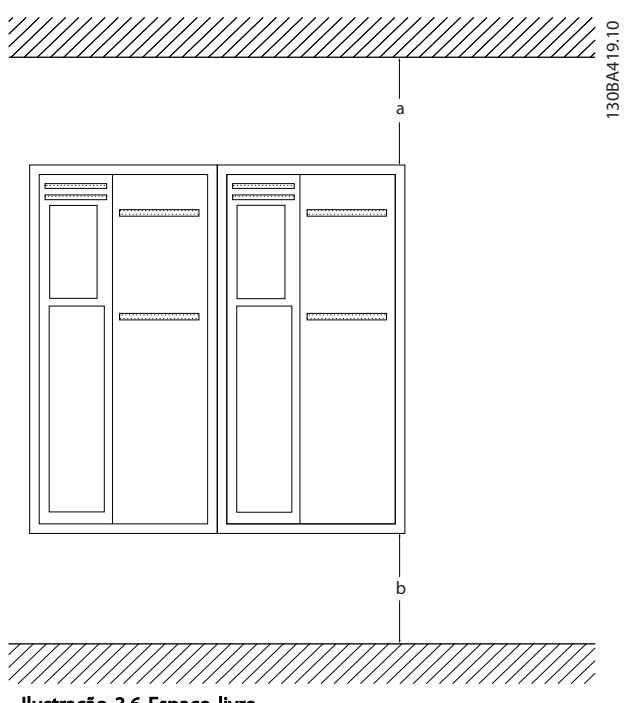

Ilustração 3.6 Espaço livre

| Chassi de<br>Tamanho | A1*/A2/A3/A4/A5/   B2/B3/B4/C<br><b>B1</b> | 1/C3 | C <sub>2</sub> /C <sub>4</sub> |
|----------------------|--------------------------------------------|------|--------------------------------|
| a [mm]               | 100                                        | 200  | 225                            |
| $b \, \text{[mm]}$   | 100                                        | 200  | 225                            |

Tabela 3.2 Passagem de ar para diferentes tamanhos de chassi

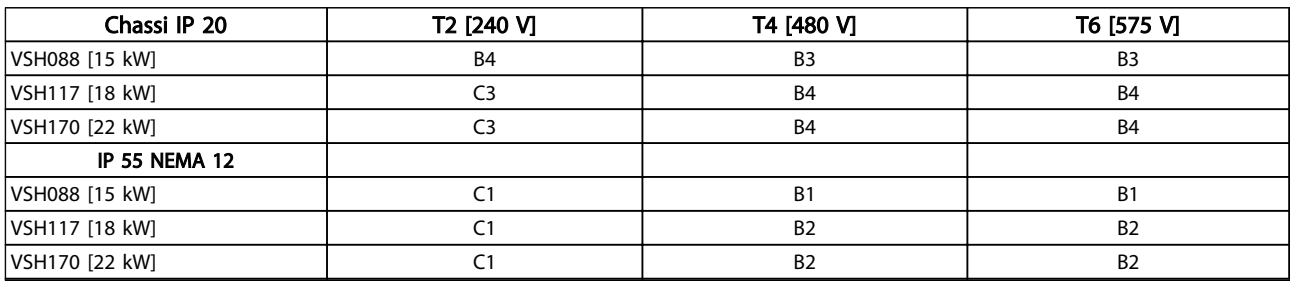

Tabela 3.3 Números VSH relacionados

### Como Instalar **Instruções de Utilização VLT<sup>®</sup> CDS 302 e CDS 303**

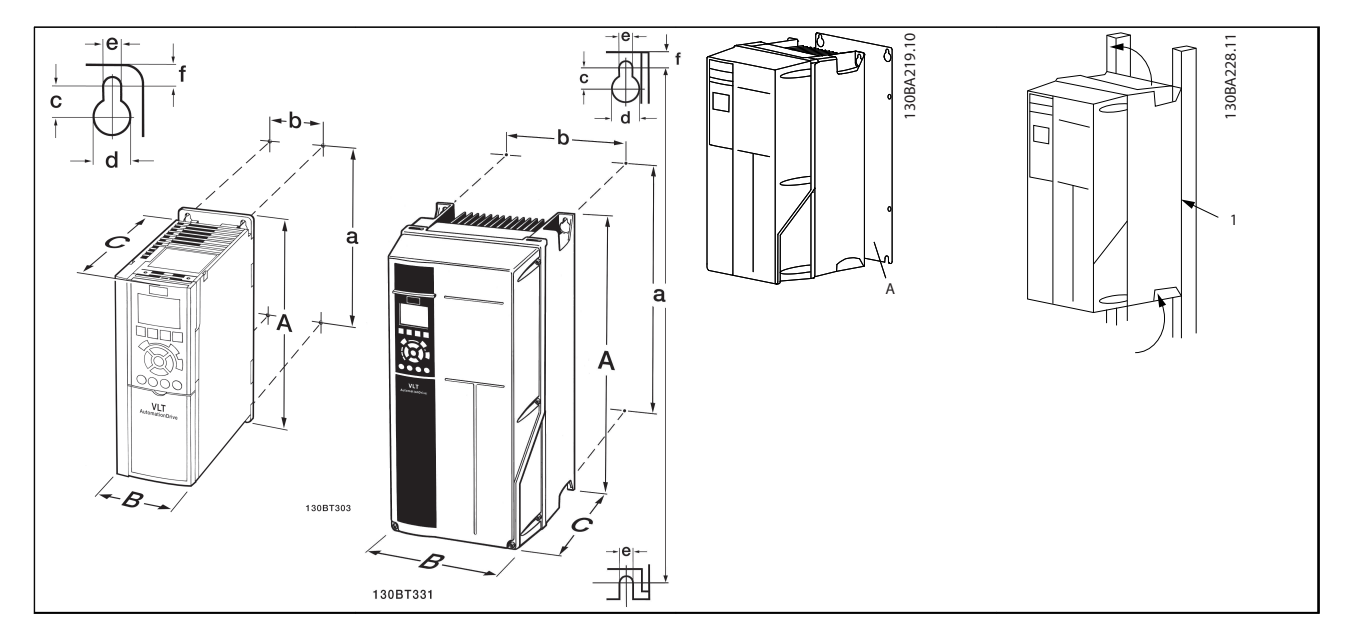

Tabela 3.4 Desenhos Dimensionais

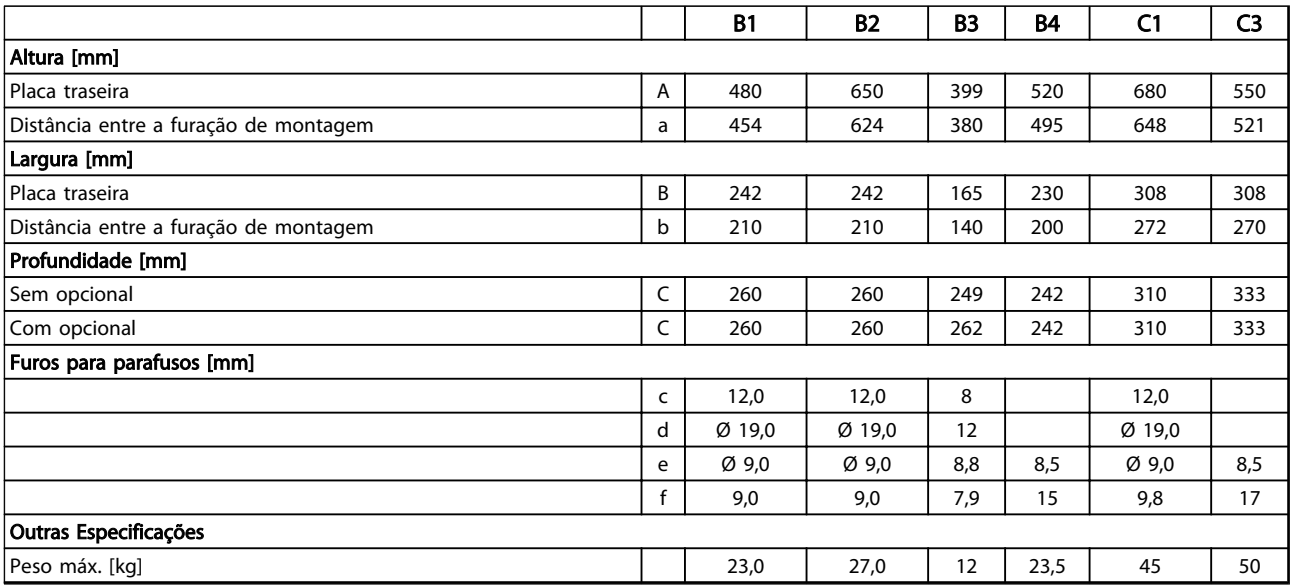

Tabela 3.5 Dimensões Mecânicas

Danfoss

Danfoss

## 3.3 Instalação Elétrica

3.3.1 Geral sobre Cabos

## **ACUIDADO**

#### Cabos em geral:

Sempre garanta a conformidade com as normas nacionais e locais relativas às seções transversais dos cabos.

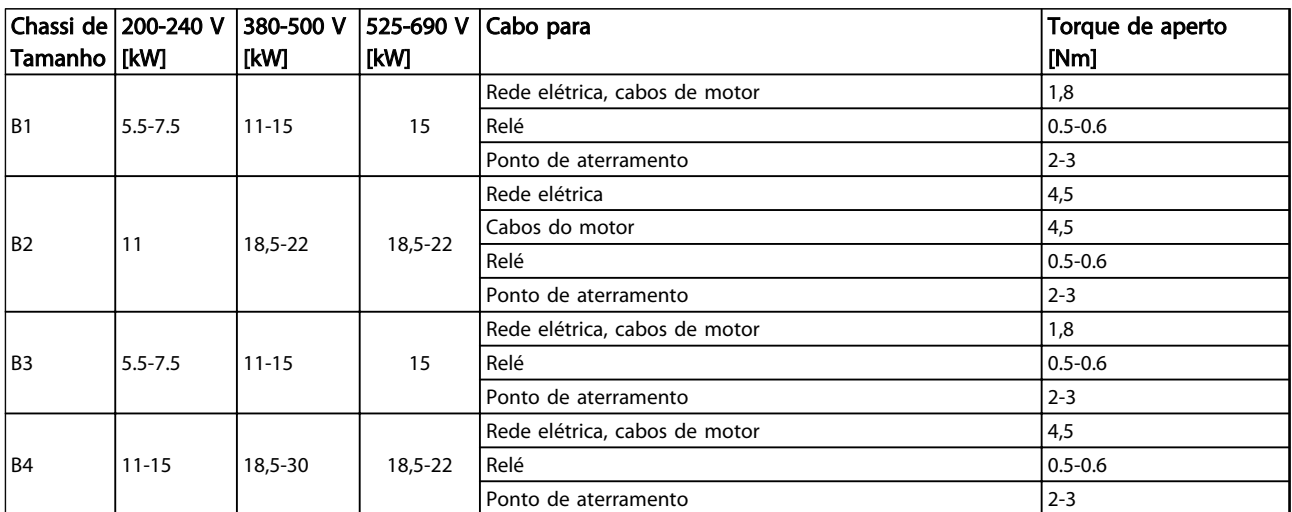

#### Tabela 3.6 Torque de Aperto

#### 3.3.2 Remoção de Protetores para Cabos Adicionais

- Remova a entrada para cabos do conversor de frequência (evitando que objetos estranhos caiam no conversor de frequência durante a remoção dos extratores)
- A entrada para cabos de suporte em torno do extrator que deverá ser removido
- O extrator pode agora ser removido com um mandril robusto e um martelo.
- Remova as rebarbas do furo
- Monte a entrada de cabo no conversor de frequência

#### 3.3.3 Conexão de rede elétrica para B1, B2 e B3

## AVISO!

Os tamanhos dos conversores de frequência variam, mas os números dos terminais são sempre os mesmos. A potência de entrada é sempre 91, 92, 93 rotulada L1, L2, L3.

## AVISO!

Para saber as dimensões do cabo corretas, ver *8 Especificações Gerais*.

### Como Instalar **Instruções de Utilização VLT<sup>®</sup> CDS 302 e CDS 303**

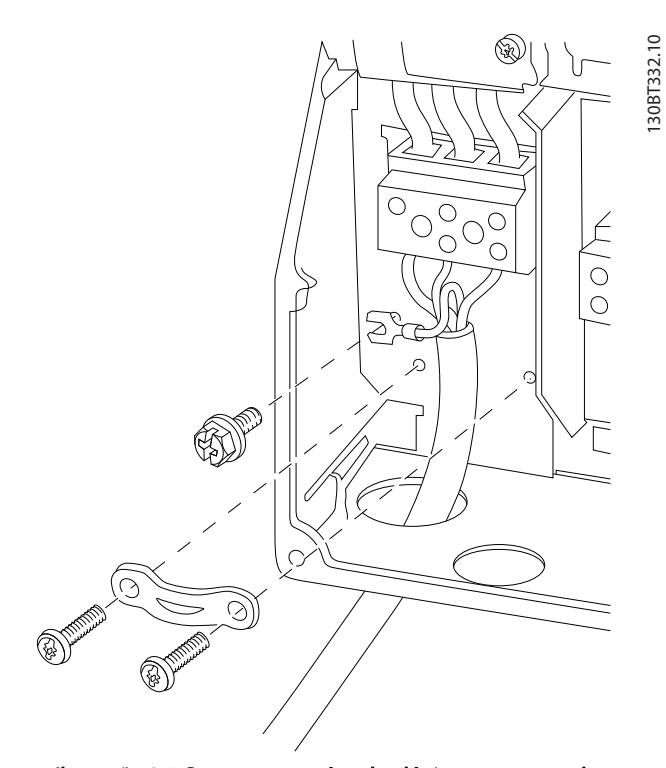

Ilustração 3.7 Como conectar à rede elétrica e ao ponto de aterramento para B1 e B2

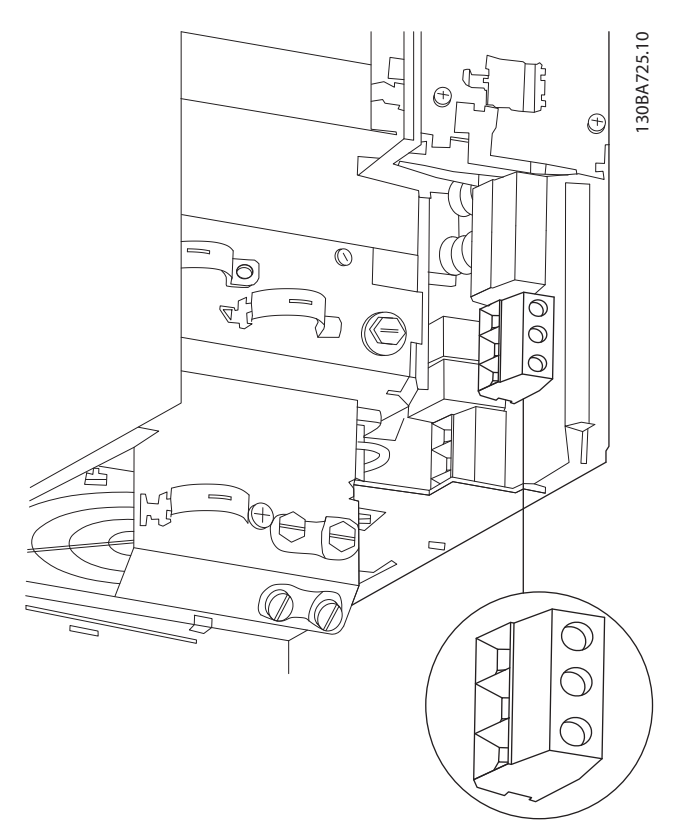

Ilustração 3.8 Como conectar à rede elétrica e ao ponto de aterramento para B3 sem RFI

130BA720.10 130BA720.10  $\overline{\circ}$  $\mathbb{R}$   $\Box$ 硇  $\overline{C}$  $\circ$ С ◯  $\mathbf{I}$ C ⊂  $\oplus$  $\backslash\!\!\!\!\!\otimes$  $\subset$ A

Ilustração 3.9 Como conectar na rede elétrica e no ponto de aterramento para B3 com RFI

Danfoss

3 3

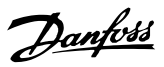

## 3.3.4 Conexão de rede para B4, C1 e C3

## AVISO!

Os tamanhos dos conversores de frequência variam, mas os números dos terminais são sempre os mesmos. A potência de entrada é sempre 91, 92, 93 rotulada L1, L2, L3.

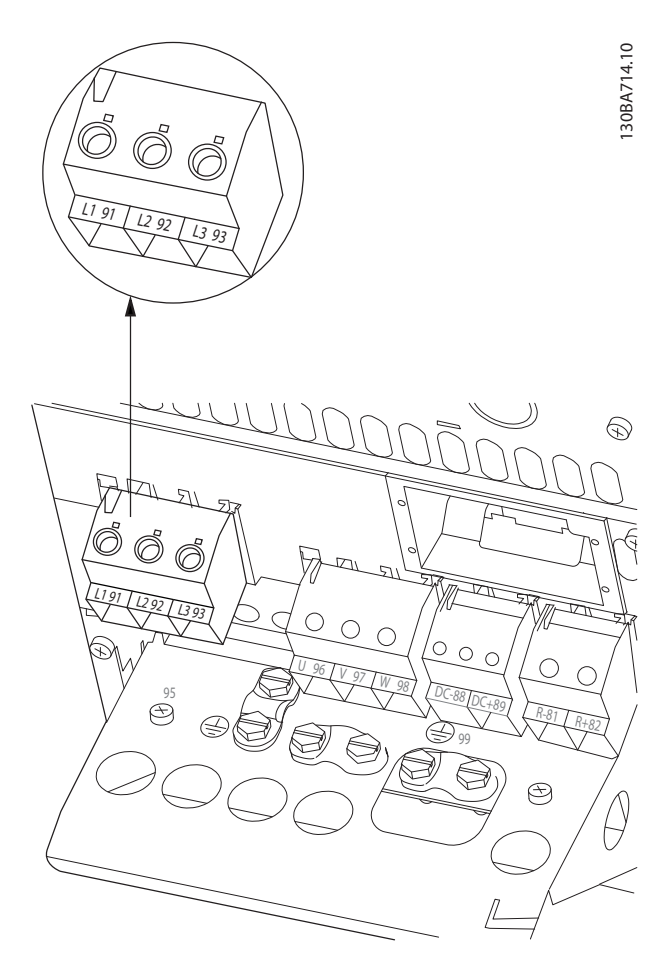

Ilustração 3.10 Como conectar à rede elétrica e ao ponto de aterramento para B4

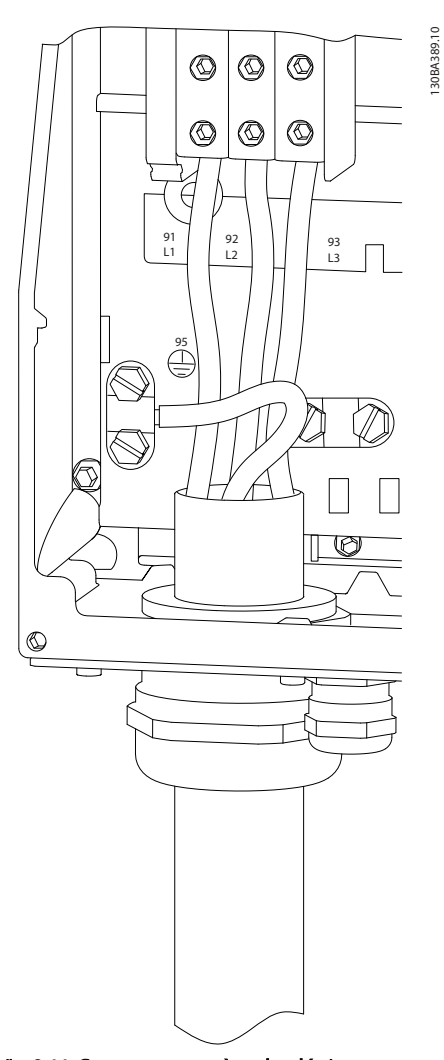

Ilustração 3.11 Como conectar à rede elétrica e ao ponto de aterramento para C1 e C2

#### Como Instalar Instruções de Utilização VLT® CDS 302 e CDS 303

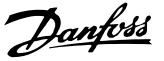

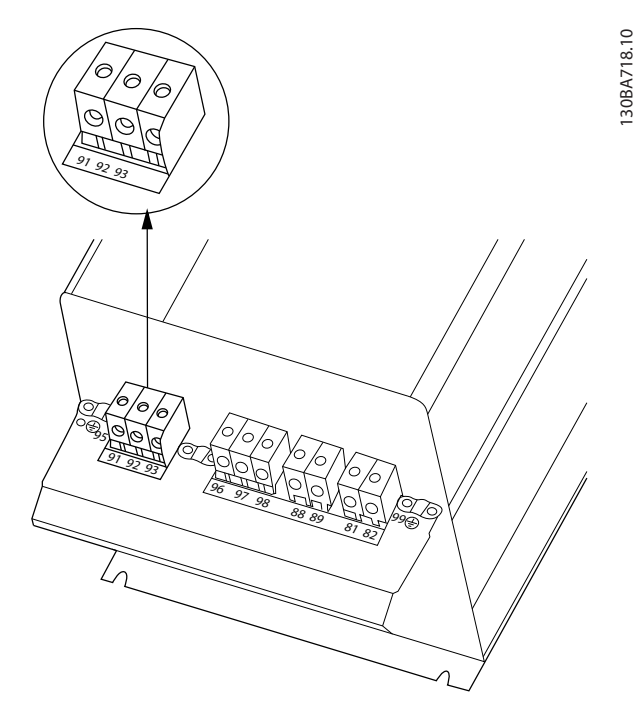

Ilustração 3.12 Como conectar C3 à rede elétrica e ao ponto de aterramento

### 3.3.5 Conexão do Compressor do Motor

## AVISO!

Sempre terminal de fio 96 (U) a T1, 97 (V) a T2 e 98 (W) a T3.

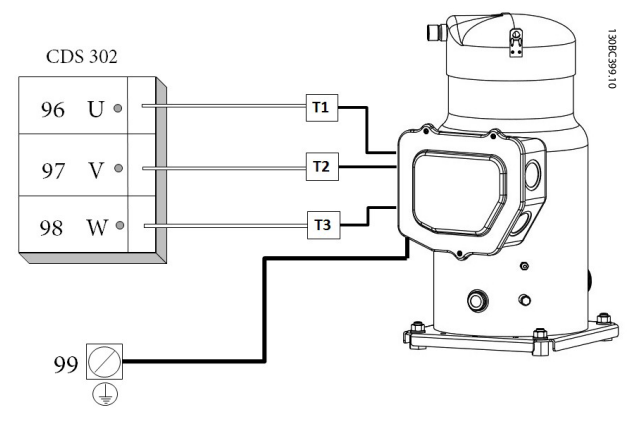

Ilustração 3.13 Fiação do Motor/Compressor

O cabo do compressor do motor deve ser blindado/ encapado metalicamente. Se um cabo não blindado/não encapado metalicamente for usado, alguns dos requisitos de EMC não serão atendidos. Para maiores detalhes, consulte as Especificações de EMC.

- 1. Fixe a placa de desacoplamento na parte inferior do conversor de frequência, com parafusos e arruelas contidos na sacola de acessórios.
- 2. Conecte o cabo do motor aos terminais 96 (U), 97 (V) e 98 (W).
- 3. Faça a ligação da conexão do terra (terminal 99) na placa de desacoplamento com parafusos contidos na sacola de acessórios.
- 4. Insira os terminais 96 (U), 97 (V), 98 (W) e o cabo do compressor do motor nos terminais com a etiqueta MOTOR.
- 5. Aperte o cabo blindado à placa de desacoplamento, com parafusos e arruelas da sacola de acessórios.
- 6. Conecte U, V, W do compressor do motor no sentido horário.

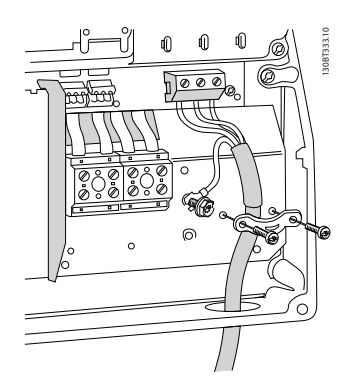

Ilustração 3.14 Como conectar aos terminais do motor B1/B2

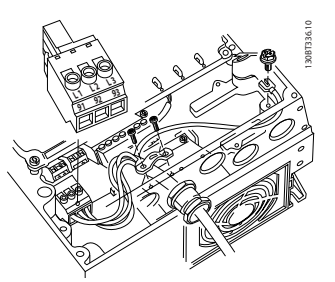

Ilustração 3.15 Como conectar à rede elétrica e ao ponto de aterramento, sem desconectar a rede elétrica

## 3.3.6 Cabos dos Compressores do Motor

O dimensionamento correto da seção transversal e do comprimento do cabo do compressor do motor está descrito no manual da aplicação.

- Use um cabo de compressor do motor blindado/ encapado metalicamente para atender as especificações de emissão EMC
- Mantenha o cabo do compressor do motor o mais curto possível para reduzir o nível de ruído e as correntes de fuga
- Conecte a blindagem do cabo do compressor do motor à placa de desacoplamento dos conversores de frequência e ao gabinete metálico da do compressor do motor
- Faça as conexões da malha de blindagem com a maior área superficial possível (braçadeira de cabo). Use os dispositivos de instalação fornecidos no conversor de frequência para fazer as conexões da malha de blindagem.

### 3.3.7 Instalação Elétrica de Cabos do Compressor do Motor

#### Blindagem de cabos

Evite instalação com extremidades da malha metálica torcidas (rabichos). Elas diminuem o efeito da blindagem nas frequências mais altas.

#### Comprimento de cabo e seção transversal

O conversor de frequência foi testado com um comprimento de cabo determinado e uma seção transversal determinada. Se a seção transversal for aumentada, a capacitância do cabo - e, portanto, a corrente de fuga - pode aumentar e o comprimento do cabo deve ser reduzido na mesma proporção.

#### Condutores de alumínio

Recomenda-se não utilizar condutores de alumínio. Os terminais aceitam condutores de alumínio, mas limpe a superfície do condutor e remova e sele a oxidação com Vaselina neutra isenta de ácidos antes de conectar o condutor. Além disso, o parafuso de terminal deverá ser apertado novamente, depois de dois dias, devido à maleabilidade do alumínio. É extremamente importante manter a conexão à prova de gás, caso contrário a superfície do alumínio oxida novamente.

## 3.3.8 Proteção do Motor do Compressor

O conversor de frequência fornece inteiramente proteção do motor do compressor elétrico.

- O conversor de frequência fornece proteção do motor do compressor do rotor de bloqueio e contra sobrecarga com medição eletrônica da corrente (ver descrição no manual da aplicação).
- O conversor de frequência está protegido contra curtos circuitos nos terminais T1, T2, T3 do compressor
- Se uma das fases de rede elétrica estiver ausente, o conversor de frequência desarma ou emite uma advertência (dependendo da carga)
- Se uma das fases do motor estiver ausente, o conversor de frequência desarma
- O conversor de frequência está protegido contra falhas de ponto de aterramento nos terminais T1, T2, T3 do motor do compressor

## 3.3.9 Acesso aos Terminais de Controle

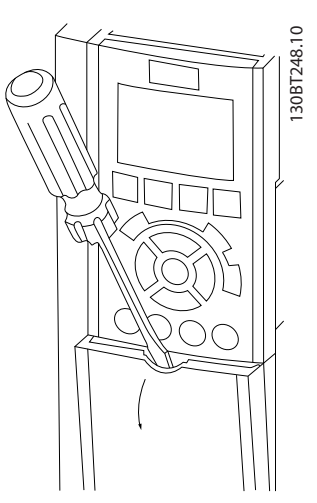

Ilustração 3.16 Gabinetes metálicos B3, B4 e C3

3 3

#### Como Instalar **Instruções de Utilização VLT<sup>®</sup> CDS 302 e CDS 303**

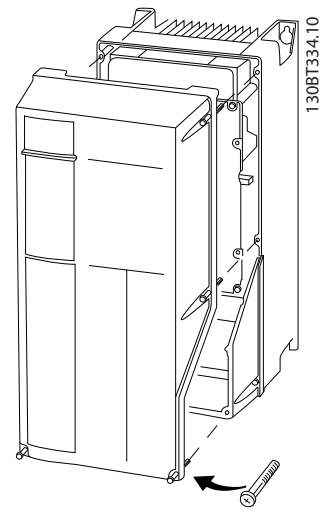

Ilustração 3.17 Gabinetes metálicos C1, B1 e B2

Os terminais de controle estão localizados sob o LCP. A parte interna da tampa removível mostra os terminais.

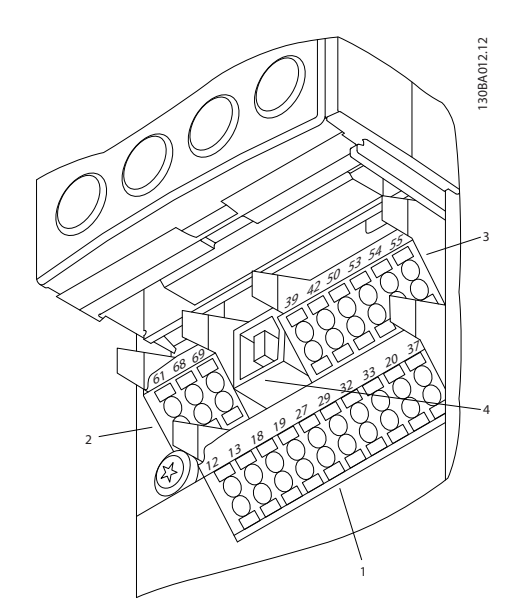

Ilustração 3.18 Terminais de Controle

- 1. E/S digital com plugue de 10 polos
- 2. Barramento RS485 com plugue de 3 polos
- 3. E/S analógica de 6 polos
- 4. Conexão USB

Para montar o cabo no bloco de terminais:

- 1. Descasque a isolação de 9-10 mm.
- 2. Insira uma chave de fenda no orifício quadrado.
- 3. Insira o cabo no orifício circular adjacente.
- 4. Remova a chave de fenda. O cabo estará então montado no terminal.

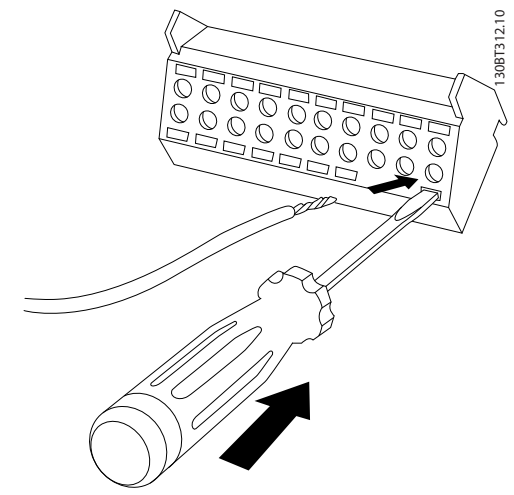

Ilustração 3.19 Montando o cabo

Para removê-lo do bloco de terminais:

- 1. Insira uma chave de fenda no orifício quadrado.
- 2. Puxe o cabo.

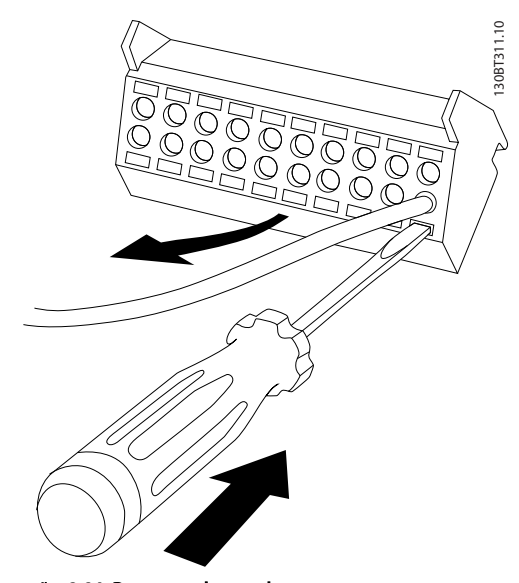

Ilustração 3.20 Removendo o cabo

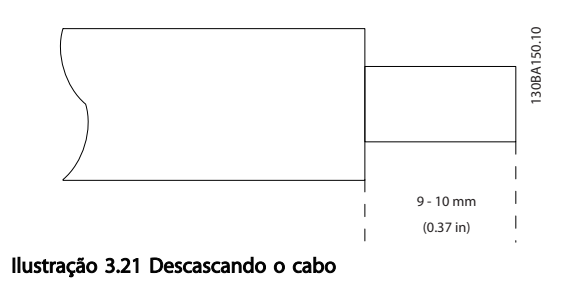

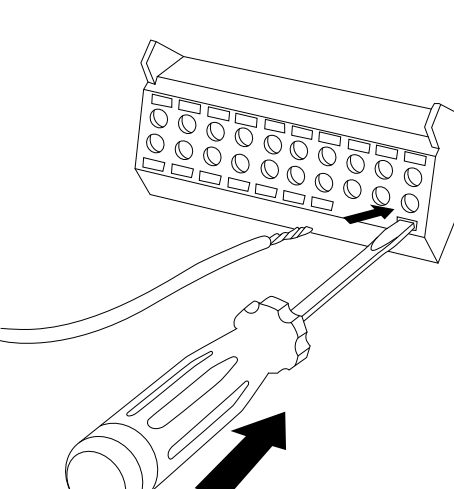

Danfoss

## 3.3.10 Exemplo de Fiação Básica

1. Monte os terminais da sacola de acessórios na parte da frente do conversor de frequência.

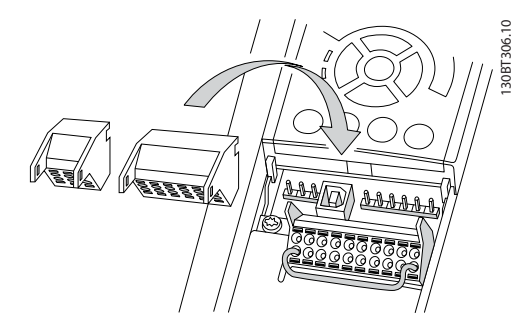

Ilustração 3.22 Montando os terminais

- 2. Conecte os terminais 18, 27 e 37 em +24 V (terminais 12/13)
- Configurações padrão:
- $18 =$  partida
- 27 = parada por inércia inversa

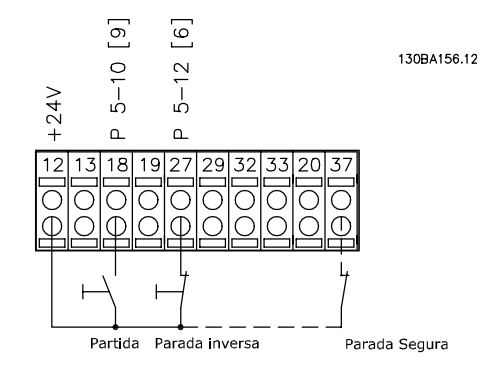

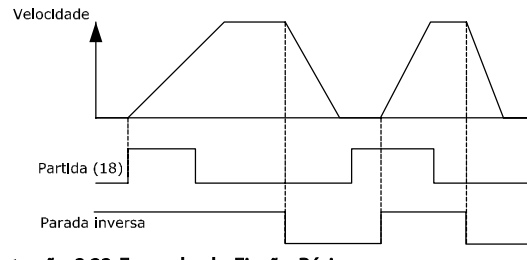

Ilustração 3.23 Exemplo de Fiação Básica

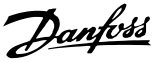

#### 3.3.11 Instalação Elétrica, Cabos de Controle

Use o terminal 37 como entrada para parada segura. Em casos excepcionais, cabos de controle com mais de 100 m e sinais analógicos resultam em loops de ponto de aterramento de 50/60 Hz devido ao ruído dos cabos de alimentação de rede elétrica. Se isso acontecer, corte a malha da blindagem ou instale um capacitor de 100 nF entre a malha e o chassi. Conecte as entradas e saídas digitais e analógicas separadamente das entradas comuns do conversor de frequência (terminais 20, 55 e 39) para evitar que correntes de ponto de aterramento afetem o sistema.

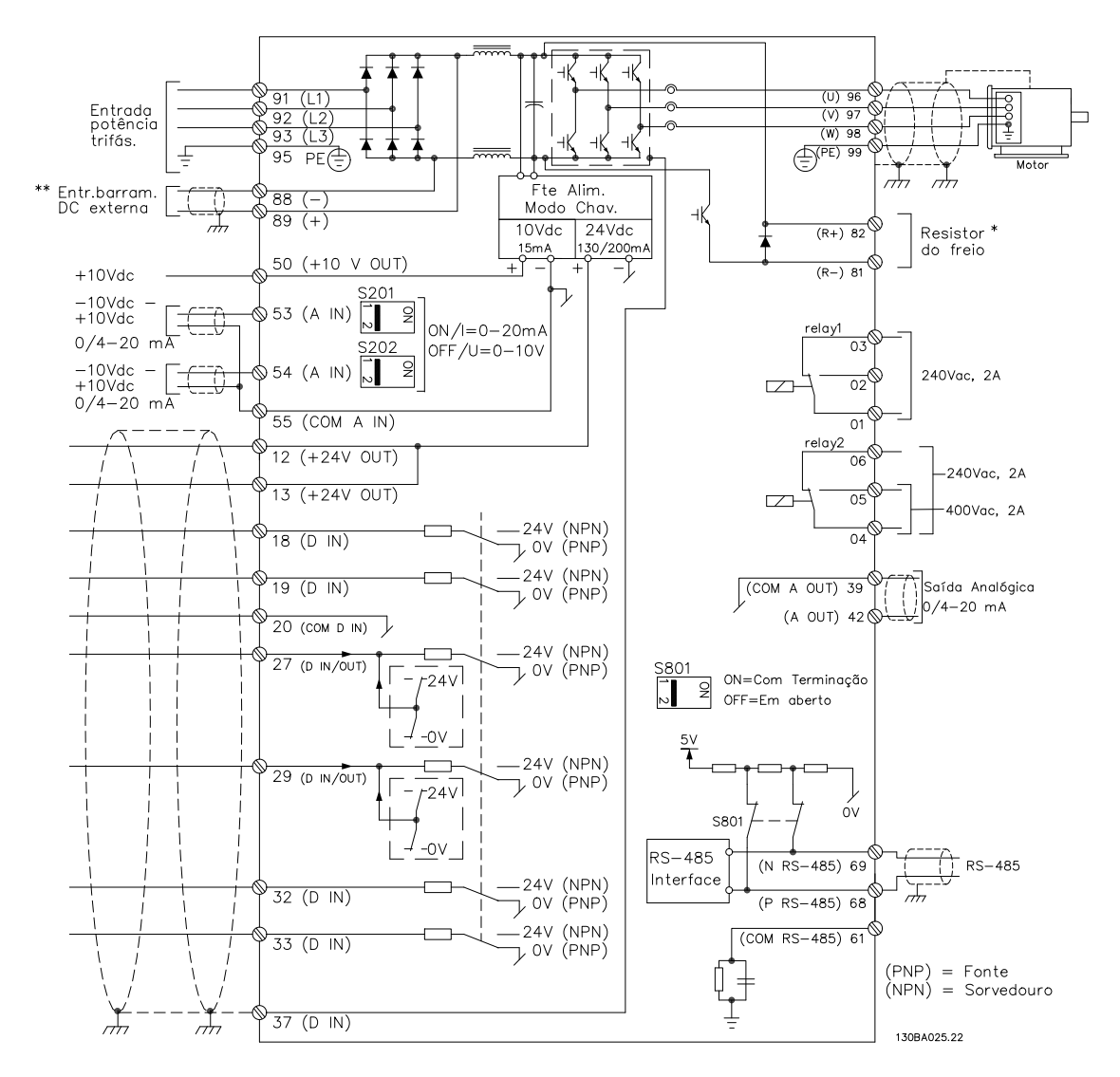

Ilustração 3.24 Diagramação Elétrica - Cabos de Controle

Os cabos de controle devem ser blindados/encapados metalicamente. Use uma braçadeira da sacola de acessórios para conectar a malha de blindagem à placa de desacoplamento do conversor de frequência para cabos de controle.

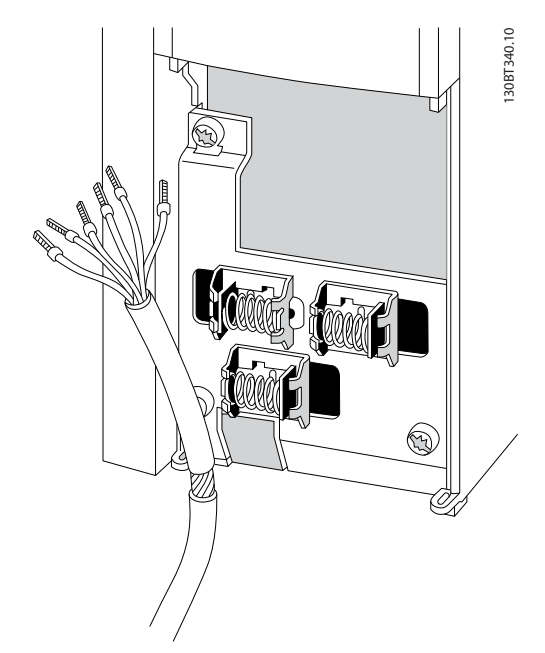

Ilustração 3.25 Conexão dos Cabos de Controle

*Ilustração 3.26* indica como deve ser feito o aterramento correto e o que fazer no caso de dúvida.

#### a. Aterramento correto

Os cabos de controle e cabos de comunicação serial devem ser fixados com braçadeira de cabo em ambas as extremidades para garantir o melhor contato elétrico possível.

#### b. Aterramento incorreto

Não use cabos com extremidades torcidas (rabichos). Elas aumentam a impedância da malha de blindagem, em frequências altas.

#### c. Proteção com relação ao potencial do ponto de aterramento entre o PLC (Program Logic Controller) e o conversor de frequência

Se o potencial do ponto de aterramento entre o conversor de frequência e o PLC (etc.) for diferente, poderá ocorrer ruído elétrico que interferirá em todo o sistema. Este problema pode ser solucionado instalando um cabo de equalização, junto ao cabo de controle. Seção transversal mínima do cabo: 16 mm<sup>2,</sup>

#### d. Para loops de ponto de aterramento de 50/60 Hz

Se forem usados cabos de controle longos, poderão ocorrer loops de ponto de aterramento de 50/60 Hz. Resolva esse problema conectando uma extremidade da tela ao ponto de aterramento através de um capacitor 100 nF (mantendo os cabos curtos).

#### e. Cabos para comunicação serial

Elimine correntes de ruído de baixa frequência entre dois conversores de frequência conectando-se uma extremidade da malha da blindagem ao terminal 61. Este terminal está conectado ao ponto de aterramento por meio de uma conexão RC interna. Para reduzir a interferência do módulo diferencial entre os condutores, use cabos de par trançado.

Danfoss

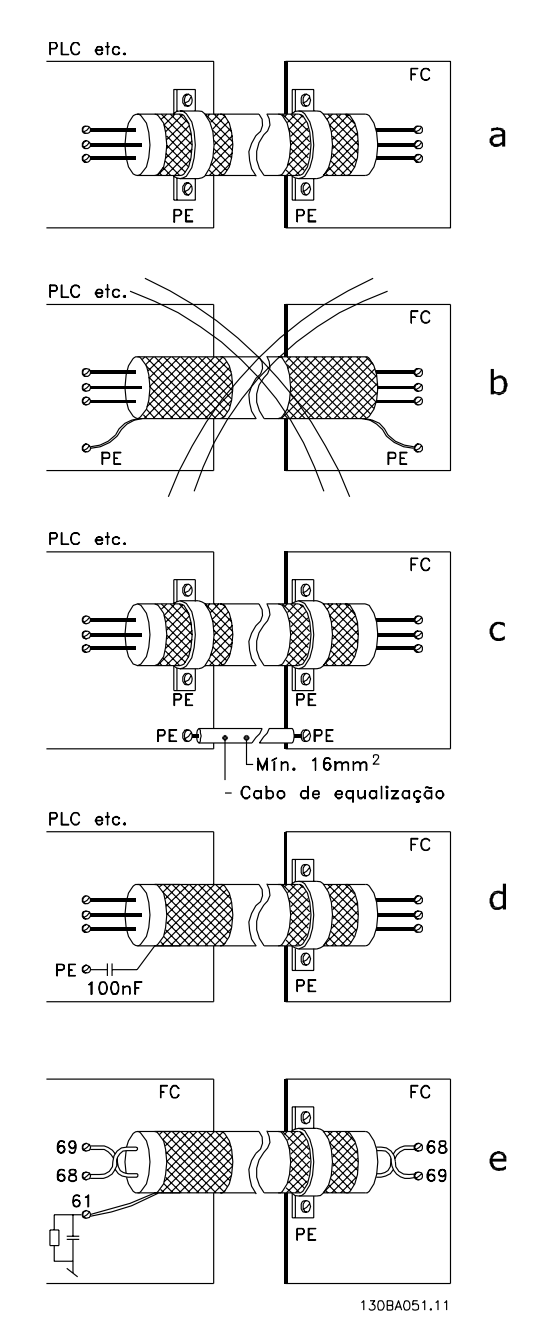

Ilustração 3.26 Exemplos de fiação do ponto de aterramento

#### Como Instalar Instruções de Utilização VLT® CDS 302 e CDS 303

## 3.3.12 Instalação elétrica - Proteção de EMC

A seguir encontra-se uma orientação de boas práticas de engenharia para a instalação de conversores de frequência. Para atender a conformidade com a norma EN 61800-3 Ambiente inicial, siga estas orientações. Se a instalação estiver conforme a EN 61800-3 Segundo ambiente, ou seja, redes industriais ou em uma instalação com seu próprio transformador, é permitido o desvio dessas orientações, mas não é recomendável.

#### Boas práticas de engenharia para garantir instalação elétrica em conformidade com a EMC

- Use somente cabos do compressor do motor trançados e blindados/encapados metalicamente e cabos de controle trançados e blindados/ encapados metalicamente. A tela deve fornecer uma cobertura mínima de 80%. O material da malha de blindagem deve ser metálico, normalmente de cobre, alumínio, aço ou chumbo, mas pode ser também de outros materiais. Não há requisitos especiais para o cabo de rede elétrica.
- As instalações que usam conduítes metálicos rígidos não precisam usar cabo blindado, mas o cabo do compressor do motor deve ser instalado em um conduíte separado dos cabos de controle e do cabo de rede elétrica. É necessário haver conexão total do conduíte do conversor de frequência ao compressor do motor. O desempenho de EMC dos conduítes flexíveis varia muito e é necessário obter informações do fabricante a esse respeito.
- Conecte a blindagem/encapamento metálico/ conduíte ao ponto de aterramento nas duas extremidades dos cabos do compressor do motor e dos cabos de controle. Em alguns casos, não é possível conectar a malha da blindagem nas duas extremidades. Nesses casos, é importante conectar a malha da blindagem no conversor de frequência. Ver também *3.3.11 Instalação Elétrica, Cabos de Controle*.
- Evite que a terminação da blindagem/encapamentos metálicos esteja com as extremidades torcidas (rabichos). Isto aumenta a impedância de alta frequência da malha, reduzindo a sua eficácia em altas frequências. Ao invés disso, use braçadeiras de cabos de baixa impedância ou bucha de cabo para EMC.
- Evite usar cabos de controle ou cabos do compressor do motor sem blindagem/ encapamento metálico dentro de gabinetes que abrigam o(s) conversor(es) de frequência.

Deixe a blindagem tão próxima dos conectores quanto possível.

*Ilustração 3.27* mostra um exemplo de uma instalação elétrica em conformidade com a EMC de um conversor de frequência IP20.

O conversor de frequência está instalado em um gabinete de instalação, com um contator de saída, e conectado a um PLC que, neste exemplo, está instalado em um gabinete separado. Outras maneiras de fazer a instalação podem proporcionar um desempenho de EMC tão bom quanto este, desde que sejam seguidas as orientações para as práticas de engenharia acima descritas. Instalar sem seguir as orientações e usar cabos e fios de controle sem blindagem não atende todos os requisitos de emissão, embora os requisitos de imunidade estejam atendidos.

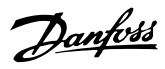

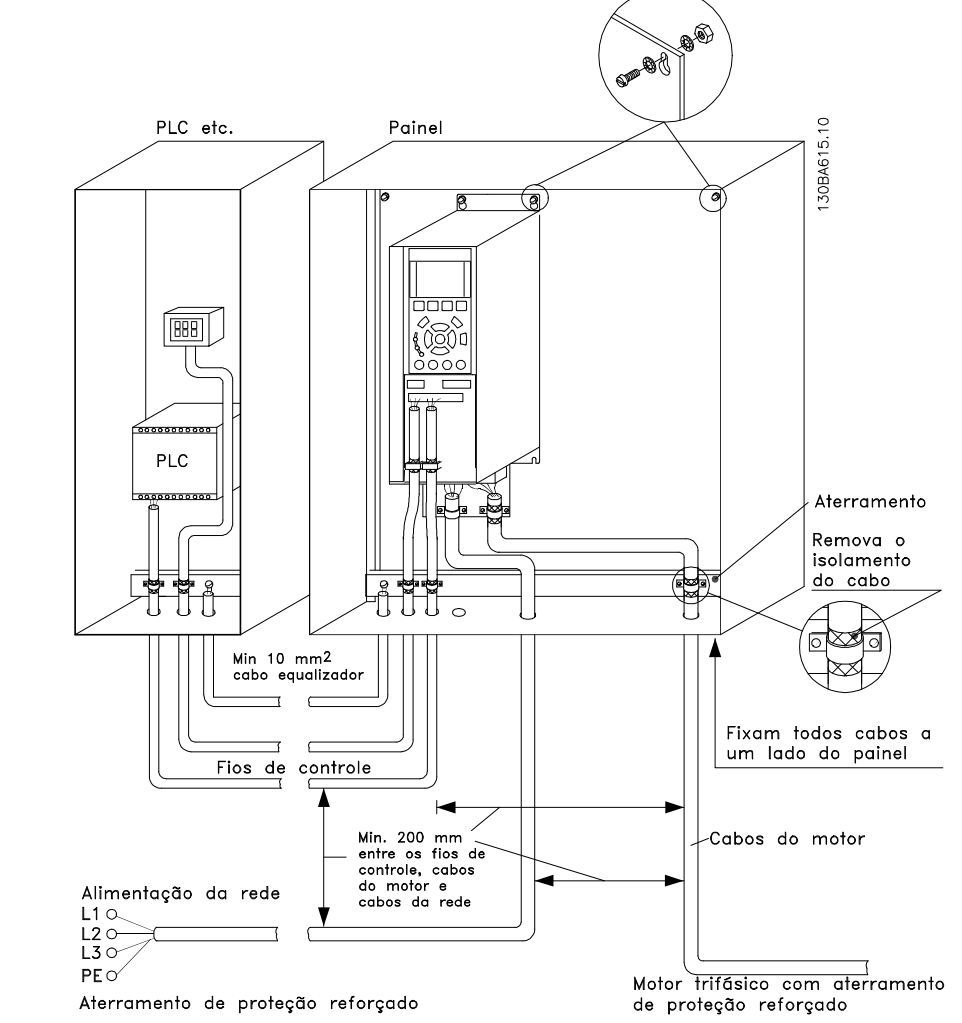

Ilustração 3.27 Instalação de um conversor de frequência IP20 em conformidade com a EMC.

## 3.3.13 Conexão do Terra de Segurança

O conversor de frequência tem corrente de fuga elevada e deve, portanto, ser aterrado de forma adequada por motivos de segurança de acordo com a EN 50178. A corrente de fuga para o terra do conversor de frequência excede 3,5 mA. Para garantir boa conexão mecânica desde o cabo do terra até a conexão do terra (terminal 95), a seção transversal do cabo deve ter pelo menos 10 mm<sup>2</sup> ou dois fios do ponto de aterramento nominais com terminações separadas.

## 3.3.14 Exemplos Básicos de Conexões de Controle

Controles que usam controlador externo com sinal de 0-10 V. Não é necessário alterar nenhum parâmetro porque esse é o valor padrão.

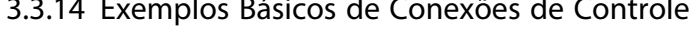

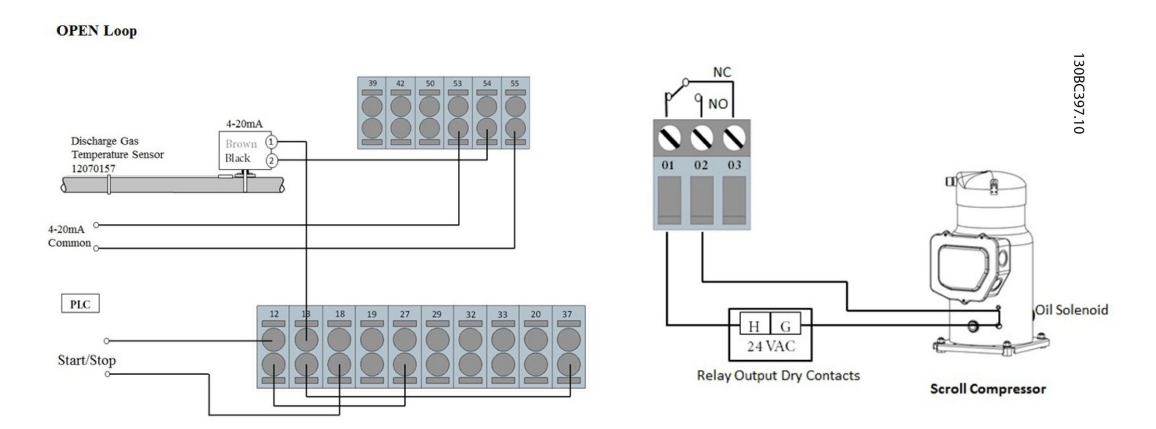

Ilustração 3.28 Exemplo de controlador externo com sinal de 0-10 V

Controles que usam controlador externo com sinal de 4-20 mA. Altere o interruptor 53 de U para I. Não é necessário alterar nenhum parâmetro porque esse é o valor padrão.

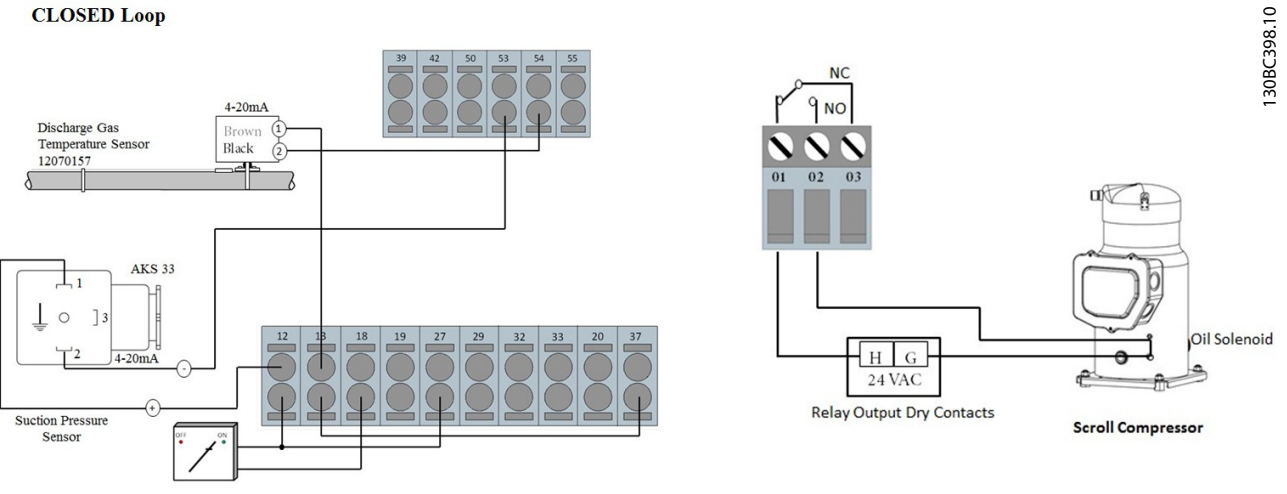

Ilustração 3.29 Exemplo de controlador externo com sinal de 4-20 mA

Danfoss

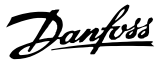

### 3.3.15 Teste de alta tensão

Execute teste de alta tensão provocando curto circuito nos terminais U, V, W, L1, L2 e L3. Energize com 2,15 kV CC no máximo durante 1 s entre esse curto circuito e o chassi.

## AVISO!

3 3

Ao executar testes de alta tensão da instalação inteira, o teste do conversor de frequência e do compressor do compressor do motor elétrico do compressor podem ser conduzidos juntos.

## **AADVERTÊNCIA**

Ao realizar teste de alta tensão certifique-se de que o sistema não está em vácuo: o vácuo pode causar falha do compressor do motor elétrico.

## ADVERTÊNCIA

Nunca aplique teste de alta tensão no circuito de controle.

### 3.4 Fusíveis e Disjuntores

### 3.4.1 Fusíveis

### AVISO!

Para assegurar conformidade com IEC 60364 para CE ou NEC 2009 para UL use fusíveis e/ou disjuntores no lado da alimentação da unidade para proteção dos componentes elétricos do conversor de frequência.

## ADVERTÊNCIA

O pessoal e a propriedade devem ser protegidos contra a consequência de defeito de componentes internamente no conversor de frequência.

#### Proteção do Circuito de Derivação

Para proteger a instalação contra perigos elétricos e de incêndio, todos os circuitos de derivação em uma instalação, engrenagens de chaveamento, máquinas etc. devem estar protegidos contra curtos circuitos e sobrecorrentes de acordo com as regulamentações nacionais/ internacionais.

## AVISO!

As recomendações dadas não fornecem proteção do circuito de derivação para UL.

A Danfoss recomenda usar os fusíveis/disjuntores mencionados nas tabelas a seguir para proteger a equipe de manutenção e a propriedade em caso de defeito de componente do conversor de frequência.

### 3.4.2 Recomendações

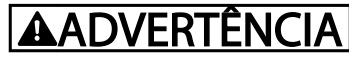

Em caso de mau funcionamento, ignorar os tipos de fusíveis recomendados pode resultar em risco pessoal e danos no conversor de frequência e em outro equipamento.

As tabelas a seguir indicam a corrente nominal recomendada. Os fusíveis recomendados são do tipo gG para tamanhos de potência de pequena a média. Para potências maiores, são recomendados fusíveis aR. Para disjuntores, os tipos Moeller foram testados para obter uma recomendação. Outros disjuntores podem ser usados se que limitarem a energia no conversor de frequência a um nível igual ou inferior ao dos tipos Moeller.

Para obter mais informações, consulte as Notas do Aplicativo Fusíveis e disjuntores, MN90T

### 3.4.3 Conformidade com a CE

É obrigatório que os fusíveis ou disjuntores atendam a IEC 60364. A Danfoss recomenda o uso de uma seleção dos itens a seguir.

Os fusíveis a seguir são apropriados para uso em um circuito capaz de fornecer 100.000 Arms (simétrico), 240 V ou 480 V, 500 V ou 600 V dependendo das características nominais de tensão da unidade. Com o fusível adequado as características nominais de corrente de curto circuito (SCCR) do conversor de frequência é de 100.000 Arms.

Danfoss

## 3.4.4 Especificações do Fusível

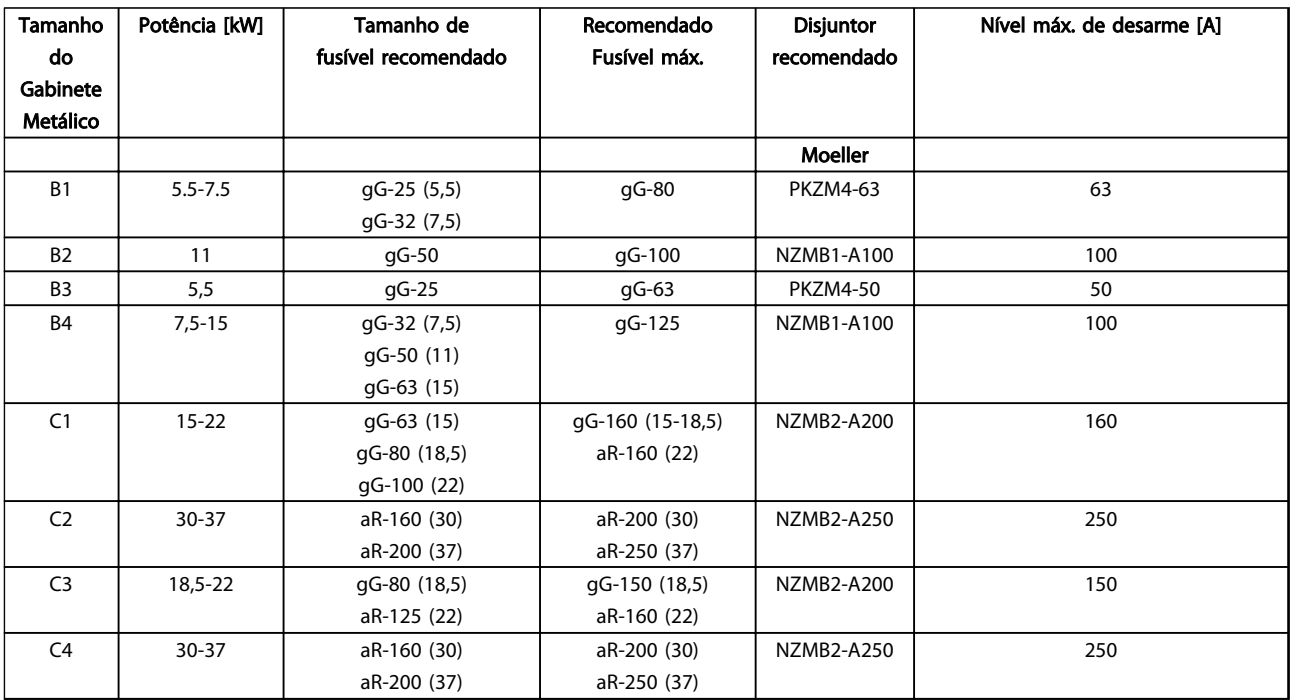

#### Tabela 3.7 200-240 V, Chassi de Tamanhos B e C

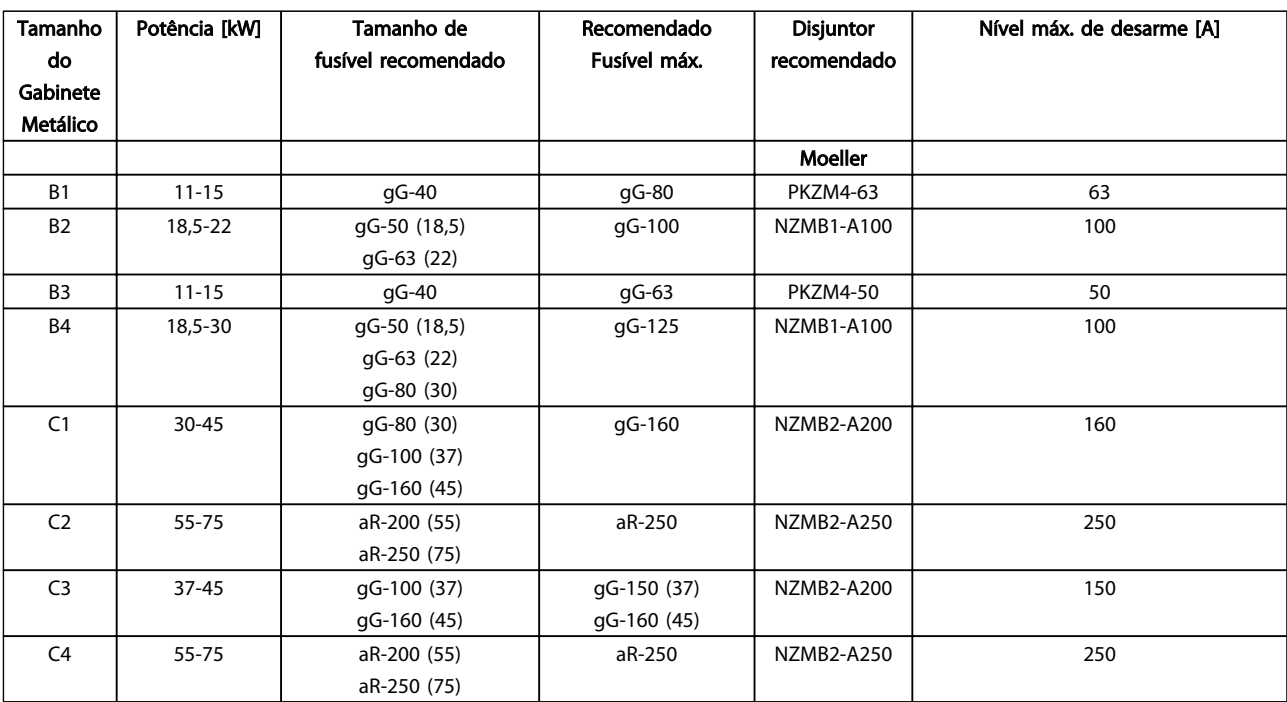

Tabela 3.8 380-500 V, Chassi de Tamanhos B e C

#### Como Instalar **Instruções de Utilização VLT<sup>®</sup> CDS 302 e CDS 303**

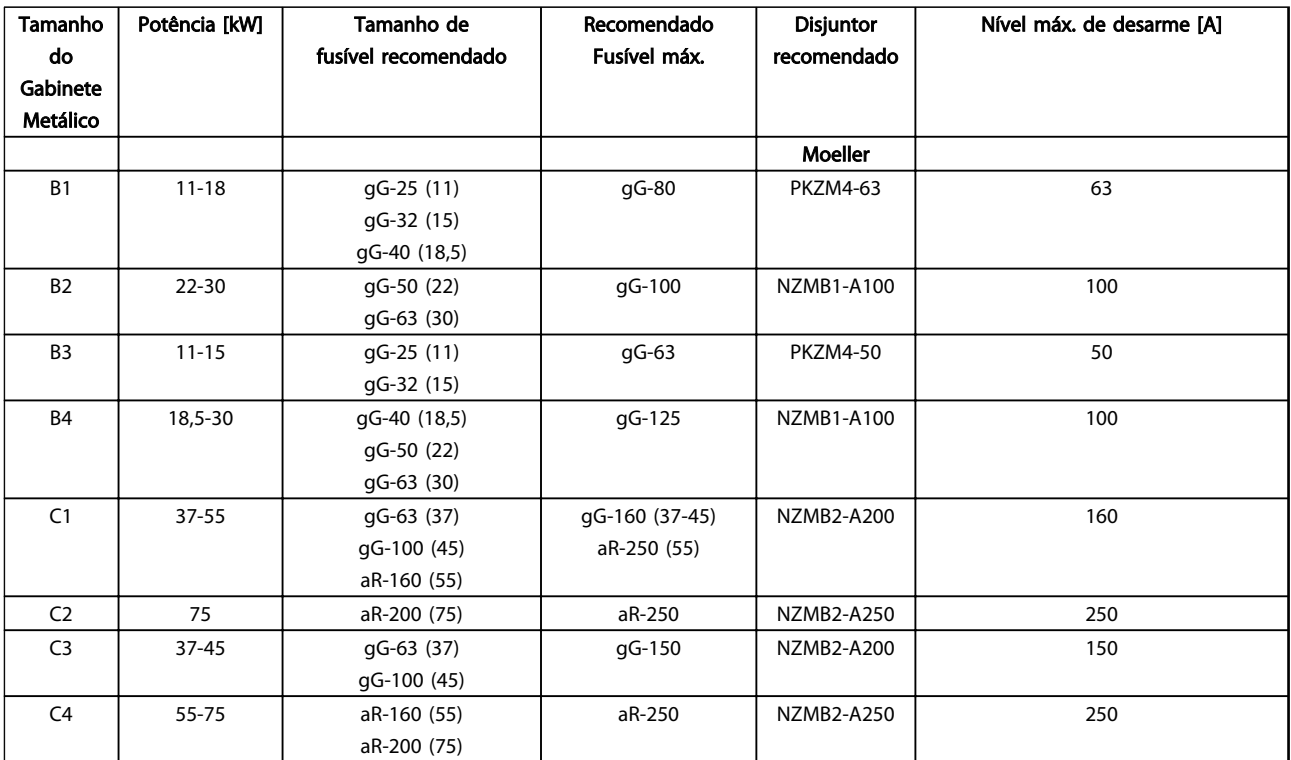

Tabela 3.9 525-600 V, Chassi de Tamanhos B e C

#### Em conformidade com o UL

É obrigatório que os fusíveis ou disjuntores atendam a NEC 2009. A Danfoss recomenda o uso de uma seleção dos itens a seguir.

Os fusíveis a seguir são apropriados para uso em um circuito capaz de fornecer 100.000 Arms (simétrico), 240 V ou 480 V, 500 V ou 600 V dependendo das características nominais de tensão da unidade. Com o fusível apropriado, as Características Nominais de Corrente de Curto circuito (SCCR) do conversor de frequência é 100.000 Arms.

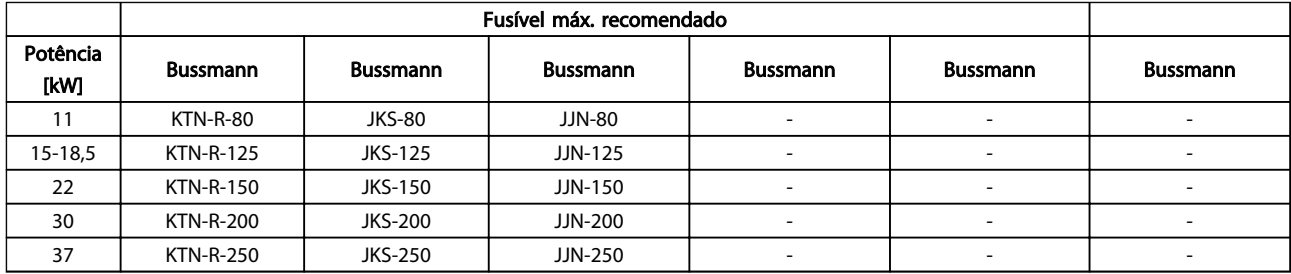

#### Tabela 3.10 200-240 V, Chassi de Tamanhos B e C

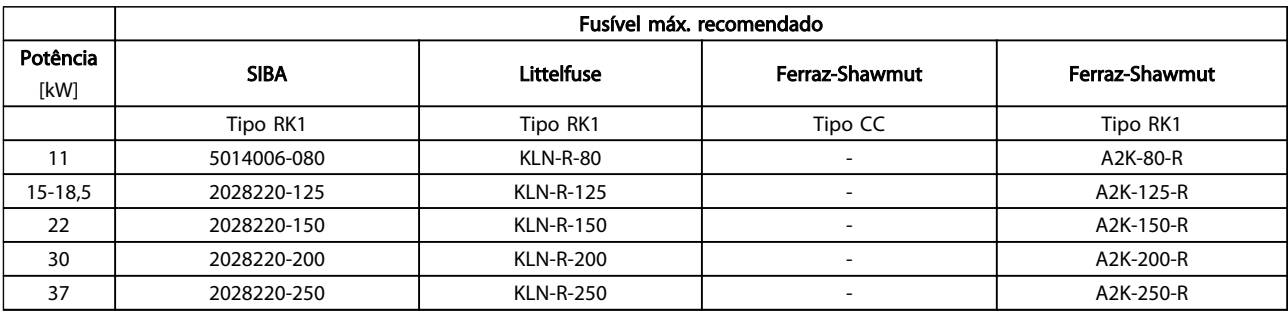

Tabela 3.11 200-240 V, Chassi de Tamanhos B e C
# Danfoss

#### Como Instalar **Instruções de Utilização VLT<sup>®</sup> CDS 302 e CDS 303**

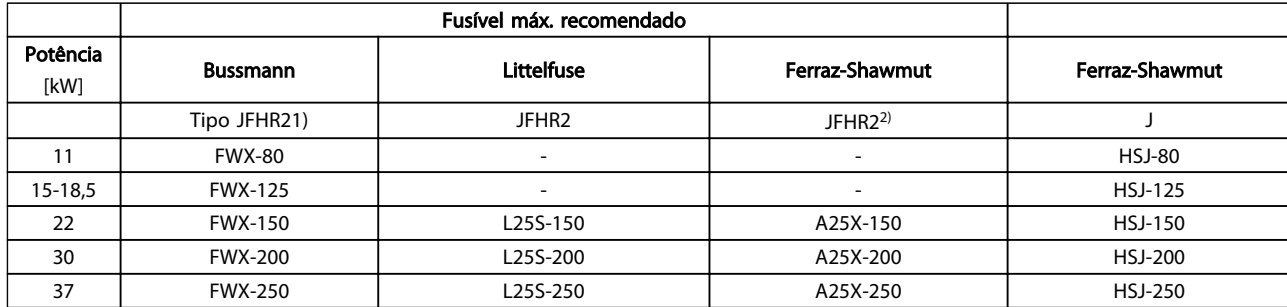

#### Tabela 3.12 200-240 V, Chassi de Tamanhos B e C

<sup>1)</sup> Fusíveis FWH da Bussmann podem substituir FWX para conversores de frequência de 240 V.

2) Fusíveis A50X da FERRAZ SHAWMUT podem substituir A25X para conversores de frequência de 240 V.

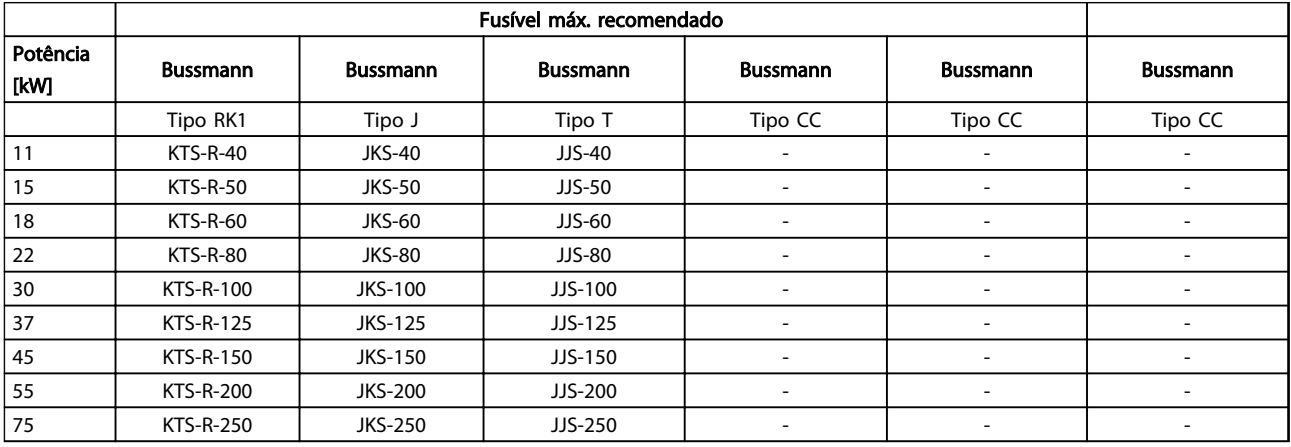

Tabela 3.13 380-500 V, Chassi de Tamanhos B e C

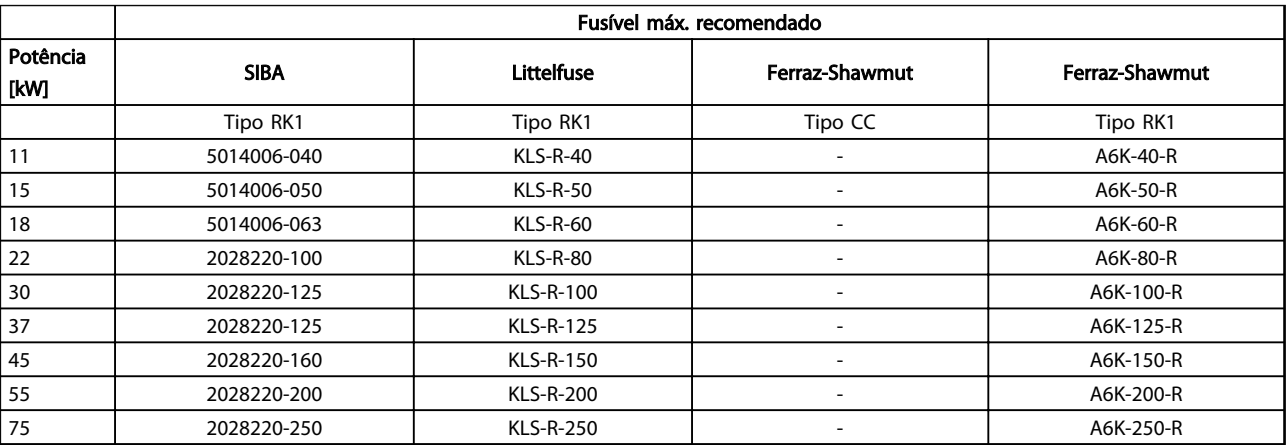

Tabela 3.14 380-500 V, Chassi de Tamanhos B e C

Danfoss

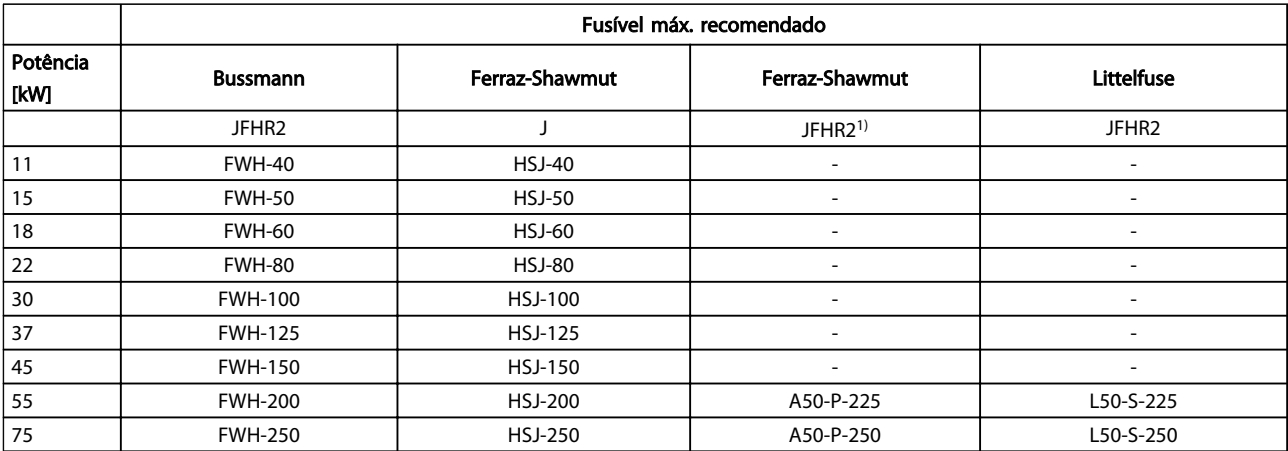

#### Tabela 3.15 380-500 V, Chassi de Tamanhos B e C

1) Os fusíveis Ferraz-Shawmut A50QS podem ser substituídos por fusíveis A50P.

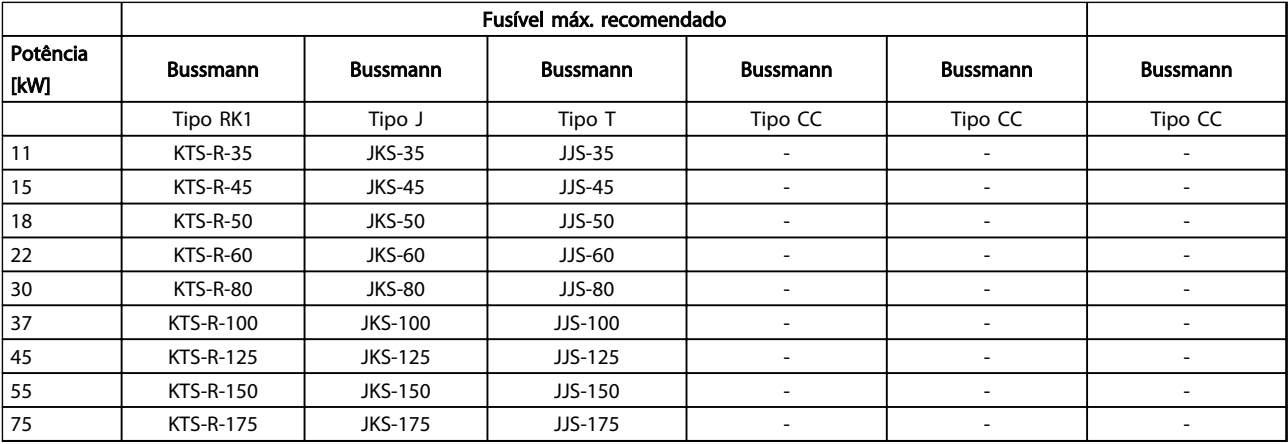

Tabela 3.16 525-600 V, Chassi de Tamanhos B e C

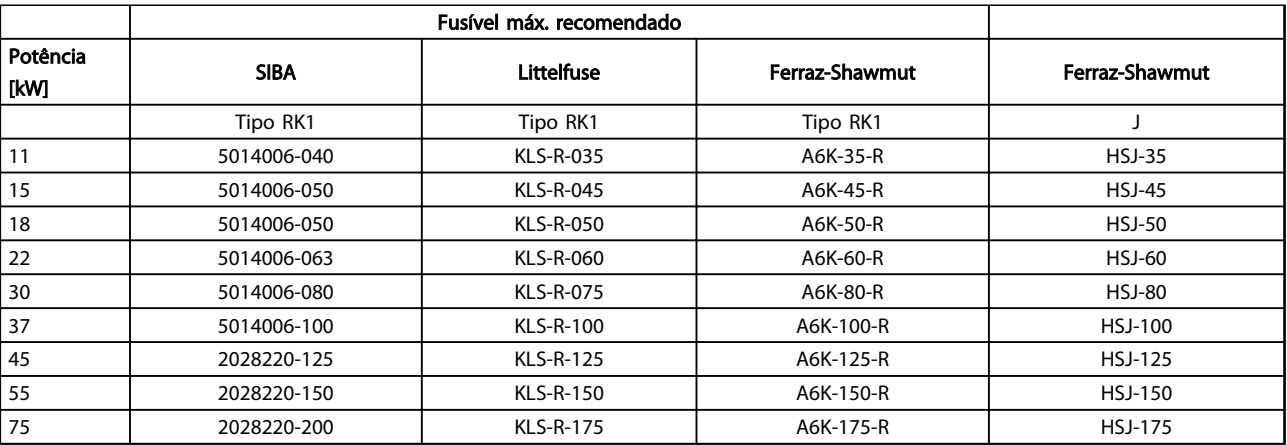

#### Tabela 3.17 525-600 V, Chassi de Tamanhos B e C

1) Os fusíveis 170M da Bussmann exibidos utilizam o indicador visual -/80, –TN/80 Tipo T, indicador -/110 ou TN/110 Tipo T, fusíveis do mesmo tamanho e mesma amperagem podem ser substituídos.

3.5 Exemplo de aplicação - Controlador de Pacotes

# 3.5.1 Controlador de Pacotes/em cascata BÁSICO

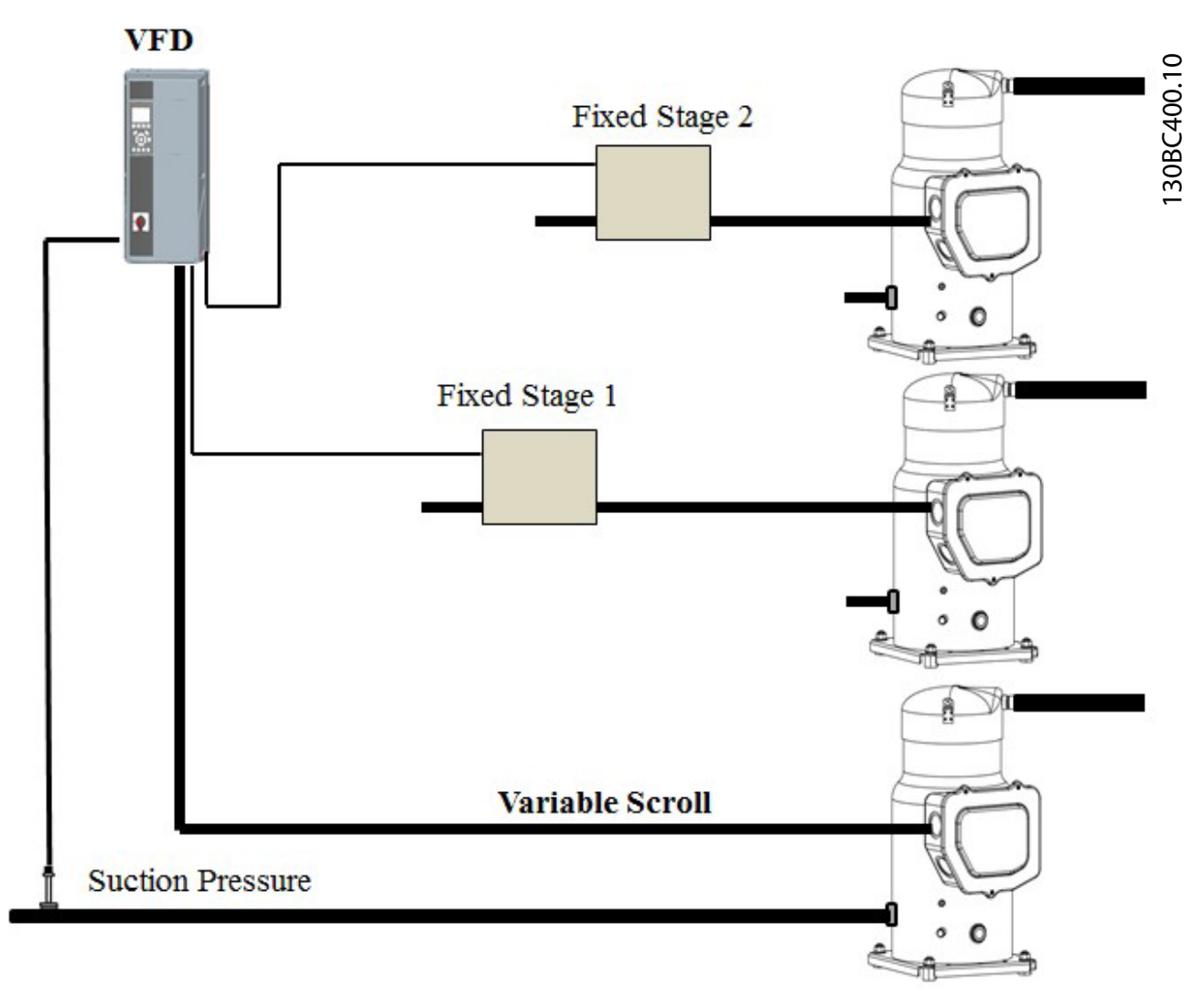

#### Ilustração 3.30 Exemplo de Controlador de Pacotes/em cascata BÁSICO

O Controlador de Pacotes/em cascata BÁSICO é usado por até três compressores para controlar até dois compressores liga/ desliga junto com um compressor de velocidade variável. O controle de capacidade geralmente é baseado no feedback da pressão de sucção, mas, também pode ser por ex., a temperatura de uma câmara fria.

#### Compressor de Comando Fixo

O Controlador de Pacotes BÁSICO permite que o conversor de frequência controle até 3 compressores utilizando os dois relés integrados do conversor de frequência. O compressor (de comando) variável é conectado diretamente ao conversor de frequência, enquanto os outros dois compressores são controlados pelos dois relés integrados.

# AVISO!

Apenas um compressor de velocidade fixa pode ser controlado com os relés integrados. Para controlar dois compressores fixos, é necessário um relé extra através do Opcional de Relé MCB 105.

Danfoss

#### Gerenciamento da Largura de Banda

Em sistemas de controle de pacotes, para evitar chaveamento frequente de compressores de velocidade fixa, a carga do sistema desejada é mantida dentro de uma largura de banda, ao invés de permanecer em um nível constante. A Largura da Banda de Escalonamento fornece a largura de faixa necessária para a operação. Quando ocorrer uma variação grande e rápida na carga do sistema, a Largura de Banda de Substituição substitui a Largura de Banda de Escalonamento para impedir a resposta imediata a uma variação de carga de curta duração. O Temporizador de Largura de Banda de Substituição pode ser programado para impedir o escalonamento até a pressão do sistema estar estabilizada e o controle normal estabelecido.

Quando o Controlador de Pacotes estiver ativado e funcionando normalmente e o conversor de frequência emitir um alarme de desarme, a pressão do cabeçote do sistema será mantida ao escalonar e desescalonar os compressores de velocidade fixa. Para evitar escalonamentos e desescalonamentos frequentes e minimizar flutuações de carga, utiliza-se uma Largura de Banda de Velocidade Fixa mais ampla ao invés da Largura de banda de escalonamento.

## 3.5.2 Status do Sistema e Operação

Quando o controlador de pacotes é ativado, o status de operação de cada compressor e do controlador de pacotes é exibido no LCP. As informações exibidas incluem:

- O Status dos Compressores é uma leitura do status dos relés designados a cada compressor. O display mostra os compressores que estão desabilitados, desligados, em funcionamento no conversor de frequência ou em funcionamento na rede elétrica
- Status do pacote é uma leitura do status do Controlador de Pacotes. O display mostra que o Controlador de Pacotes está desabilitado, todos os compressores estão desligados e a emergência parou todos os compressores, todos os compressores estão funcionando, os compressores de velocidade fixa estão sendo escalonados/desescalonados.
- Se não ocorrer a necessidade de carga zero, o desescalonamento assegura que todos os compressores de velocidade fixa sejam parados individualmente, seguidos pelo compressor de velocidade variável.

### 3.5.3 Diagrama de Fiação do Compressor de Pacotes

O diagrama da fiação mostra um exemplo com o controlador em cascata BÁSICO integrado com um compressor (de comando) de velocidade variável e dois compressores de velocidade fixa, um transmissor de 4-20 mA e uma Trava de Segurança do Sistema.

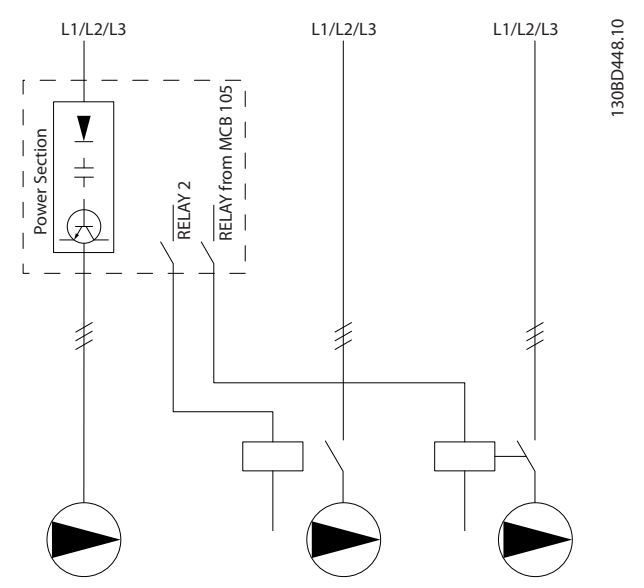

Ilustração 3.31 Exemplo com Controlador em Cascata BÁSICO Integrado

Danfoss

#### Como Instalar **Instruções de Utilização VLT<sup>®</sup> CDS 302 e CDS 303**

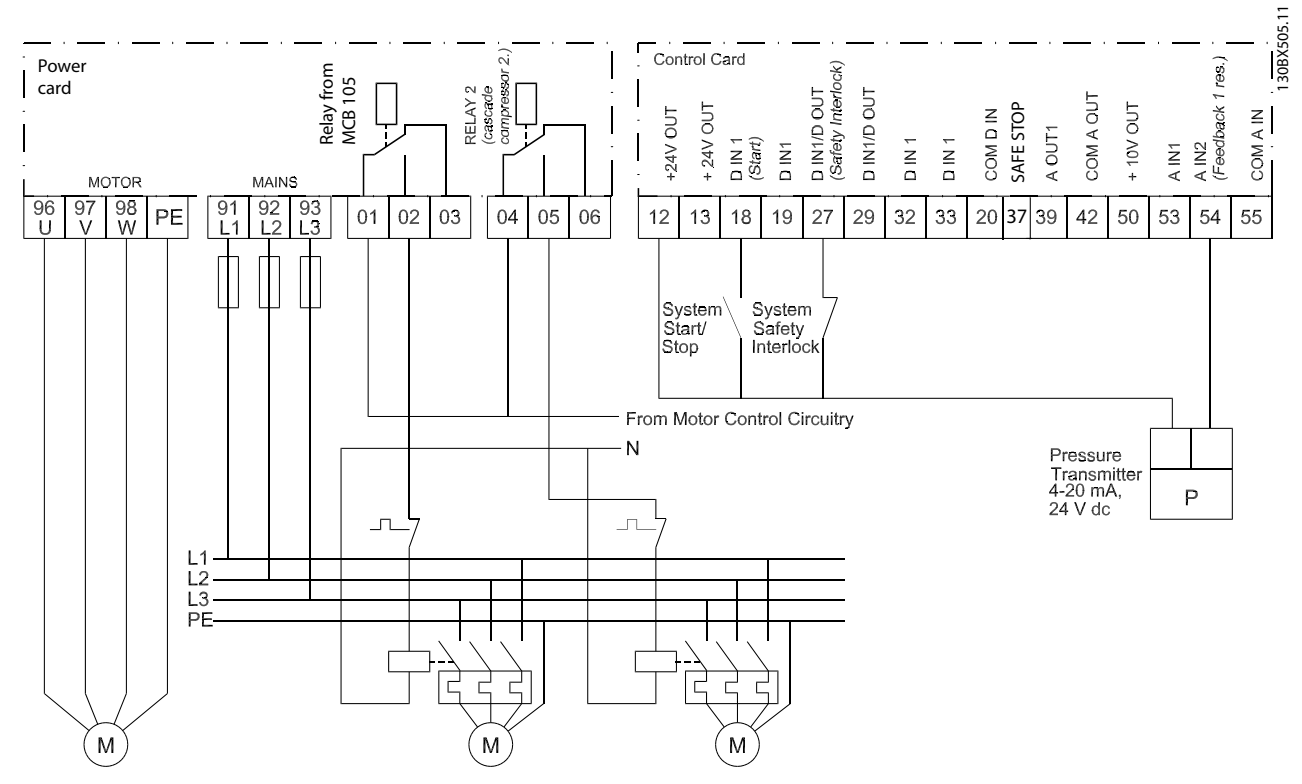

Ilustração 3.32 Exemplo com Controlador em Cascata BÁSICO Integrado

Danfoss

# 4 Setup Rápido

#### 4.1 Procedimentos de programação

4.1.1 Procedimentos de Programação Básica

A seguir é descrito o procedimento básico de funcionamento do conversor de frequência.

# **ACUIDADO**

#### Quando as conexões são feitas, o compressor inicia automaticamente.

- 1. Conecte a fonte de alimentação aos terminais (L1, L2 e L3) do conversor de frequência como mostrado em *3.3.4 Conexão de rede para B4, C1 e C3*.
- 2. Conecte o cabo de motor entre o conversor de frequência (U, V e W) e o compressor (sentido horário no terminal), consulte *3.3.5 Conexão do Compressor do Motor* . (Os conectores utilizados nas duas primeiras etapas são fornecidos na sacola de acessórios que acompanha o conversor de frequência).
- 3. Pressione [Quick Menu] e acesse a configuração rápida. Certifique-se de que o modelo de compressor correto está selecionado em *1-13 Compressor Selection*.
- 4. Conecte o terminal 12 ao terminal 18 (sinal de partida), o terminal 12 ao terminal 27 (sinal de parada por inércia inversa) e o terminal 12 ao terminal 37\* (sinal de inversão de parada segura).

\*Ver *3.3.10 Exemplo de Fiação Básica* e *2.2.1 Terminal 37 Função Torque Seguro Desligado*.

# CUIDADO

Se um erro desarmar o conversor de frequência, ele tenta automaticamente reiniciar o compressor após 30 s (a menos que o erro seja grave e cause um bloqueio por desarme). Veja também as *14-20 Modo Reset* e *14-21 Tempo para Nova Partida Automática*.

# 4.1.2 Malha Aberta com Referência Externa

1. Aplique sinal de referência de velocidade analógico (0-10 V) no terminal 53 usando o terminal 55 como comum. Consulte *3.3.14 Exemplos Básicos de Conexões de Controle*.

- 2. Verifique se o interruptor A53 está posicionado em U (tensão) em vez de em I (corrente). O interruptor A53 está no conversor de frequência e é visível quando o LCP é removido.
- 3. Pronto para funcionar: Se o conversor de frequência for fornecido com display: Pressione [Hand On] para configurar a referência de velocidade local no display (adequado para finalidades de teste). Pressione [Auto On] para funcionar em operação e com uma referência externa.

*Ilustração 4.1* mostra a tela após configurar o conversor de frequência para a aplicação *Malha Aberta de Velocidade*, *modo Hand On*.

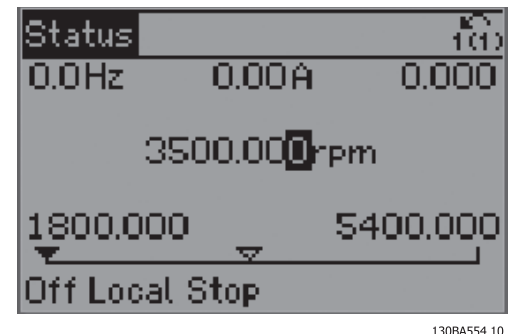

Ilustração 4.1 Malha Aberta de Velocidade, Modo Hand On

Essa é a aparência da tela após configurar o conversor de frequência para a aplicação *Malha aberta de velocidade*, *modo Auto On*:

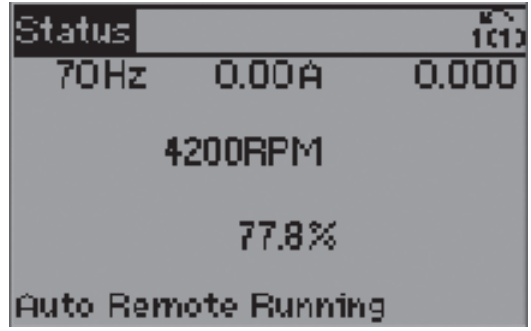

130BA555.10

Ilustração 4.2 Malha Aberta de Velocidade, Modo Auto On

4. Concluído.

# 4.1.3 Malha Fechada do PID com Transmissor de Pressão de 4-20 mA

- 1. Conecte o transmissor de pressão na entrada analógica do terminal 54 de acordo com *3.3.14 Exemplos Básicos de Conexões de Controle*.
- 2. Certifique-se de que o interruptor da entrada analógica 54 está ajustado para "I" da entrada de corrente.
- 3. Pressione [Quick Menu], acesse "Malha fechada do PID" e o menu "Configurações Básicas do PID". Agora altere os parâmetros para

*1-00 Modo Configuração*: Selecione *[3] Processo 3-01 Unidade da Referência/Feedback*: Selecione *[71] Bar*

*3-02 Referência Mínima* e *3-03 Referência Máxima*: Insira os limites inferior e superior da faixa de setpoint [bar].

*3-15 Fonte da Referência 1*: *Selecione [0] Sem função* para o setpoint fixo.

*6-22 Terminal 54 Corrente Baixa* + *6-23 Terminal 54 Corrente Alta*: Os valores desses parâmetros deverão corresponder à saída do transmissor de pressão (4-20 mA, por exemplo, é a configuração de fábrica).

*6-24 Terminal 54 Ref./Feedb. Valor Baixo* + *6-25 Terminal 54 Ref./Feedb. Valor Alto*: Configure a faixa do transmissor de pressão (configuração de fábrica -1/+12 bar)

Retorne para *3-13 Tipo de Referência*: *Selecione [2]* Local para funcionar com um setpoint fixo ajustável via LCP. *Selecione [1] Remoto* se o setpoint for dado pela entrada analógica (como definido em *3-15 Fonte da Referência 1*).

4. Pressione [Quick Menu], acesse *Meu Menu Pessoal*, acesse *0-22 Linha do Display 1.3 Pequeno* e selecione *[1652] Feedback [unidade]*. A pressão [bar] será mostrada no canto superior direito do display

Essa é a aparência da tela após a configuração do conversor de frequência para aplicação *Malha fechada*.

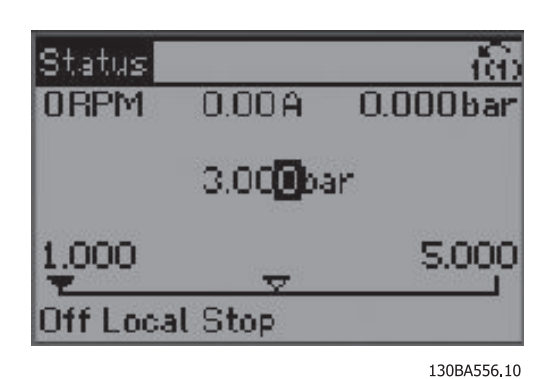

#### Ilustração 4.3 Malha Fechada

- 5. Pronto para funcionar: Pressione [Hand On] e configure a referência em bars usando as setas do display. Antes de sair do site, nunca esqueça a próxima etapa.
- 6. Pronto para funcionar: Pressione [Auto On] (Automático ligado).

Para obter mais detalhes sobre Malha fechada do PID, ver *Ilustração 4.4*.

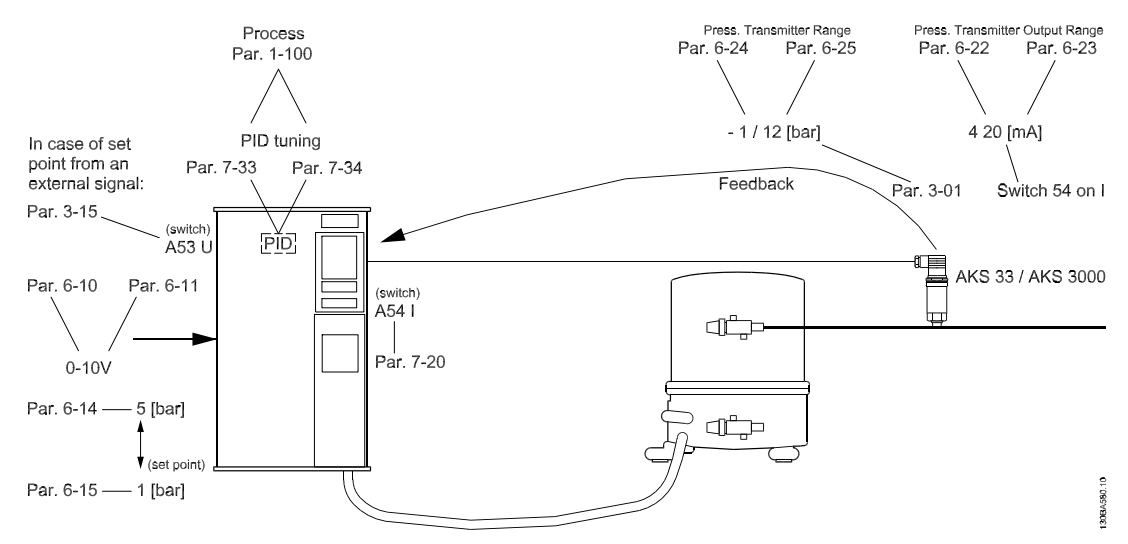

Ilustração 4.4 Exemplo de Aplicação de Malha Fechada

Danfoss

# Danfoss

# 4.1.4 Outros Recursos do Compressor

Para configurar outros recursos dedicados do compressor, pressione [Quick Menu] e acesse Q4 ou siga *Ilustração 4.5*.

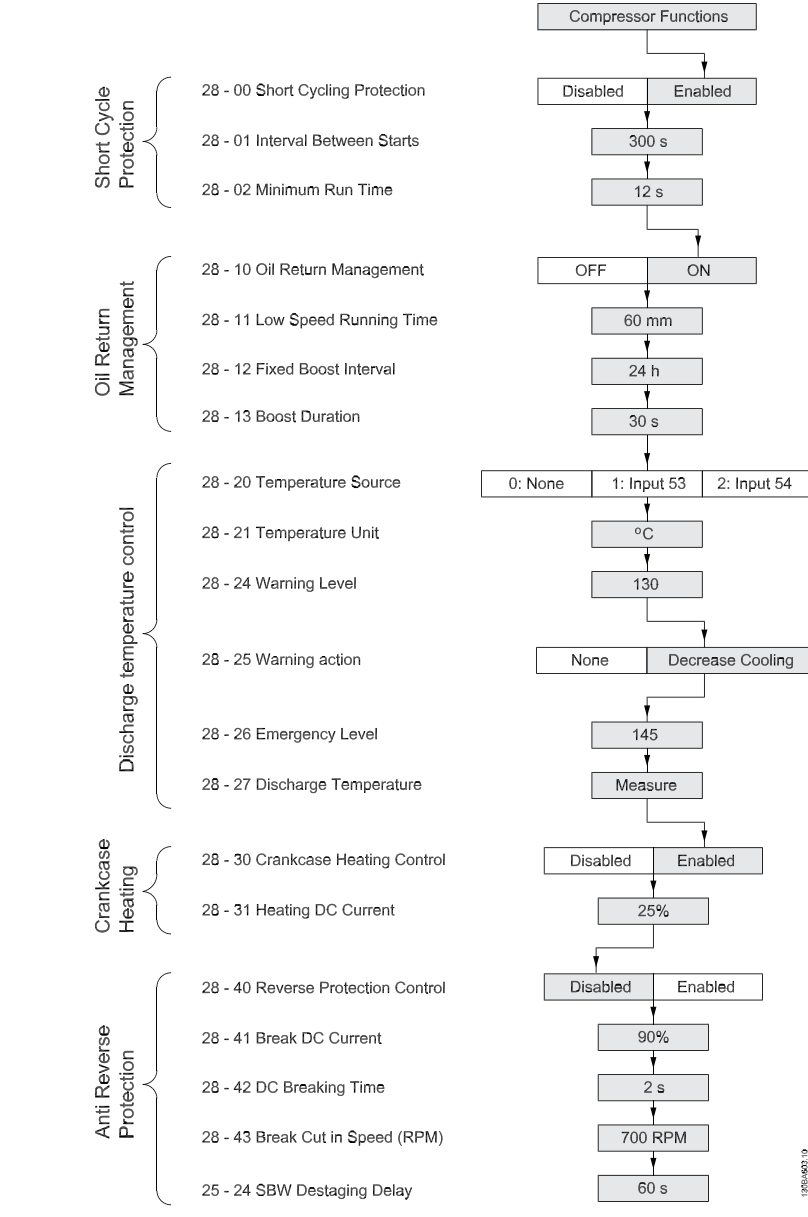

#### Ilustração 4.5 Fluxograma

308A603.10

# 5 Como programar

### 5.1 Como programar no LCP gráfico

# 5.1.1 Painel de controle

As instruções seguintes são válidas para o LCP gráfico ( LCP 102):

O painel de controle está dividido em quatro grupos funcionais: 1.

- 1. Display gráfico com linhas de Status. Todos os dados são exibidos em um display LCP gráfico que pode mostrar até cinco itens de dados operacionais, durante a exibição de [Status].
- 2. Teclas de menu e luzes indicadoras para alterar parâmetros e alternar entre funções de display.
- 3. Teclas de navegação e luzes indicadoras(LEDs).
- 4. Teclas de operação e luzes indicadoras (LEDs).

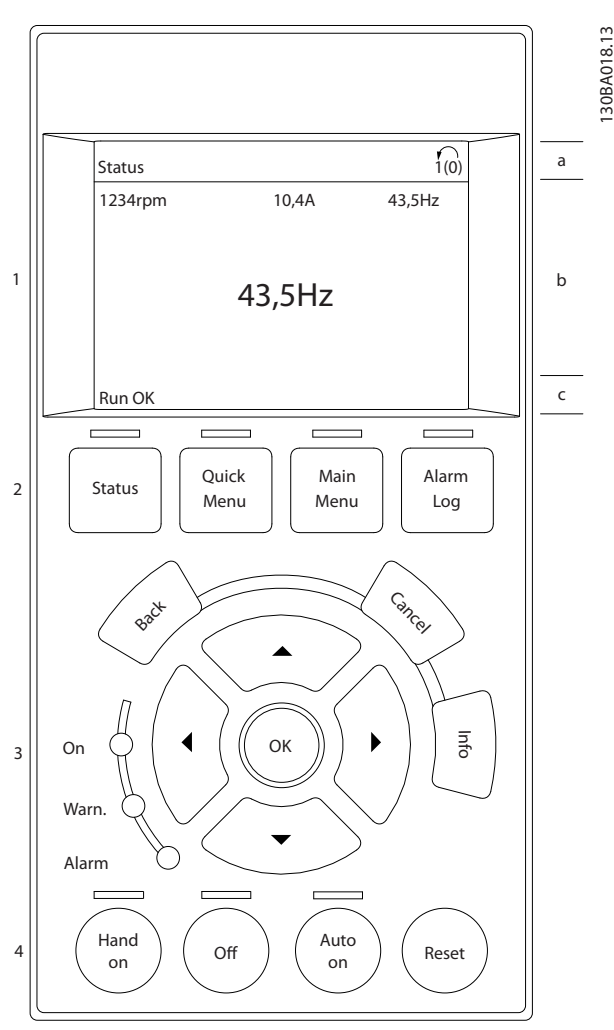

Ilustração 5.1 Visão geral do LCP

#### 5.1.2 Linhas de display

#### a. Linha de Status:

Mensagens de status que exibem ícones e gráfico. b. Linhas 1-2:

Linhas de dados do operador que exibem dados definidos ou selecionados pelo usuário. Ao pressionar a tecla [Status] até uma linha extra pode ser acrescentada.

#### Linha de Status:

Mensagens de Status que exibem texto.

# 5.1.3 Ajuste do Contraste do Display

Pressione [Status] e [▲] para display mais escuro Pressione [Status] e [▼] para display mais claro

Danfoss

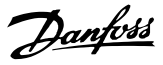

### 5.1.4 Luzes indicadoras

Se certos valores limites forem excedidos, o LED de alarme e/ou advertência acende. Um texto de status e de alarme aparece no painel de controle. O LED indicador de ligado acende quando o conversor de frequência recebe tensão de rede.

- LED Verde/Aceso: Indica que a seção de controle está funcionando.
- LED Amarelo/Advertência: Indica que há uma advertência.
- LED Vermelho piscando/Alarme: Indica um alarme

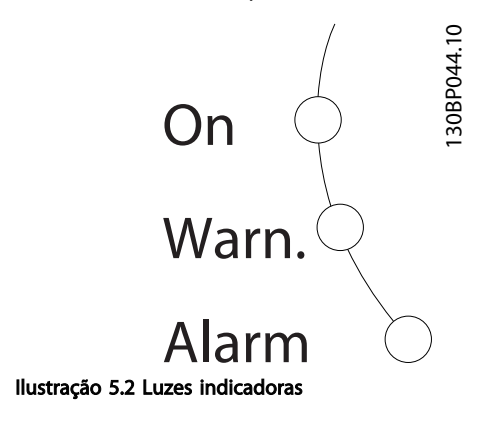

# 5.2 Teclas do LCP

### 5.2.1 Teclas de função

As teclas de controle estão divididas por funções. As teclas abaixo do display e dos indicadores luminosos são usadas para configuração de parâmetros, inclusive para a escolha das indicações de display durante a operação normal.

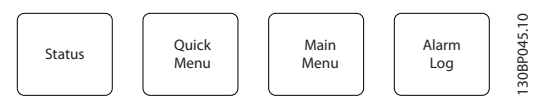

Ilustração 5.3 Teclas de função

[Status] indica o status do conversor de frequência e/ou do motor do compressor. Escolha entre três leituras diferentes pressionando a tecla [Status]: 5 linhas de leitura, 4 linhas de leitura ou Smart Logic Control pressionando [Status] duas vezes.

Pressione [Status] para selecionar o Modo display ou voltar ao Modo display no modo Quick Menu, modo Menu Principal ou no modo Alarme. Pressione também [Status] para alternar entre o modo de leitura simples ou dupla.

[Quick Menu] permite acesso rápido aos diferentes Menus Rápidos, como:

- Q1 Meu Menu Pessoal
- Q2 Configuração Rápida
- Q3 Loop de Processo do PID
- Q4 Funções de Compressor
- Q5 Alterações Feitas
- Q6 Registros
- Q7 Perfil de Carga

Use [Quick Menu] para programar os parâmetros que pertencem ao Quick Menu. É possível alternar diretamente entre o modo Quick Menu e o modo Menu Principal.

### 5.2.2 Teclas de Navegação

As quatro setas de navegação são usadas para navegar entre as diferentes opções disponíveis em [Quick Menu] (Menu Rápido), [Main Menu] (Menu Principal) e [Alarm Registro] (Registro de Alarmes). Pressione as teclas para mover o cursor.

[OK] é usada para selecionar um parâmetro marcado pelo cursor e para possibilitar a alteração de um parâmetro e registros do Quick Menu.

# 5.2.3 Teclas de Controle Local

As teclas de controle local para controle local encontram- -se na parte inferior no painel de controle.

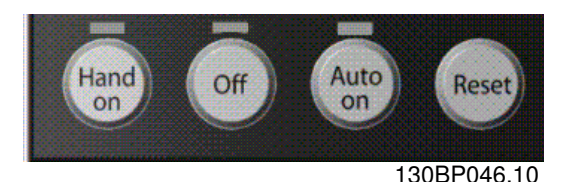

Ilustração 5.4 Teclas de Controle Local

[Hand On] (Manual ligado) permite controlar o conversor de frequência por intermédio do LCP. [Hand on] também dá partida no compressor do motor e agora é possível inserir os dados de velocidade do compressor do motor por meio das teclas de seta. A tecla pode ser selecionada como *[1] Ativado* ou *[0] Desabilitado* via *0-40 Tecla [Hand on] (Manual ligado) do LCP*.

Sinais de parada externos ativados por meio de sinais de controle ou de um barramento serial substituem um comando de "partida" executado via LCP.

#### Como programar Instruções de Utilização VLT® CDS 302 e CDS 303

Os sinais de controle a seguir ainda permanecerão ativos

[Hand On] - [Off] - [Auto On]

quando [Hand on] for ativada:

- Reset
- Parada por inércia inversa
- **Reversão**
- Setup lsb selecionado (bit menos significativo) Setup msb selecionado (bit mais significativo)
- Comando Parar a partir da comunicação serial
- Parada rápida
- Freio CC

[Off] (Desligado) para o compressor do motor conectado. A tecla pode ser selecionada como *[1] Ativado* ou *[0] Desabilitado* via *0-41 Tecla [Off] do LCP*.

Se não for selecionada nenhuma função de parada externa e a tecla [Off] estiver inativa, o compressor do motor pode ser parado desligando a tensão.

[Auto On] ativa se o conversor de frequência deve ser controlado por meio dos terminais de controle e/ou da comunicação serial. Quando um sinal de partida for aplicado aos terminais de controle e/ou pelo barramento, o conversor de frequência dará partida. A tecla pode ser selecionada como *[1] Ativado* ou *[0] Desabilitado* via *0-42 Tecla [Auto on] (Automát. ligado) do LCP*.

# AVISO!

Um sinal HAND-OFF-AUTO ativado por meio das entradas digitais tem prioridade mais alta que as teclas de controle [Hand on] e [Auto on].

[Reset] é usada para reinicialização do conversor de frequência, após um alarme (desarme). Pode ser selecionado como *[1] Ativado* ou *[0] Desabilitado* via *0-43 Tecla [Reset] do LCP*.

O atalho de parâmetro pode ser executado mantendo pressionada a tecla [Main Menu] durante 3 segundos. O atalho de parâmetro permite acesso direto a qualquer parâmetro.

## 5.2.4 Transferência Rápida das Programações do Parâmetro

Uma vez concluído o setup de um conversor de frequência, armazene os dados no LCP ou em um PC por meio do Software de Setup do MCT 10.

#### 5.2.5 Armazenagem de Dados no LCP

- 1. Acesse *0-50 Cópia do LCP* o Menu Principal.
- 2. Pressione [OK]
- 3. Selecione *[1] Todos para LCP*.
- 4. Pressione [OK]

Todas as programações do parâmetro agora estão armazenadas no LCP, conforme indicado pela barra de progressão. Quando 100% forem atingidos, pressione [OK].

# AVISO!

Pare o compressor do motor antes de executar esta operação. O LCP agora pode ser conectado a outro conversor de frequência e as programações do parâmetro copiadas para esse conversor de frequência também.

#### 5.2.6 Inicialização para as Configurações Padrão

Inicialize o conversor de frequência com as configurações padrão, de duas maneiras:

#### Inicialização recomendada (via *14-22 Modo Operação*)

- 1. Selecione *14-22 Modo Operação*.
- 2. Pressione [OK]
- 3. Selecione *[2] Inicialização*.
- 4. Pressione [OK]
- 5. Desconecte da rede elétrica e aguarde até o display apagar.
- 6. Conecte a alimentação de rede elétrica novamente.
- 7. Drive inicializado [A80] (Alarme 80) aparece agora o conversor de frequência está reinicializado.

*14-22 Modo Operação* inicializa todos, exceto:

- 8-30 Protocolo
- 8-31 Endereço
- 8-32 Baud Rate da Porta do FC
- 8-33 Bits Parid./Parad
- 8-34 Tempo de ciclo estimado
- 8-35 Atraso Mínimo de Resposta
- 8-36 Atraso Máx de Resposta
- 8-37 Atraso Máx Inter-Caractere
- 14-50 Filtro de RFI
- 15-00 Horas de funcionamento
- 15-01 Horas em Funcionamento

Danfoss

#### Como programar Instruções de Utilização VLT® CDS 302 e CDS 303

- 15-02 Medidor de kWh
- 15-03 Energizações
- 15-04 Superaquecimentos
- 15-05 Sobretensões
- 15-20 Registro do Histórico: Evento
- 15-21 Registro do Histórico: Valor
- 15-22 Registro do Histórico: Tempo
- 15-30 Registro de Falhas: Código da Falha
- 15-31 Reg. de Falhas:Valor
- 15-32 Registro de Falhas: Tempo

Inicialização manual

- 1. Desconecte da rede elétrica e aguarde até que o display apague.
- 2. Pressione [Status] [Main Menu] [OK] simultaneamente durante a energização do LCP 102, Display Gráfico.
- 3. Solte as teclas, após 5 s.
- 4. O conversor de frequência agora está programado, de acordo com as configurações padrão.

Este procedimento inicializa todos, exceto:

- 15-00 Horas de funcionamento
- 15-03 Energizações
- 15-04 Superaquecimentos
- 15-05 Sobretensões

### 5.2.7 Transferência de Dados do LCP para o Conversor de Frequência

# AVISO!

#### Pare o compressor do motor antes de executar esta operação.

- 1. Ir para *0-50 Cópia do LCP*.
- 2. Pressione [OK]
- 3. Selecione *[2] Todos do LCP*.
- 4. Pressione [OK] novamente.

Então as programações do parâmetro gravadas no LCP são transferidas para o conversor de frequência, como indicado pela barra de progressão. Quando 100% for alcançado, pressione [OK].

### 5.2.8 Seleção de Parâmetro

No modo Menu principal, os parâmetros estão divididos em grupos. Use as teclas de navegação para selecionar um grupo do parâmetro.

Danfoss

Os seguintes grupos do parâmetro estão acessíveis:

- 0-\*\* Operação/Display
- 1-\*\* Carga/Motor
- 3-\*\* Referência / Rampas
- 4-\*\* Limites/Advertências
- 5-\*\* Entrada/Saída Digital
- 6-\*\* Entrada/Saída Analógica
- 7-\*\* Controles
- 8-\*\* Com. e Opcionais
- 13-\*\* Smart Logic
- 14-\*\* Funções Especiais
- 15-\*\* Informações do Drive
- 16-\*\* Exibição dos Dados
- 25-\*\* Controlador em Cascata
- 28-\*\* Funções de Compressor

Após selecionar um grupo do parâmetro, selecione um parâmetro por meio das teclas de navegação. A porção central do display mostra o número e o nome do parâmetro, bem como o valor do parâmetro selecionado.

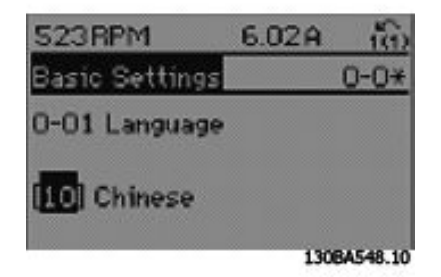

Ilustração 5.5 Exibir Exemplo - Seleção de Parâmetro

Danfoss

### 5.2.9 Alteração de Dados

O procedimento para alterar dados é o mesmo tanto no modo Menu rápido quanto no modo Menu principal.

Pressione [OK] para alterar o parâmetro selecionado. O procedimento para a alteração de dados depende de o parâmetro selecionado representar um valor numérico ou um valor de texto.

# 5.2.10 Alterando um Valor do Texto

Se o parâmetro selecionado for um valor de texto, altere o valor do texto pressionando as teclas de navegação [▲]/ [▼]. [▲] aumenta o valor e [▼] diminui o valor. Coloque o cursor sobre o valor e pressione [OK] para salvar.

#### 5.2.11 Alterando um Grupo de Valores Numéricos de Dados

Se o parâmetro escolhido representar um valor numérico de dados, altere esse valor pressionando as teclas de navegação. Pressione [◀]/[▶] para movimentar o cursor horizontalmente. Pressione [▲]/[▼] para alterar o valor dos dados. [▲] aumenta o valor dos dados e [▼] diminui o valor dos dados. Coloque o cursor sobre o valor e pressione [OK] para salvar.

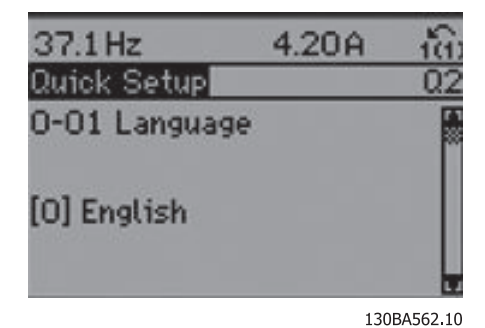

Ilustração 5.6 Exemplo de Display

Danfoss

# 6 Descrições de Parâmetros

# 6.1 Display do LCP

# 6.1.1 Programação com o LCP

*Tabela 6.1* traz uma lista dos parâmetros que não podem ser alterados com o LCP. Esses parâmetros são definidos pela escolha do compressor feita em *1-13 Seleção do Compressor*

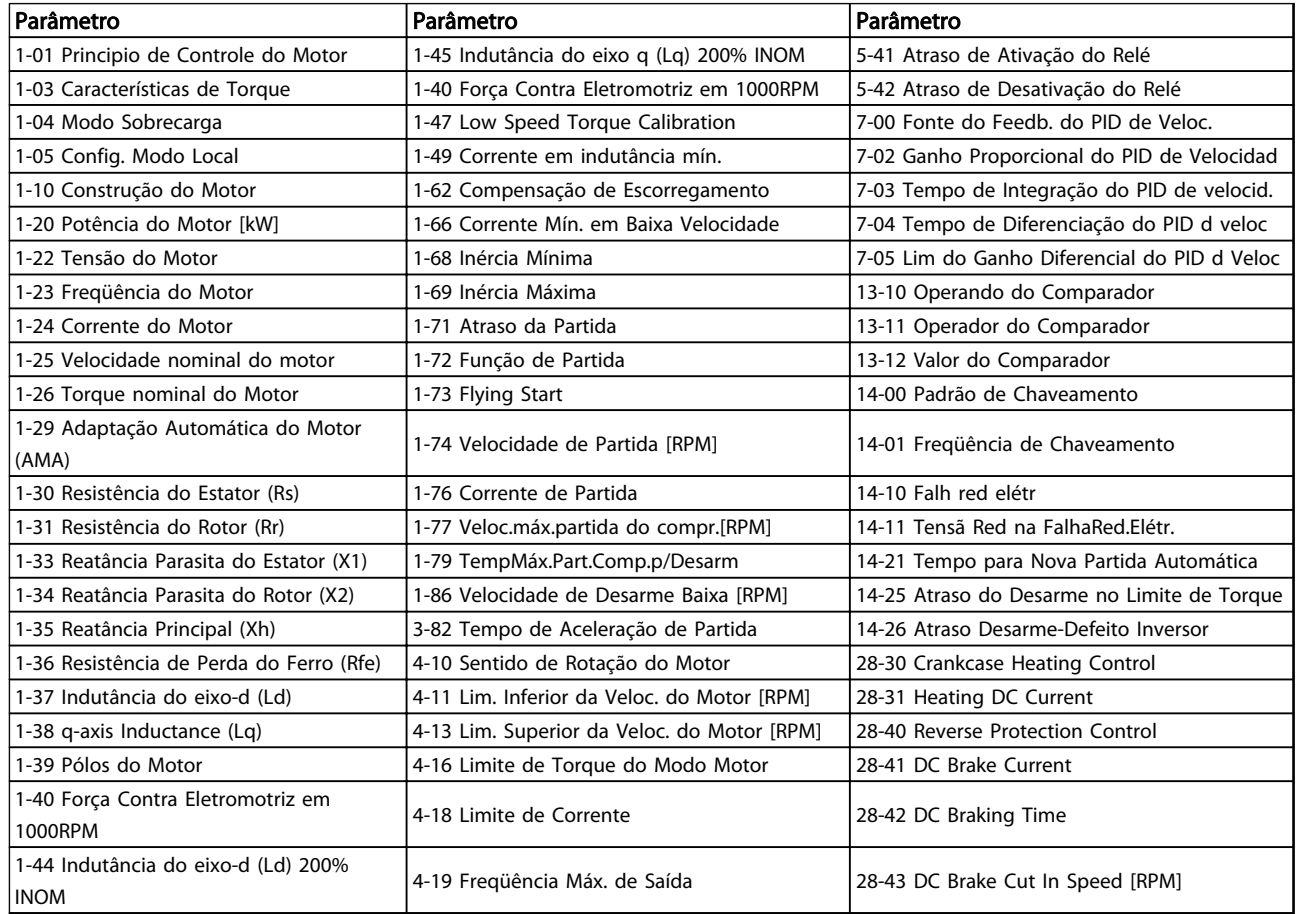

Tabela 6.1 Parâmetros Relacionados ao Compressor

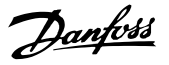

# 6.2 Parâmetros 0-\*\* operação/Display

# 6.2.1 0-0\* Configurações Básicas

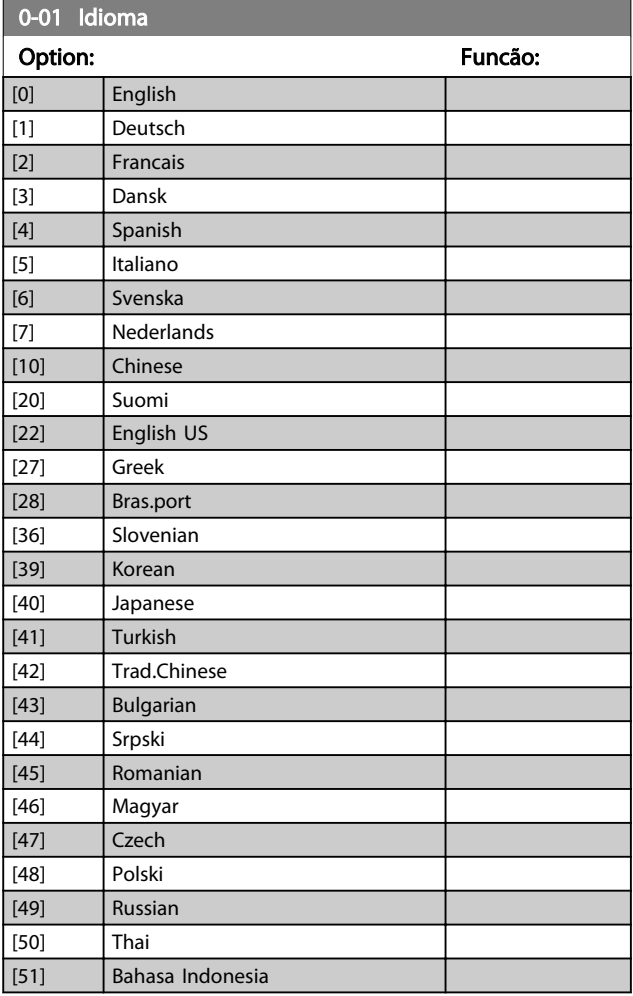

0-02 Unidade da Veloc. do Motor

#### Option: Funcão:

Selecionar a exibição dos parâmetros de velocidade do motor (ou seja, referências, feedbacks e limites) em termos da velocidade do eixo (rpm) ou frequência de saída do motor (Hz).

#### $[0]$  RPM  $\boxed{1]}$  Hz

# AVISO!

Não é possível ajustar este parâmetro enquanto o motor estiver em funcionamento.

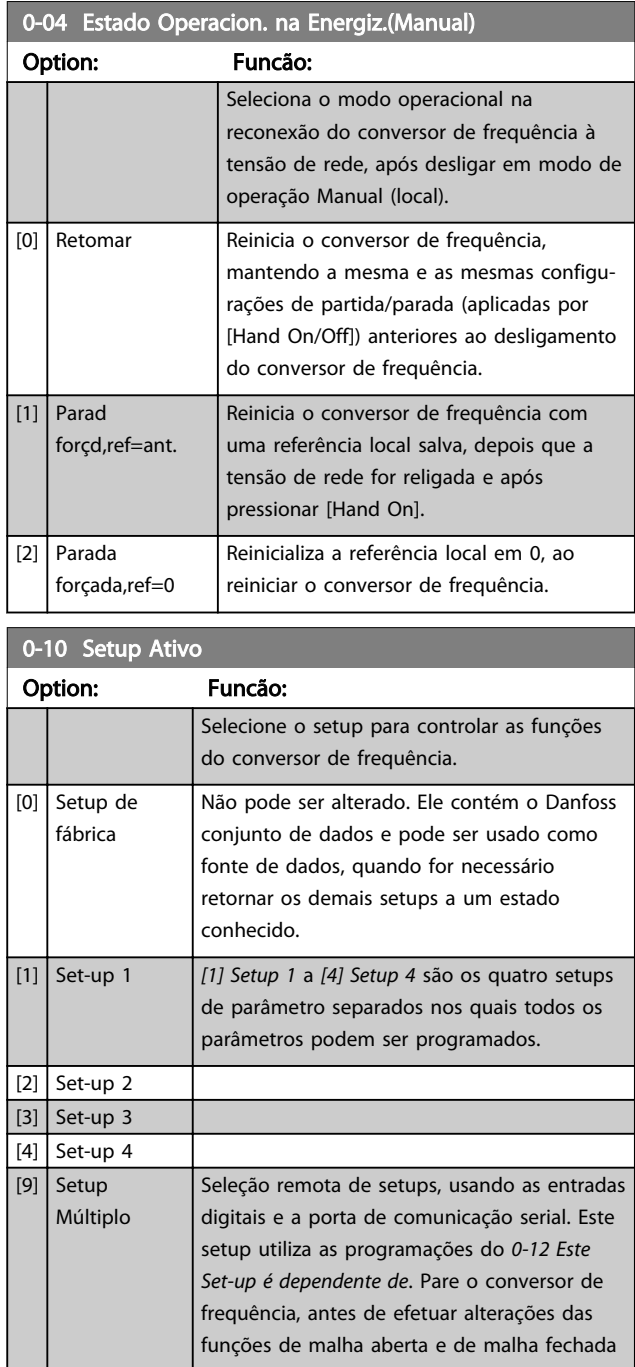

Utilize o *0-51 Cópia do Set-up* para copiar um setup em outro ou em todos os demais setups. Pare o conversor de frequência, antes de alternar entre os setups, onde os parâmetros assinalados como 'não alterável durante a operação' tiverem valores diferentes. A fim de evitar programações conflitantes do mesmo parâmetro, em dois setups diferentes, vincule os setups utilizando o *0-12 Este Set-up é dependente de*. Os parâmetros 'não alteráveis durante a operação' são marcados como FALSE (Falso) nas listas de parâmetros em *6.16 Listas de Parâmetros*.

 $0.11$  Editar SetUp

## Descrições de Parâmetros **Instruções de Utilização VLT<sup>®</sup> CDS 302 e CDS** 303

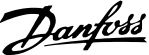

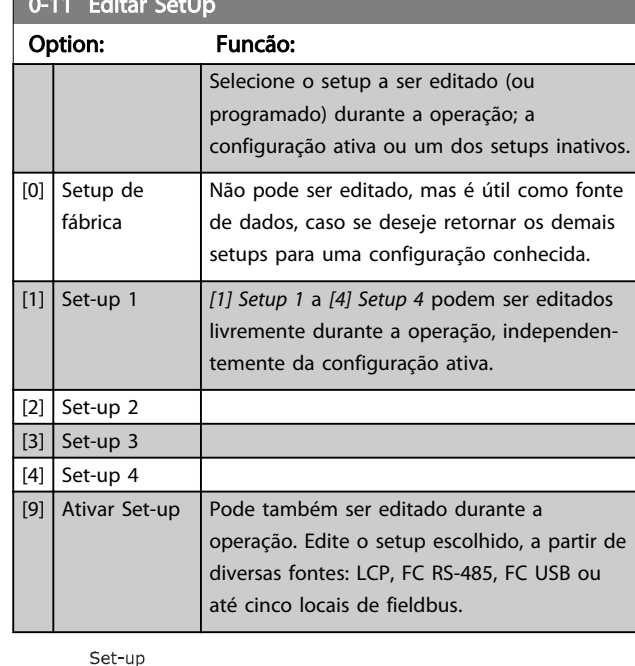

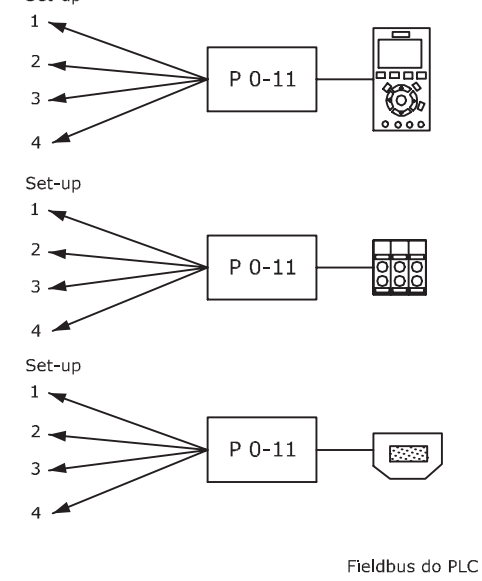

Set-up pto. ПF bre  $P 0-11$  $4^{\bullet}$ 

130BA199.10

Ilustração 6.1 Editar Setup

 $\,$  1  $\,$ 

 $\overline{2}$ .

3

# 0-12 Este Set-up é dependente de

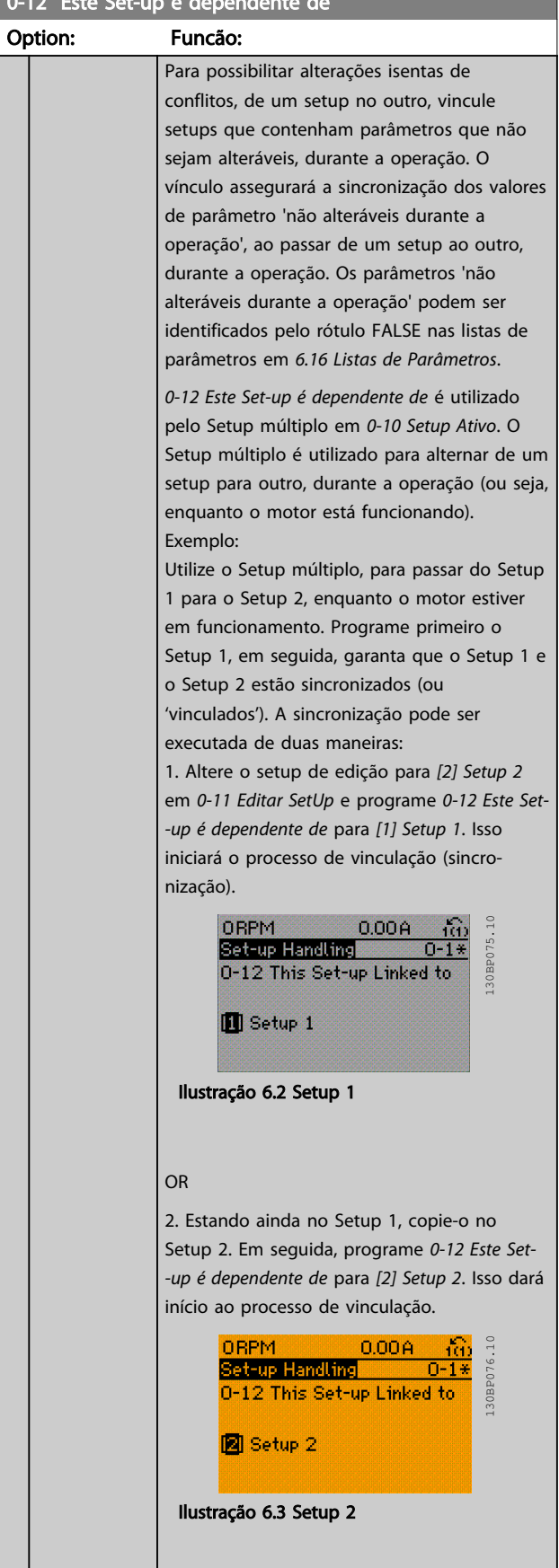

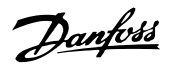

0-12 Este Set-up é dependente de

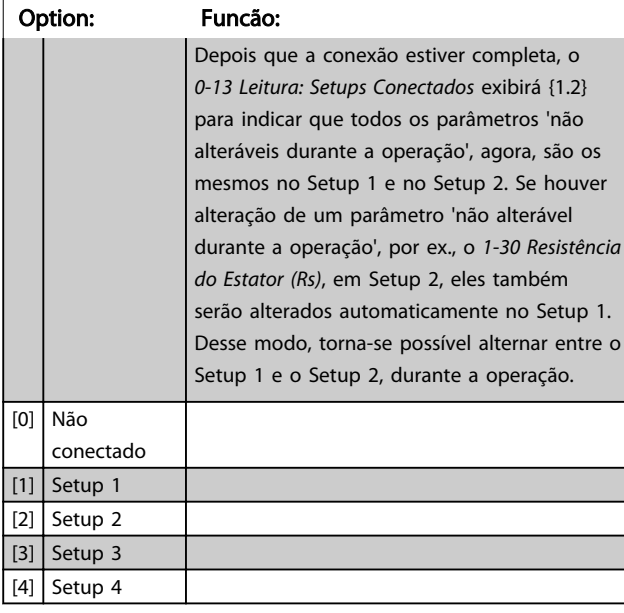

0-13 Leitura: Setups Conectados

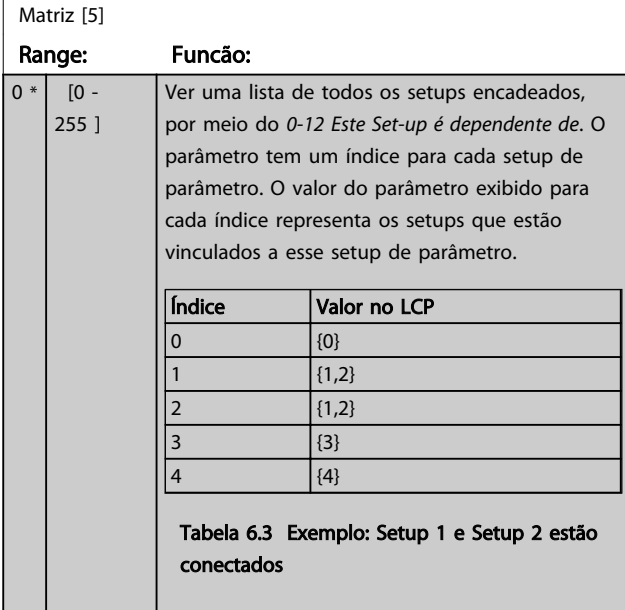

## 0-14 Leitura: Editar Setups/ Canal

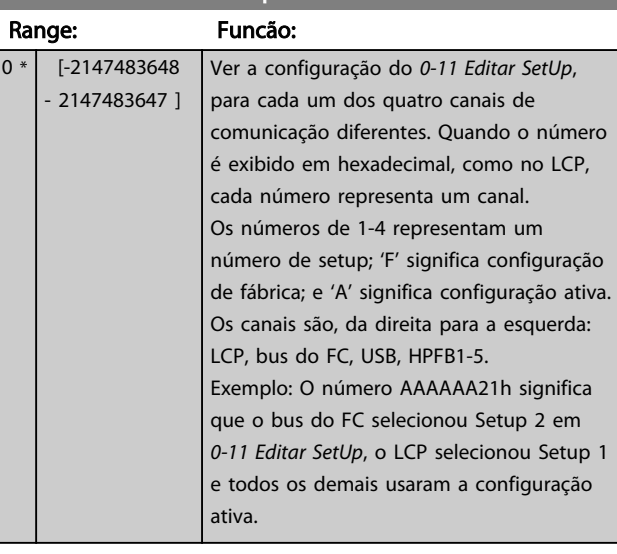

# 6.2.2 0-2\* Display LCP

Definir o display no Painel de Controle Lógico Gráfico.

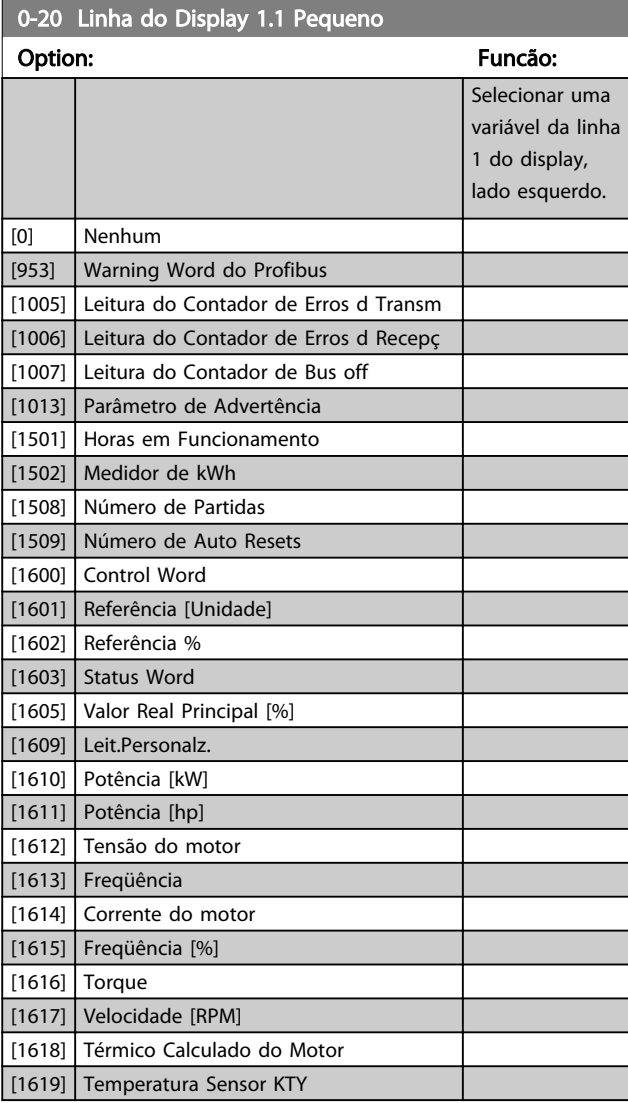

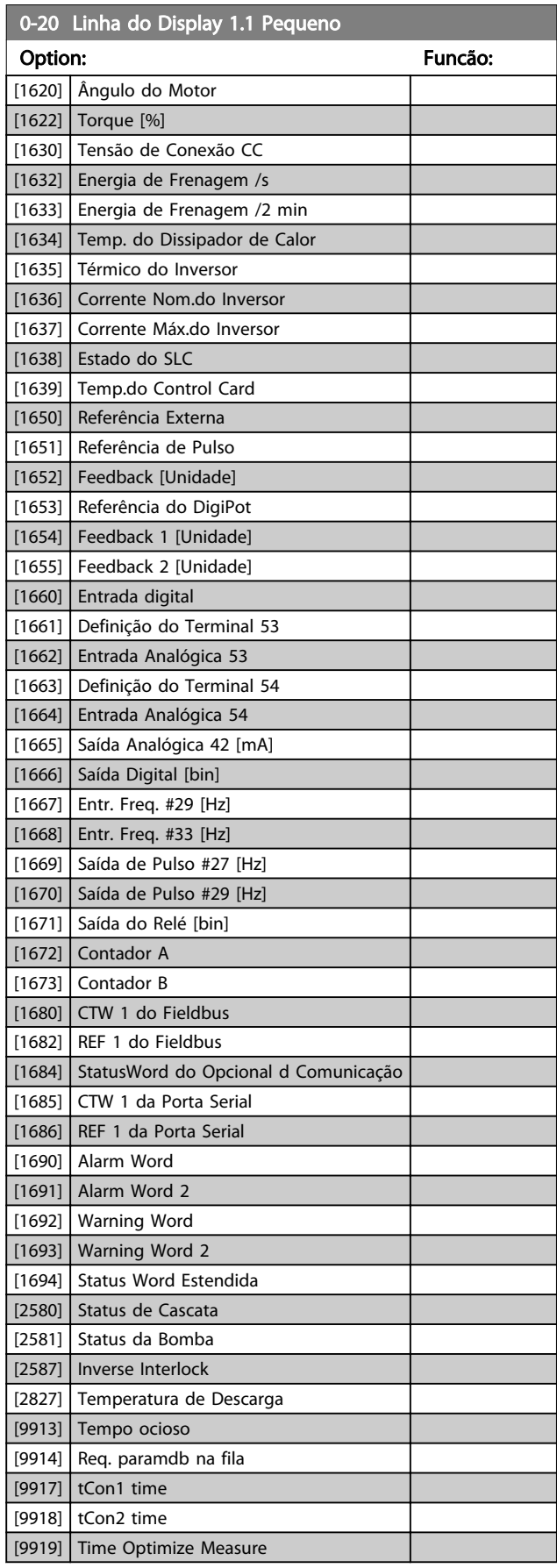

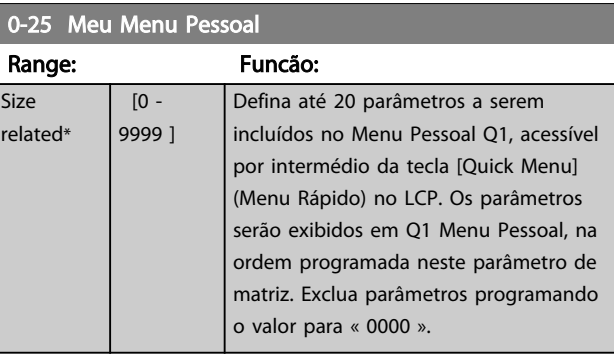

Danfoss

# 0-21 Linha de Display 1.2 Pequeno

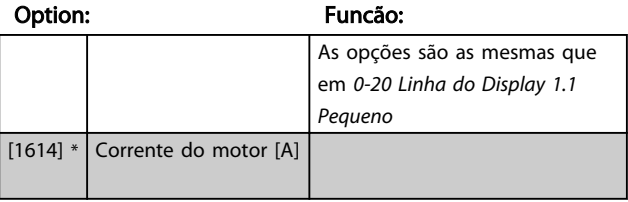

## 0-22 Linha de Display 1.3 Pequeno

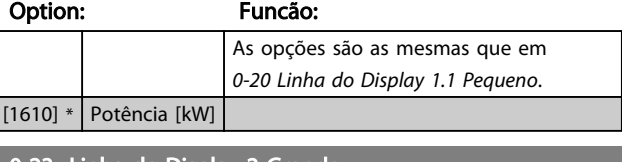

#### 0-23 Linha de Display 2 Grande

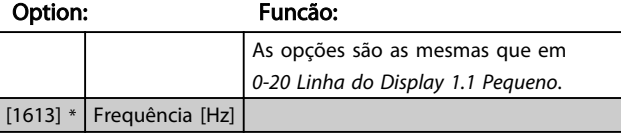

## 0-24 Linha de Display 3 Grande

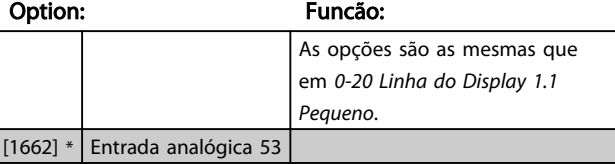

# 0-30 Unid p/ parâm def p/ usuário

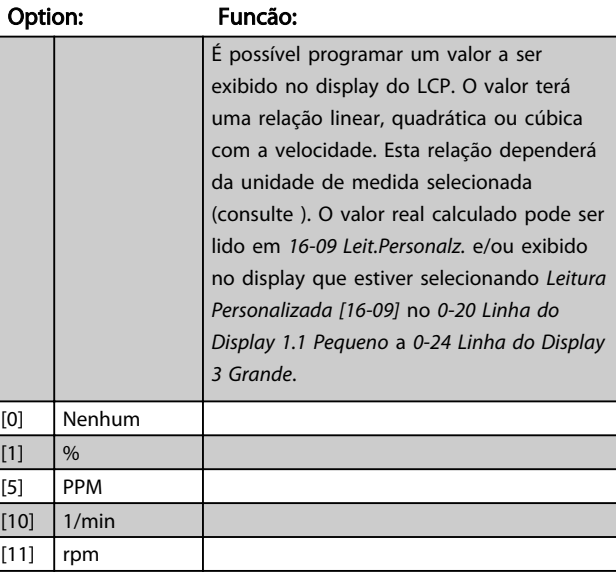

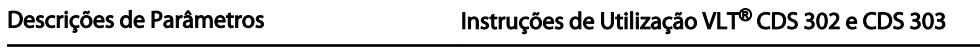

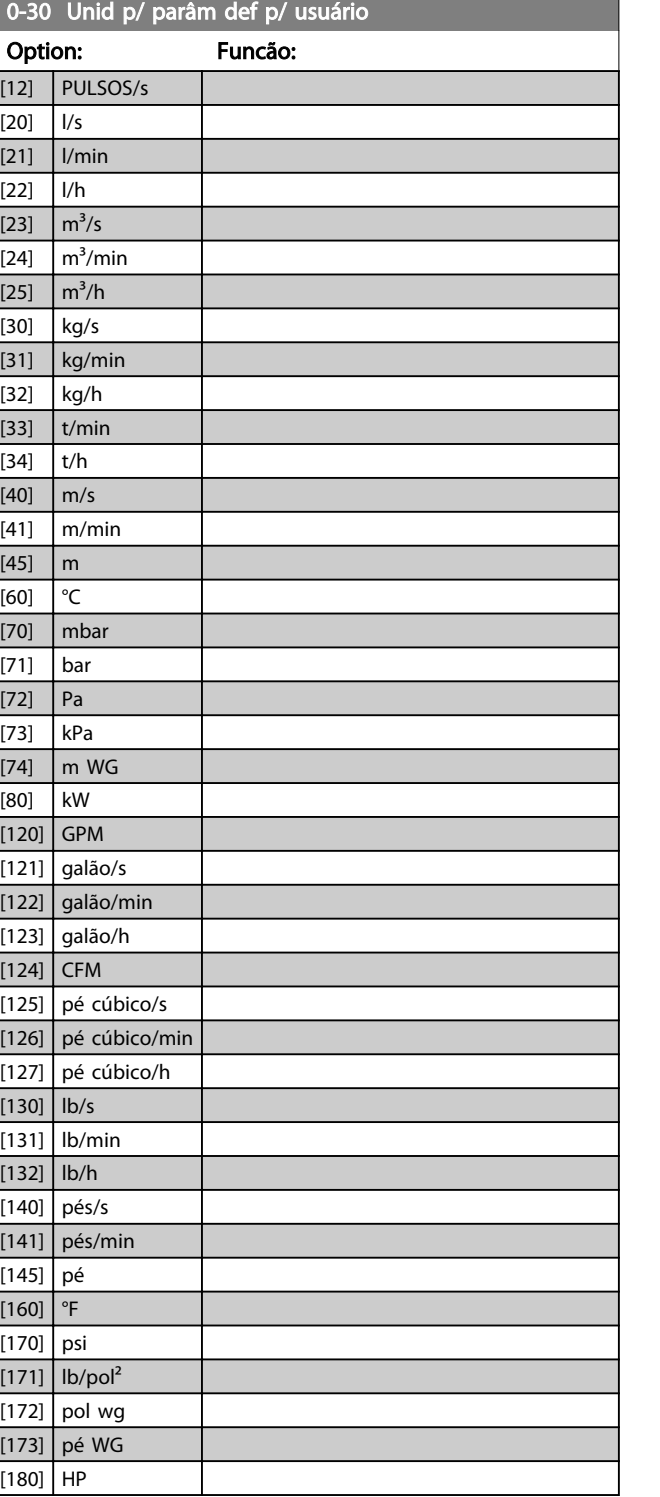

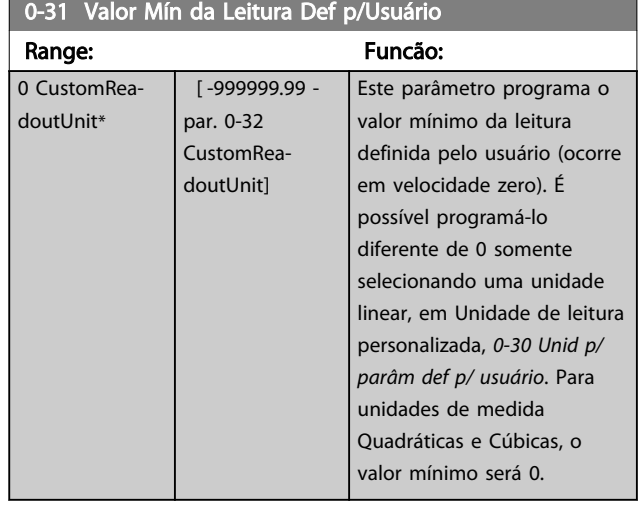

# 0-32 Valor Máx Leitura Personalizada

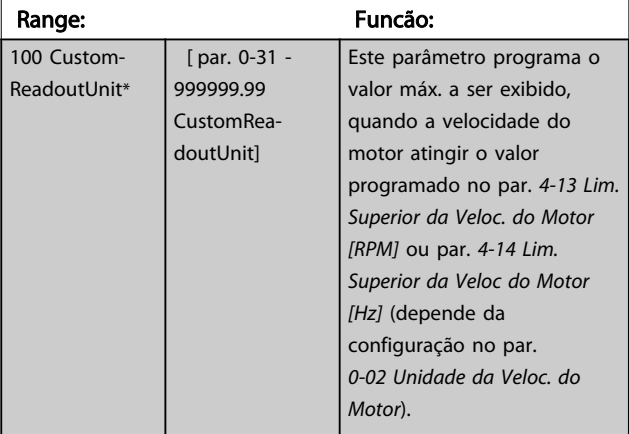

# 6.2.3 0-4\* Teclado do LCP

Ativar e desabilitar as teclas individuais no teclado do LCP.

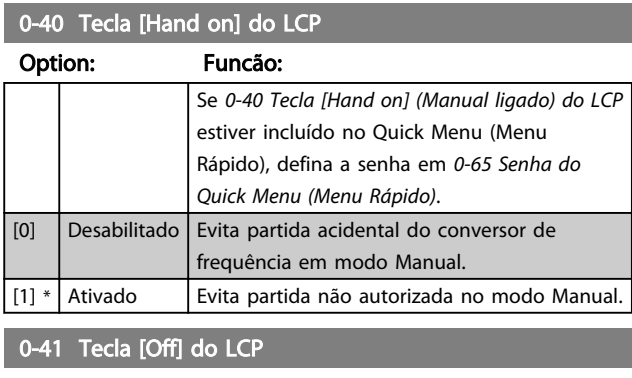

#### Option: Funcão:

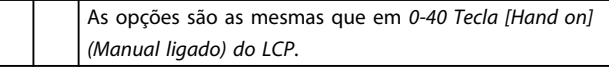

Danfoss

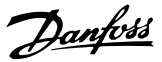

# 0-42 Tecla [Auto on] do LCP Option: Funcão:

As opções são as mesmas que em *0-40 Tecla [Hand on] (Manual ligado) do LCP*.

### 0-43 Tecla de [Reset] do LCP

#### Option: Funcão:

As opções são as mesmas que em *0-40 Tecla [Hand on] (Manual ligado) do LCP*.

# 6.2.4 0-5\* Copiar/Salvar

Copiar programações de parâmetros entre setups e do/ para o LCP.

#### 0-50 Cópia via LCP

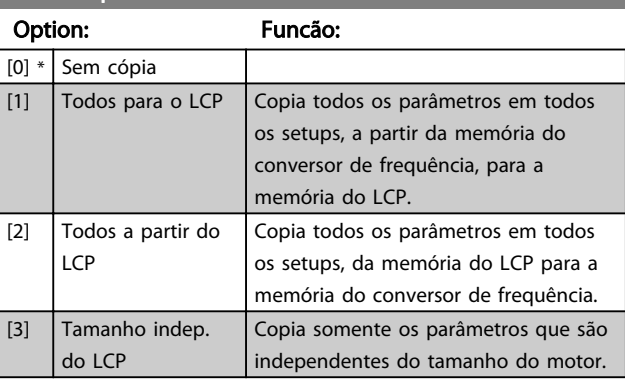

# 0-51 Cópia do Setup

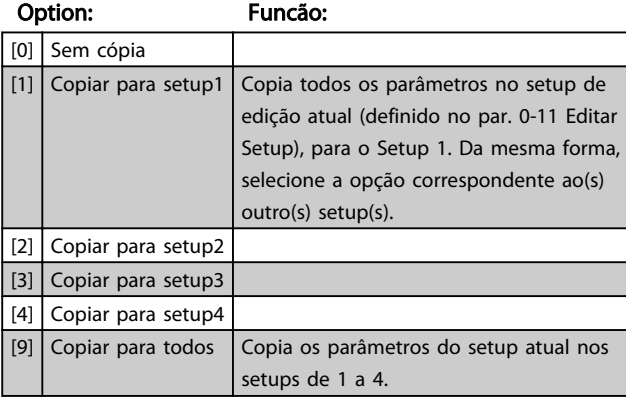

# 6.2.5 0-6\* Senha

Definir a senha de acesso aos menus.

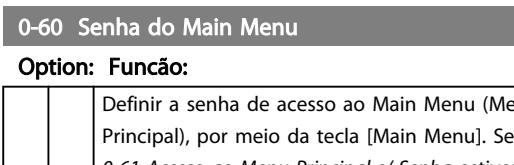

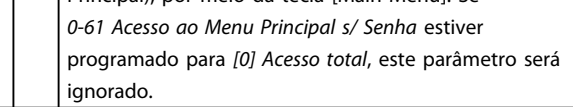

(Menu

#### 0-61 Acesso ao Main Menu sem Senha

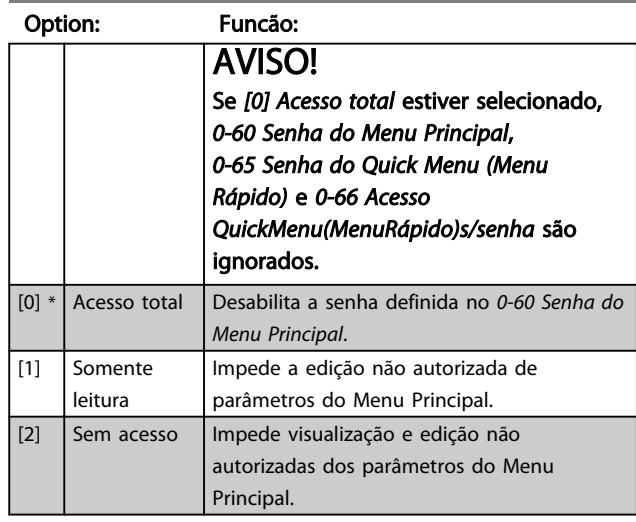

## 0-65 Senha do Quick Menu (Menu Rápido)

#### Option: Funcão:

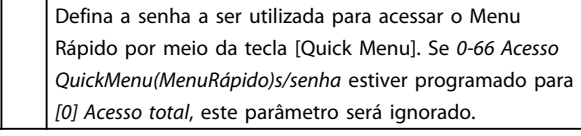

#### 0-66 Acesso ao Quick Menu sem Senha

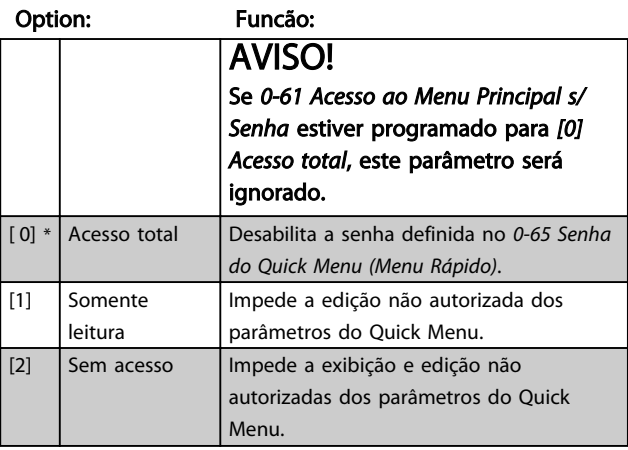

# 6.3 Parâmetros 1-\*\* Carga e Motor

# 6.3.1 1-0\* Programações Gerais

Determinar se o conversor de frequência funciona no modo velocidade ou no modo torque; e também se o controle do PID interno deve estar ativo ou não. Todos os parâmetros de *1-01 Principio de Controle do Motor* (inclusive) a *1-81 Veloc.Mín.p/Função na Parada[RPM]* (inclusive) são somente leitura. Somente *1-13 Compressor Selection* permanece acessível para seleção do compressor.

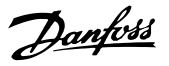

# 1-00 Modo Configuração

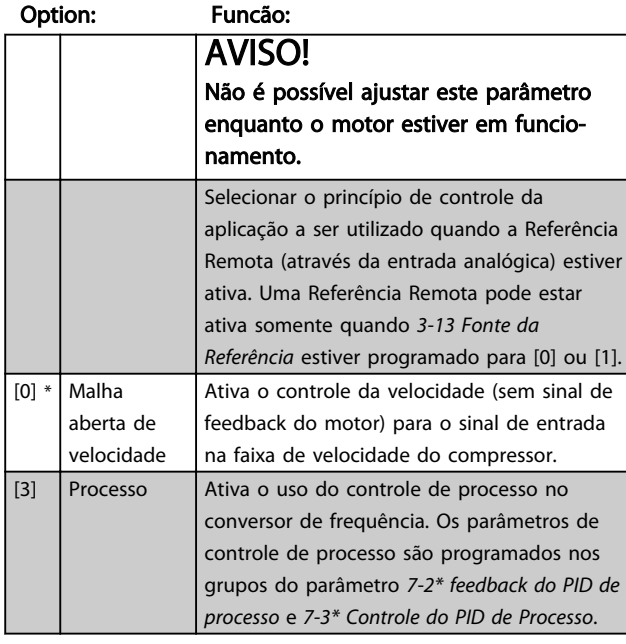

# 1-13 Seleção do Compressor

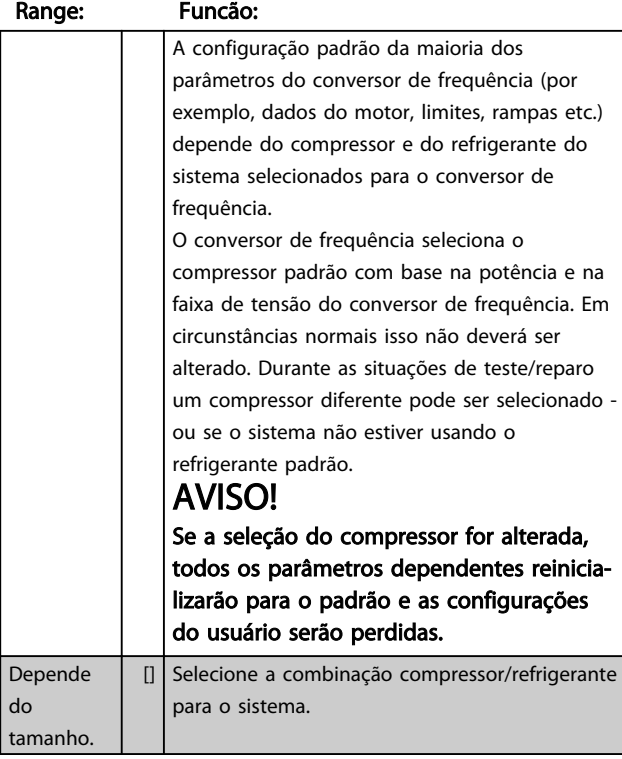

# 6.4 Parâmetros 3 -\*\* Referência/Rampas

# 6.4.1 3-0\* Limites de Referência

Parâmetros para tratamento da referência, definição de limitações e configuração da reação do conversor de frequência às alterações.

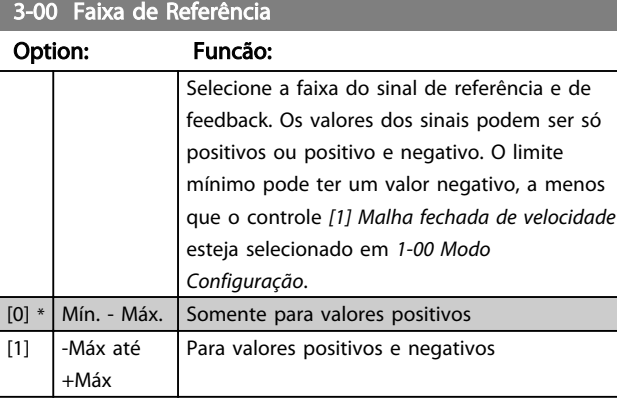

# 3-01 Unidade da Referência/Feedback

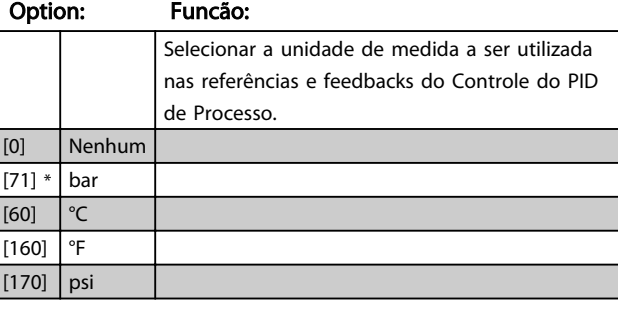

#### 3-02 Referência Mínima

#### Option: Funcão:

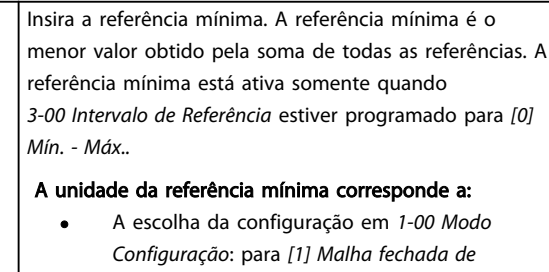

- *velocidade*.
- A unidade selecionada em *3-01 Unidade da Referência/Feedback*.

#### 3-03 Referência Máxima

### Option: Funcão:

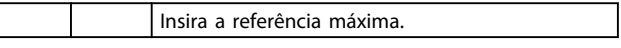

# 3-10 Referência Predefinida

#### Matriz [8]

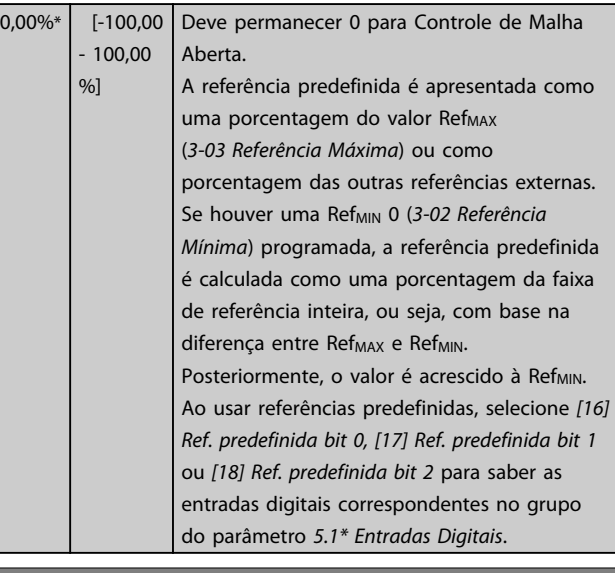

# 3-12 Valor de Catch Up/Slow Down

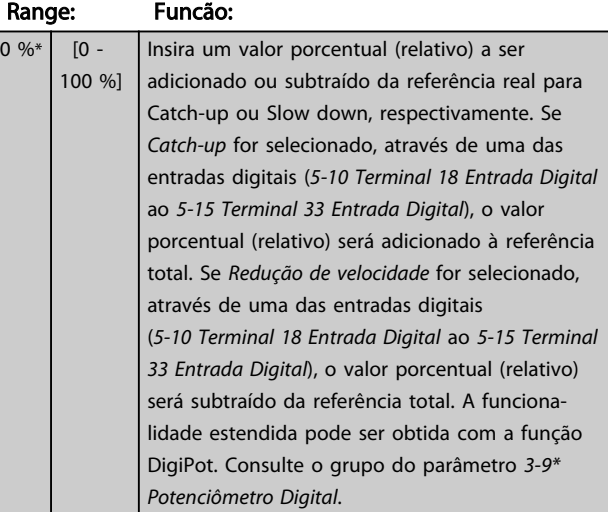

## 3-13 Fonte da Referência

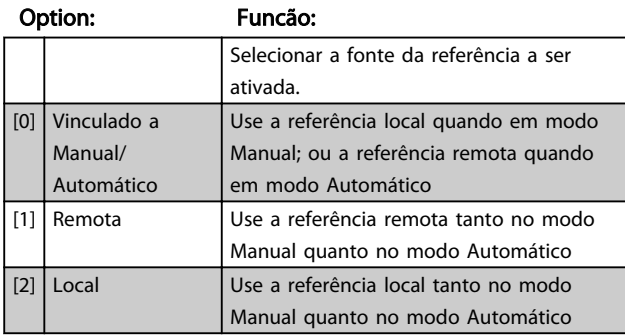

# 3-14 Referência Relativa Predefinida

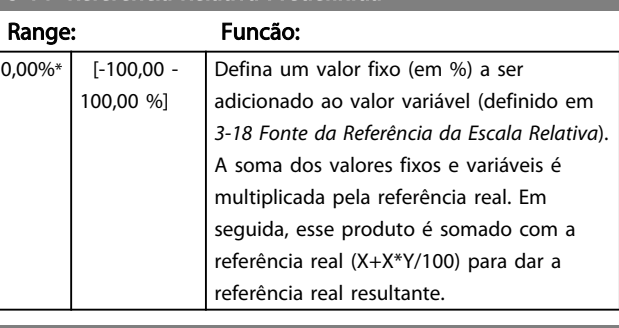

## **3-15 Recurso de Referência 1**

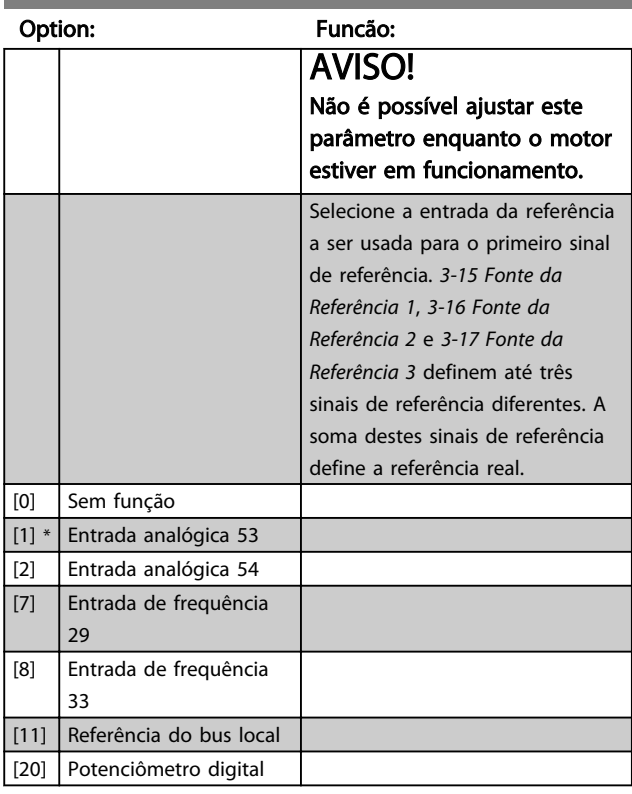

# 3-16 Recurso de Referência 2

## Option: Funcão:

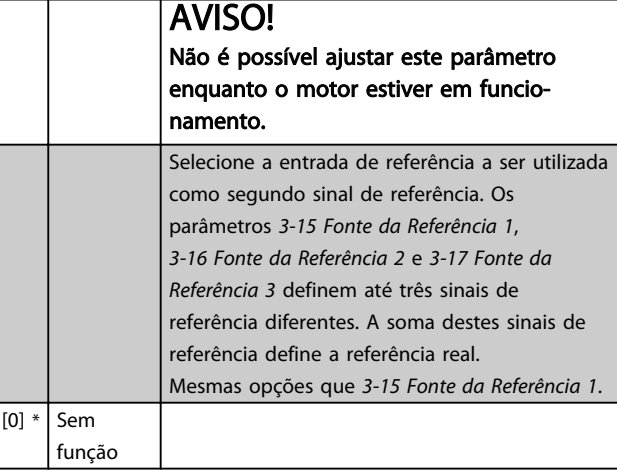

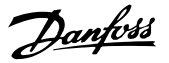

3-17 Recurso de Referência 3

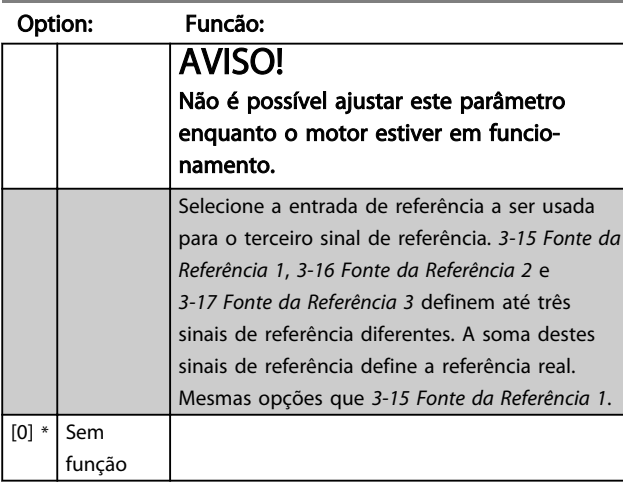

3-18 Recurso de Referência de Escala Relativa

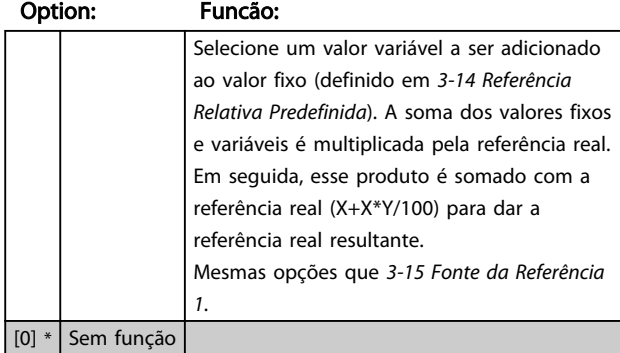

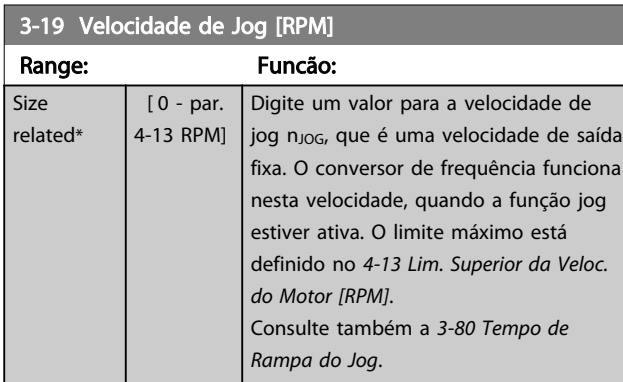

3-40 Tipo de Rampa 1

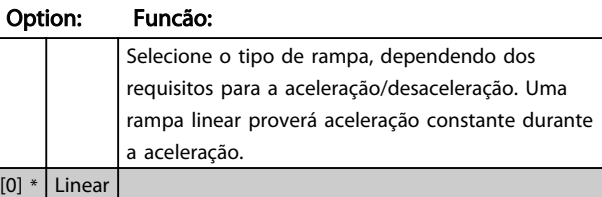

3-41 Tempo de aceleração em funcionamento (s)

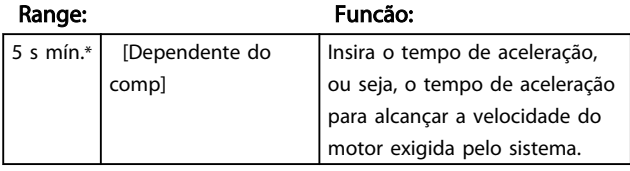

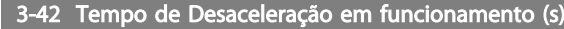

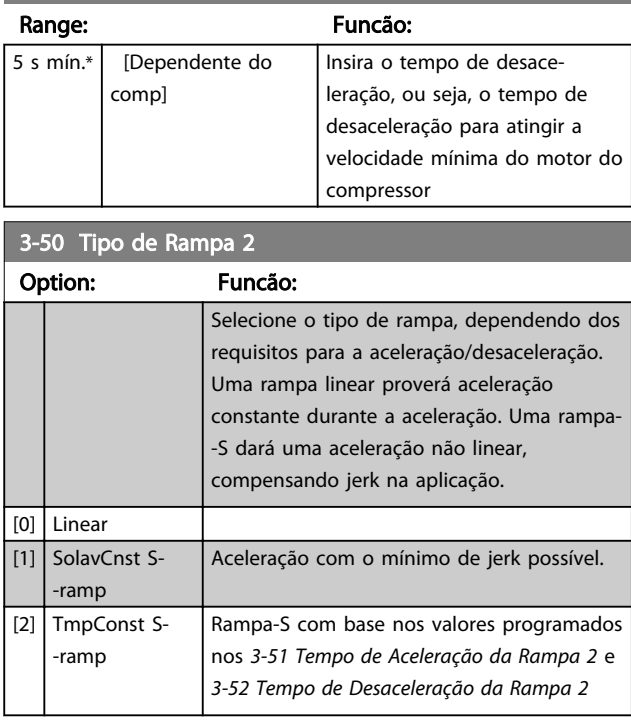

# AVISO!

Se for selecionado *[1] Jerk Constante* da *Rampa S* e a referência durante a rampa for alterada, o tempo de rampa pode ser prolongado para realizar um movimento isento de jerk que pode resultar em um tempo de partida ou de parada mais longo.

Pode ser necessário fazer algum ajuste adicional das relações da rampa-S ou dos iniciadores de chaveamento.

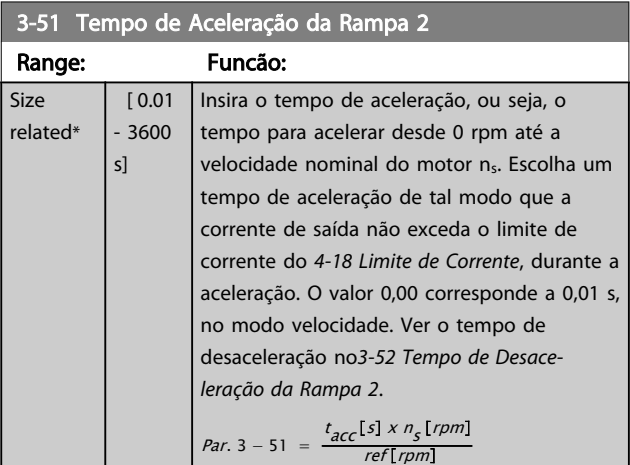

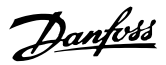

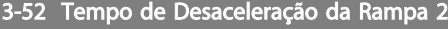

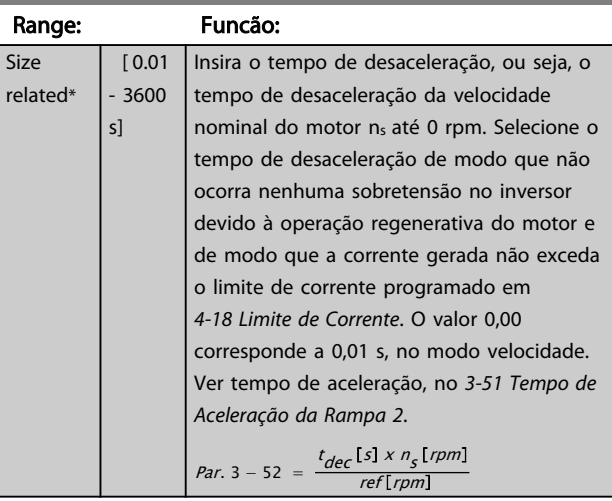

#### 3-60 Tipo de Rampa 3

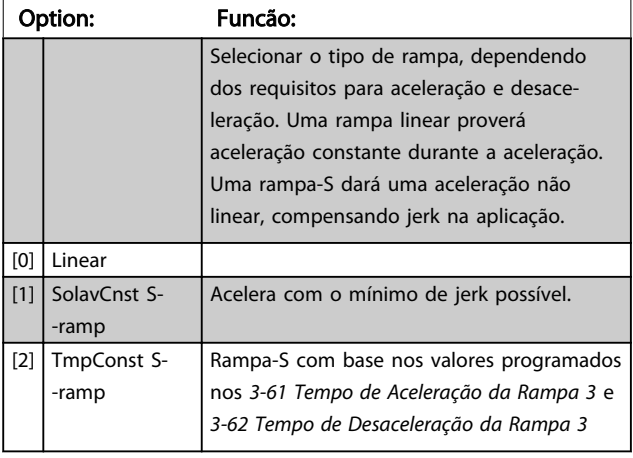

# AVISO!

Se for selecionado *[1] Jerk Constante* da *Rampa S* e a referência durante a rampa for alterada, o tempo de rampa pode ser prolongado para realizar um movimento isento de jerk que pode resultar em um tempo de partida ou de parada mais longo.

Pode ser necessário fazer algum ajuste adicional das relações da rampa-S ou dos iniciadores de chaveamento.

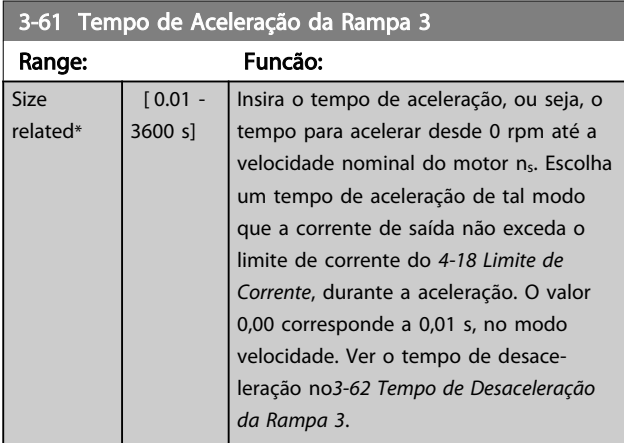

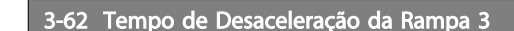

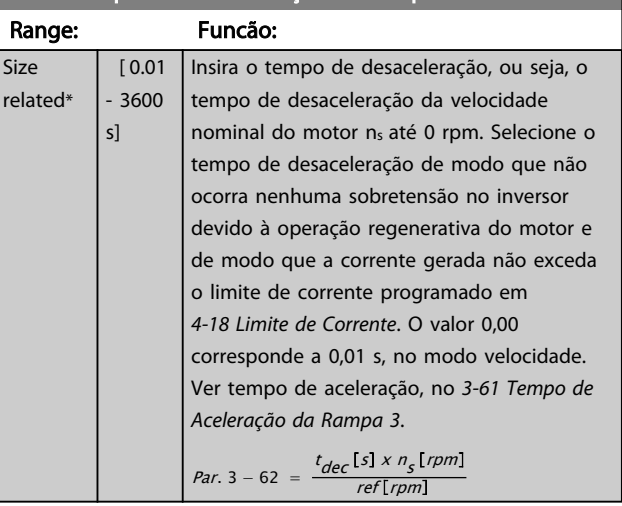

#### 3-70 Tipo de Rampa 4

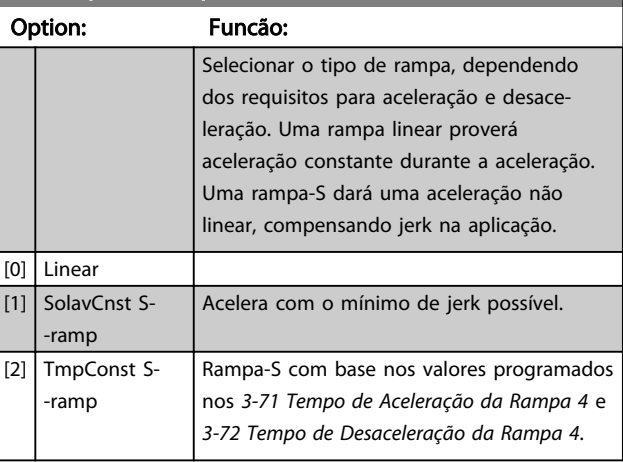

# AVISO!

Se for selecionado *[1] Jerk Constante* da *Rampa S* e a referência durante a rampa for alterada, o tempo de rampa pode ser prolongado para realizar um movimento isento de jerk que pode resultar em um tempo de partida ou de parada mais longo.

Pode ser necessário fazer algum ajuste adicional das relações da rampa-S ou dos iniciadores de chaveamento.

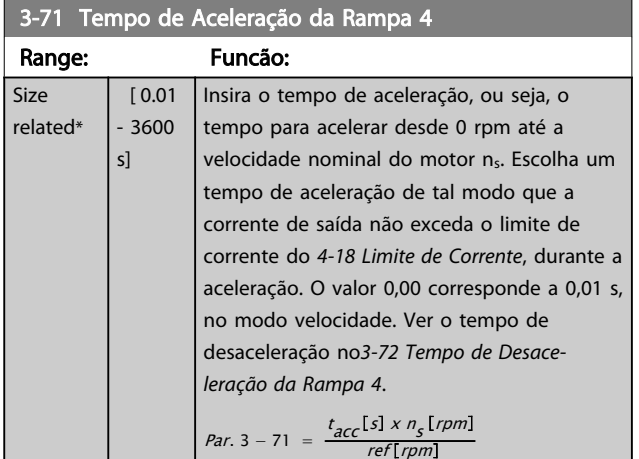

Size

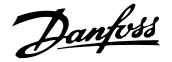

# 3-72 Tempo de Desaceleração da Rampa 4

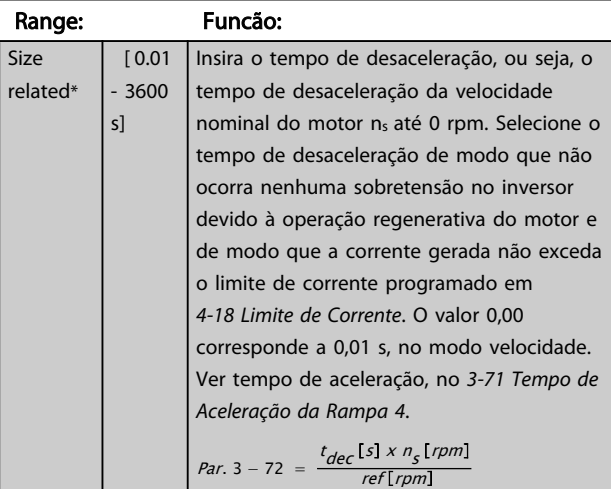

#### 3-80 Tempo de Rampa do Jog

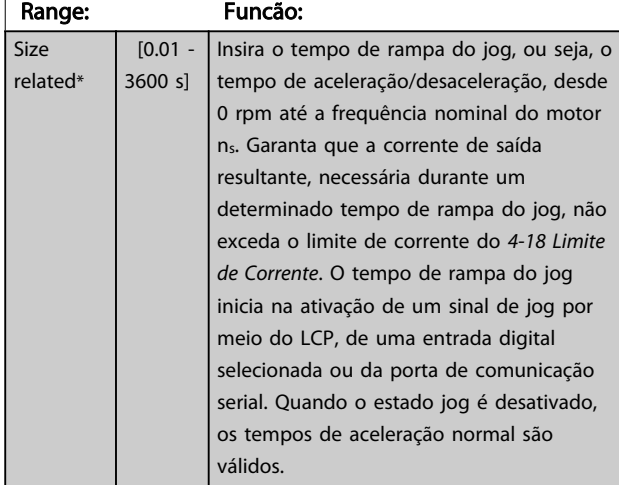

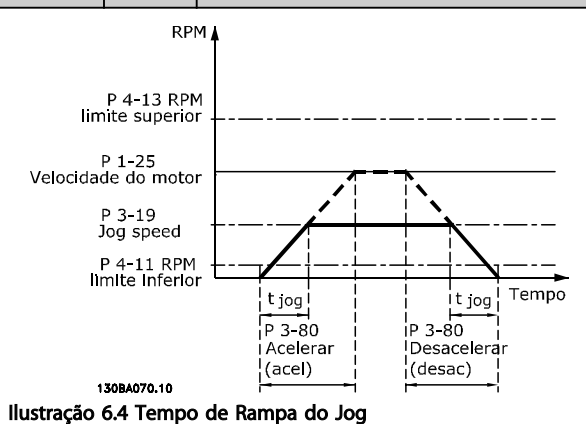

$$
Par. 3 - 80 = \frac{t_{jog}[s] \times n_{\zeta}[rpm]}{\Delta jog \text{ velocidade (par. 3 - 19)[rpm]}}
$$

# 3-81 Tempo de Rampa da Parada Rápida

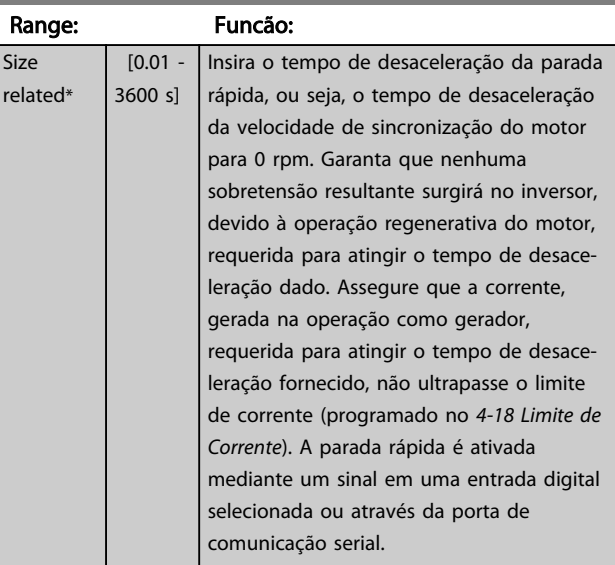

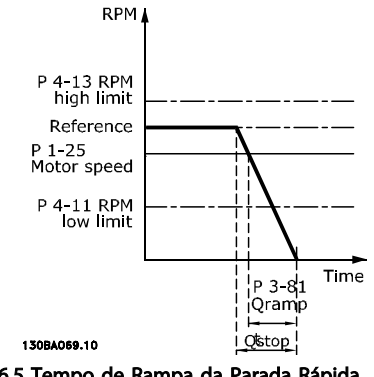

# Ilustração 6.5 Tempo de Rampa da Parada Rápida

# 6.5 Parâmetros 4-\*\* Limites/Advertências 6.5.1 4-1\* Limites do Motor

Defina os limites de torque, corrente e velocidade para o motor e a resposta do conversor de frequência, quando os limites forem excedidos.

Um limite pode gerar uma mensagem no display. Uma advertência sempre gerará uma mensagem no display ou no fieldbus. Uma função de monitoramento pode iniciar uma advertência ou um desarme, no qual o conversor de frequência parará e gerará uma mensagem de alarme.

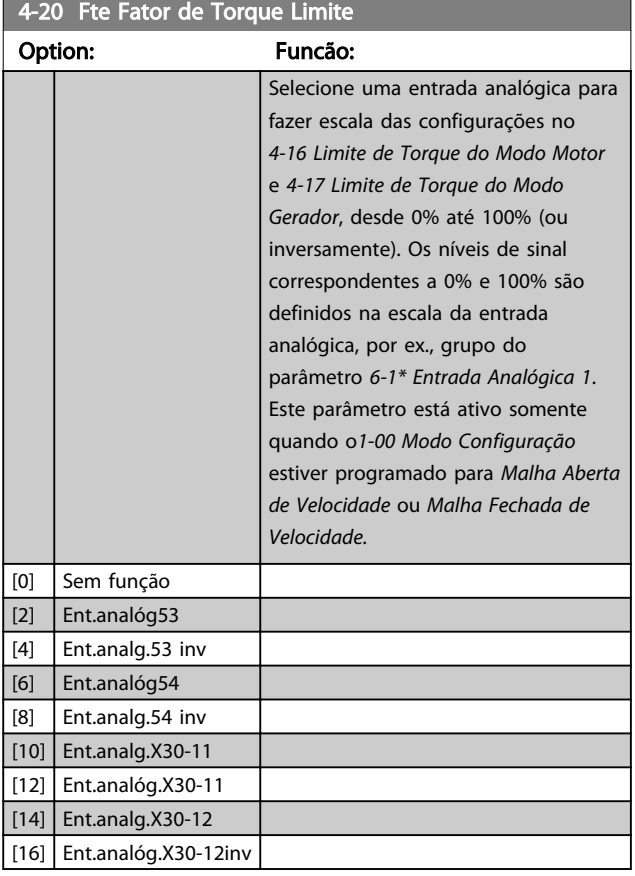

## 4-21 Fonte do Fator de limite de velocidade Opcional

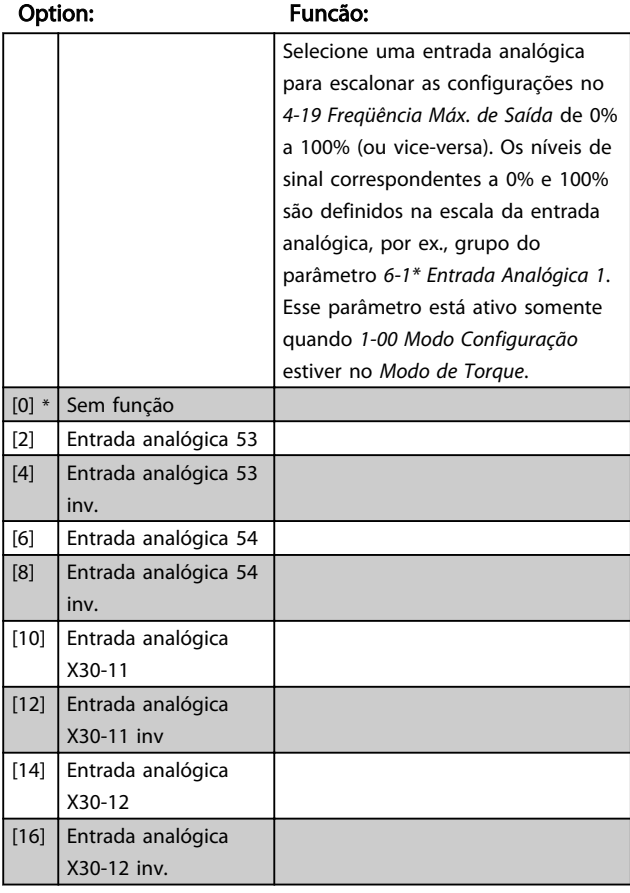

# 6.5.2 4-5\* Advertências Ajustáveis

Use esses parâmetros para ajustar limites de advertência de corrente, velocidade, referência e feedback.

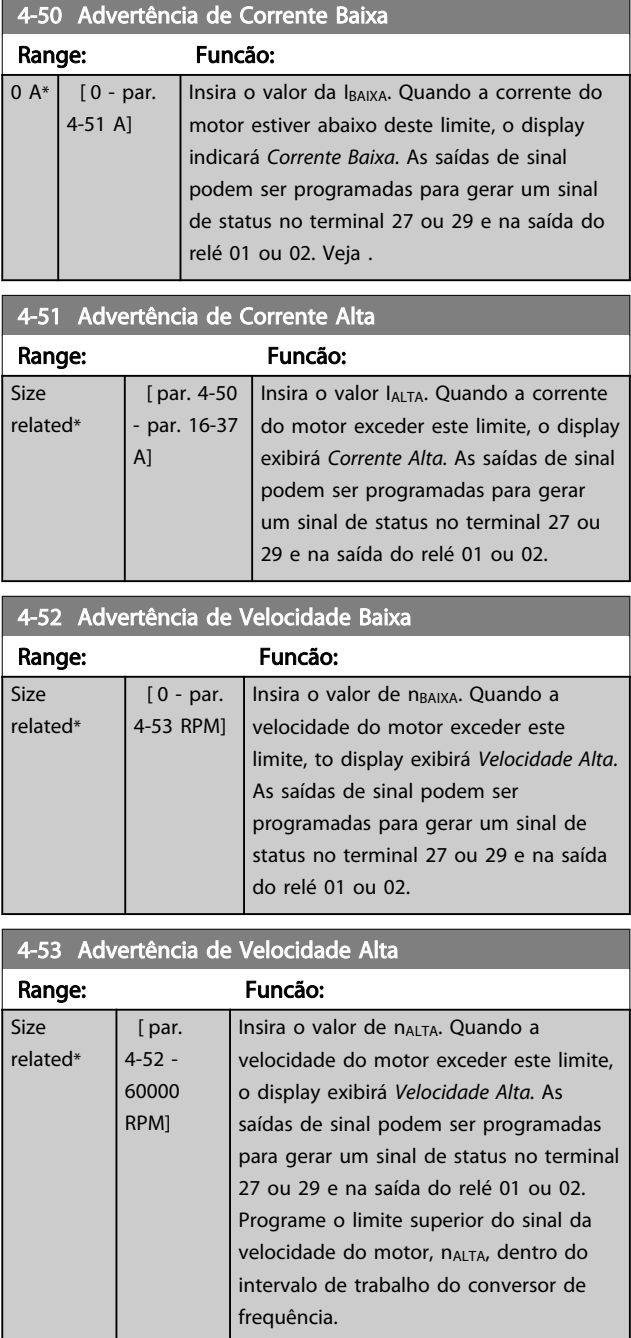

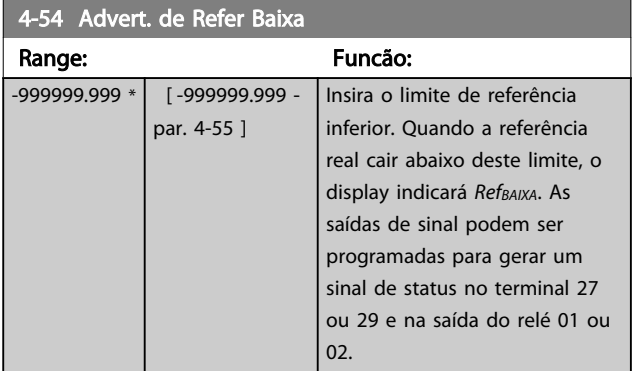

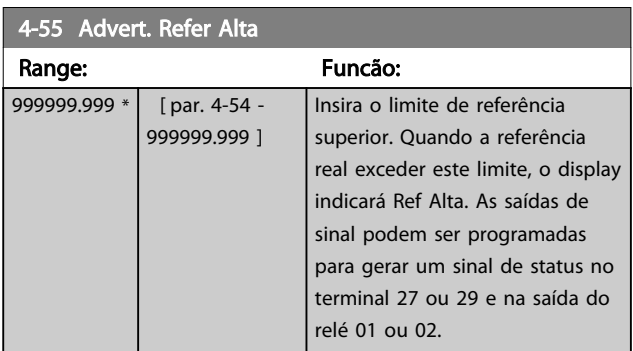

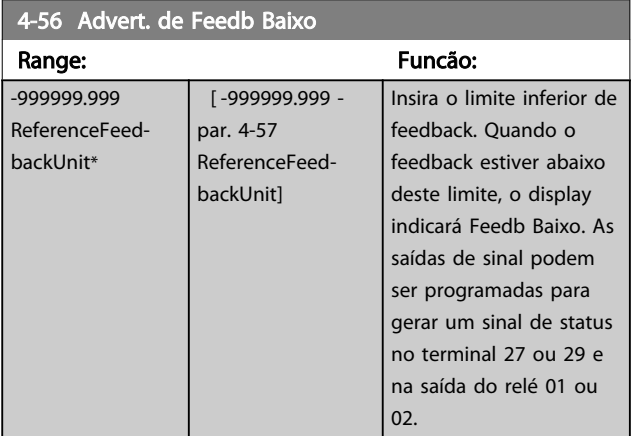

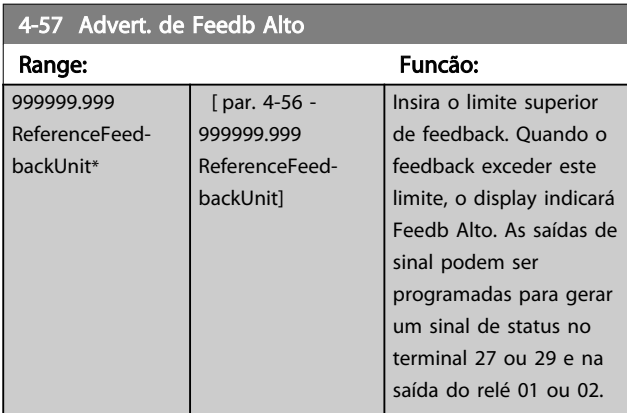

# 4-58 Função de Fase do Motor Ausente

Exibe o alarme 30, 31 ou 32 no caso de uma fase ausente de motor. É altamente recomendável ativar para evitar danos no motor.

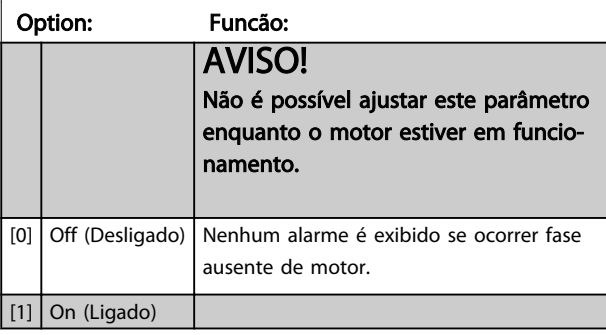

# 6.5.3 4-6\* Bypass de Velocidade

Alguns sistemas requerem que determinadas frequências ou velocidades sejam evitadas de saída, devido a problemas de ressonância no sistema. Um máximo de quatro faixas de frequências ou de velocidade podem ser evitadas.

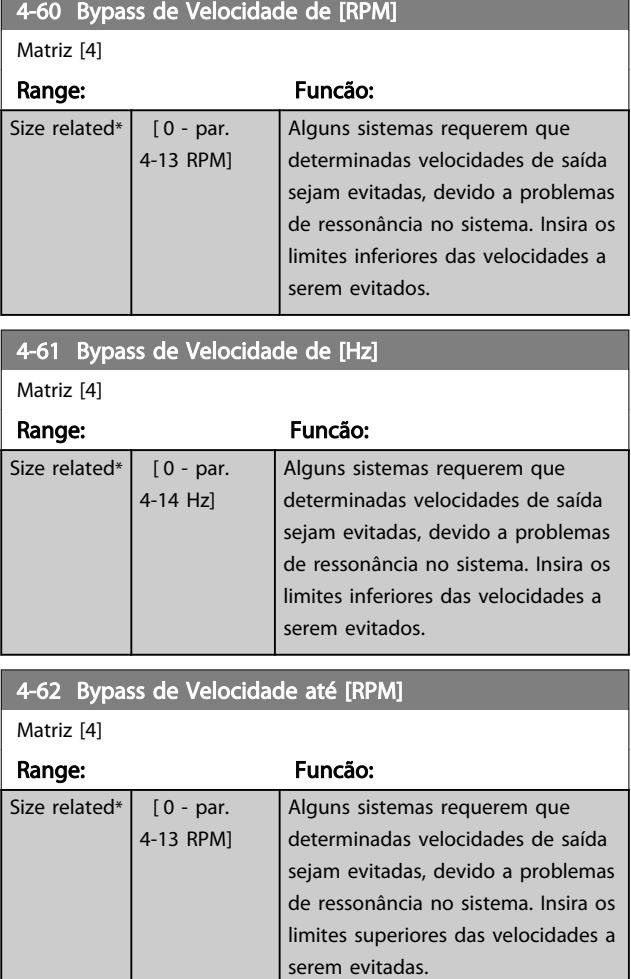

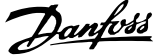

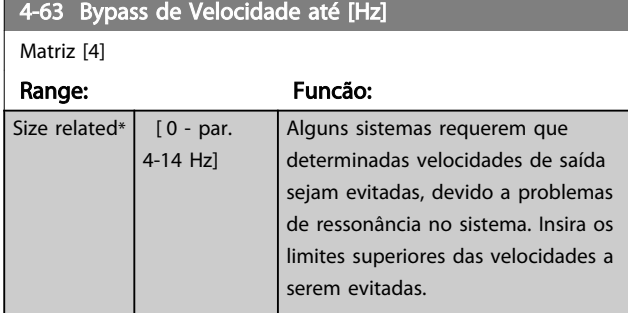

# 6.6 Parâmetros 5-\*\* Entrada/Saída Digital

# 6.6.1 5-\*\* Entrada/Saída Digital

Grupo do parâmetro para configurar a entrada e saída digitais.

# 6.6.2 5-0\* Modo Entrada/Saída Digital

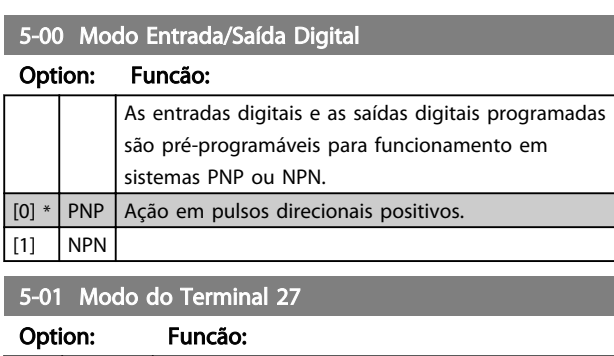

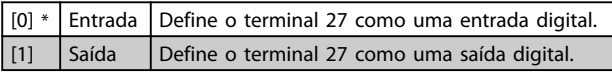

# AVISO!

Não é possível ajustar este parâmetro enquanto o motor estiver em funcionamento.

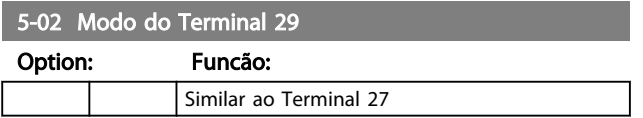

# 6.6.3 5-1\* Entradas Digitais

Parâmetros para configurar as funções de entrada dos terminais de entrada.

As entradas digitais são utilizadas para selecionar as diversas funções do conversor de frequência. Todas as entradas digitais podem ser programadas para as seguintes funções:

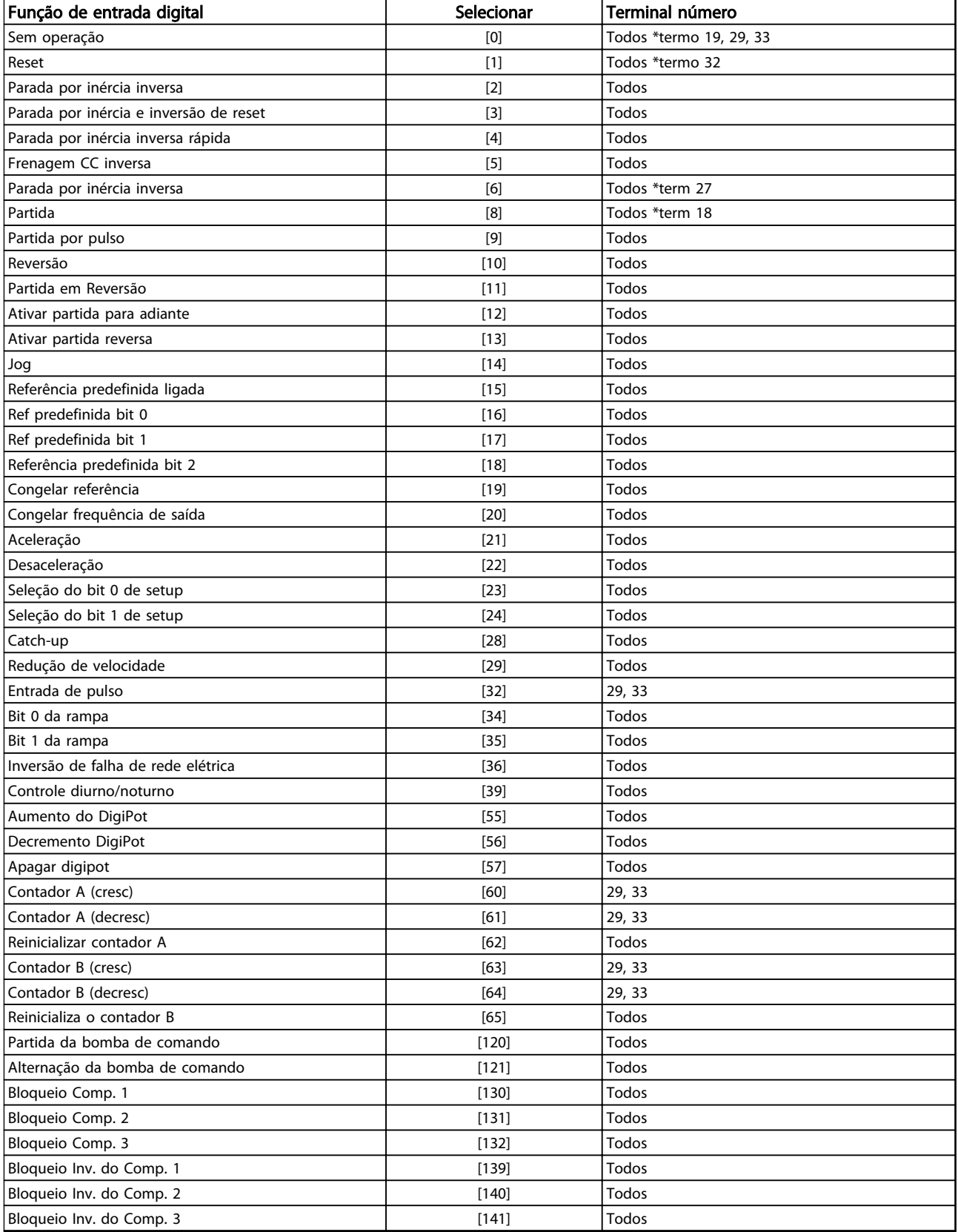

#### Tabela 6.4 Visão Geral das entradas digitais

As funções dedicadas a apenas uma entrada digital são declaradas no parâmetro associado.

Danfoss

Danfoss

Todas as entradas digitais podem ser programadas para estas funções:

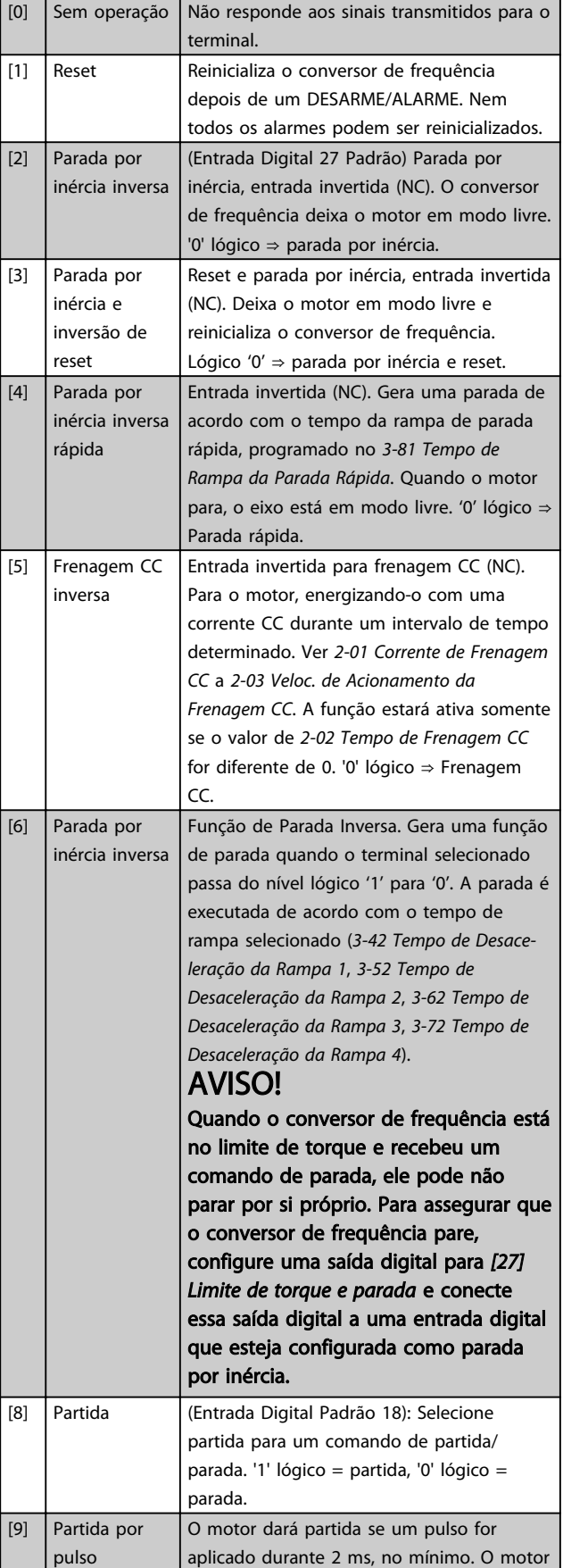

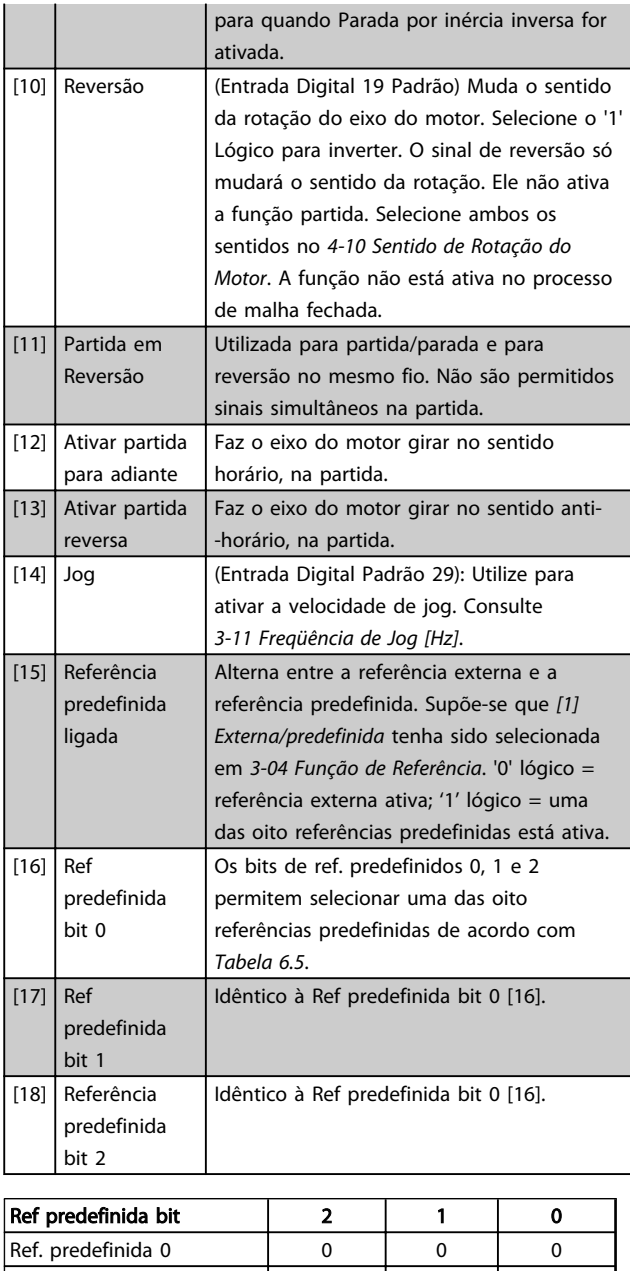

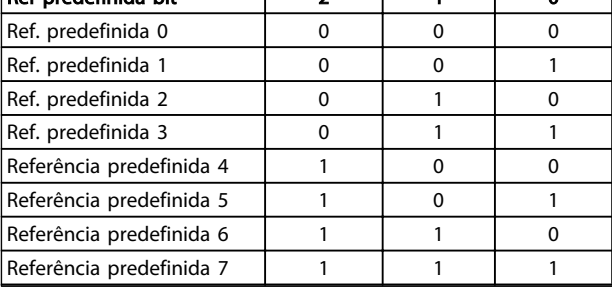

#### Tabela 6.5 Bits de Referência

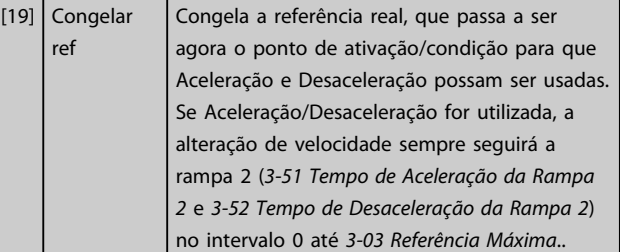

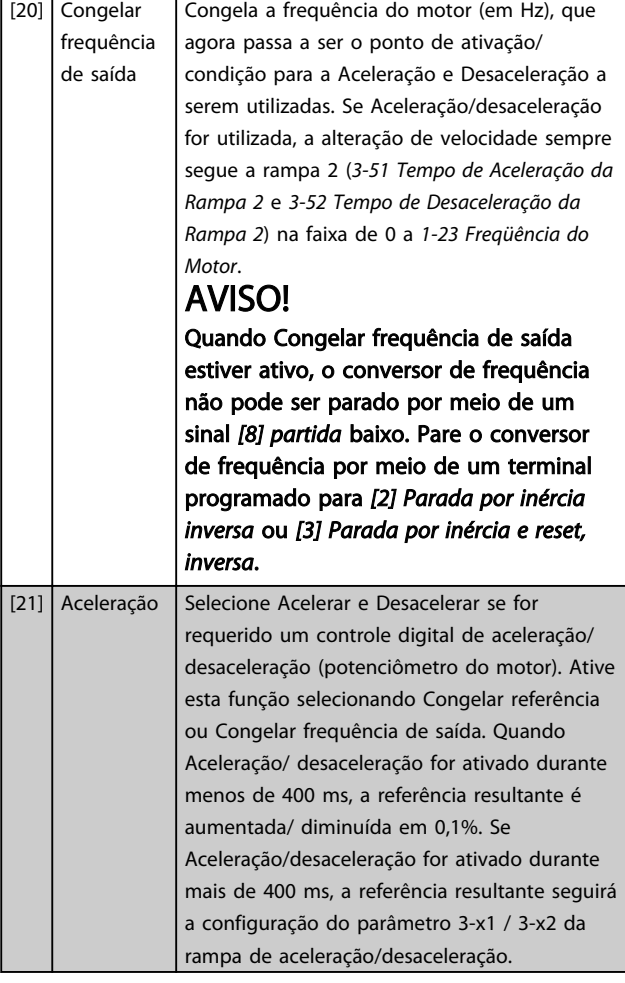

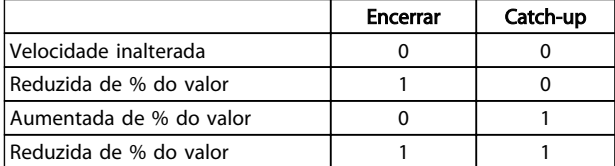

#### Tabela 6.6 Controle da Velocidade Digital

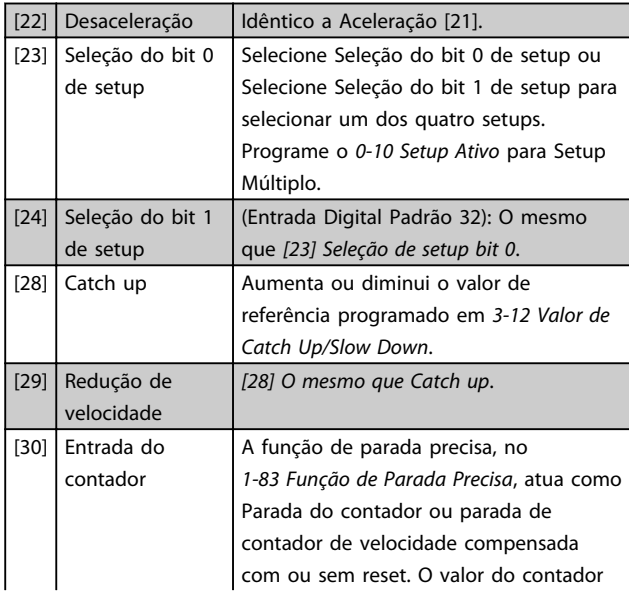

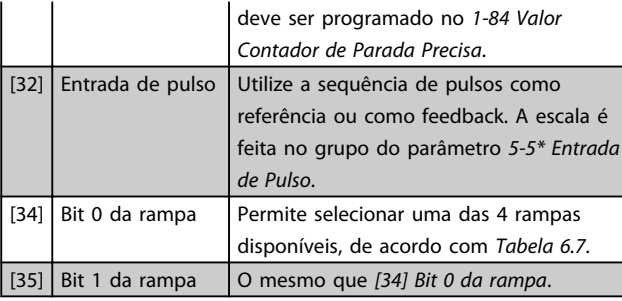

Danfoss

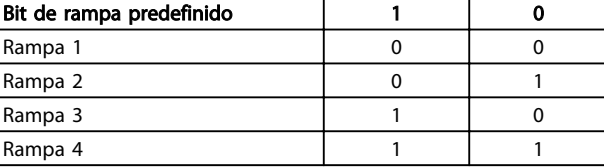

#### Tabela 6.7 Bits de Rampa

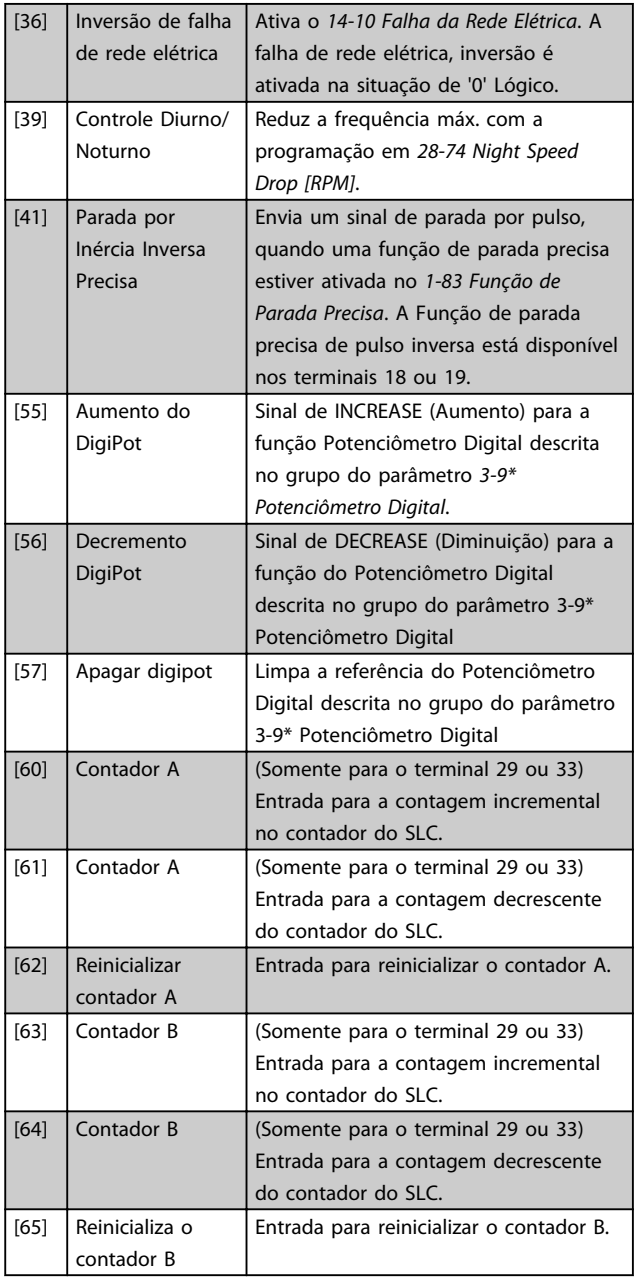

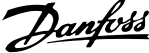

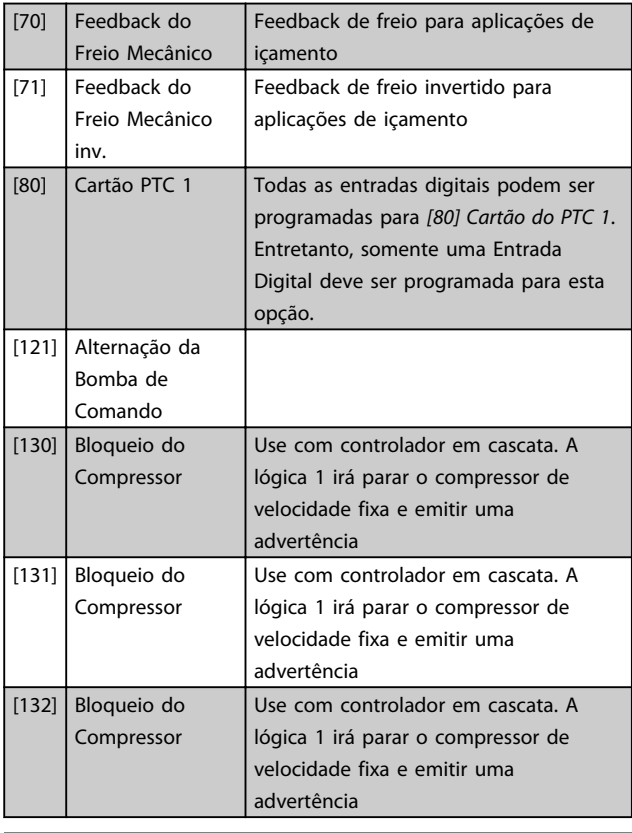

#### 5-10 Terminal 18 Entrada Digital

#### Option: Funcão:

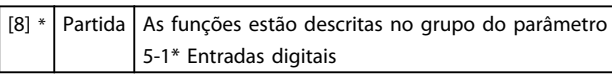

#### 5-11 Terminal 19 Entrada Digital

#### Option: Funcão:

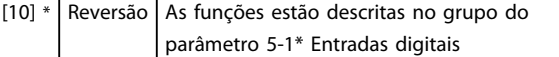

5-12 Terminal 27 Entrada Digital

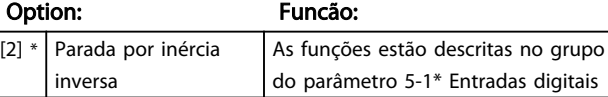

#### 5-13 Terminal 29 Entrada Digital

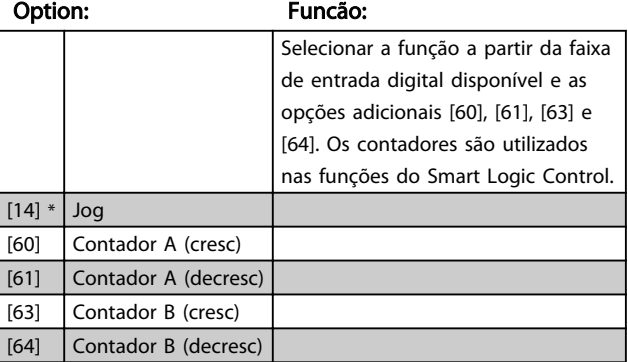

# 5-14 Terminal 32 Entrada Digital Option: Funcão: Selecionar a função a partir da faixa de entrada digital disponível.  $[0]$  \* Sem operação As funções estão descritas em 5-1\* Entradas digitais. 5-15 Terminal 33 Entrada Digital Option: Funcão: Selecionar a função a partir da faixa de entrada digital disponível e as opções adicionais [60], [61], [63] e [64]. Os contadores são utilizados nas funções do Smart Logic Control.  $[0]$  \* Sem operação As funções estão descritas em 5-1\* Entradas digitais. 5-19 Terminal 37 Parada Segura Option: Funcão:

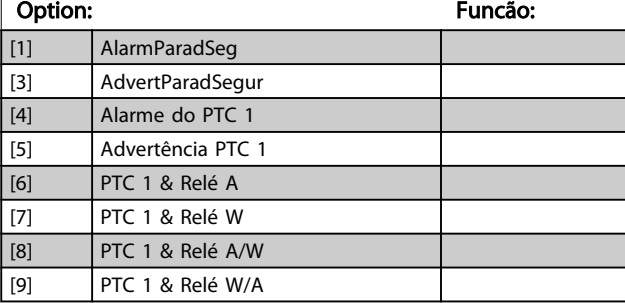

# 6.6.4 5-3\* Saídas Digitais

Parâmetros para configurar as funções de saída para os terminais de saída. As 2 saídas digitais de estado sólido são comuns aos terminais 27 e 29. Programar a função de E/S para o terminal 27, no *5-01 Modo do Terminal 27*, e a função de E/S para o terminal 29, no *5-02 Modo do Terminal 29*. As saídas digitais aparecem se *5-01 Modo do Terminal 27* ou *5-02 Modo do Terminal 29* for programado para saída.

# AVISO!

Estes parâmetros não podem ser ajustados enquanto o motor estiver em funcionamento.

# AVISO!

Somente para ativar dispositivos de 24 V CC - uso restrito para relés.

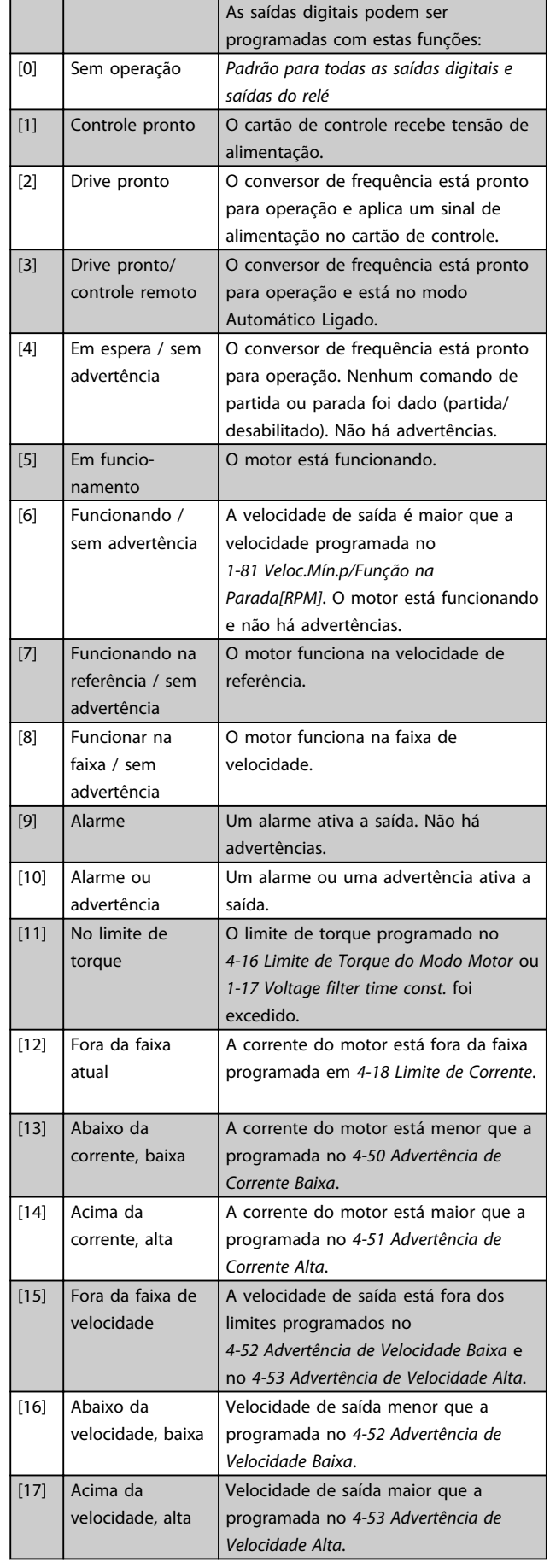

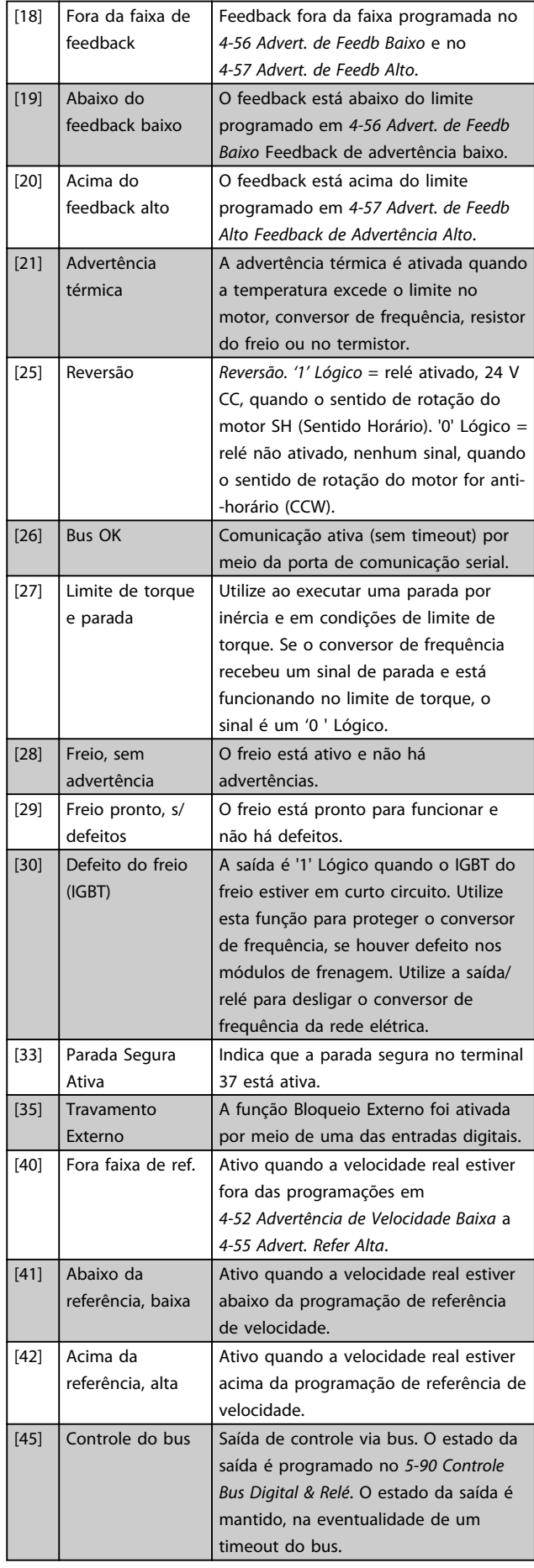

Danfoss

 $\overline{\phantom{0}}$ 

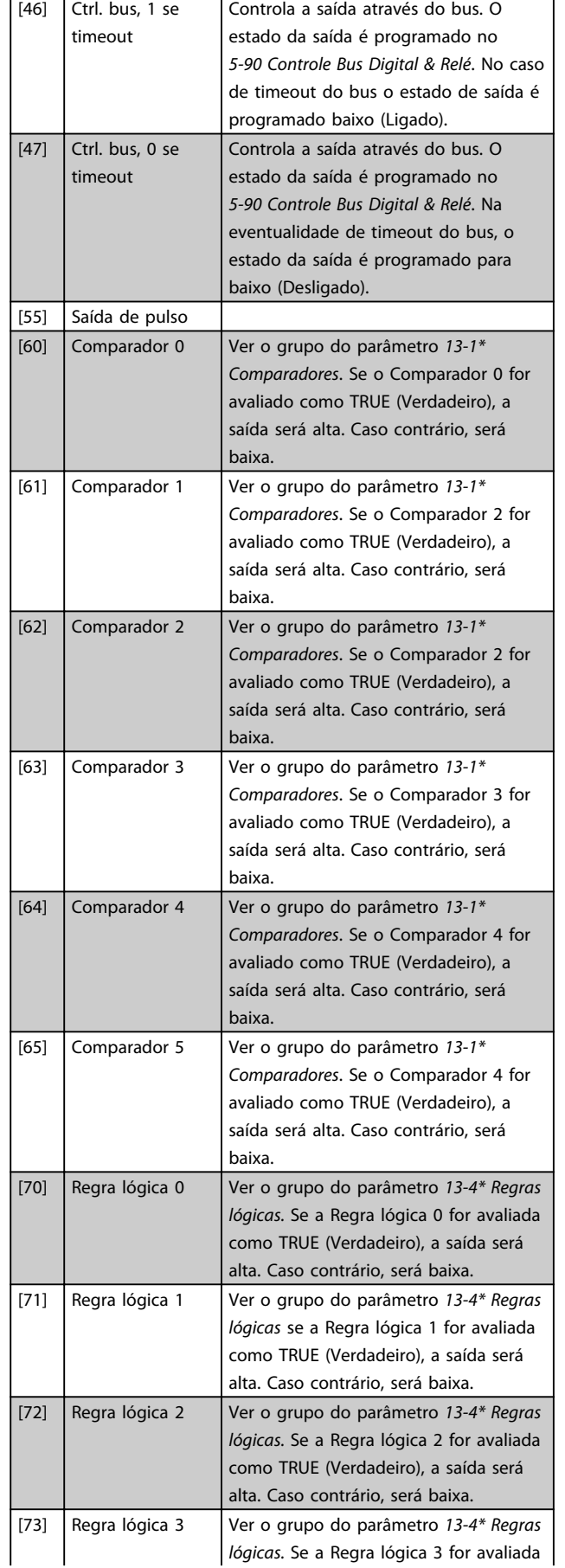

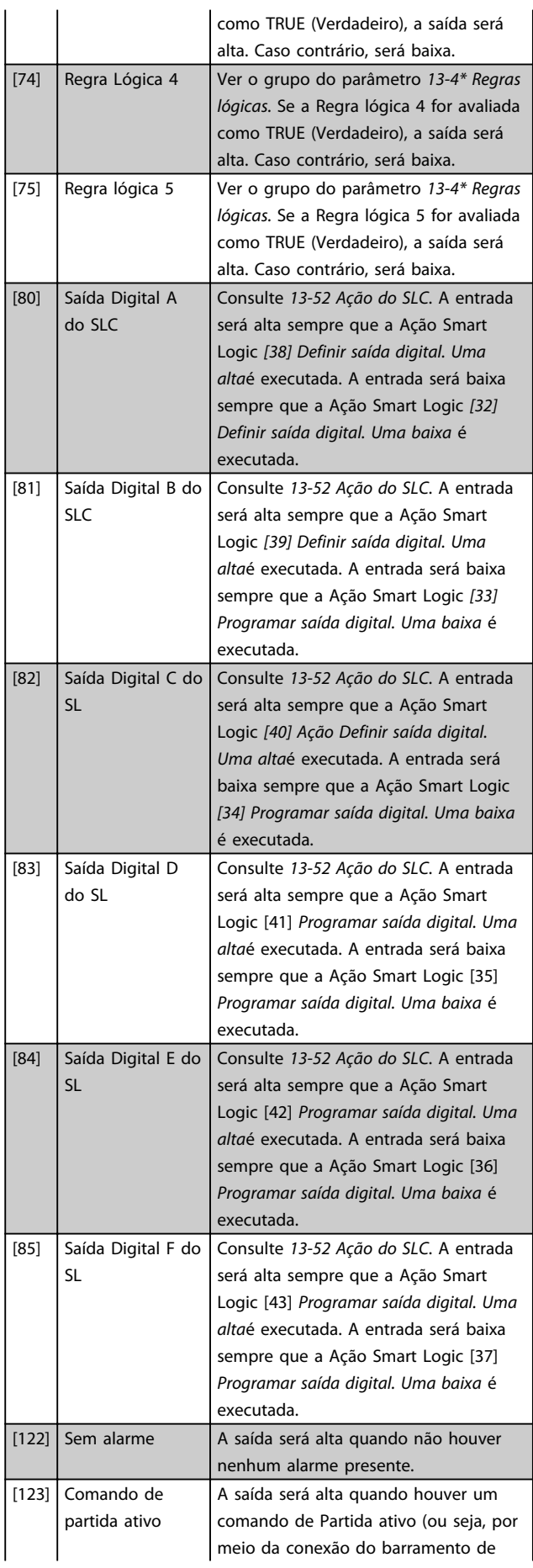

 $\overline{1}$ 

#### Descrições de Parâmetros Instruções de Utilização VLT® CDS 302 e CDS 303

 $\overline{1}$ 

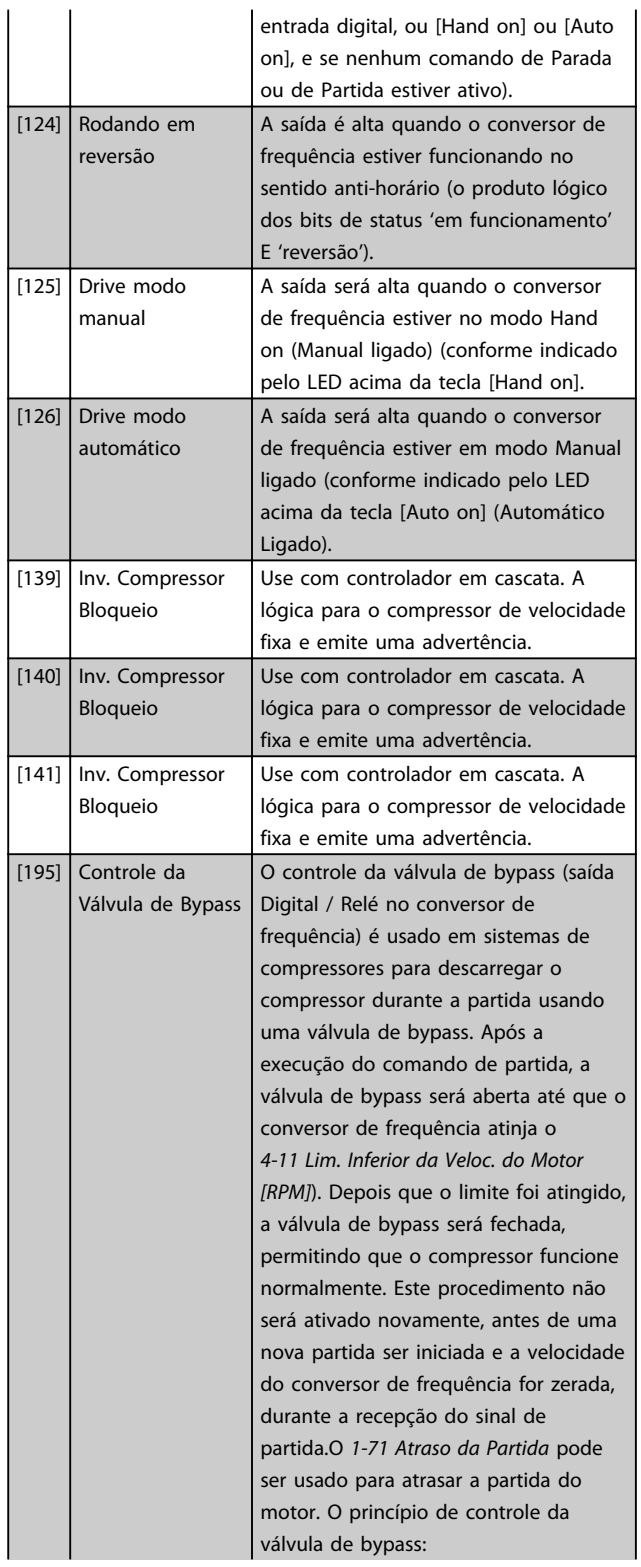

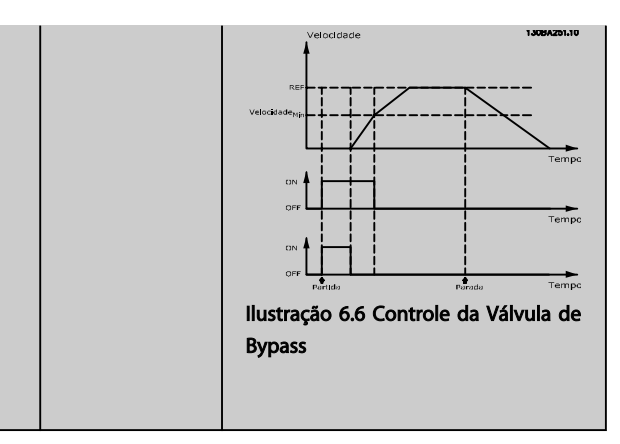

As opções de configuração abaixo são todas relacionadas ao Controlador em Cascata.

Diagramas da fiação e programações do parâmetro, ver o grupo do parâmetro 25-\*\* *Controlador de Pacotes em cascata* para obter mais detalhes.

# 6.6.5 5-4\* Relés (Contatos secos)

# AVISO!

Os relés 7, 8 e 9 estão disponíveis somente se a placa de relé MCB 105 estiver instalada.

# AVISO!

#### O relé 1 é dedicado para controlar a válvula solenoide.

Par. para configurar o timing e as funções de saída dos relés.

5-40 Relé de Função

Matriz [8] (Relé 1 [0], Relé 2 [1], Relé 7 [6], Relé 8 [7], Relé 9 [8])

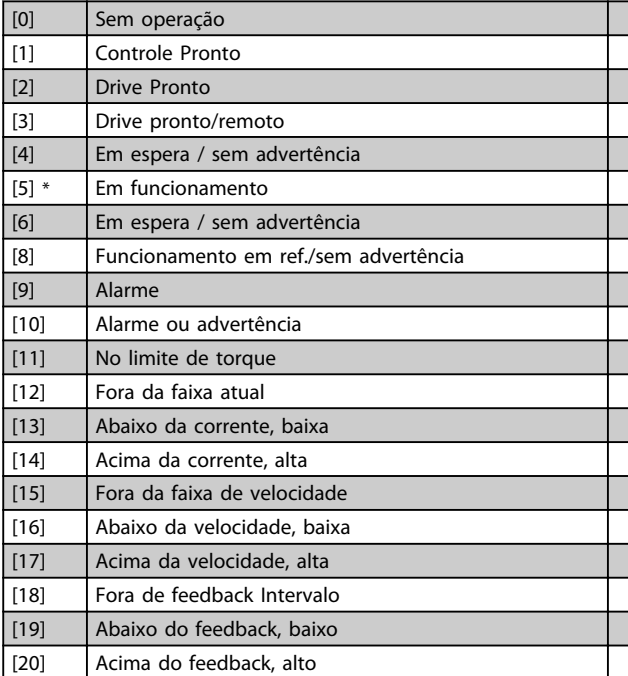

Danfoss

[21] Advertência térmica

# Descrições de Parâmetros **Instruções de Utilização VLT<sup>®</sup> CDS 302 e CDS** 303

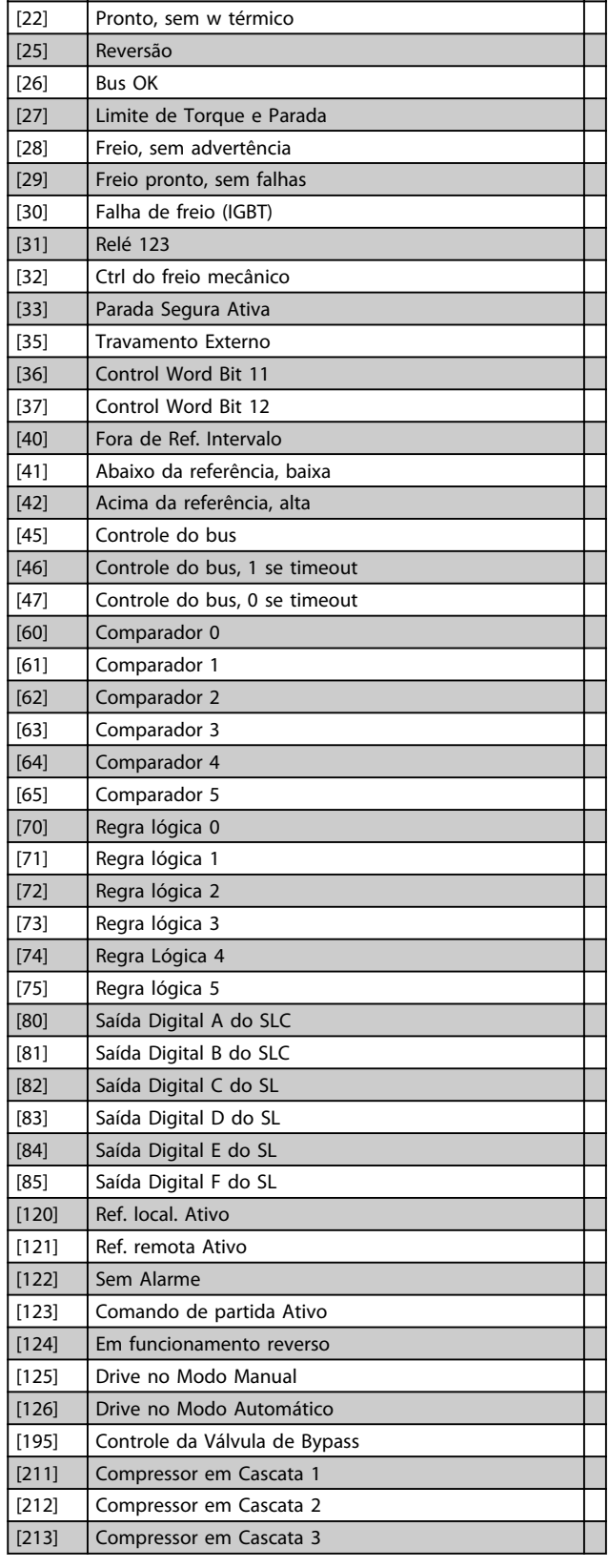

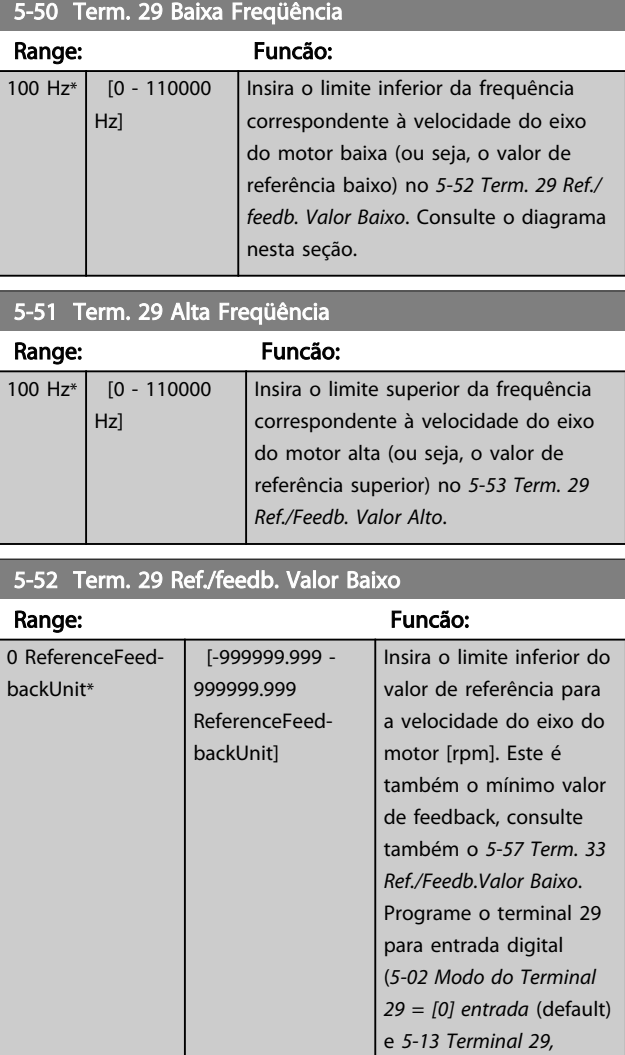

# 5-53 Term. 29 Ref./Feedb. Valor Alto

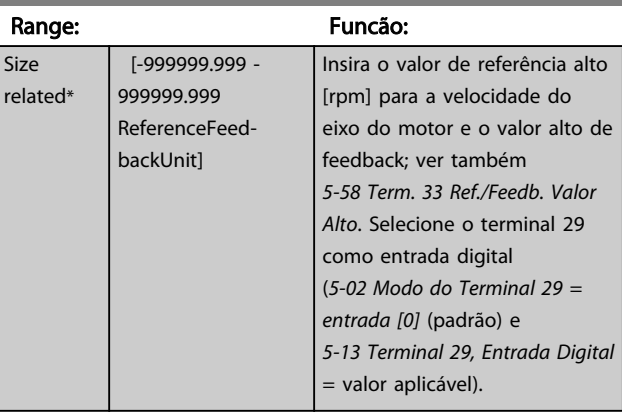

*Entrada Digital* = valor

aplicável).
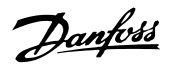

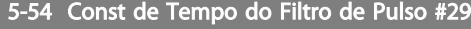

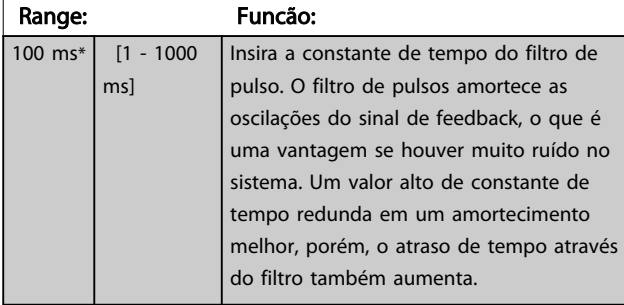

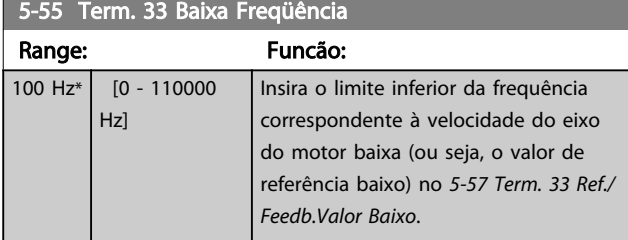

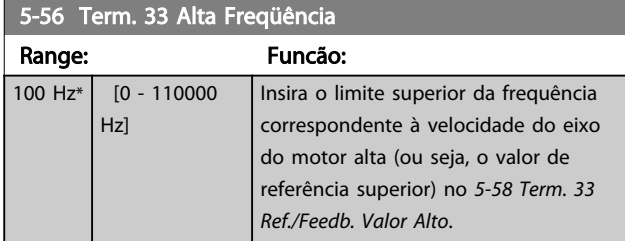

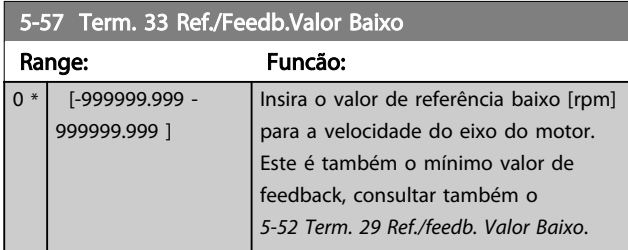

5-58 Term. 33 Ref./Feedb. Valor Alto

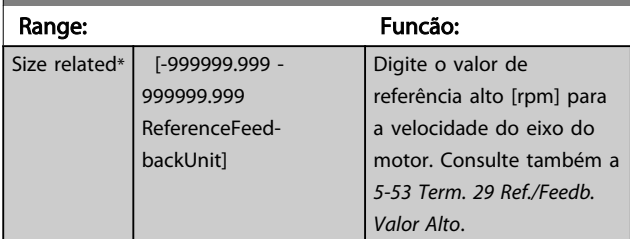

# 5-59 Const de Tempo do Filtro de Pulso #33

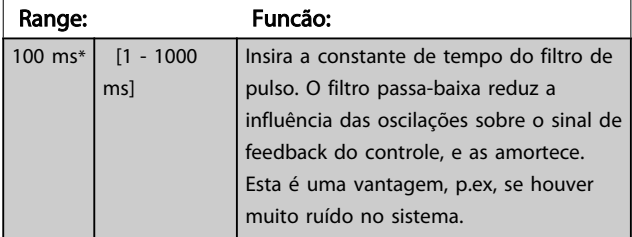

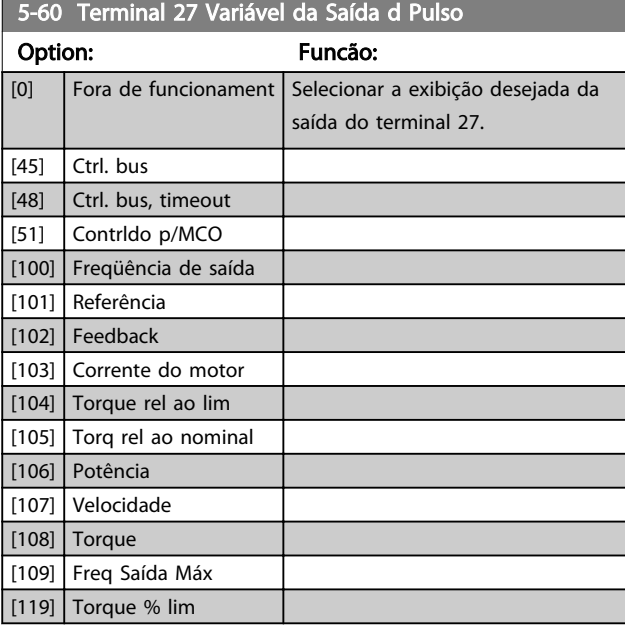

# 5-62 Freq Máx da Saída de Pulso #27

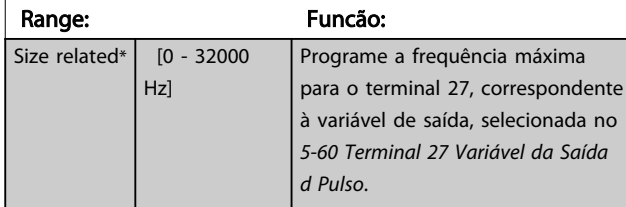

# 5-63 Terminal 29 Variável da Saída d Pulso

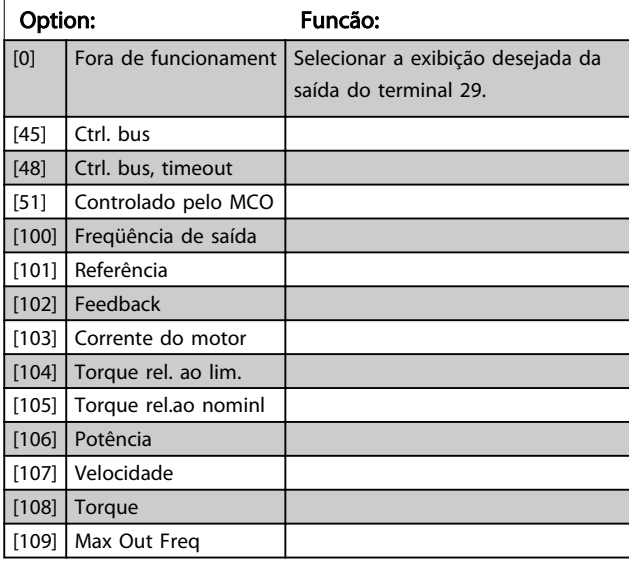

#### 5-65 Freq Máx da Saída de Pulso #29

Programe a frequência máxima para o terminal 29, correspondente à variável de saída, selecionada no *5-63 Terminal 29 Variável da Saída d Pulso*.

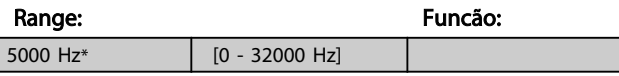

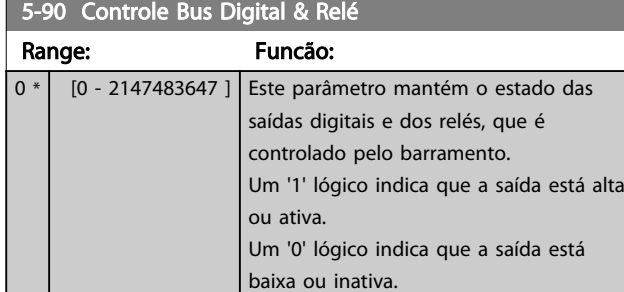

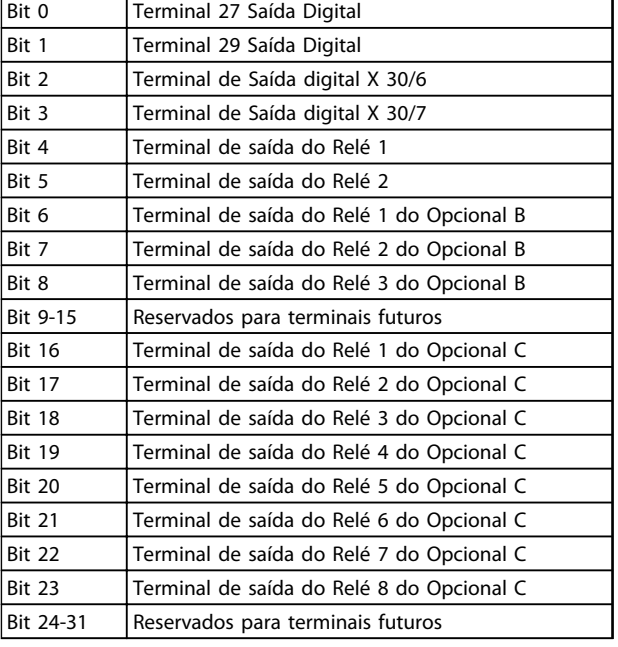

#### Tabela 6.8 Saídas Digitais e Relés Controlados por Bus

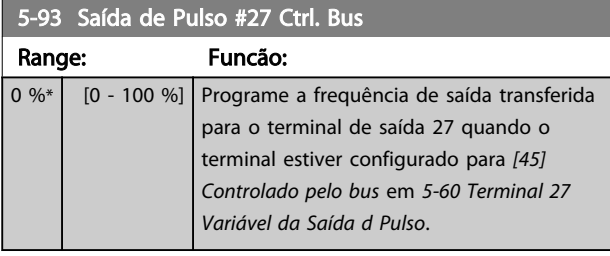

5-95 Saída de Pulso #29 Ctrl Bus Range: Funcão: 0 %\* [0 - 100 %] Programe a frequência de saída transferida para o terminal de saída 29 quando o terminal estiver configurado como *[45] Controlado pelo Bus* em *5-63 Terminal 29 Variável da Saída d Pulso*.

# 6.7 Parâmetros 6-\*\* Entrada/Saída Analógica

Grupo do parâmetro para a configuração das entradas e saídas analógicas.

#### 6.7.1 6-0\* Modo de Entrada/Saída Analógica

Grupo do parâmetro para programar a configuração de E/S analógica.

O conversor de frequência está equipado com 2 saídas analógicas: Terminais 53 e 54. As entradas analógicas do conversor de frequência podem ser alocadas livremente a uma tensão (-10 V a +10 V) ou entrada de corrente (0/4 a 20 mA).

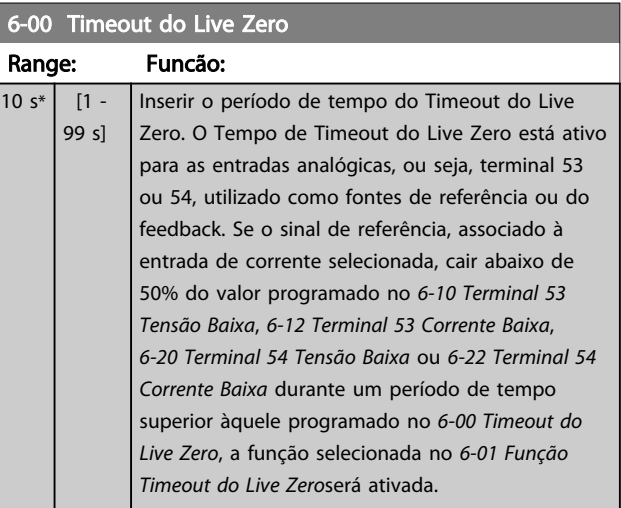

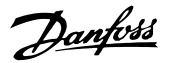

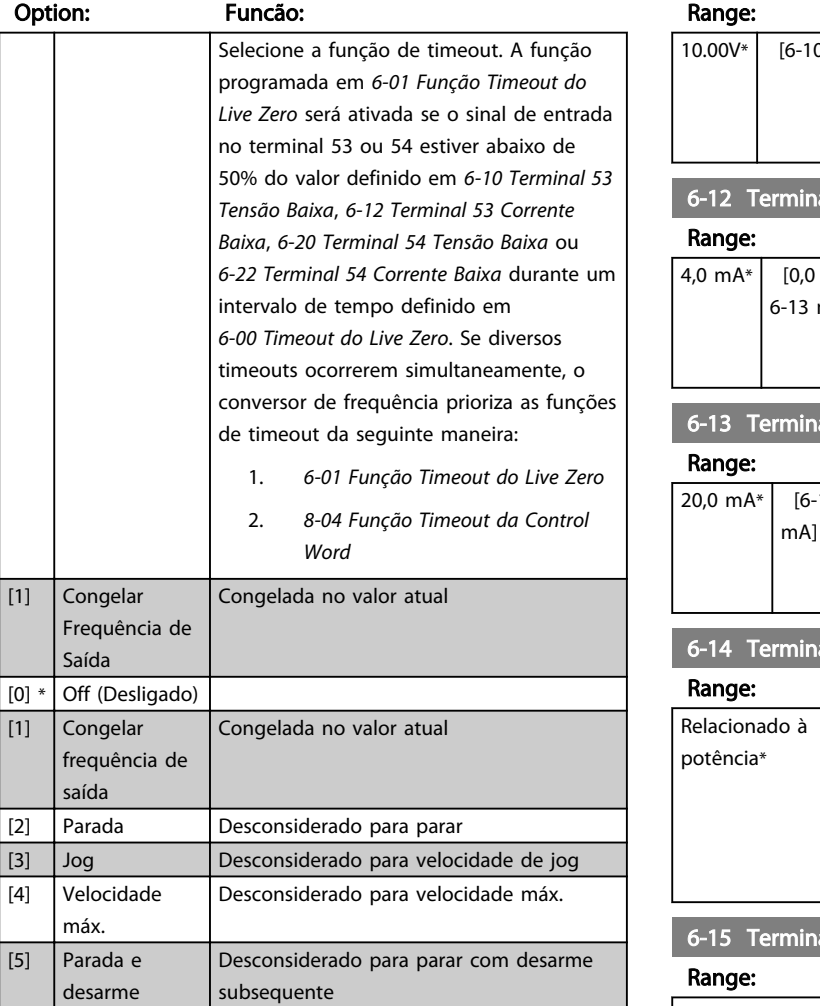

# 6-01 Função Timeout do Live Zero

# 6.7.2 6-1\* Entrada Analógica 1

Parâmetros para configurar o escalonamento e os limites da entrada analógica 1 (terminal 53).

# AVISO!

 $[1]$ 

 $\boxed{[5]}$ 

A entrada analógica 53 está predefinida para uso com controle "malha aberta" em 0-10 V. O terminal 54 está predefinido para controle "Loop de processo" usando um sensor de pressão AKS com faixa de pressão de -1: 12 bar.

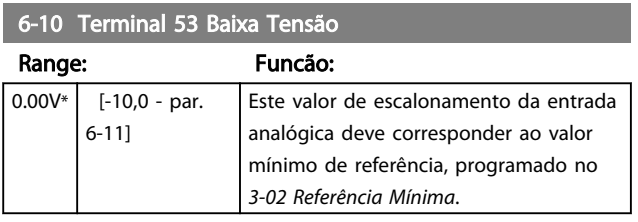

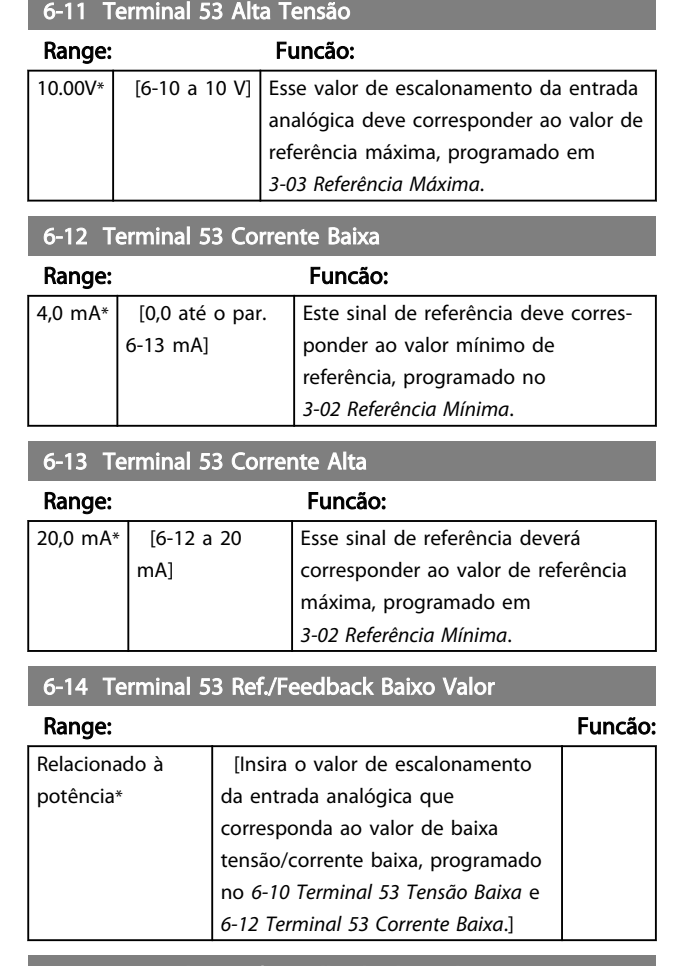

#### al 53 Ref./Feedback Alto Valor

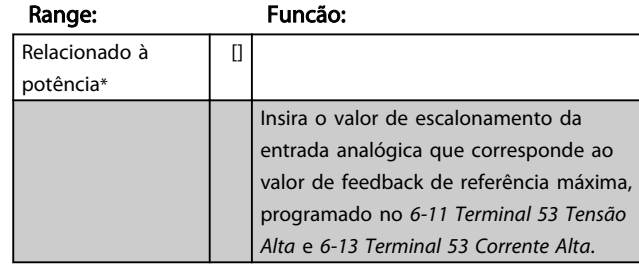

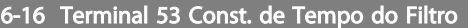

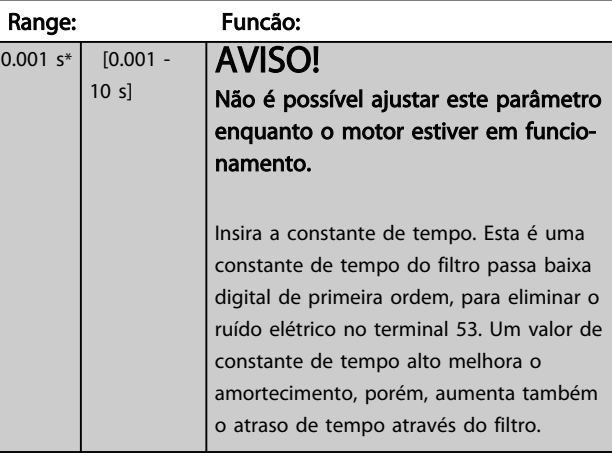

 $0.00$ 

 $[0]$ 

operação

[100] Frequência de saída 0-20 mA

[101] Referência 0-20 mA

[103] Corrente do motor 0-20 mA

[104] Torque rel. ao limite 0-20 mA

 $[105]$  Torque rel ao torque nominal do motor 0-20 mA

[106] Potência 0-20 mA

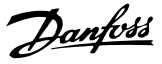

### 6.7.3 6-2\* Entrada Analógica 2

Parâmetros para configurar a escala e os limites da entrada analógica 2 (terminal 54).

# AVISO!

A entrada analógica 53 está predefinida para uso com controle "malha aberta" em 0-10 V. O terminal 54 está predefinido para controle "Loop de processo" usando um sensor de pressão AKS com faixa de pressão de -1: 12 bar.

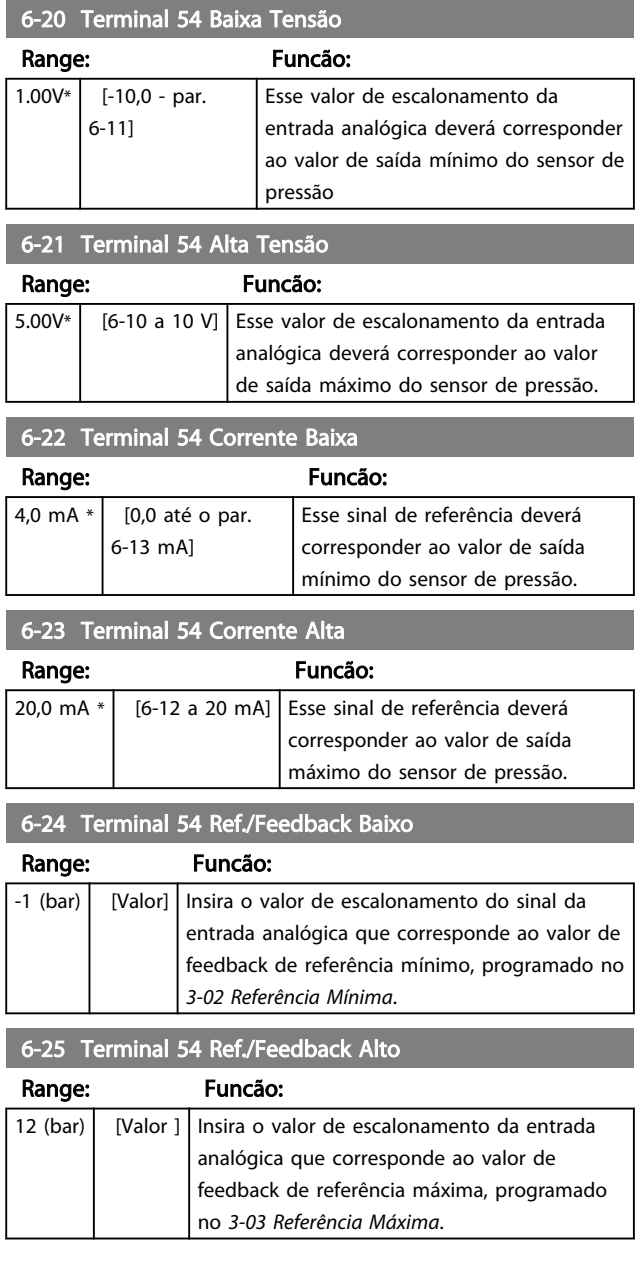

#### 6-26 Terminal 54 Const. de Tempo do Filtro

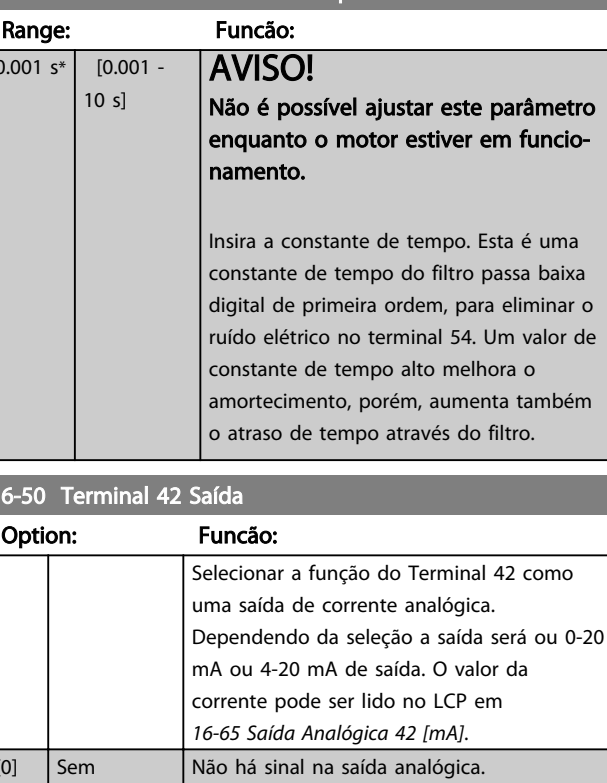

0 Hz = 0 mA; 100 Hz = 20 mA.

da corrente) é igual a 20 mA.

 $\frac{20 \text{ mA} \times 22 \text{ A}}{38.4 \text{ A}} = 11.46 \text{ mA}$ 

 $^I$ VLT $_{Max}$   $^X$  100

*Modo Motor*

torque do motor.

0 mA;  $100% = 20$  mA

mA

*3-00 Intervalo de Referência* [Mín - Máx] 0% =

*3-00 Intervalo de Referência* [-Máx - Máx]  $-100\% = 0$  mA;  $0\% = 10$  mA;  $+100\% = 20$ 

O valor é obtido do *16-37 Corrente Máx.do Inversor*. A máx. corrente do Inversor (160%

Exemplo: Corrente normal do Inversor (11  $kW$ ) = 24 A. 160% = 38,4 A. Corrente normal

Caso a corrente norm do motor for igual a 20 mA, a definição de saída do *6-52 Terminal*

do motor = 22 A Leitura 11,46 mA.

*42 Escala Máxima de Saída* será:

 $\frac{I_{1}I_{1}}{I_{Motor}}$  =  $\frac{38.4 \times 100}{22}$  = 175 %

O ajuste de torque está relacionado à configuração no *4-16 Limite de Torque do*

Obtido do *1-20 Potência do Motor [kW]*.

O torque está relacionado à configuração de

# 6 6

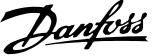

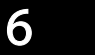

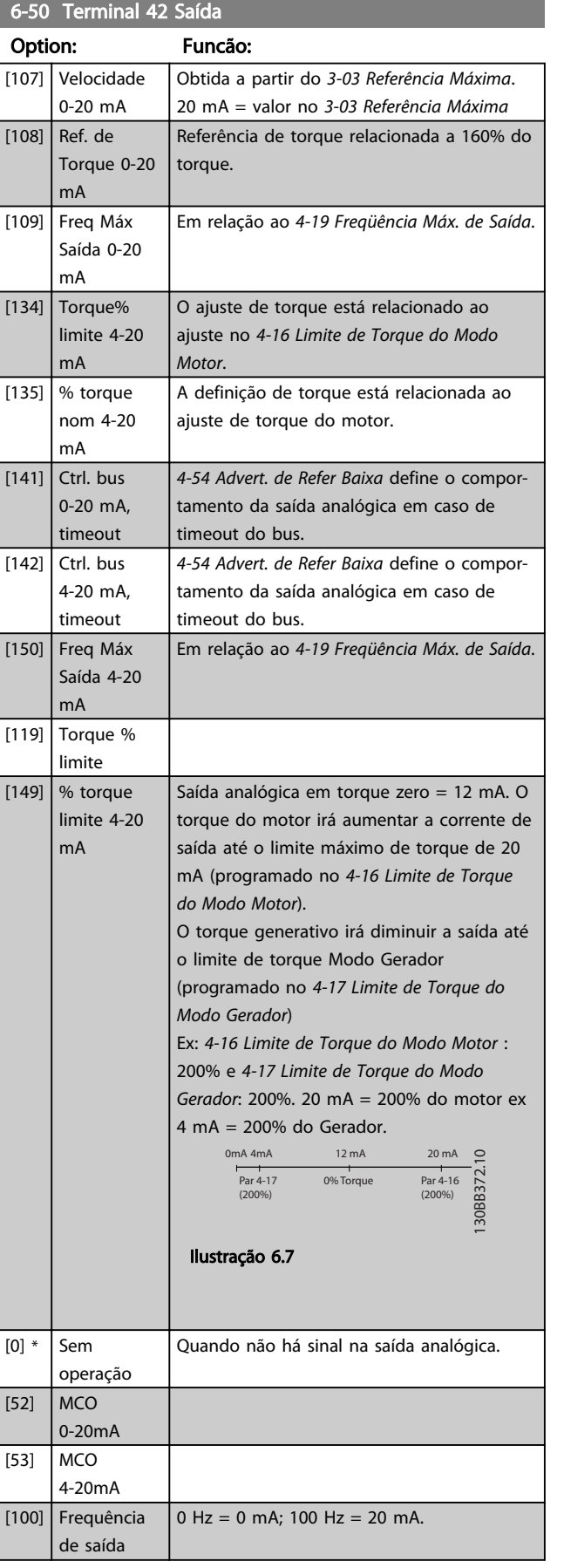

# 6-50 Terminal 42 Saída

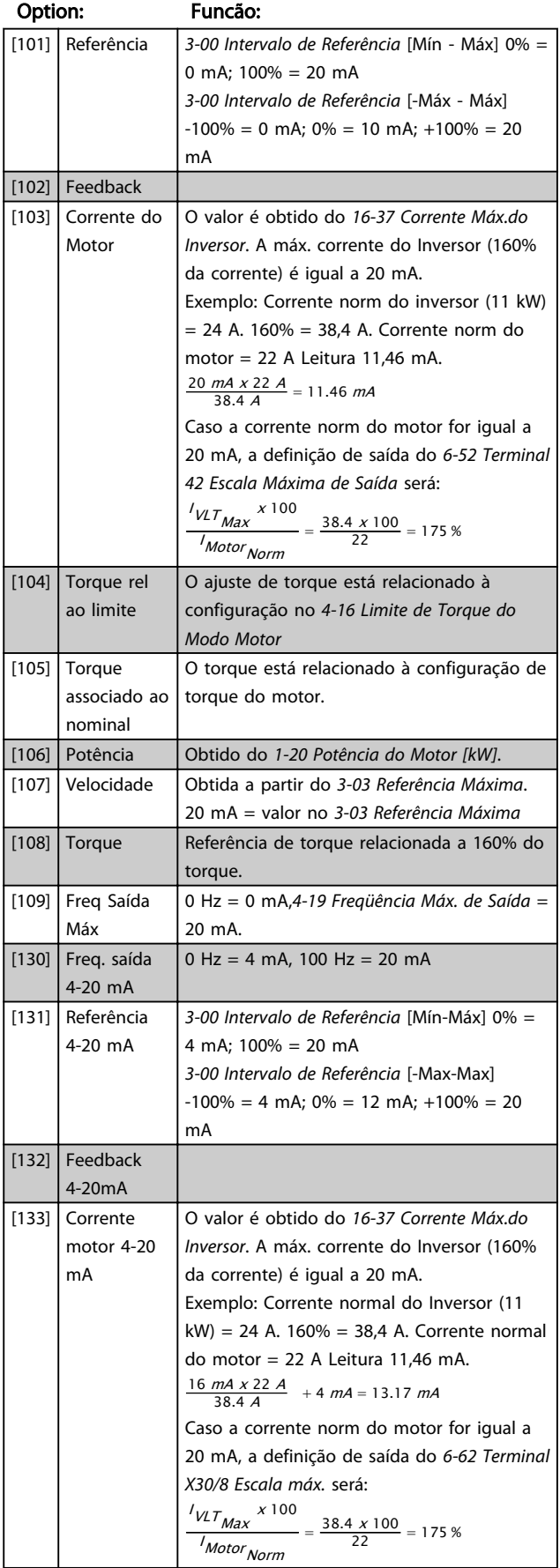

# Danfoss

#### Descrições de Parâmetros **Instruções de Utilização VLT<sup>®</sup> CDS 302 e CDS** 303

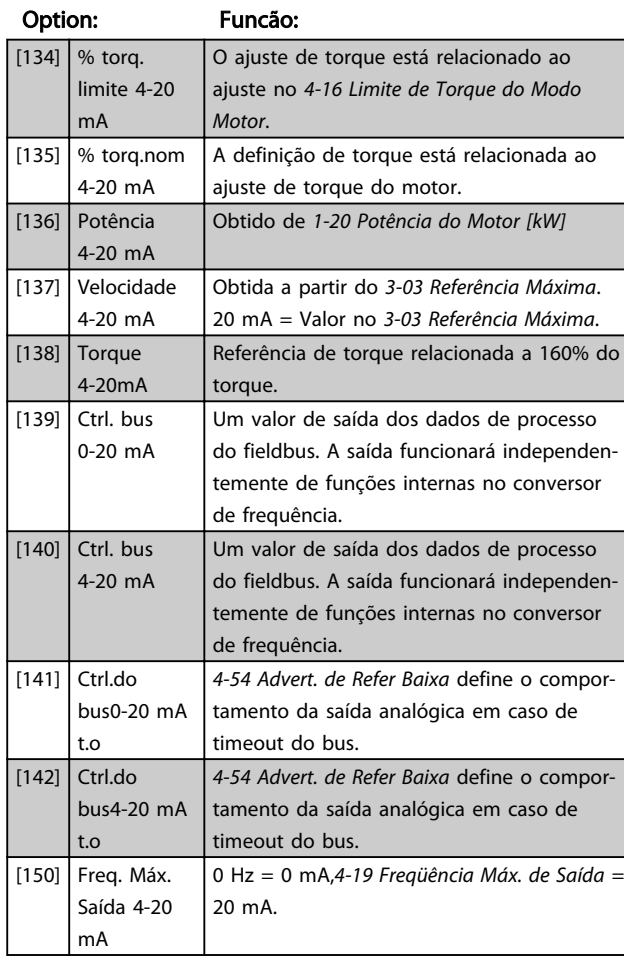

# 6-50 Terminal 42 Saída

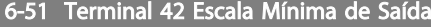

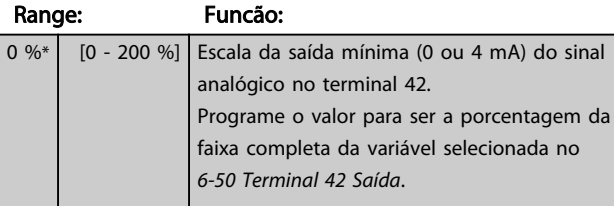

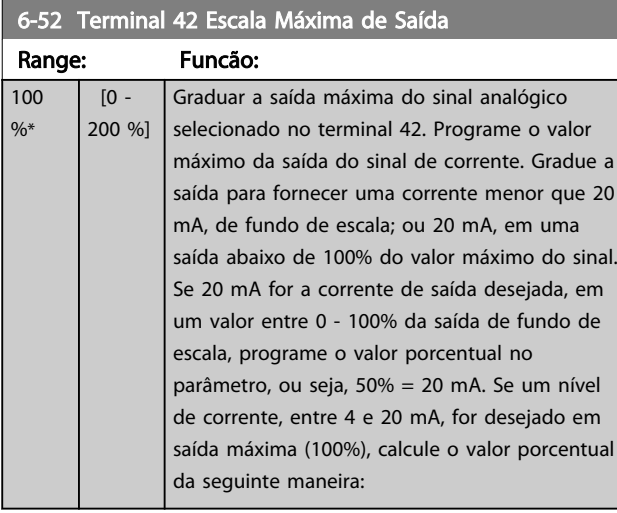

20 mA / desejada máxima corrente x 100 %  
i.e. 10 mA : 
$$
\frac{20}{10} \times 100 = 200 \%
$$

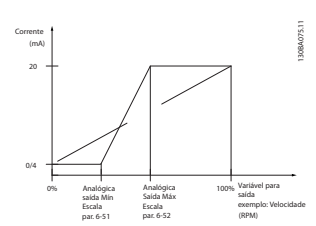

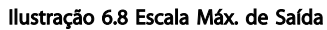

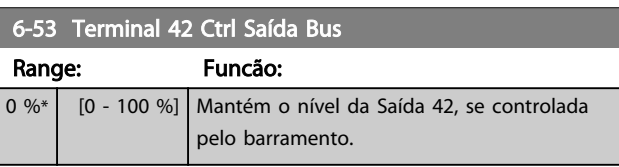

# 6.8 Parâmetros 7-\*\* Controladores

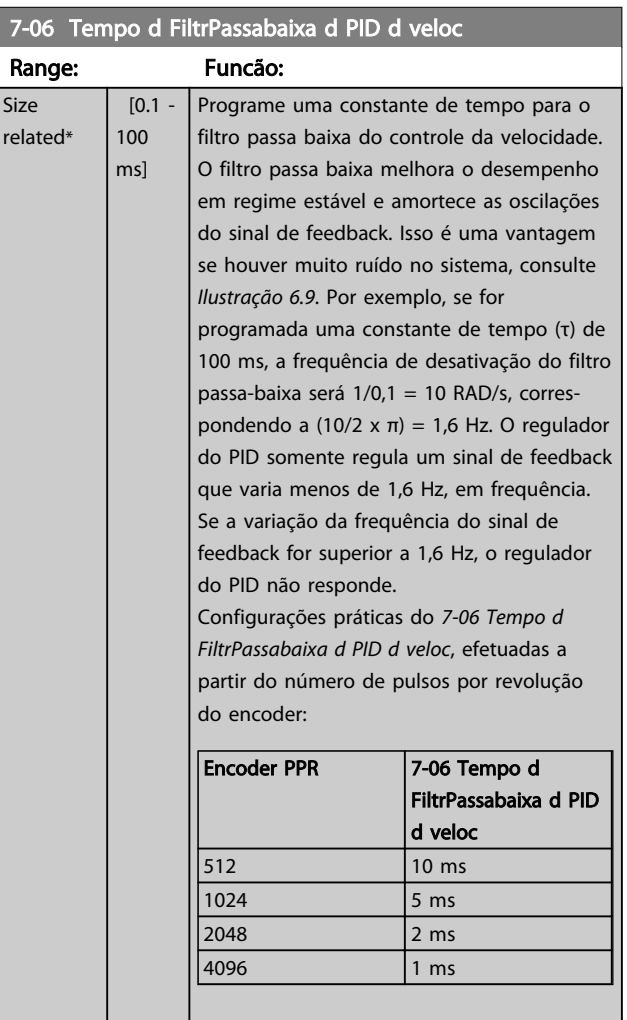

# AVISO!

Uma filtragem rigorosa pode ser prejudicial ao desempenho dinâmico.

Esse parâmetro é usado com o controle *1-00 Modo Configuração [1] Malha fechada de velocidade* e *[2] Controle de torque*.

O tempo do filtro em fluxo sensorless deve ser ajustado para

3-5 ms

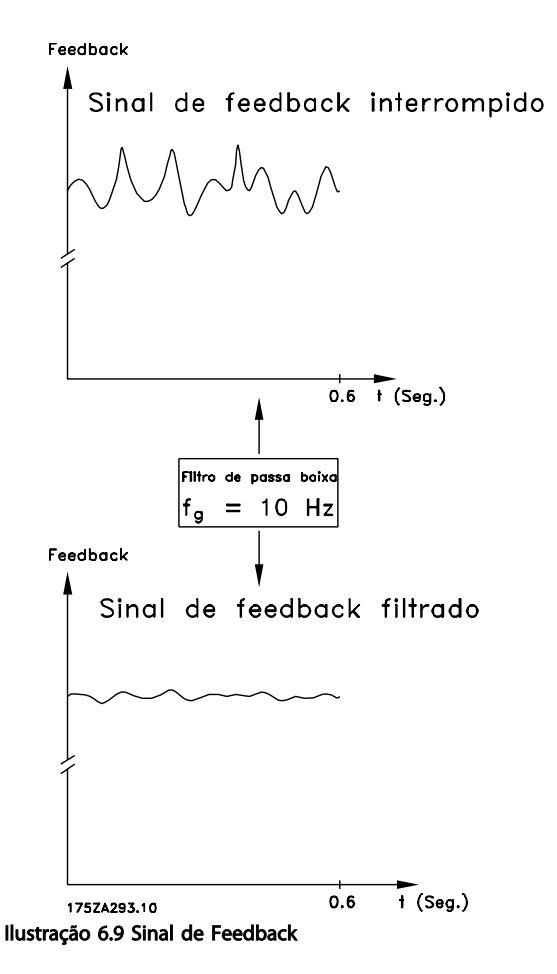

## 6.8.1 7-2\* Feedback do PID de Processo

Selecionar as fontes do feedback para o Controle do PID de Processo e como esse feedback deverá ser tratado.

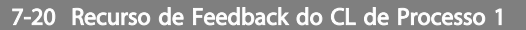

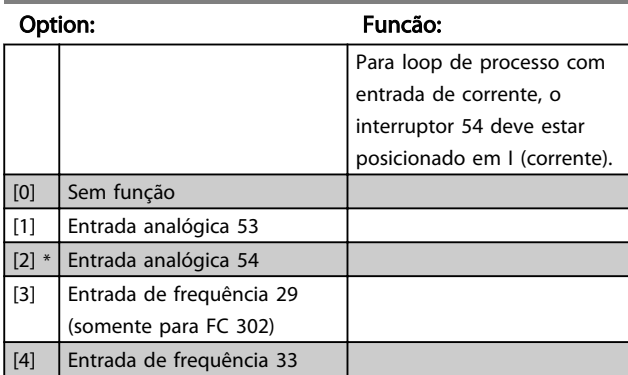

#### 7-22 Fonte de Feedback 2 PID de Processo

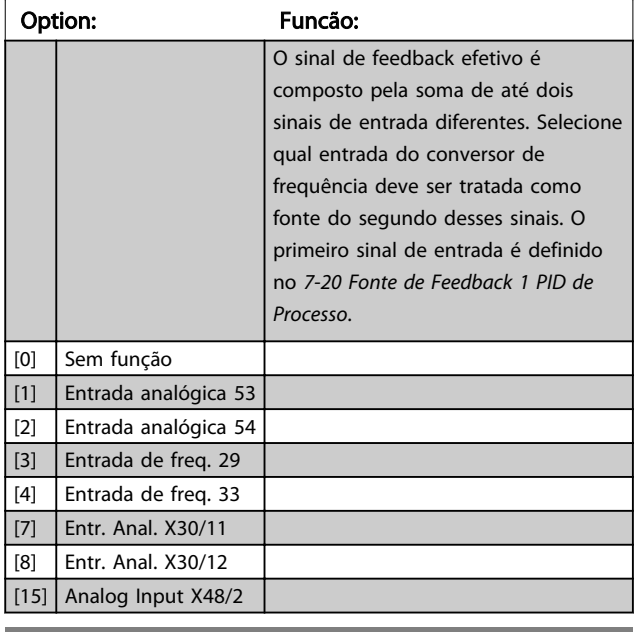

7-30 Controle Normal/Inverso do PID de Processo

#### Option: Funcão:

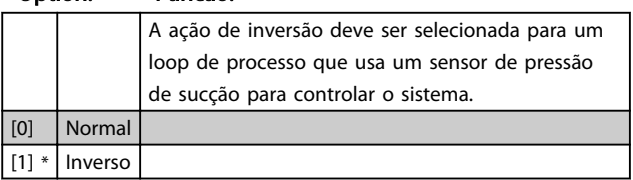

Danfoss

# 7-31 Anti Windup do PID do Processo

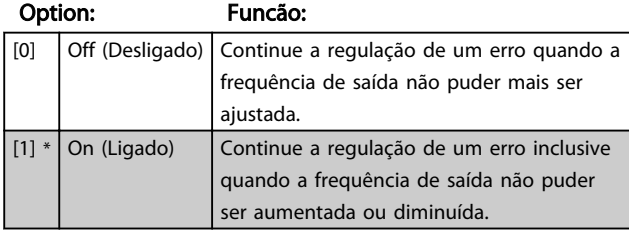

#### 7-32 Velocidade Inicial do PID do Processo

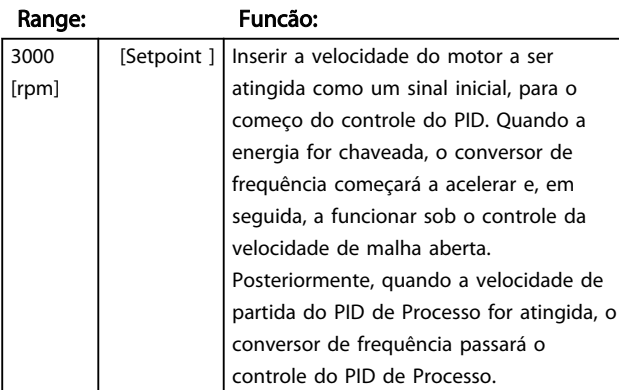

#### 7-33 Ganho Proporcional do PID de Processo

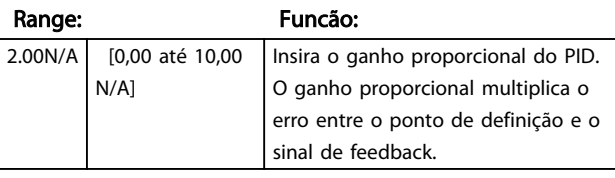

#### 7-34 Tempo de Integração do PID de Processo

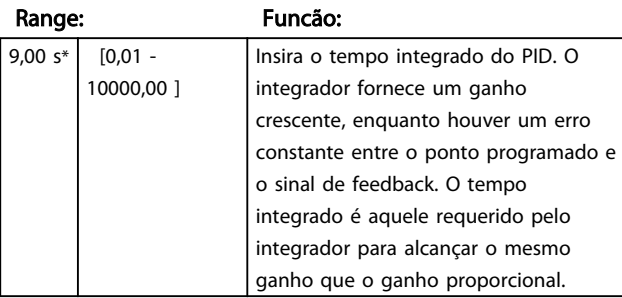

# 7-35 Tempo do Diferencial do PID de Processo

#### Range: Funcão:

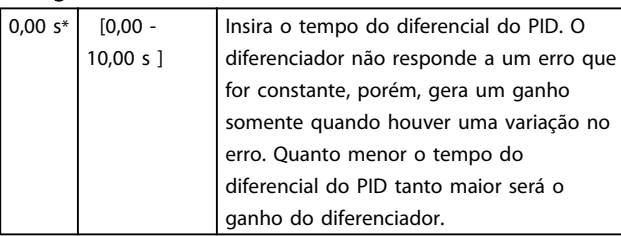

# AVISO!

Esses parâmetros do PID são adequados para iniciar qualquer sistema, mas dependendo do design precisam ser ajustados para seguir a inércia e todas as respostas da máquina de refrigeração real.

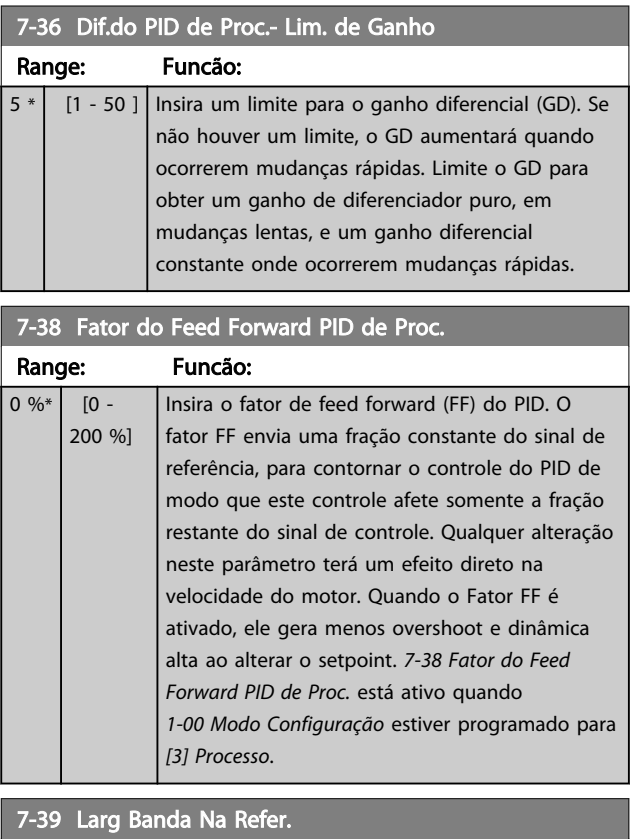

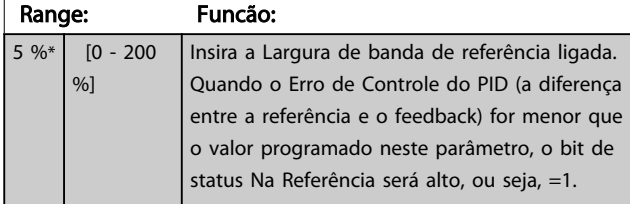

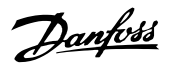

# 6.8.2 7-6\* Conversão de Feedback

Seleciona como os sinais da fonte do feedback devem ser convertidos.

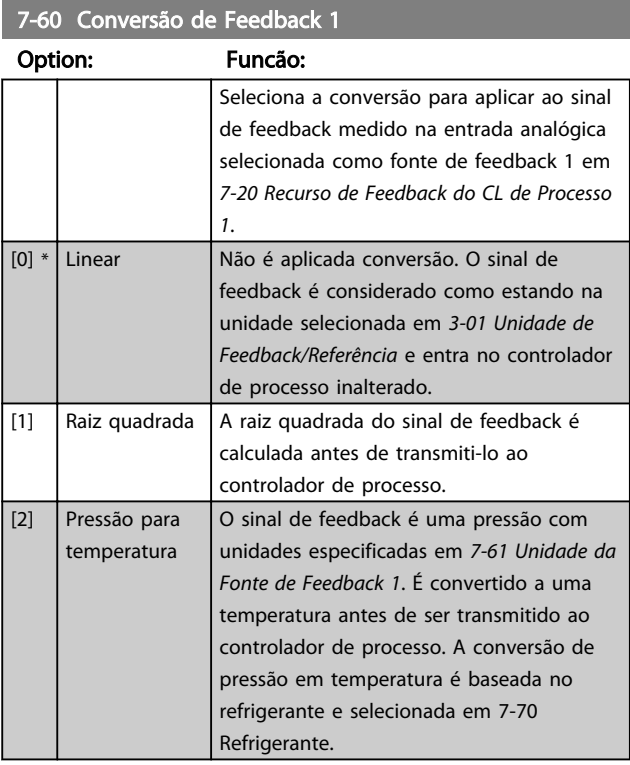

7-61 Unidade da Fonte de Feedback 1

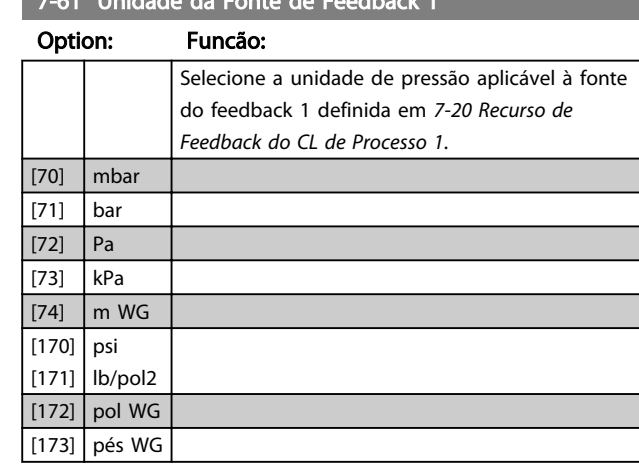

# 7-62 Conversão de Feedback 2

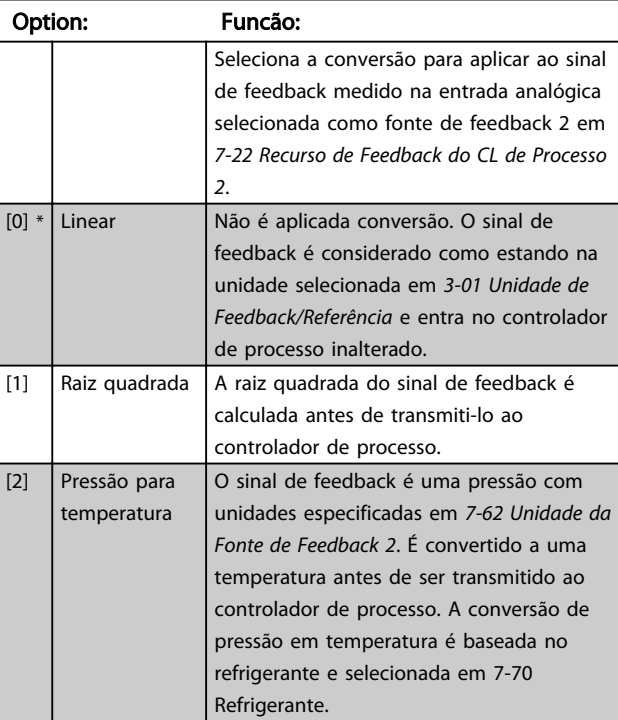

#### 7-63 Unidade da Fonte de Feedback 2

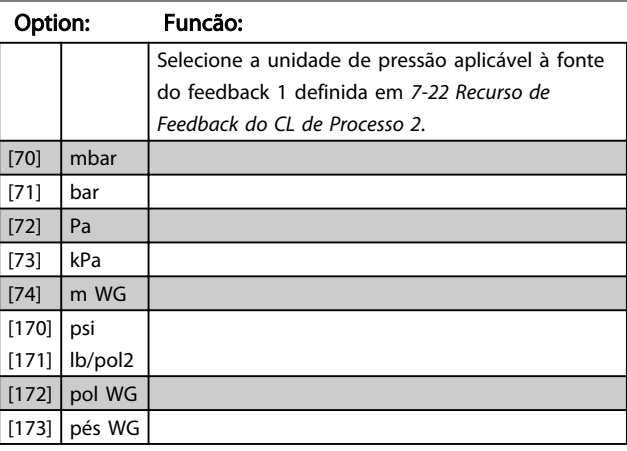

6 6

Danfoss

### 6.8.3 7-7\* Conversão de Pressão em Temperatura

A conversão de um sinal de feedback P em unidades de uma pressão para uma temperatura T é realizada por meio da fórmula:

 $T = A2/(log(P+1)-A1) - A3$ 

em que A1, A2 e A3 são constantes dependentes do refrigerante.

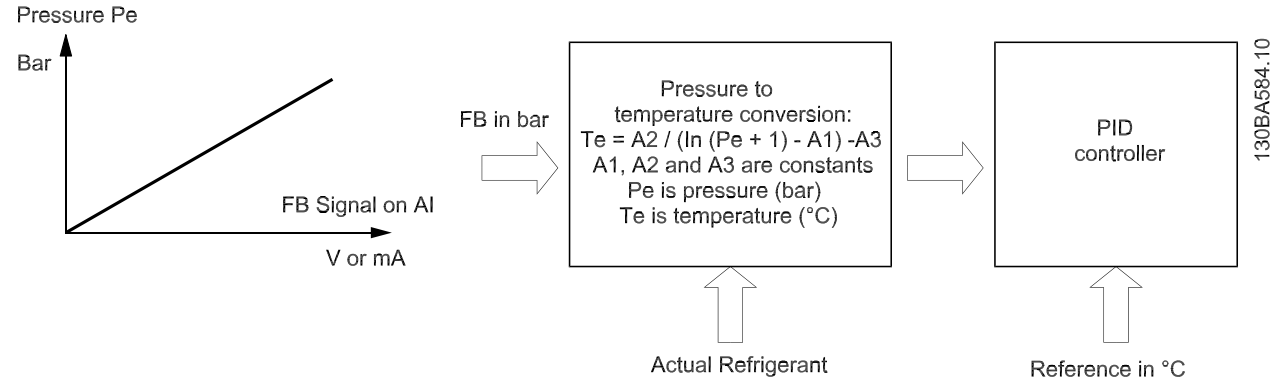

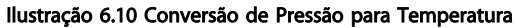

Os parâmetros nesse grupo permitem a seleção de um refrigerante, o que implicitamente determina as constantes A1, A2 e A3. Como alternativa, constantes definidas pelo usuário podem ser programadas explicitamente.

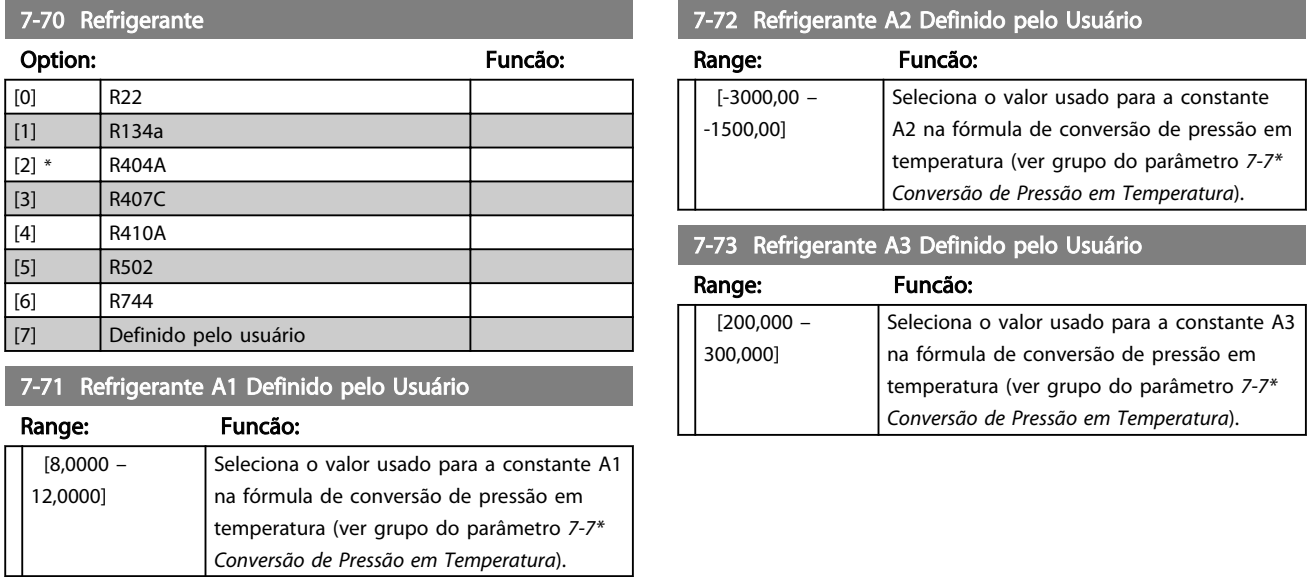

7-80 Função de Termostato/Pressostato

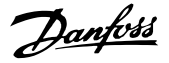

#### 6.8.4 7-8\* Função de Termostato/ Pressostato

A Função de Termostato/Pressostato (TPF) pode ser usada para parar e dar partida no compressor ao funcionar em malha fechada. O TPF monitora e compara o feedback resultante com o valor de desativação em *7-81 Cut-out Value*. Quando o feedback resultante ficar abaixo de *7-81 Cut-out Value* um sinal de parada é gerado e o compressor para. Quando o feedback resultante ficar acima do valor de ativação em *7-82 Cut-in Value* o sinal de parada é removido e o compressor dá partida novamente.

O Setpoint deverá ser programado para um valor entre Ativação e Desativação.

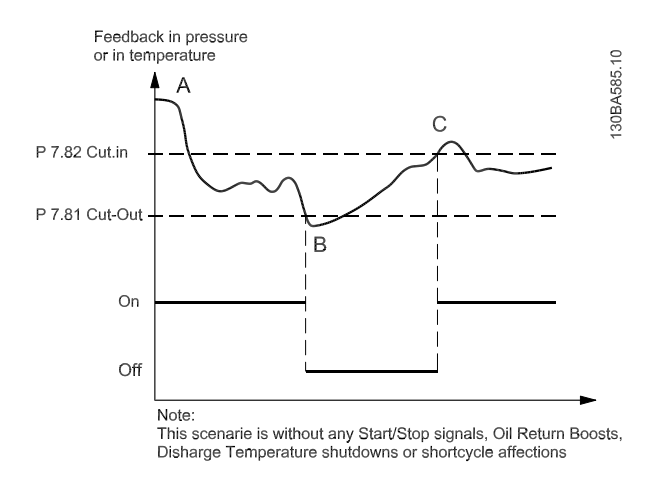

Ilustração 6.11 Função de Termostato/Pressostato

Ponto A: Na partida a temperatura será mais alta que a desejada no evaporador e por isso uma pressão mais alta que o nível de Ativação e o compressor deve funcionar. Outra situação poderá ser que a situação de partida é onde o feedback está entre Desativação e Ativação. Nesse caso, nenhuma parada é iniciada.

Ponto B: Após certo tempo o nível de desativação pode ser alcançado e o compressor deve ser desligado.

Ponto C: A ativação é alcançada e o compressor é reiniciado.

# AVISO!

Ao usar o TPF junto com o Controlador em Cascata, deve- -se dar mais consideração. O valor de Desativação deverá estar abaixo da configuração da Largura de Banda de Substituição (ver *25-21 Largura de Banda de Sobreposição*). A ativação deverá ser programada acima do setpoint e abaixo do valor da Largura de Banda de Escalonamento (ver *25-20 Largura de Banda do Escalonamento*).

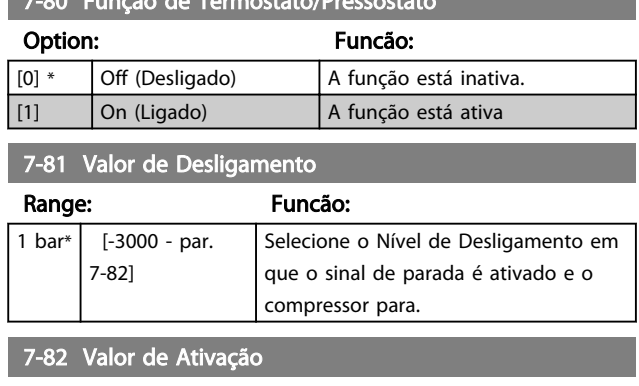

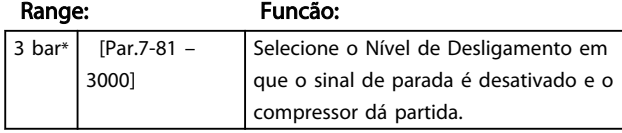

# 6.9 Parâmetros 8-\*\* Comunicações e **Opcionais**

6.9.1 8-0\* Programações Gerais

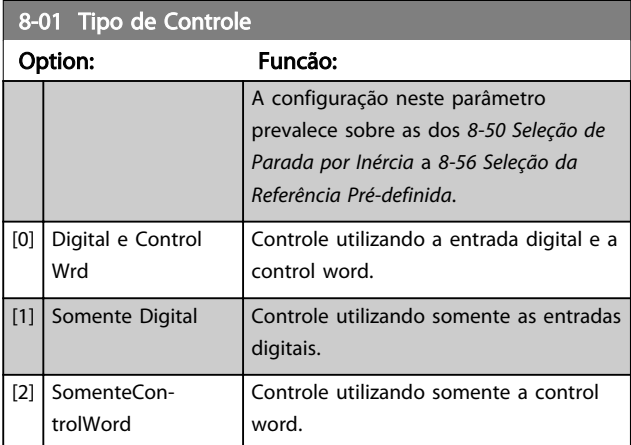

#### 8-02 Origem da Control Word

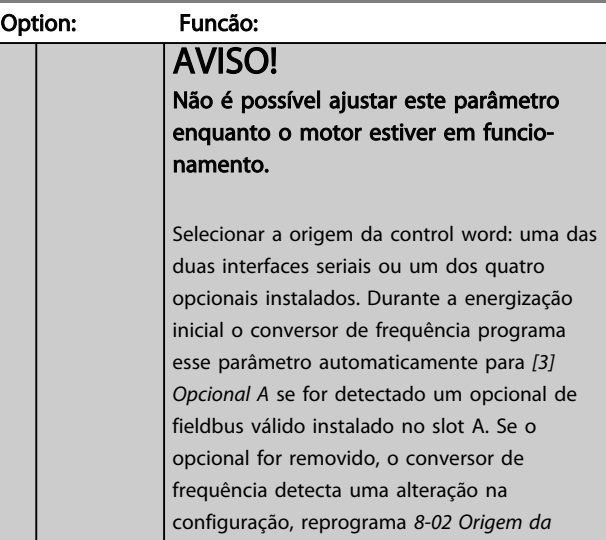

# 8-02 Origem da Control Word

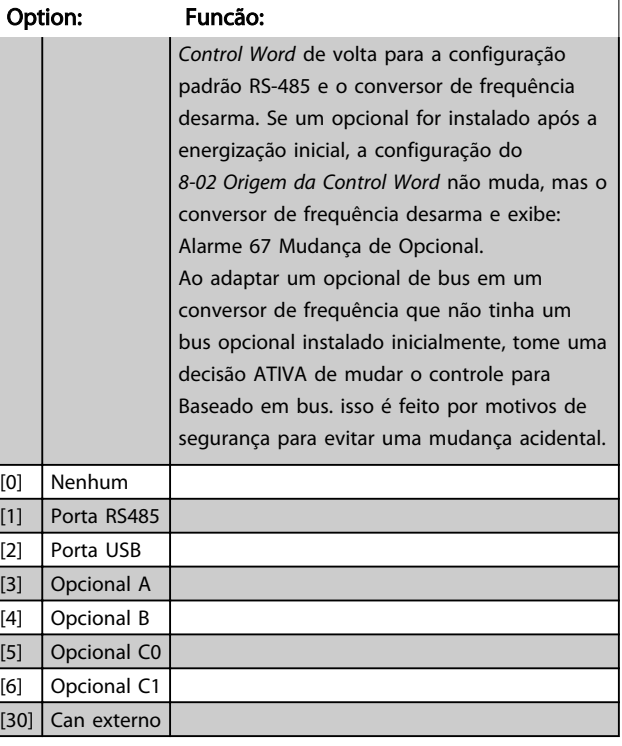

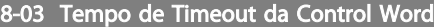

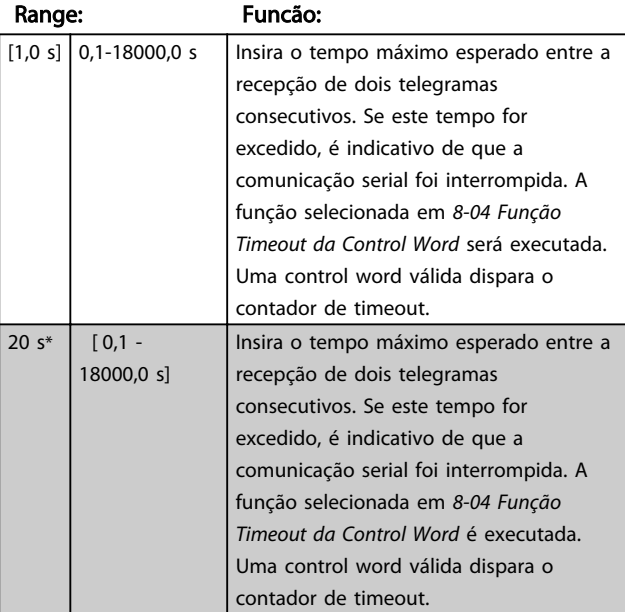

# 8-04 Função Timeout da Control Word

Selecione a função de timeout. A função de timeout é ativada quando a atualização da control word e da referência falhar, durante o intervalo de tempo especificado no *8-03 Tempo de Timeout da Control Word*.

Danfoss

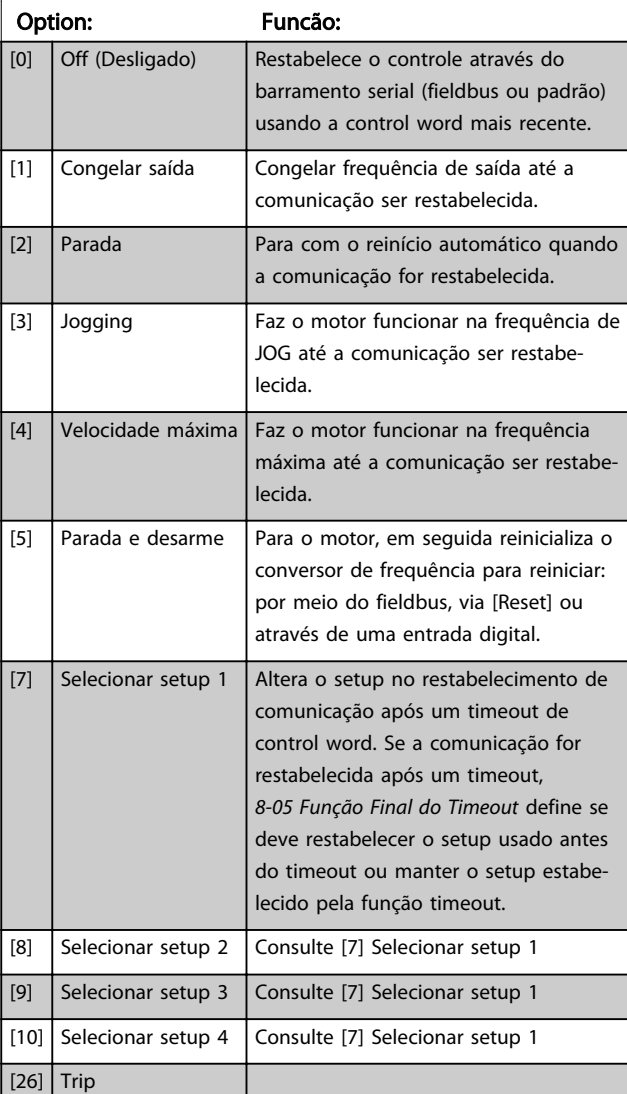

# AVISO!

#### Para alterar o setup após um timeout é necessária a seguinte configuração:

Programe *0-10 Setup Ativo* para *[9] Setup múltiplo* e selecione o link relevante em *0-12 Este Set-up é dependente de*.

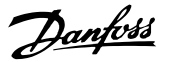

### 8-05 Função Final do Timeout

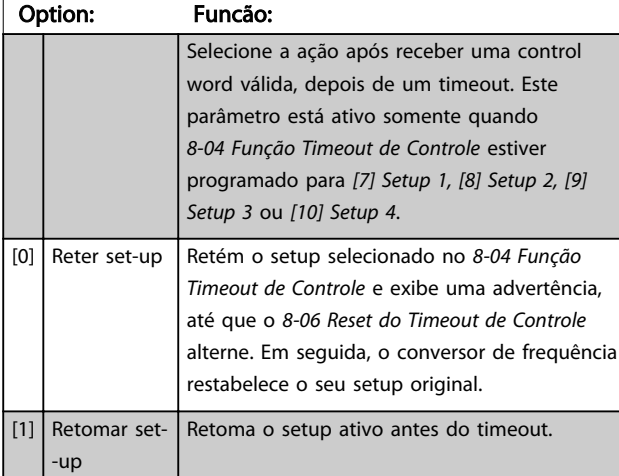

# 8-06 Reset do Timeout da Control Word

Esse parâmetro está ativo somente quando *[0] Reter setup* foi selecionado em *8-05 Função Final do Timeout*.

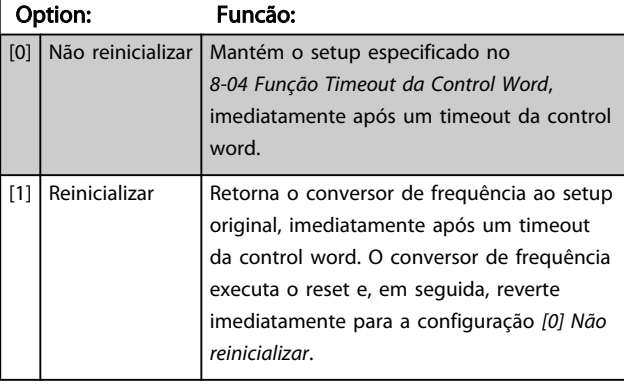

### 6.9.2 8-1\* Configurações da Control Word

#### 8-10 Perfil da Control Word

Selecione a interpretação da control word e status word que corresponda ao fieldbus instalado. Somente as seleções válidas para o fieldbus, instalado no slot A, serão visíveis no display do LCP.

Para obter orientações sobre a seleção de *[0] Perfil do FC* e *[1] Perfil do PROFIdrive*, consulte a seção *Comunicação serial via Interface RS-485* no Guia de Design.

Para outras orientações na seleção de *[1] Perfil do PROFIdrive*, consulte as Instruções de Utilização relativas ao fieldbus instalado.

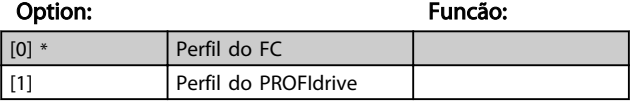

#### 8-13 Status Word STW Configuráve

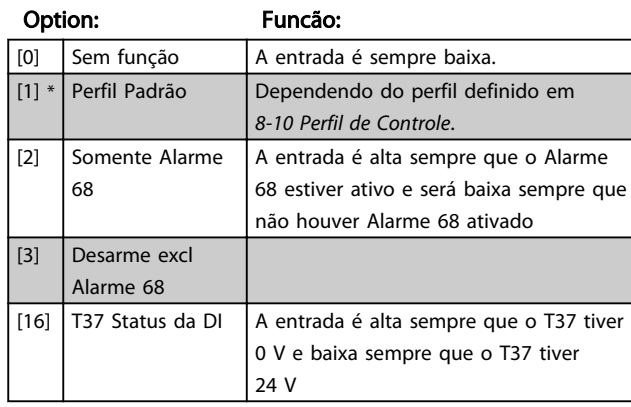

# 6.9.3 8-3\* Configurações da Porta do FC

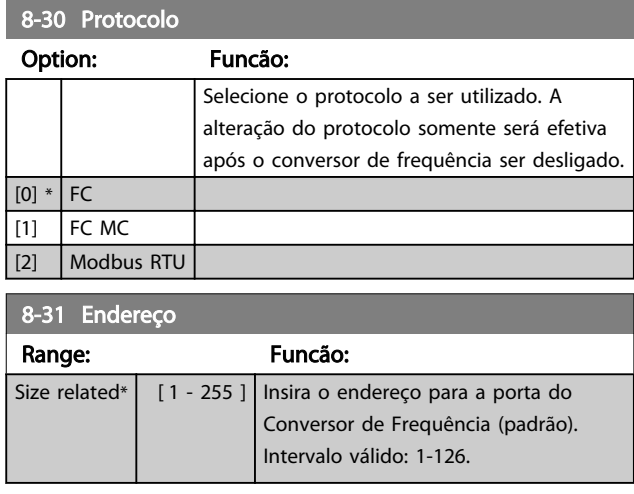

#### 8-32 Baud Rate da Porta do FC

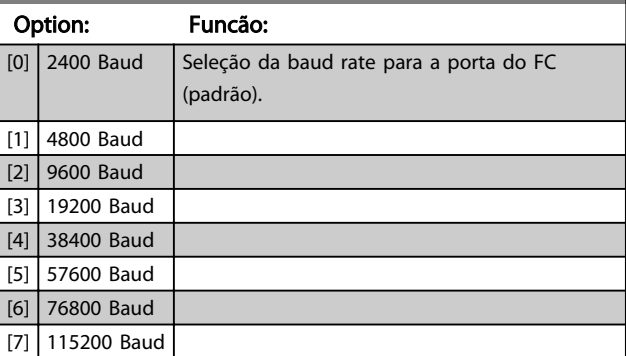

6 6

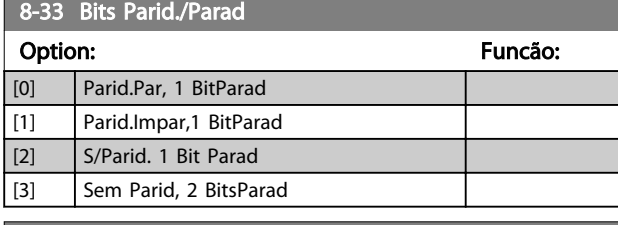

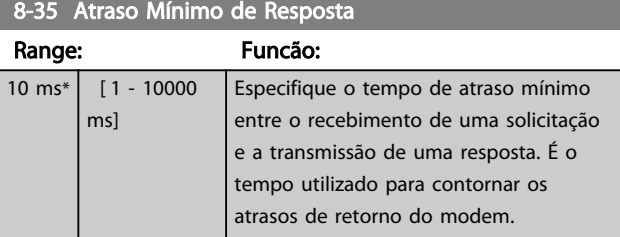

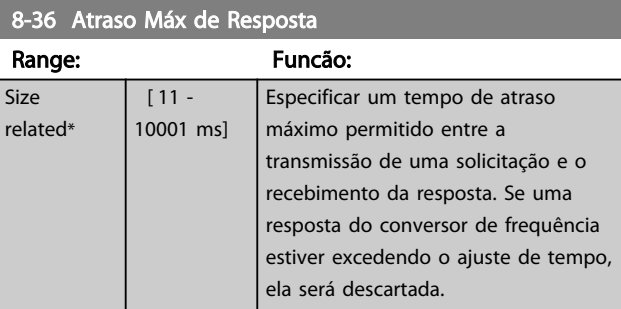

#### 8-37 Atraso Máx Inter-Caractere

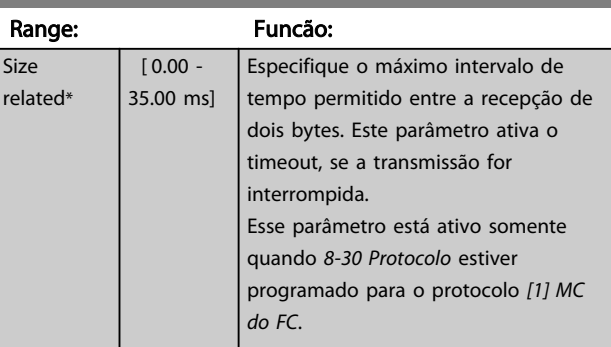

### 6.9.4 8-5\* Digital/Bus

Par. para configurar a fusão da control word do Digital/Bus.

# AVISO!

Esses parâmetros estarão ativos somente quando *8-01 Tipo de Controle* estiver programado como [0] *Digital e control word*.

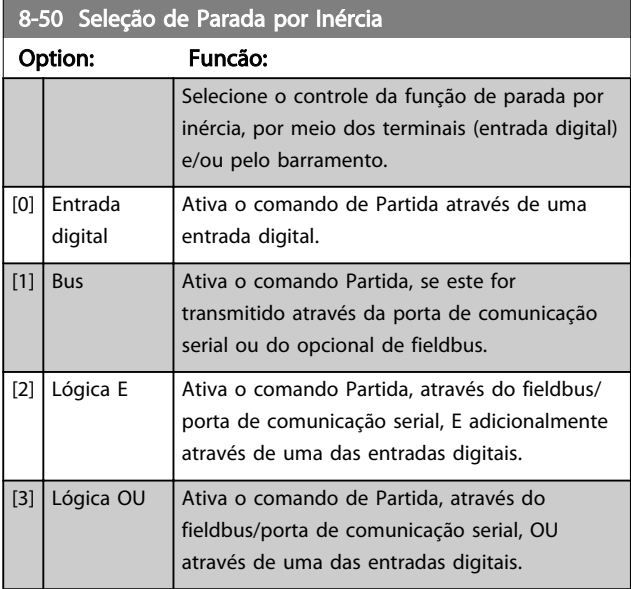

#### 8-51 Seleção de Parada Rápida

Selecionar o controle da função de Parada Rápida, por meio dos terminais (entrada digital) e/ou pelo barramento.

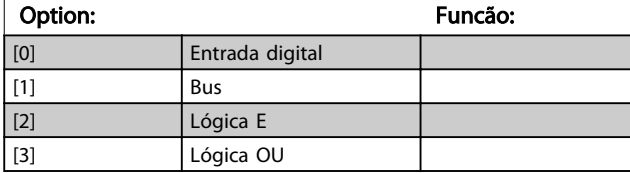

#### 8-52 Seleção de Frenagem CC

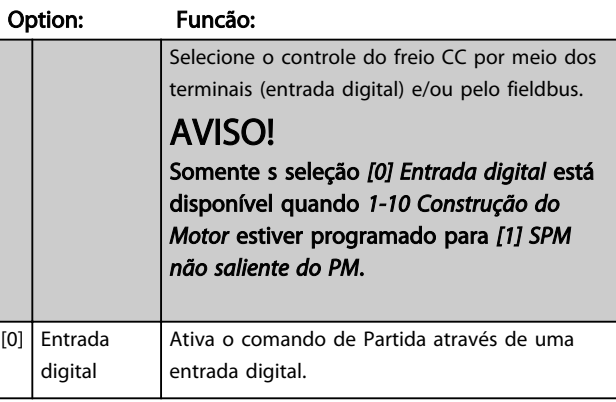

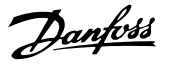

#### 8-53 Seleção da Partida

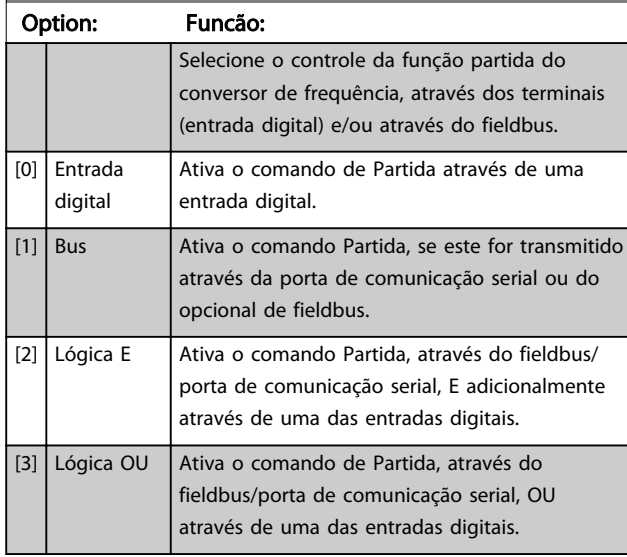

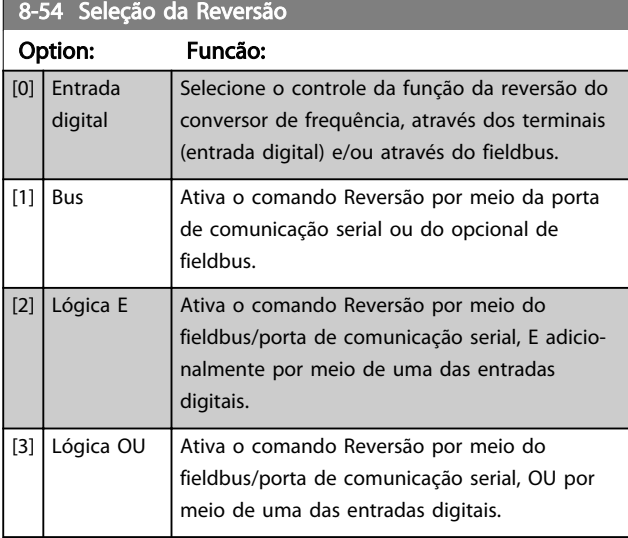

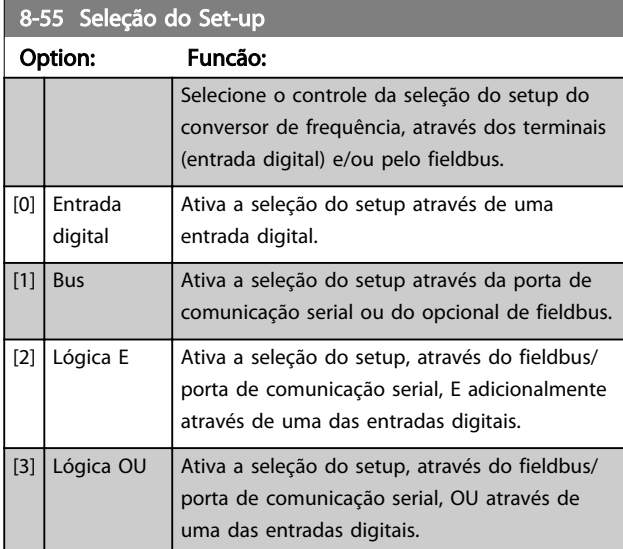

#### Option: Funcão: Escolha o controle da seleção da Referência Predefinida do conversor de frequência, através dos terminais (entrada digital) e/ou através do fieldbus. [0] Entrada digital Ativa a seleção da Referência Predefinida por meio de uma entrada digital. [1] Bus Ativa a seleção da Referência Predefinida, através da porta de comunicação serial ou do opcional de fieldbus. [2] Lógica E | Ativa a seleção da Referência Predefinida, através do fieldbus/porta de comunicação serial, E adicionalmente através de uma das entradas digitais. [3] Lógica OU Ativa a escolha da Referência Predefinida, através do fieldbus/porta de comunicação serial, OU através de uma das entradas digitais.

## 6.9.5 8-8\* Diagnósticos da Porta do FC

Estes parâmetros são utilizados para monitorar a Comunicação de bus via Porta do FC.

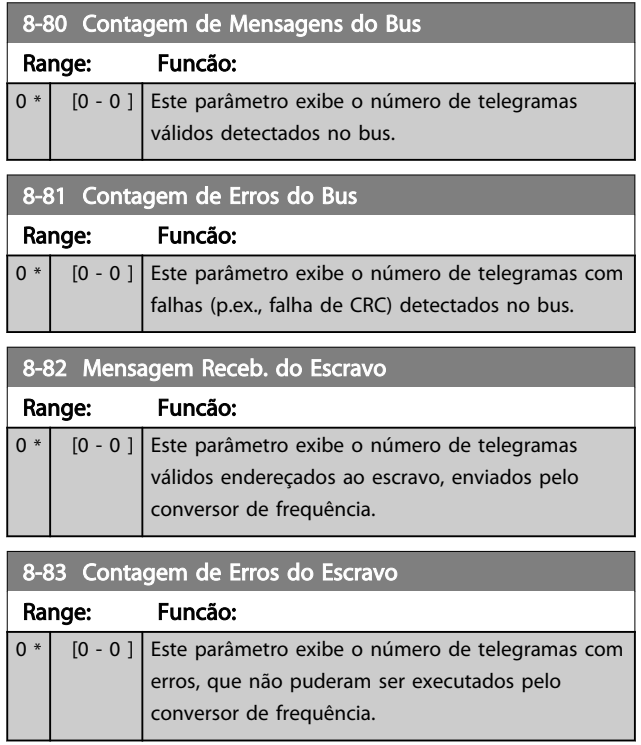

# 8-56 Seleção da Referência Pré-definida

### 6.9.6 8-9\* Jog do Bus

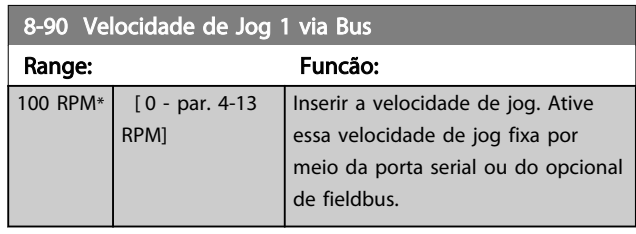

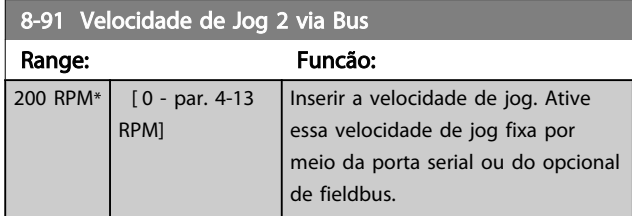

### 6.10 Parâmetros 13-\*\* Smart Logic Control

#### 6.10.1 Recursos do Programa

O Smart Logic Control (SLC) é essencialmente uma sequência de ações definida pelo usuário (consulte o *13-52 Ação do SLC* [x]), executada pelo SLC quando o evento associado (consulte o *13-51 Evento do SLC* [x]), definido pelo usuário, for avaliado como TRUE (Verdadeiro) pelo SLC.

A condição para um evento pode ser um status em particular ou que a saída de uma Regra Lógica ou de um Comparador se torne TRUE (Verdadeira). Isso levará a uma Ação associada, conforme ilustrado:

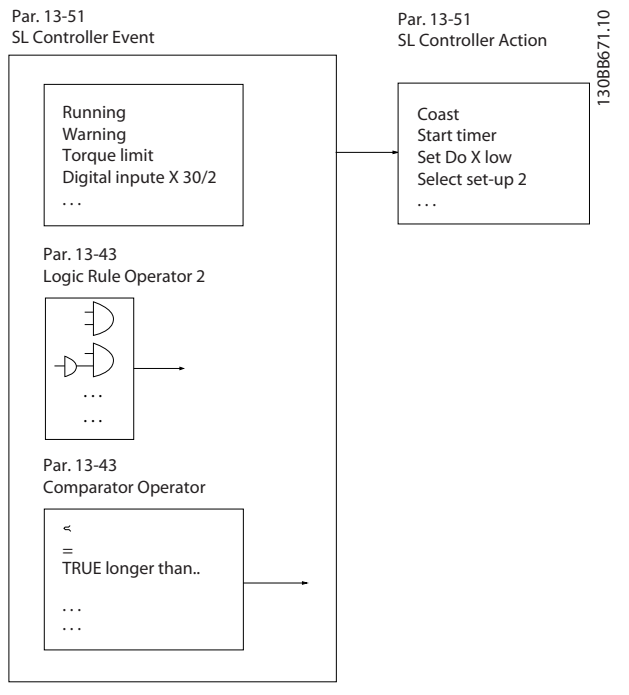

Danfoss

Ilustração 6.12 Smart Logic Control (SLC)

Eventos e *ações* são numerados e conectados em pares (estados). Isto significa que, quando o *evento* [0] estiver completo (atinge o valor TRUE (Verdadeiro)), a *ação* [0] é executada. Depois que isto se realiza, as condições do *evento* [1] serão avaliadas e, se forem constatadas como TRUE, a *ação* [1] será executada e assim por diante. Somente um *evento* será avaliado por vez. Se um *evento* for avaliado como FALSE (Falso), não acontece nada (no SLC) durante o intervalo de varredura atual e nenhum outro *evento* será avaliado. Isto significa que, quando o SLC é iniciado, ele avalia o *evento* [0] (e unicamente o *evento* [0]) a cada intervalo de varredura. Somente quando o *evento* [0] for avaliado TRUE, o SLC executa a *ação* [0] e começa a avaliar o *evento* [1]. É possível programar de 1 a 20 *eventos* e *ações*.

Quando o último evento / ação tiver sido executado, a sequência recomeça desde o *evento* [0]*/ ação* [0]. A ilustração mostra um exemplo com três eventos/ações:

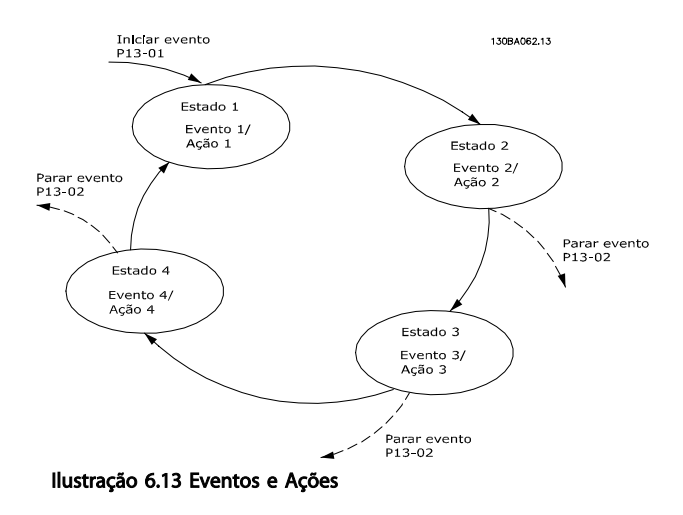

#### Iniciando e parando o SLC:

Iniciar e parar o SLC pode ser feito selecionando On (Ligado) [1] ou Off (Desligado) [0] em *13-00 Modo do SLC*. O SLC sempre começa no estado 0 (onde o *evento* [0] é avaliado). O SLC inicia quando Iniciar Evento (definido no *13-01 Iniciar Evento*) for avaliado como TRUE (Verdadeiro) (desde que *On* (Ligado) [1] esteja selecionado no *13-00 Modo do SLC*). O SLC para quando *Parar Evento* (*13-02 Parar Evento*) for TRUE (Verdadeiro). *13-03 Resetar o SLC* reinicializa todos os parâmetros do SLC e inicia a programação a partir do zero.

### AVISO!

#### SLC está ativo somente no modo Automático, não no modo Manual ligado

### 6.10.2 13-0\* Configurações do SLC

Utilize os ajustes do SLC para ativar, desativar e reinicializar a sequência Smart Logic Control. As funções lógicas e os comparadores estão sempre em execução em segundo plano, que abre para controle separado das entradas e saídas digitais.

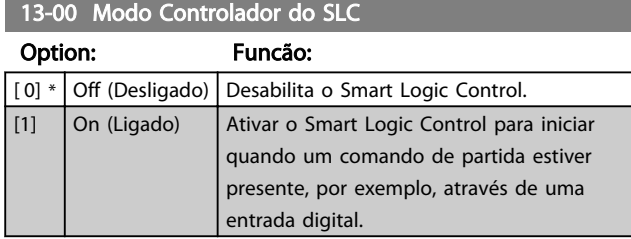

#### 13-01 Iniciar Evento

Selecione a entrada booleana (TRUE (Verdadeiro) ou FALSE (Falso)) para ativar o Smart Logic Control.

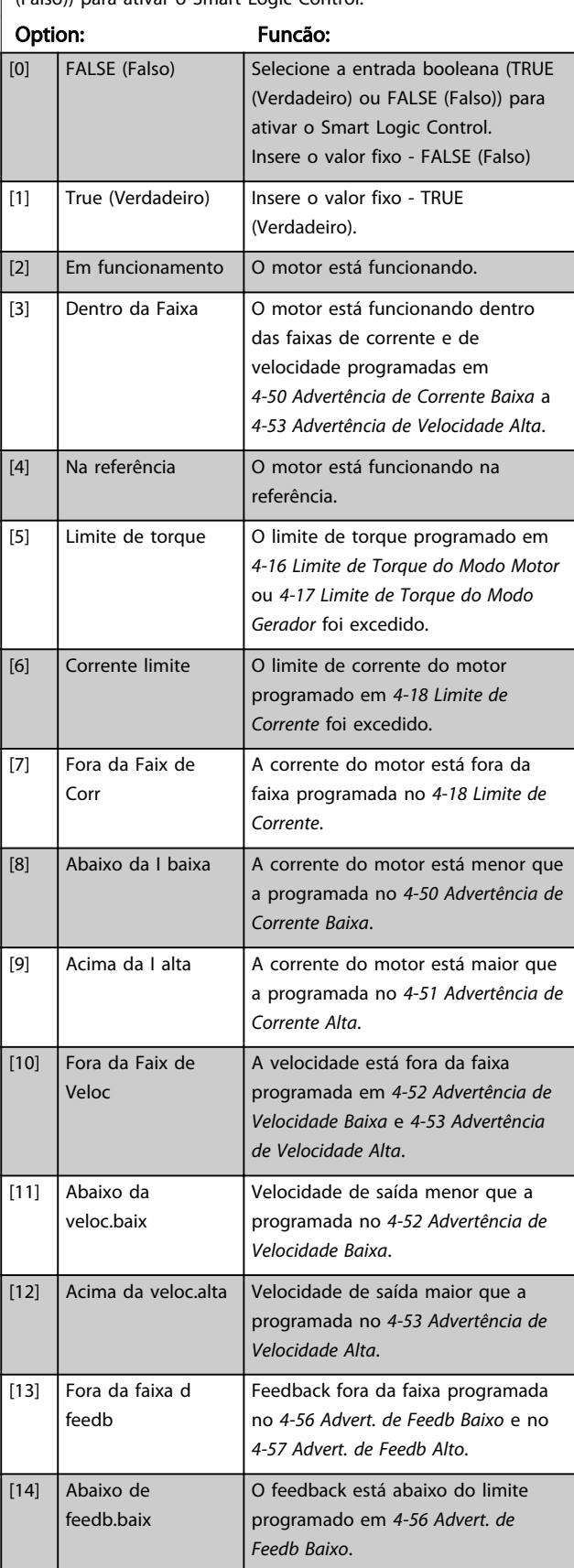

# 13-01 Iniciar Evento

Selecione a entrada booleana (TRUE (Verdadeiro) ou FALSE (Falso)) para ativar o Smart Logic Control.

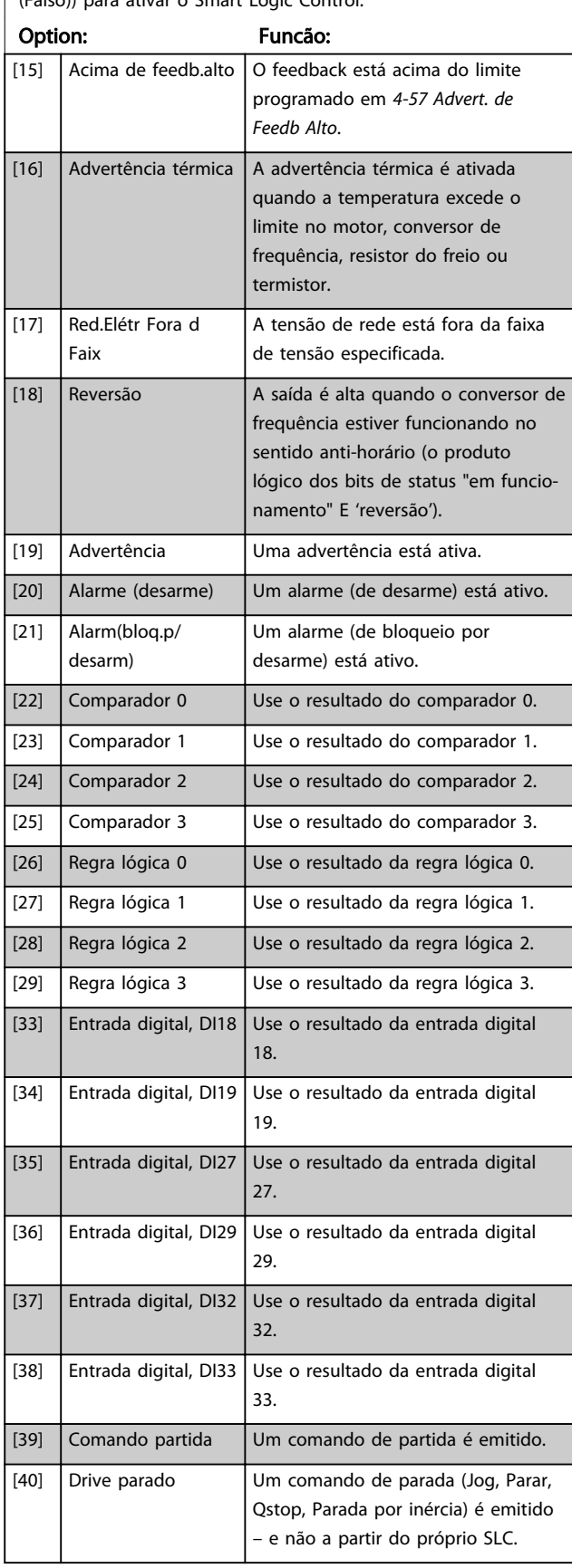

# 13-01 Iniciar Evento

Selecione a entrada booleana (TRUE (Verdadeiro) ou FALSE (Falso)) para ativar o Smart Logic Control.

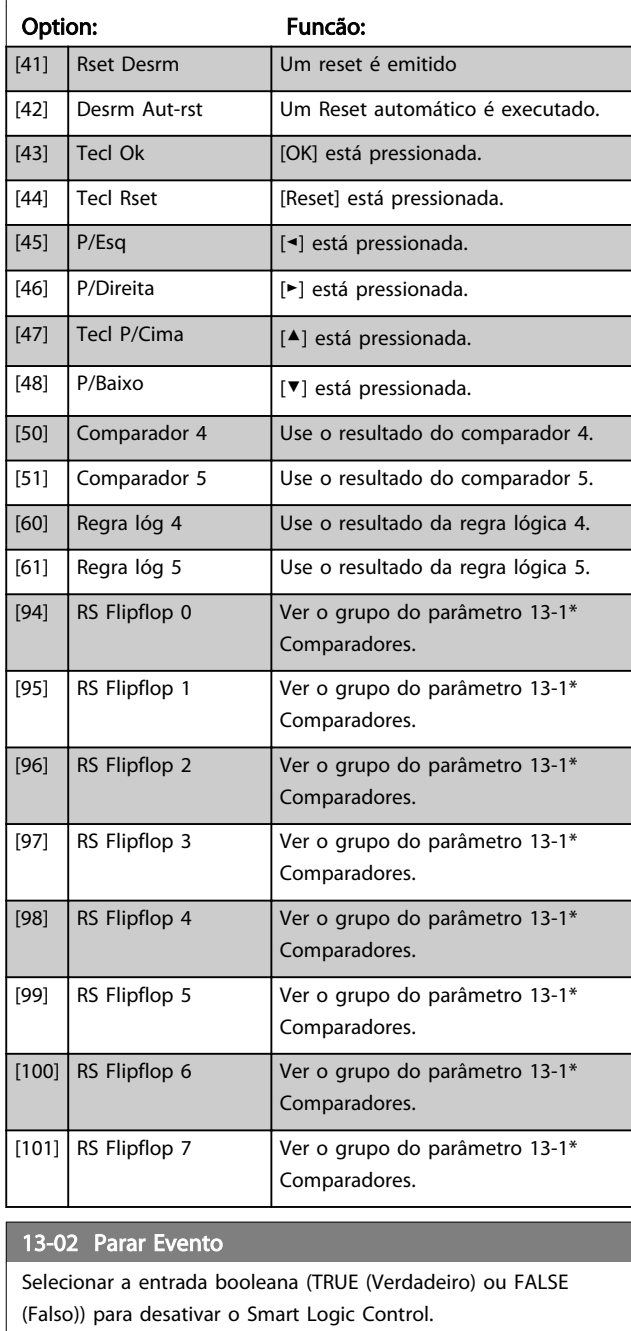

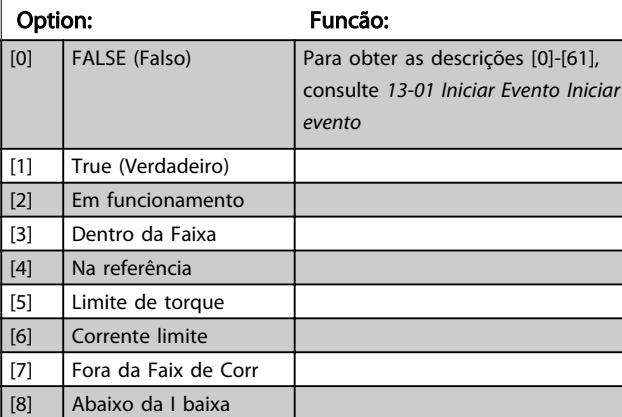

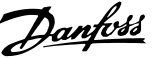

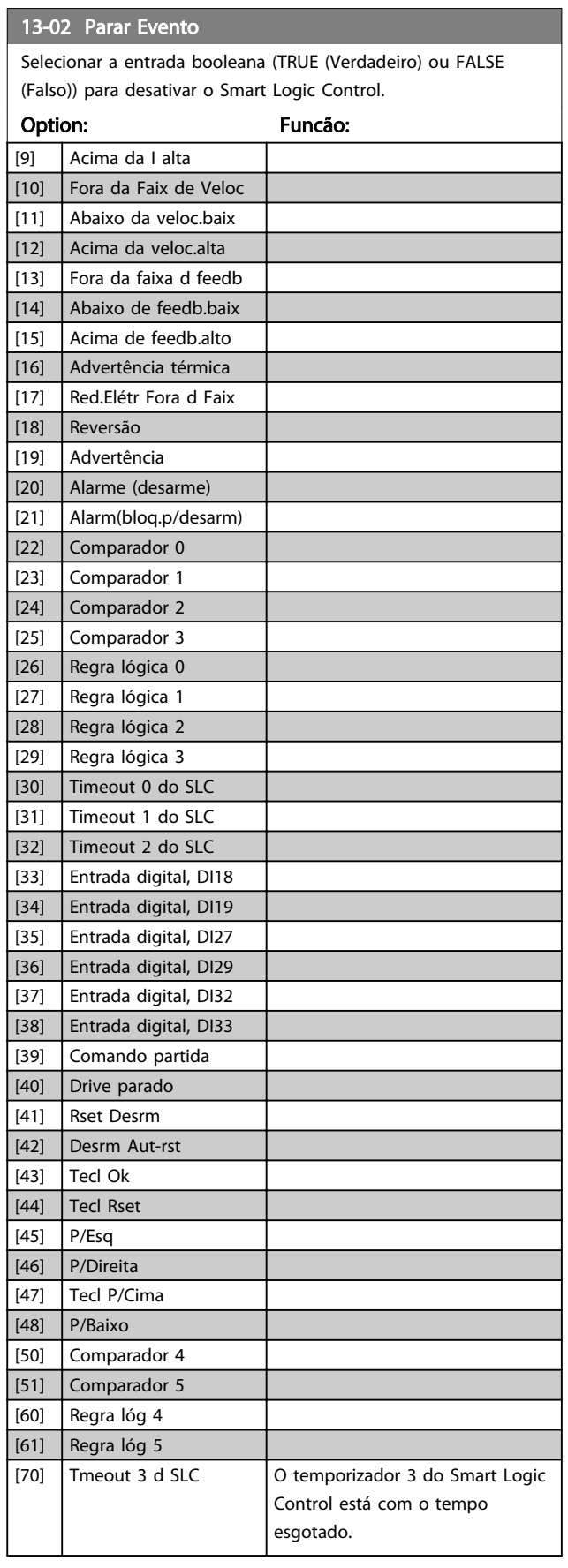

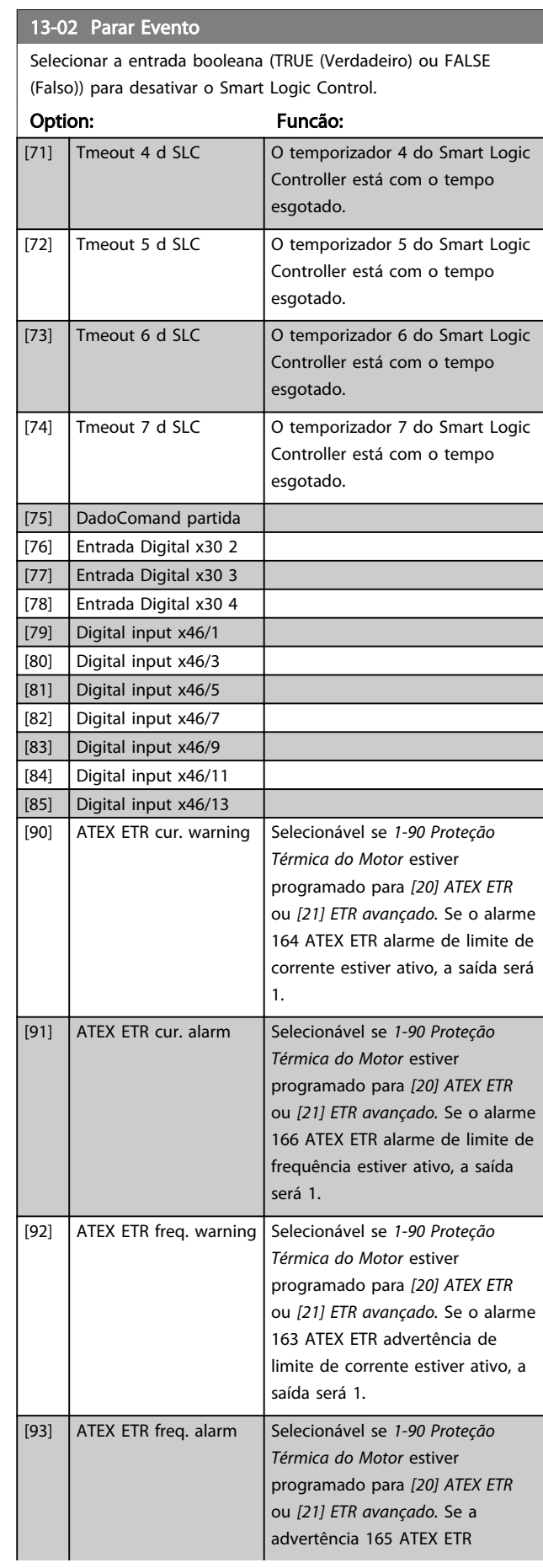

6 6

#### 13-02 Parar Evento

Selecionar a entrada booleana (TRUE (Verdadeiro) ou FALSE (Falso)) para desativar o Smart Logic Control.

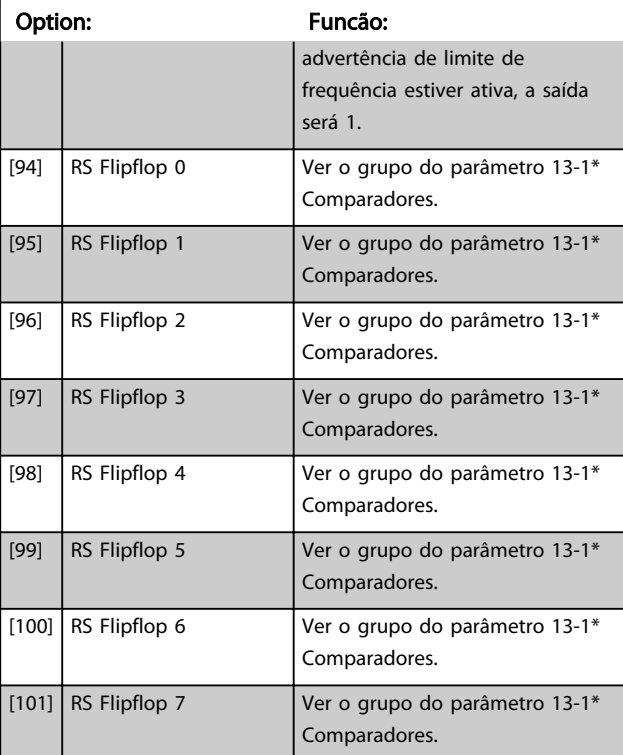

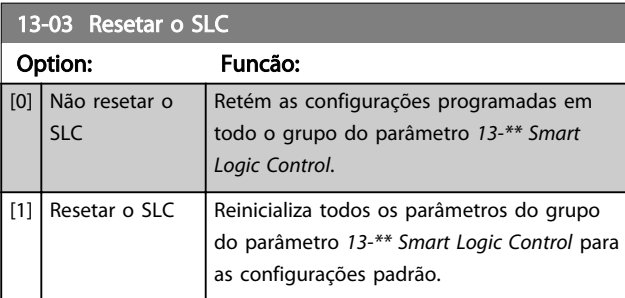

#### 6.10.3 13-1\* Comparadores

Os comparadores são utilizados para comparar variáveis contínuas (ou seja, frequência de saída, corrente de saída, entrada analógica etc.) com um valor predefinido fixo.

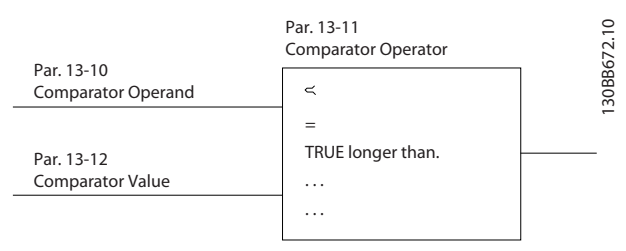

Ilustração 6.14 Comparadores

Além disso, há valores digitais que serão comparados a valores de tempo fixos. Veja a explicação no *13-10 Operando do Comparador*. Os comparadores são avaliados uma vez a cada intervalo de varredura. Utilize o resultado (TRUE ou FALSE) (Verdadeiro ou Falso) diretamente. Todos os parâmetros nesse grupo do parâmetro são parâmetros de matriz com índice 0 a 5. Selecionar o índice 0 para programar o Comparador 0; selecionar o índice 1, para programar o Comparador 1; e assim por diante.

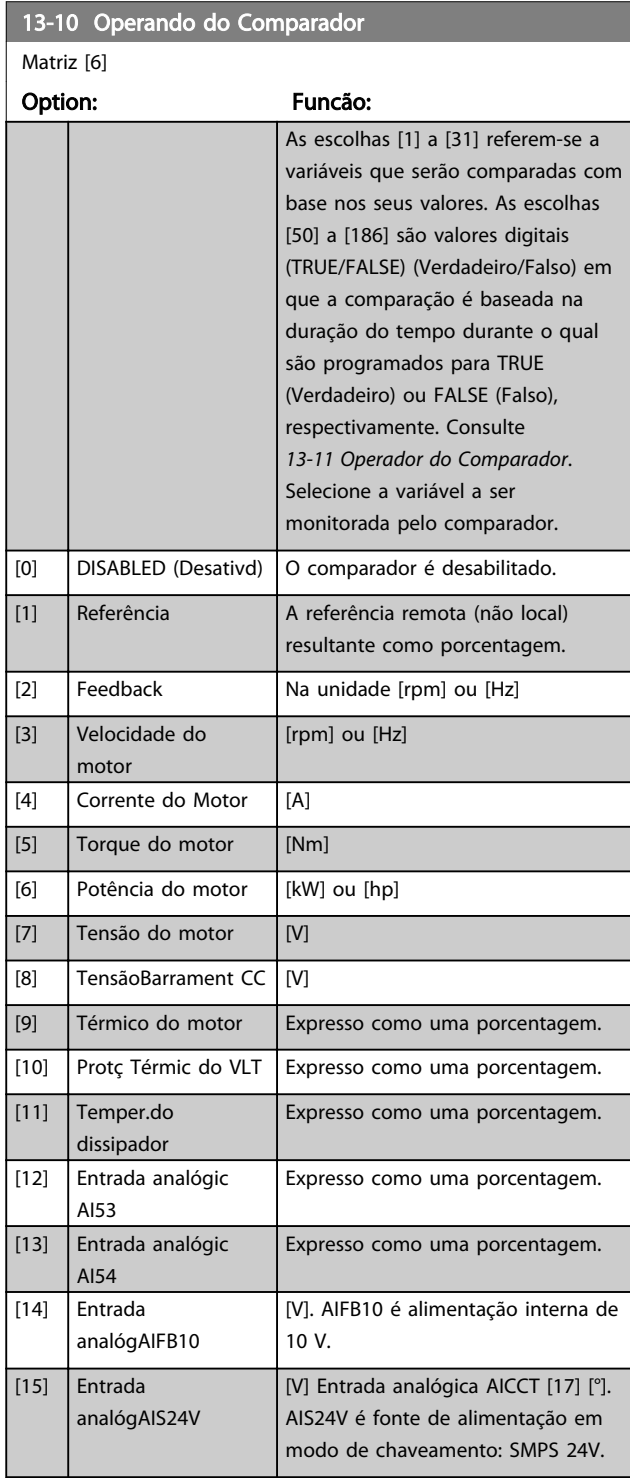

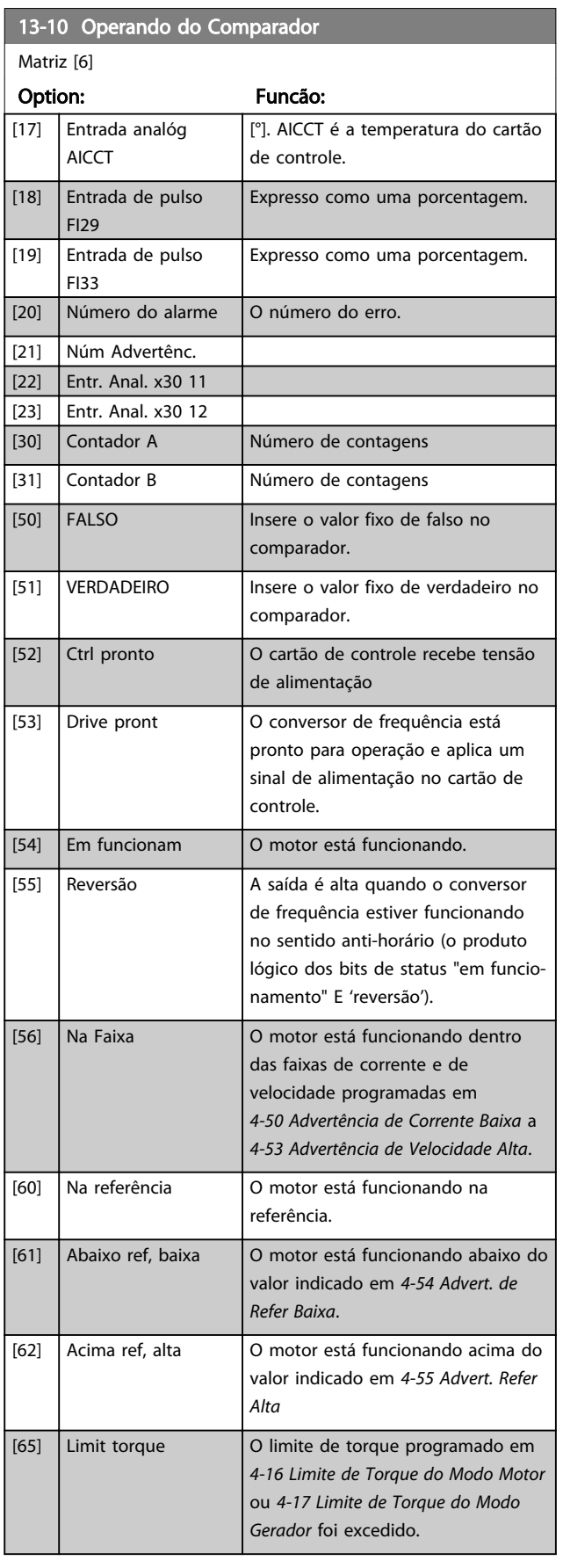

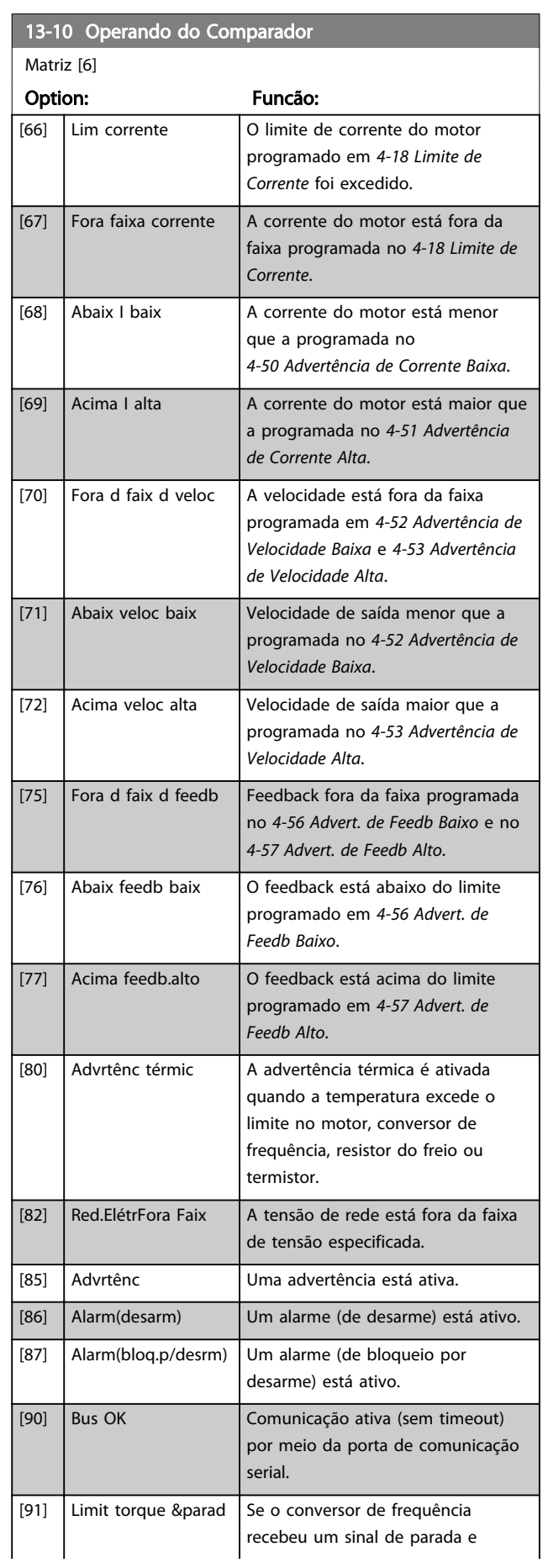

6 6

Danfoss

13-10 Operando do Comparador

#### Descrições de Parâmetros **Instruções de Utilização VLT<sup>®</sup> CDS 302 e CDS** 303

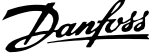

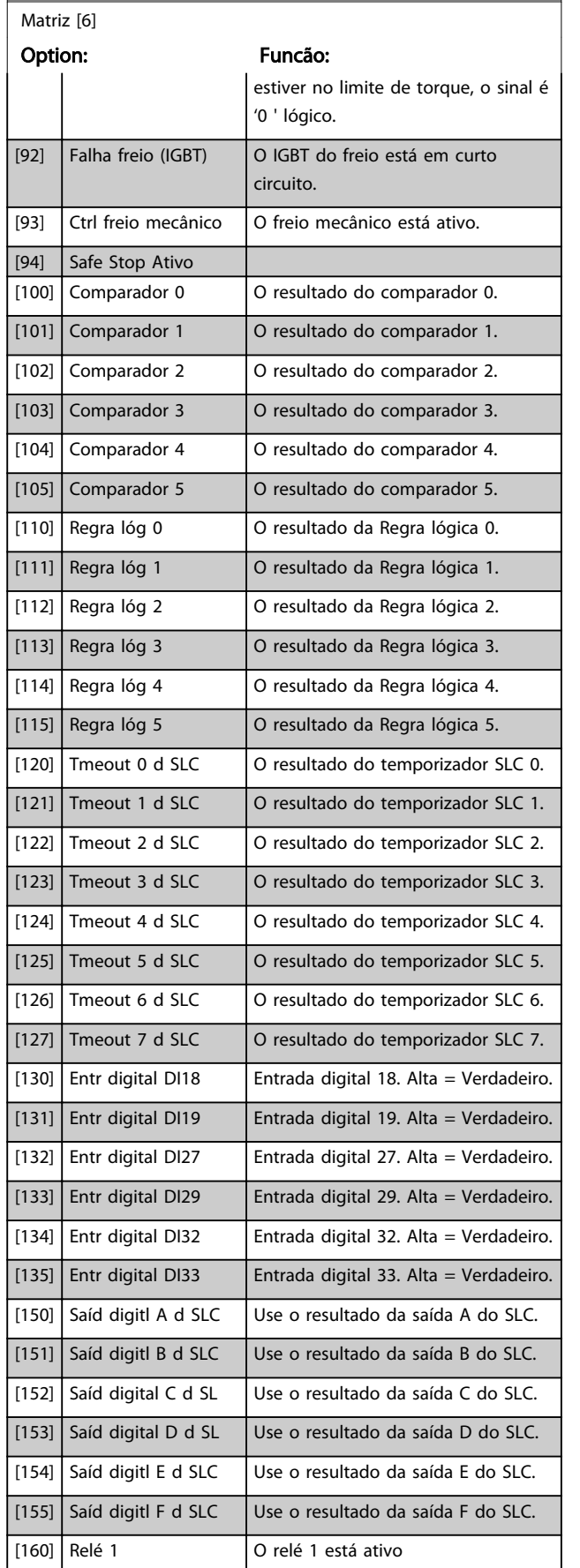

# 13-10 Operando do Comparador

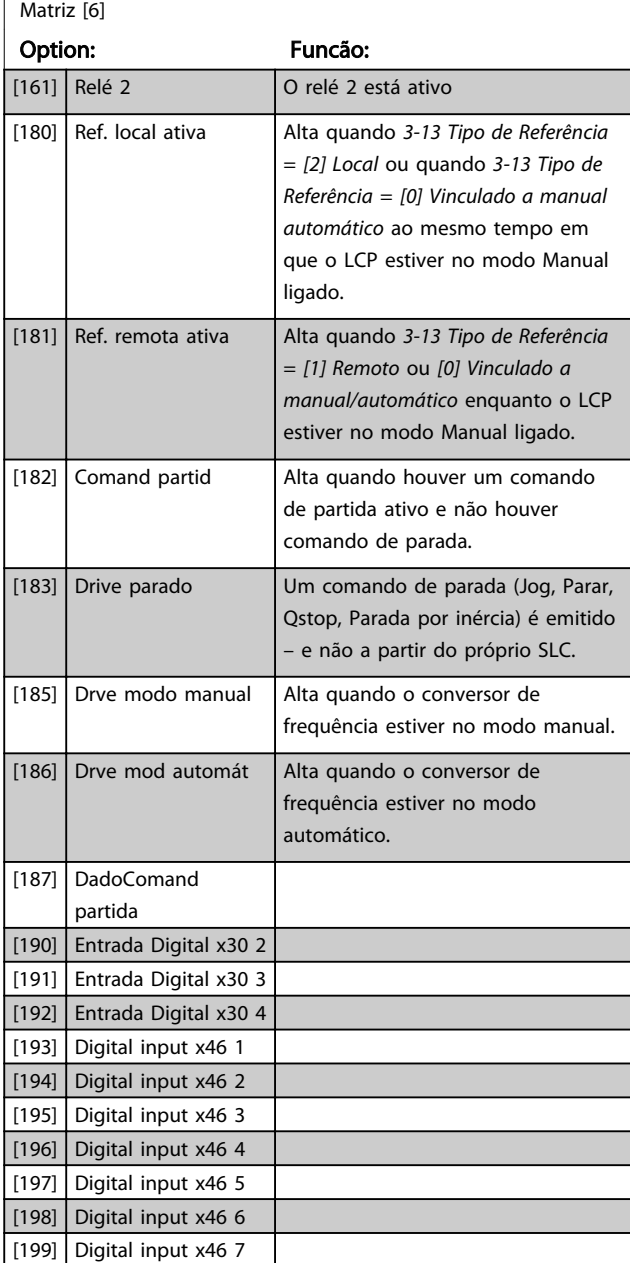

# 13-11 Operador do Comparador

# Matriz [6]

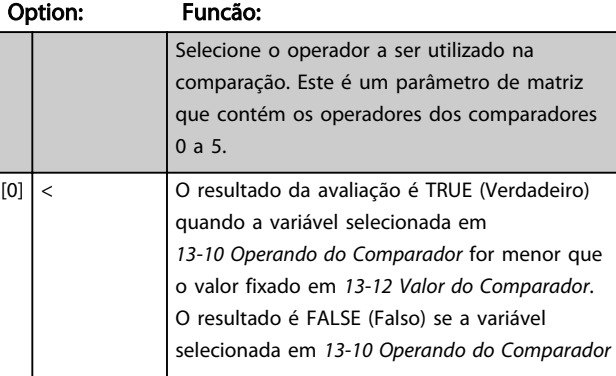

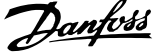

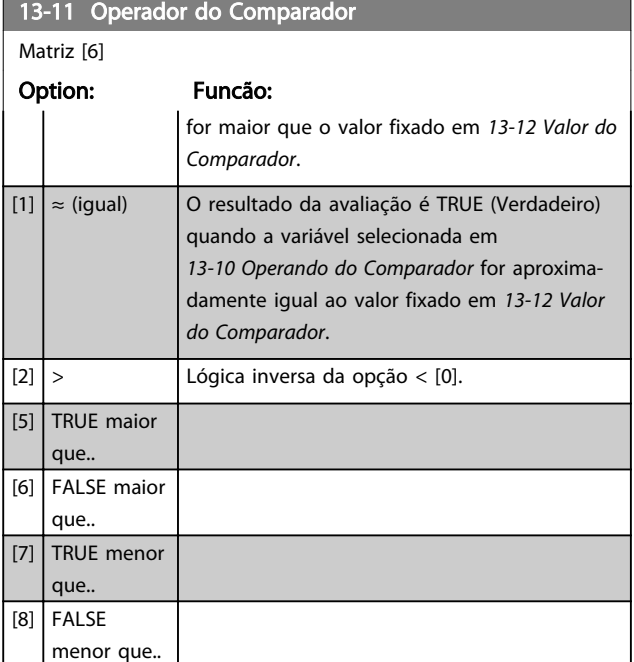

Insira o 'nível de disparo' para a variável monitorada por este comparador. Este é um parâmetro de matriz que contém os valores de 0 a 5 do comparador.

Os dois operadores podem ser selecionados em uma longa lista. Como caso especial, a mesma entrada digital pode ser usada tanto para Ajustar quanto Reinicializar, tornando possível usar a mesma entrada digital que dar partida/ parar. Os ajustes a seguir podem ser usados para configurar a mesma entrada digital que dar partida/parar (exemplo dado com DI32, mas não é um requisito).

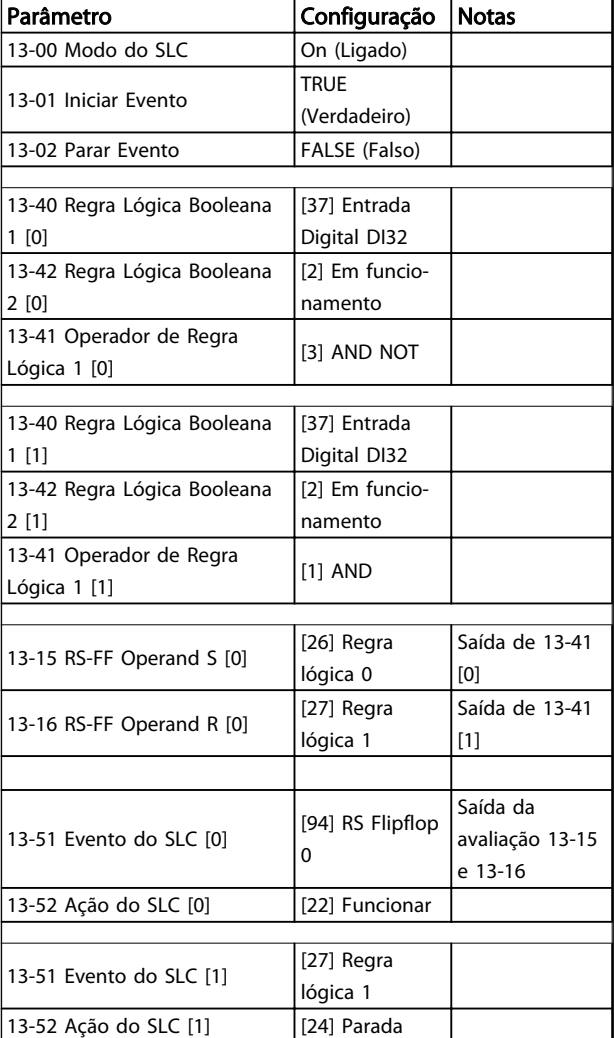

6.10.4 13-1\* RS Flip Flops

13-12 Valor do Comparador

Size related $*$  [-100000 -

Range: Funcão:

100000 ]

Matriz [6]

Os Reset/Set Flip Flops mantêm o sinal até ajustar/ reinicializar.

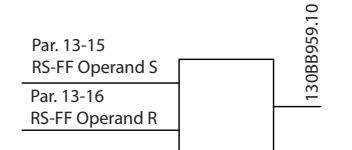

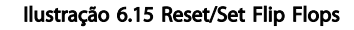

Dois parâmetros são usados e a saída pode ser usada nas regras lógicas como eventos.

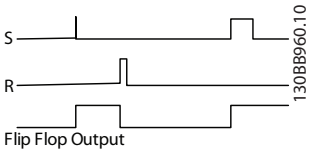

Ilustração 6.16 Saídas Flip Flop

Tabela 6.9 Operadores

Danfoss

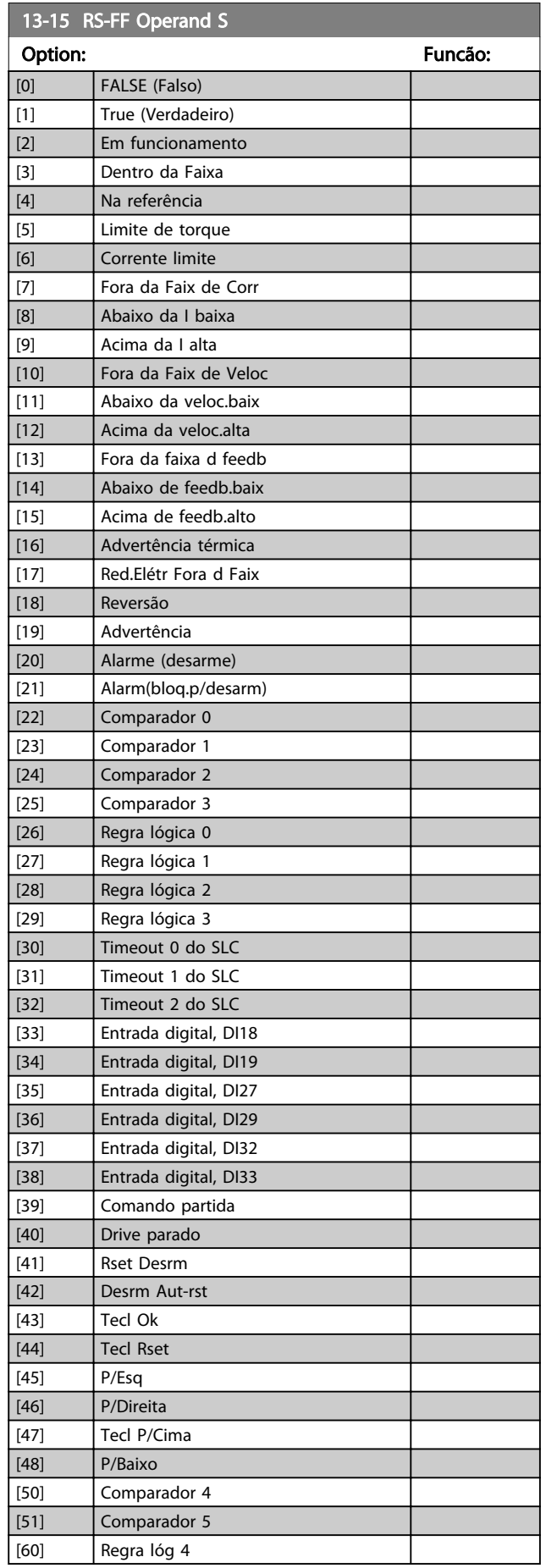

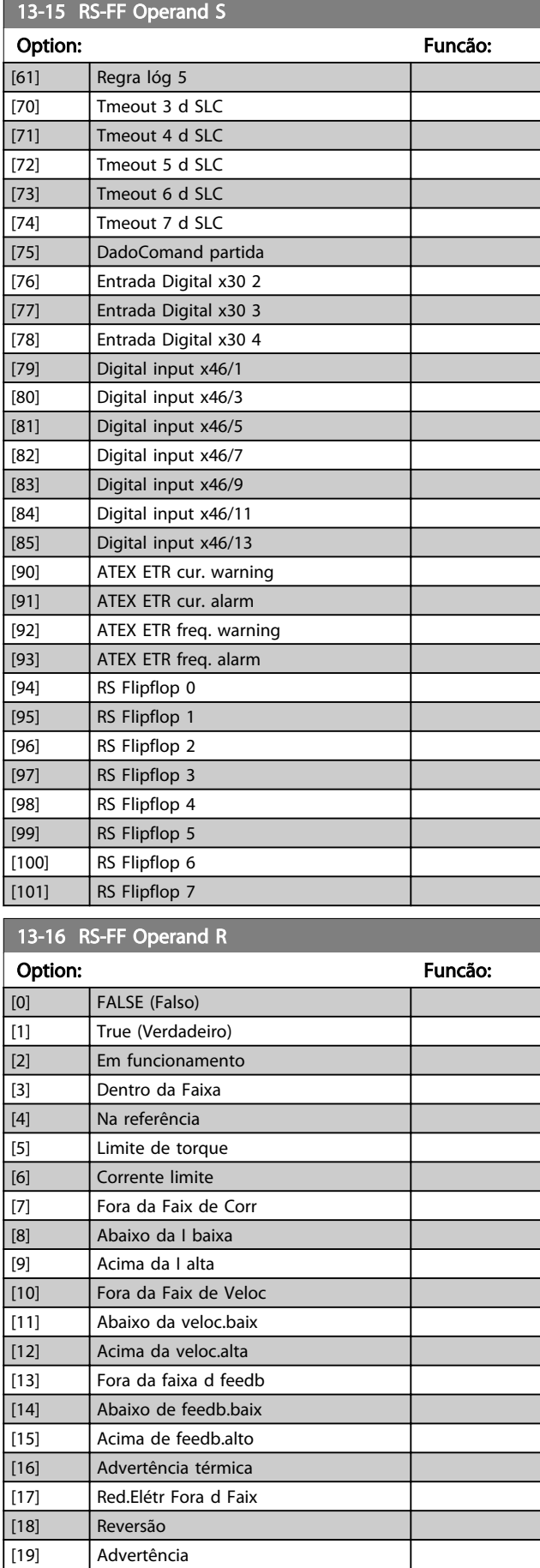

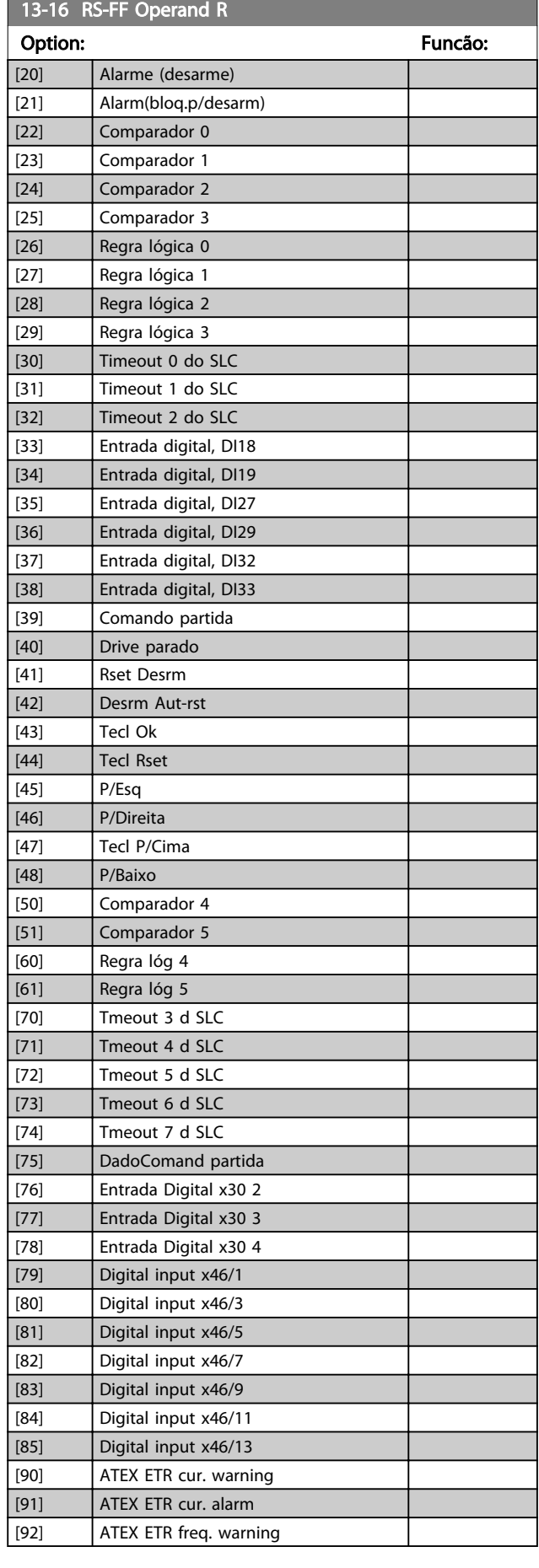

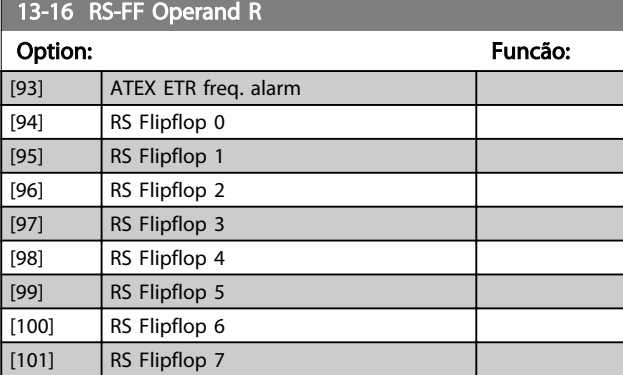

### 6.10.5 13-2\* Temporizadores

Utilize o resultado (TRUE ou FALSE) (Verdadeiro ou Falso) dos temporizadores diretamente para definir um *evento* (consulte o *13-51 Evento do SLC*) ou como entrada booleana, em uma regra lógica (consulte o *13-40 Regra Lógica Booleana 1*, *13-42 Regra Lógica Booleana 2* ou *13-44 Regra Lógica Booleana 3*). Um temporizador só é FALSE (Falso) quando iniciado por uma ação (por ex., *[29] Iniciar temporizador 1*) até que o valor do temporizador inserido neste parâmetro expire. Então, ele torna-se TRUE novamente.

Todos os parâmetros nesse grupo do parâmetro são parâmetros de matriz com índice de 0 a 2. Selecione o índice 0 para programar o Temporizador 0; Selecionar o índice 1 para programar o Temporizador 1; e assim por diante.

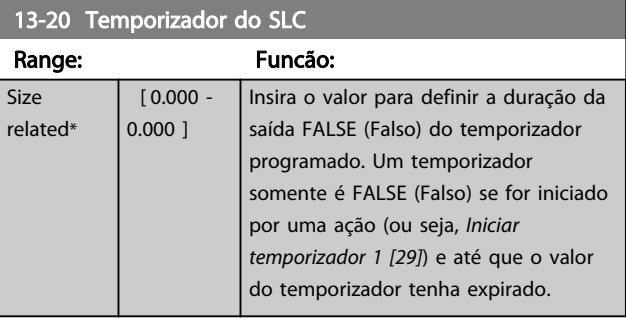

# Danfoss

## 6.10.6 13-4\* Regras Lógicas

Combinar até três entradas booleanas (entradas TRUE/ FALSE) de temporizadores, comparadores, entradas digitais, bits de status e eventos usando os operadores lógicos E, OU e NÃO. Selecionar entradas booleanas para o cálculo nos *13-40 Regra Lógica Booleana 1*, *13-42 Regra Lógica Booleana 2* e *13-44 Regra Lógica Booleana 3*. Definir os operadores usados para combinar, logicamente, as entradas selecionadas nos *13-41 Operador de Regra Lógica 1* e *13-43 Operador de Regra Lógica 2*.

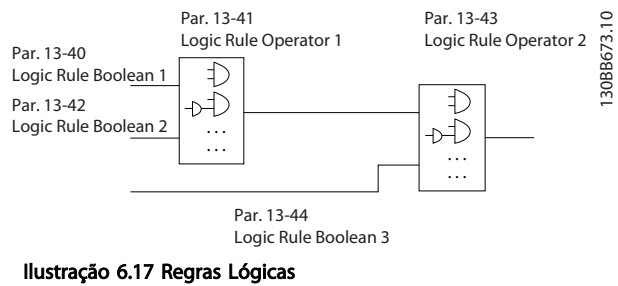

#### Prioridade de cálculo

Os resultados dos *13-40 Regra Lógica Booleana 1*, *13-41 Operador de Regra Lógica 1* e *13-42 Regra Lógica Booleana 2* são calculados primeiro. O resultado (TRUE/ FALSE) (Verdadeiro/Falso) desse cálculo é combinado com as programações de *13-43 Operador de Regra Lógica 2* e *13-44 Regra Lógica Booleana 3*, produzindo o resultado final (TRUE/FALSE) da regra lógica.

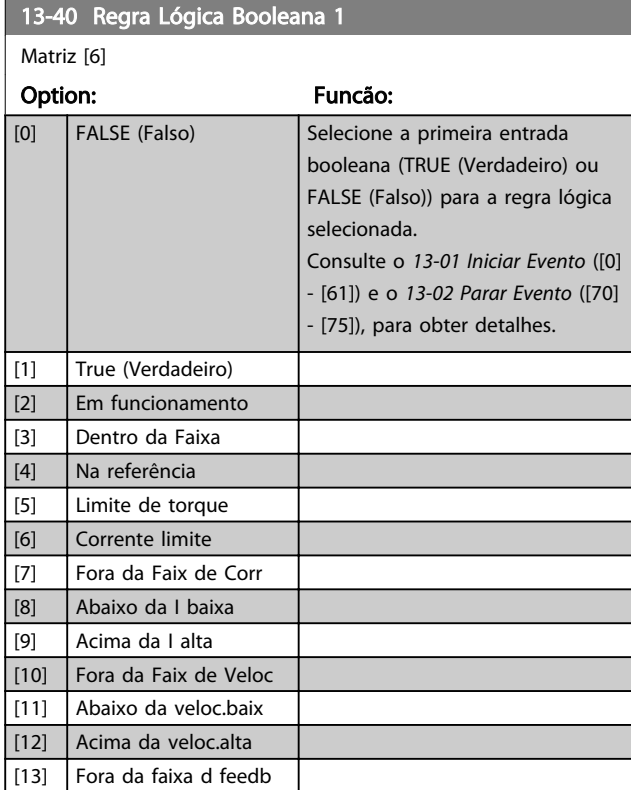

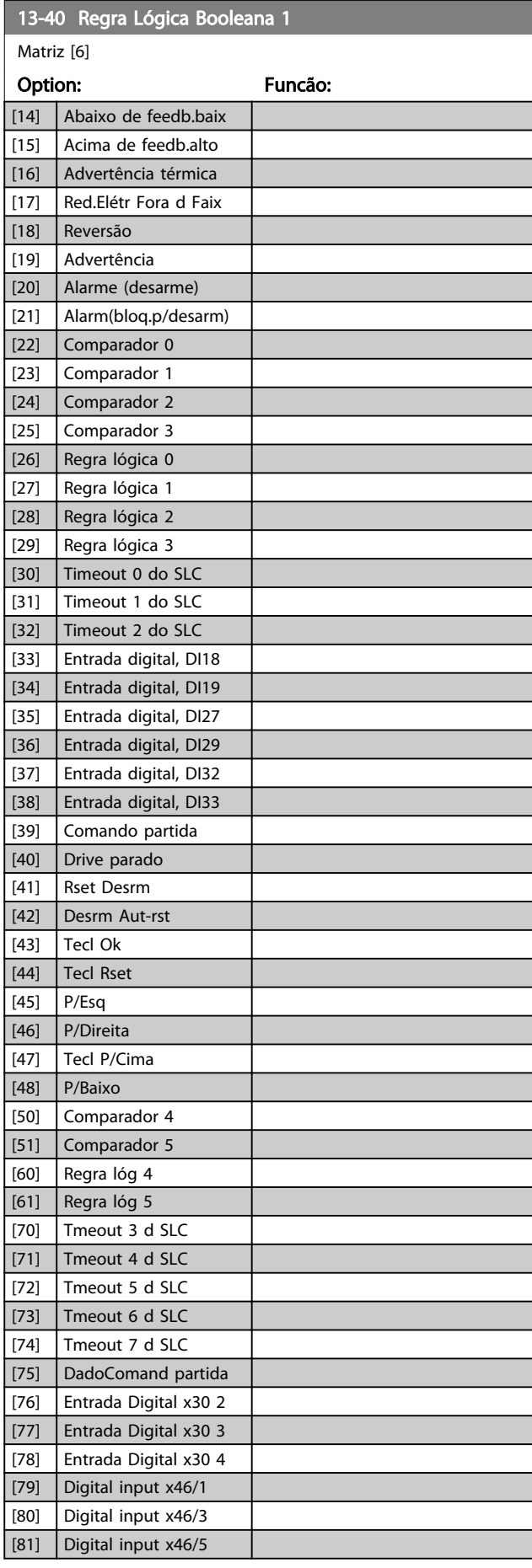

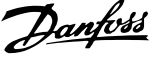

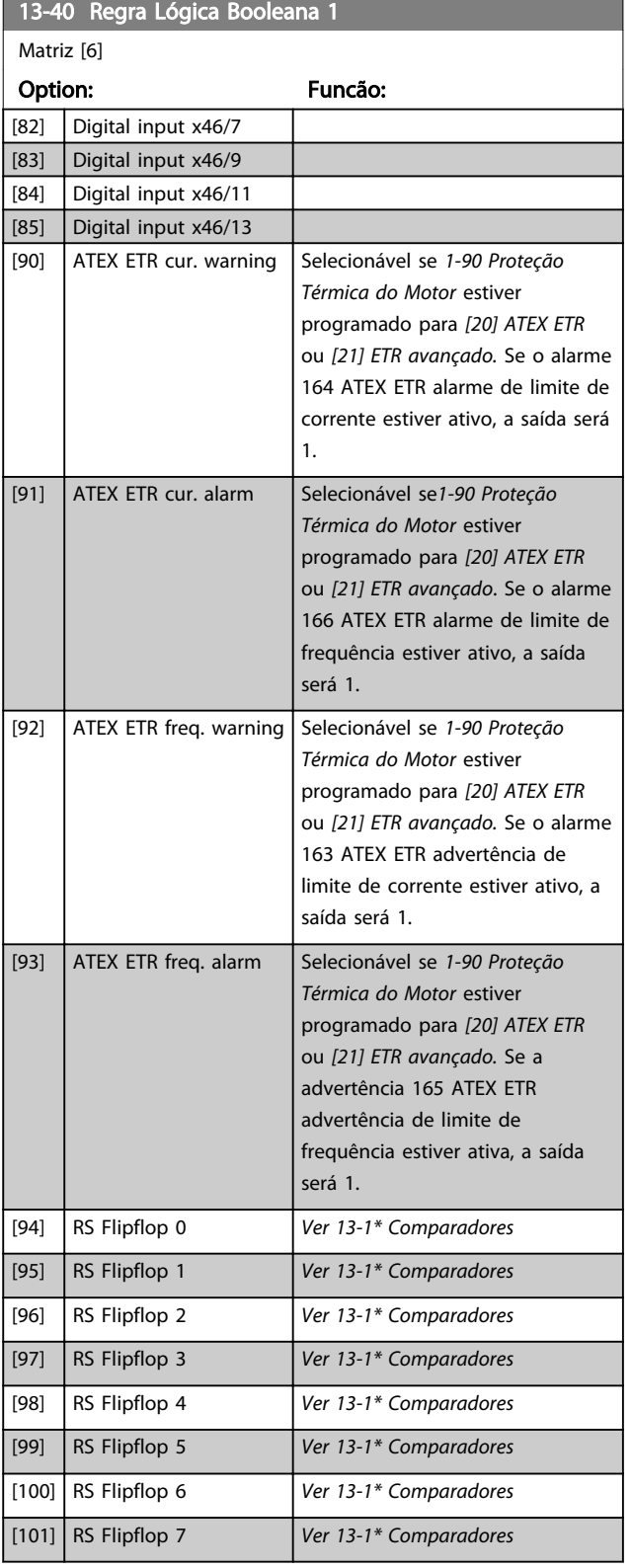

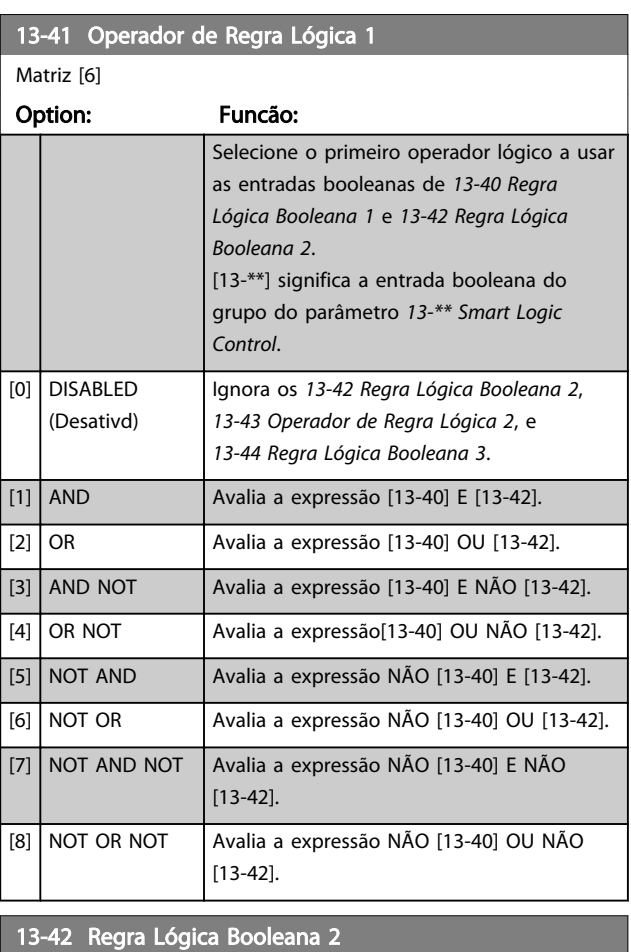

# Matriz [6]

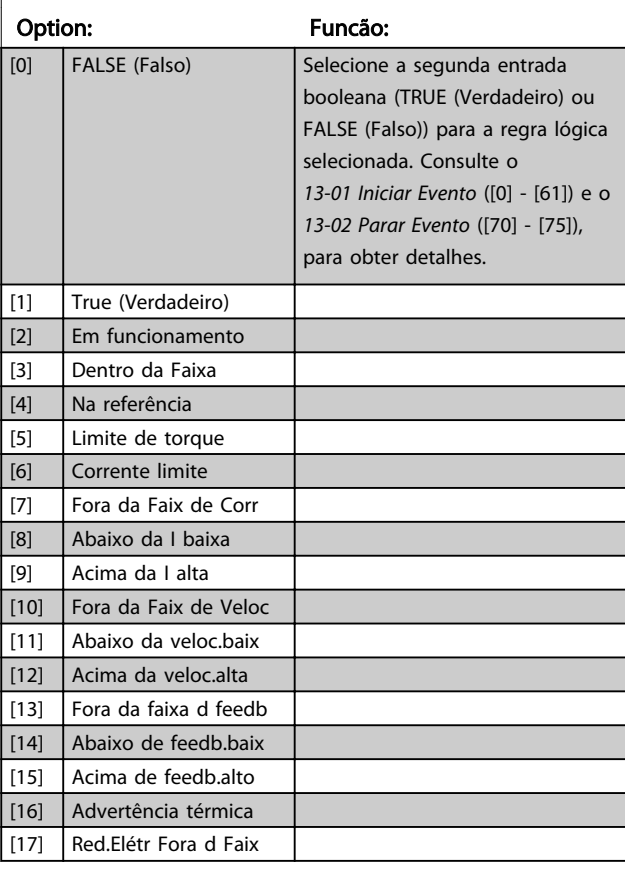

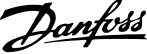

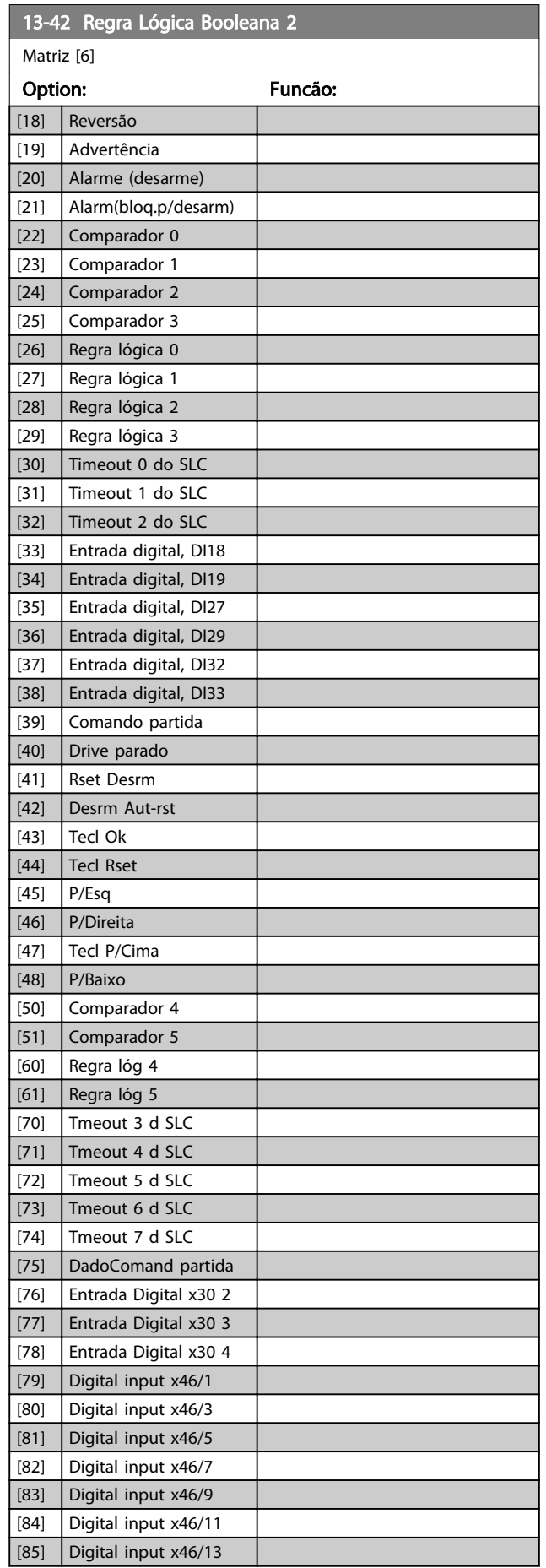

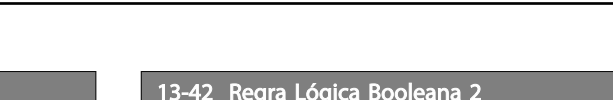

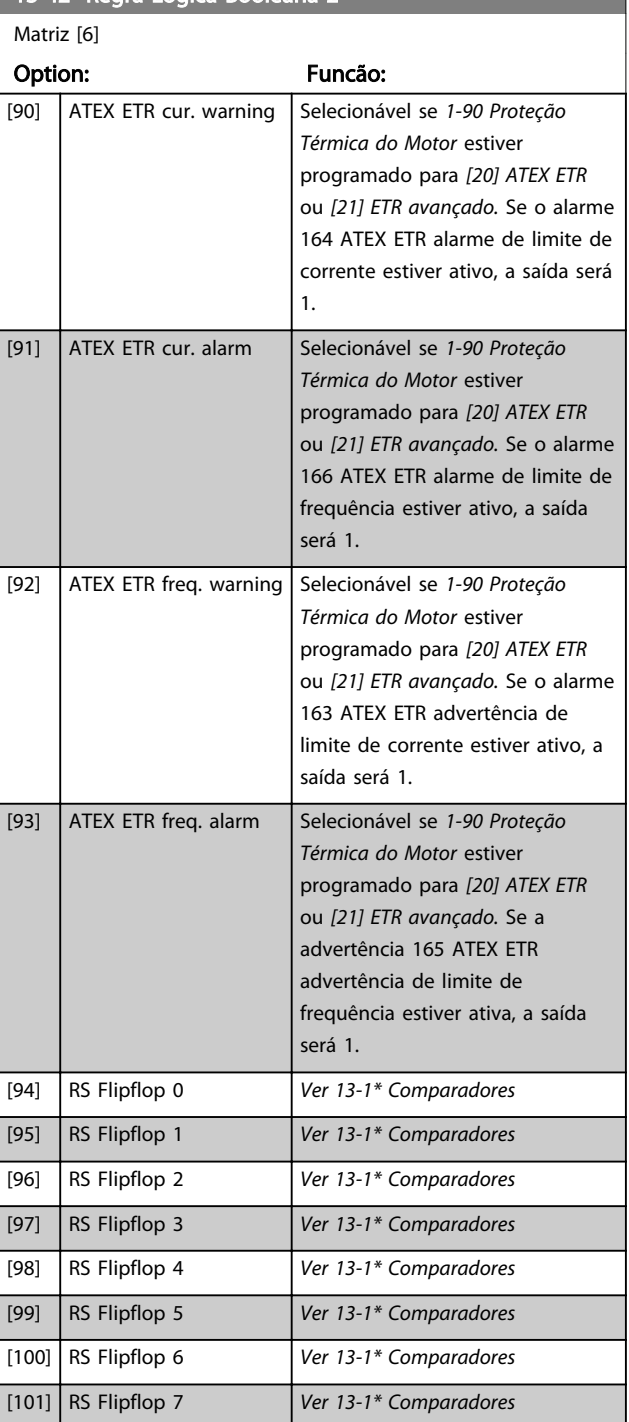

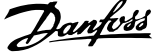

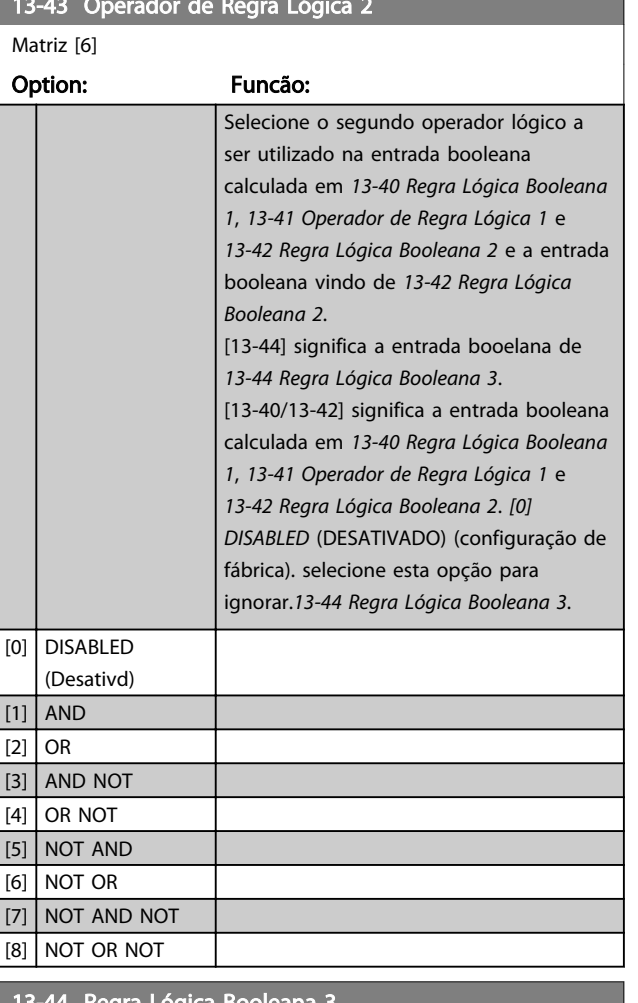

13-43 Operador de Regra Lógica 2

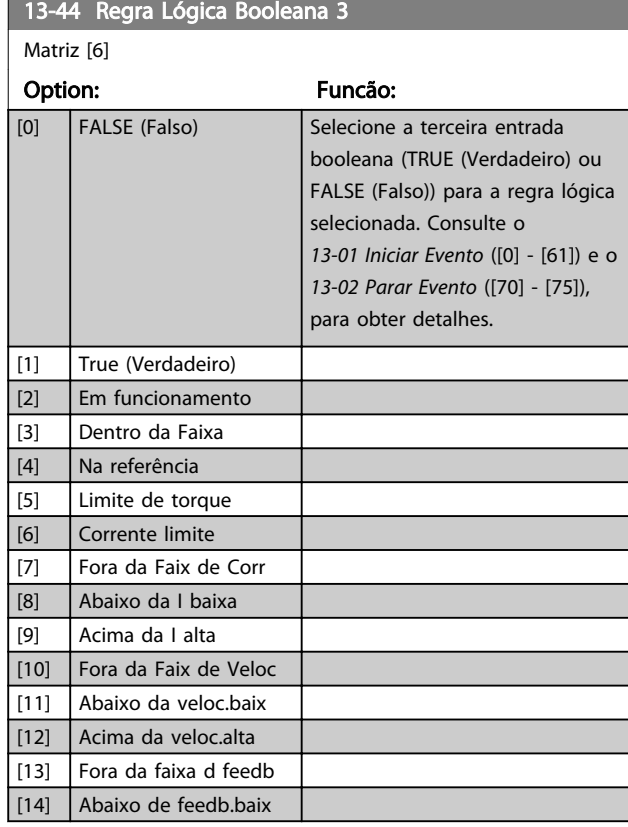

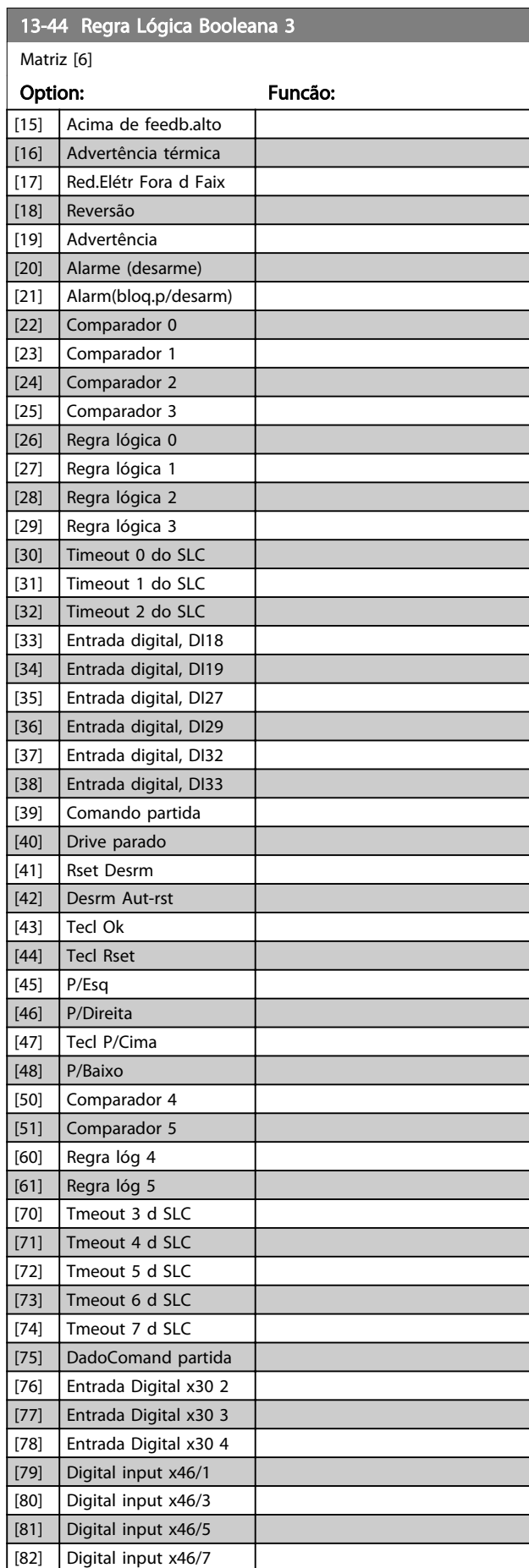

**COL** 

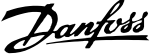

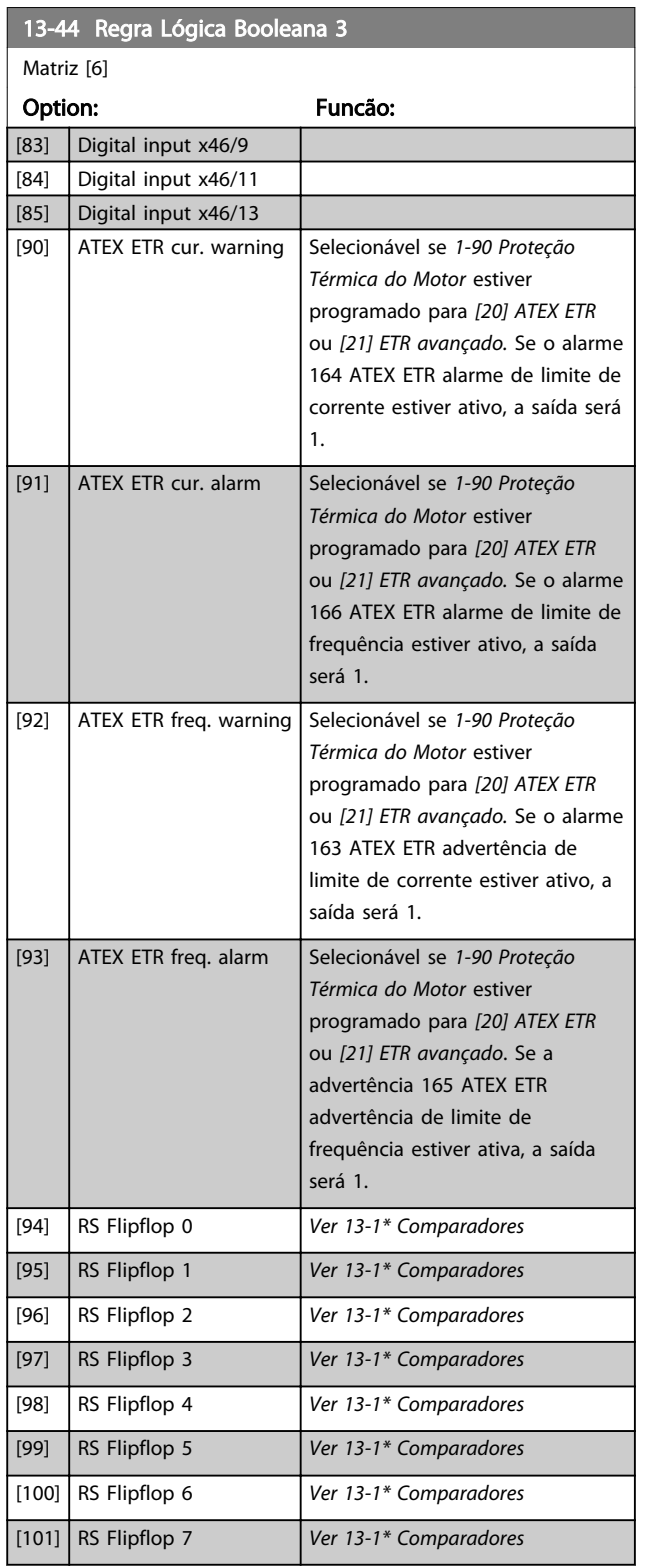

# 6.10.7 13-5\* Estados

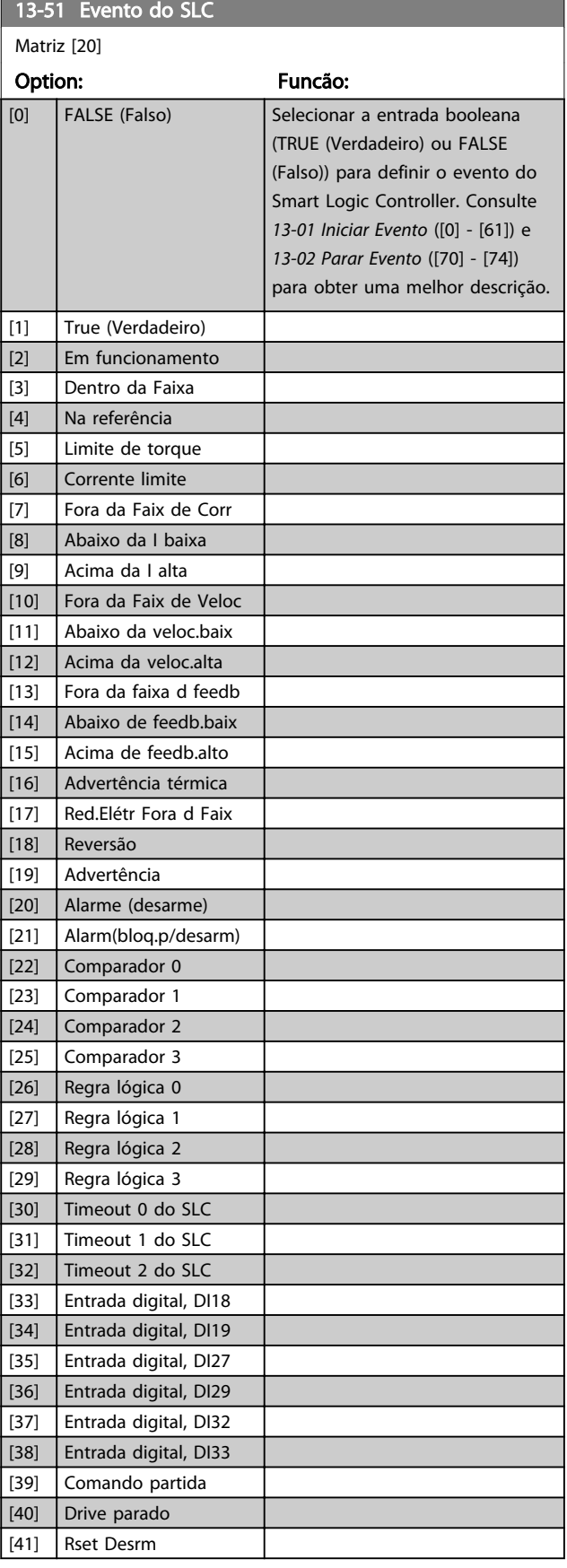

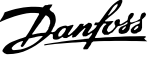

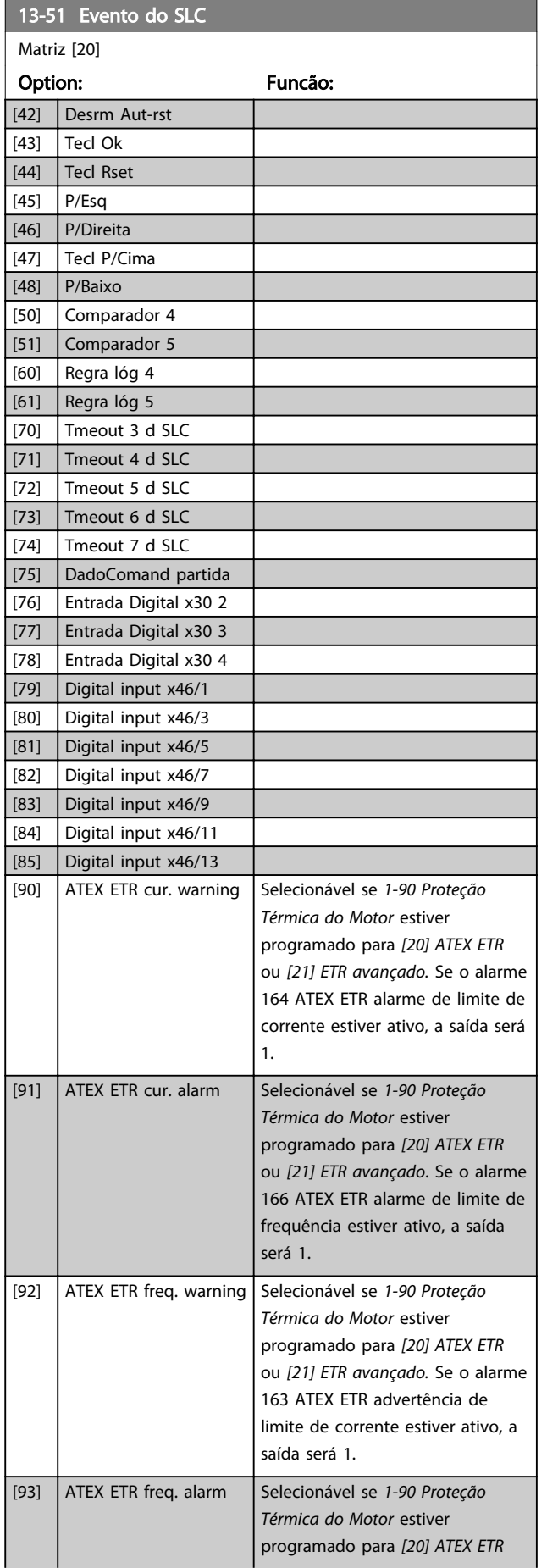

# 13-51 Evento do SLC Matriz [20] Option: Funcão: ou *[21] ETR avançado.* Se a advertência 165 ATEX ETR advertência de limite de frequência estiver ativa, a saída será 1. [94] RS Flipflop 0 *Ver 13-1\* Comparadores* [95] RS Flipflop 1 *Ver 13-1\* Comparadores* [96] RS Flipflop 2 *Ver 13-1\* Comparadores* [97] RS Flipflop 3 *Ver 13-1\* Comparadores* [98] RS Flipflop 4 *Ver 13-1\* Comparadores* [99] RS Flipflop 5 *Ver 13-1\* Comparadores* [100] RS Flipflop 6 *Ver 13-1\* Comparadores* [101] RS Flipflop 7 *Ver 13-1\* Comparadores* 13-52 Ação do SLC Matriz [20] Option: Funcão: [0] DESATIVADO Selecione a ação correspondente ao evento do SLC. As ações são executadas quando o evento correspondente (definido no *13-51 Evento do SLC*) for avaliado como true (verdadeiro). As seguintes ações estão disponíveis para seleção: *[0] \*DESABILITADO* [1] Nenhuma ação [2] Selec.set-up 1 Altera a configuração ativa (*0-10 Setup Ativo*) para '1'. Se o setup for alterado, ele será intercalado com os demais comandos de setup, oriundos de entradas digitais ou de um fieldbus. [3] Selec.set-up 2 Altera a configuração ativa (*0-10 Setup Ativo*) para '2'. Se o setup for alterado, ele será intercalado com os demais comandos de setup, oriundos de entradas digitais ou de um fieldbus. [4] Selec.set-up 3 Altera a configuração ativa (*0-10 Setup Ativo*) para '3'. Se o setup for alterado, ele será intercalado com os demais comandos de setup, oriundos de entradas digitais ou de um fieldbus. [5] Selec.set-up 4 Altera a configuração ativa (*0-10 Setup Ativo*) para '4'. Se o setup for alterado, ele será intercalado com os demais comandos

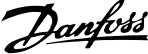

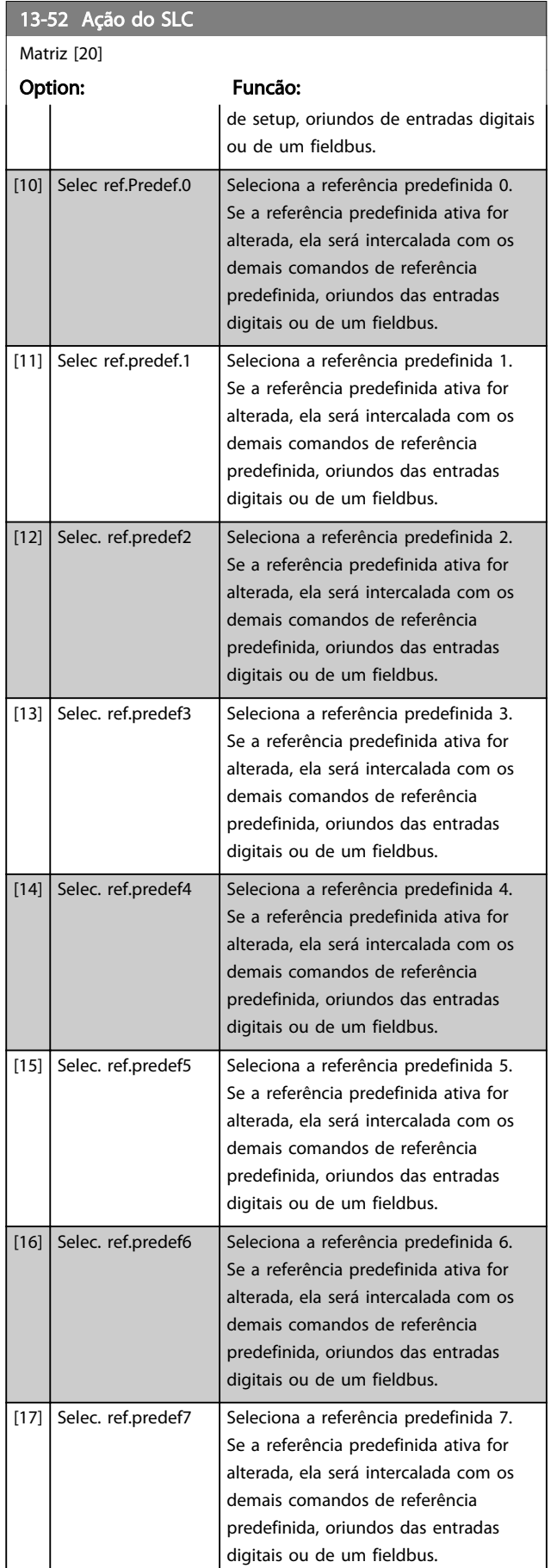

#### 13-52 Ação do SLC

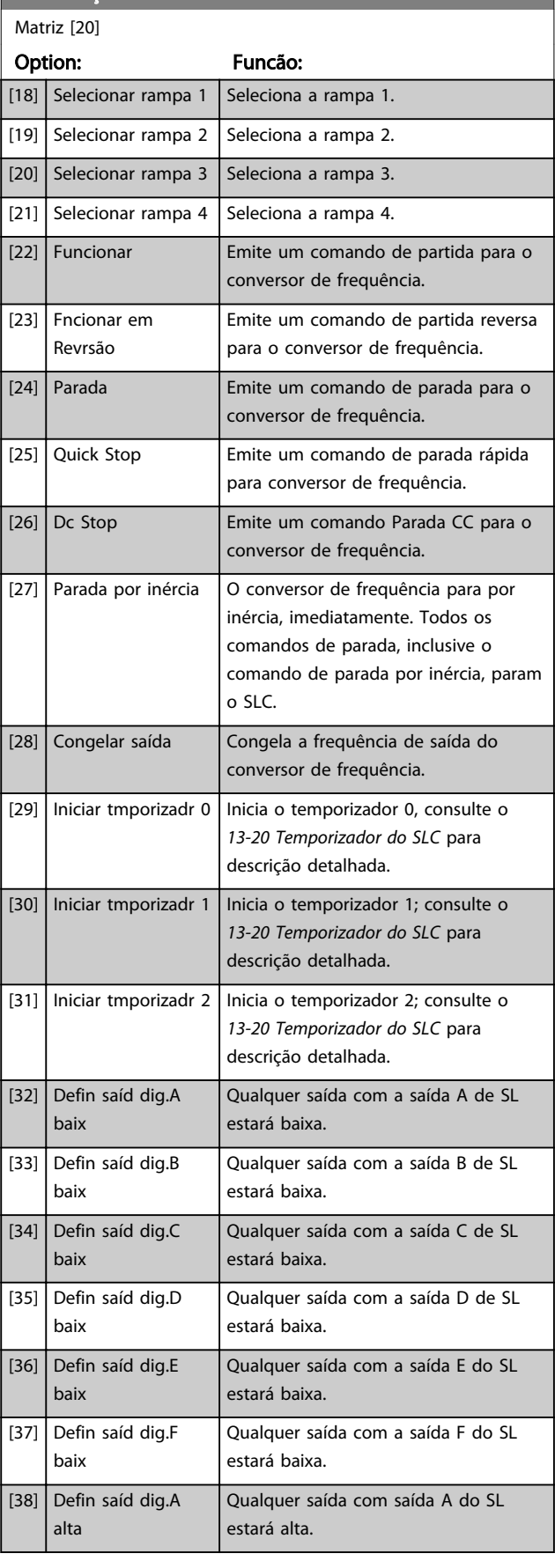

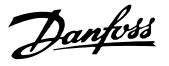

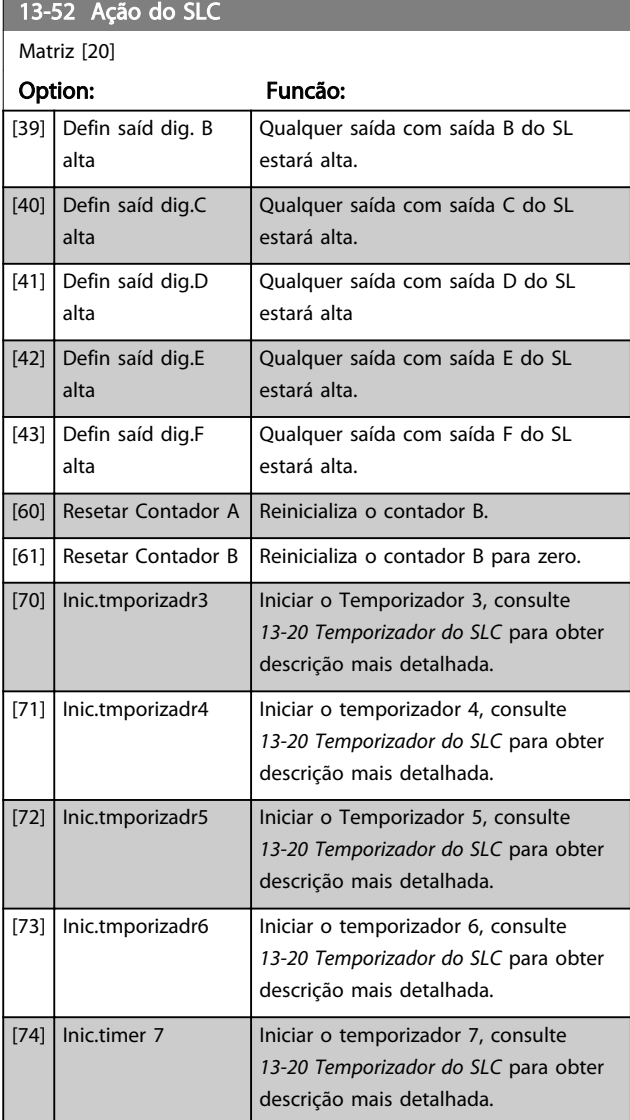

# 6.11 Parâmetros 14-\*\* Funções Especiais

# 6.11.1 14-\*\* Funções Especiais

Grupo do parâmetro para configurar as funções especiais do conversor de frequência.

### 6.11.2 14-0\* Chaveamento do Inversor

Parâmetros para configurar o chaveamento do inversor.

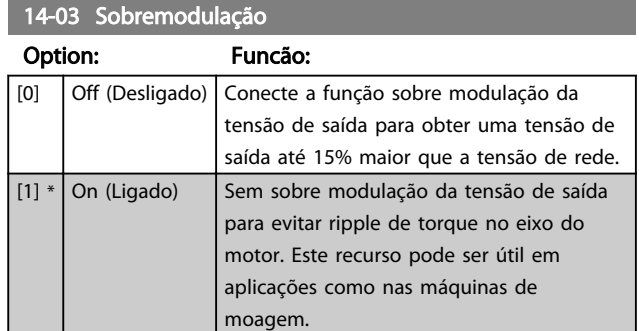

### 6.11.3 14-1\* Liga/Desliga Rede Elétrica

Parâmetros para configurar o monitoramento e tratamento de falhas da rede elétrica.

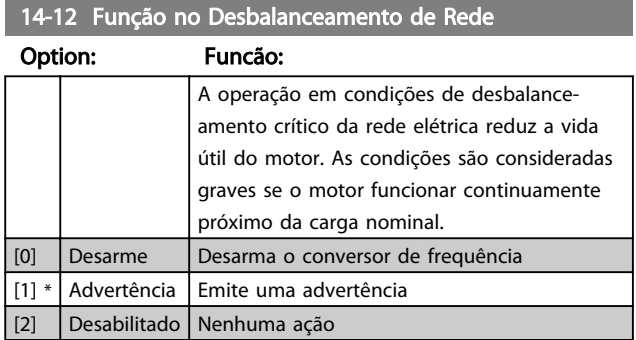

# 6.11.4 14-2\* Reset do Desarme

Parâmetros para configurar o tratamento de reset automático, tratamento de desarme especial e autoteste ou inicialização do cartão de controle.

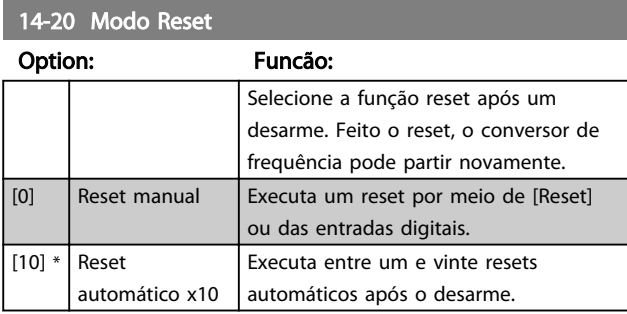

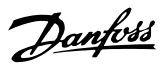

# AVISO!

Se o número de AUTOMATIC RESETs (Resets Automáticos) especificado for atingido em 10 minutos, o conversor de frequência entra em modo *[0] Reset manual*. Após um Reset manual, a programação do *14-20 Modo Reset* restabelece a seleção original. Se o número de AUTOMATIC RESETs não for atingido em 10 minutos ou quando um Reset manual for executado, o contador interno de RESETs AUTOMÁTICOs é zerado.

# DAD

O motor pode partir sem advertência.

#### Dica de aplicação:

Como a configuração padrão do modo reset do drive do compressor está definida para reset automático após 30 segundos, isso deverá ser levado em consideração se uma saída do relé for programada para chamar um técnico de serviço em caso de alarme. Ao programar *5-40 Relé de Função* para *[9] Alarme* e *5 -41 Em atraso, relé* para 40 s o relé irá ativar somente em um alarme de travamento por desarme ou um alarme, o que não poderia ser reset automático. Somente a saída do relé pode ser usada para isso; as saídas digitais não têm o recurso Em atraso.

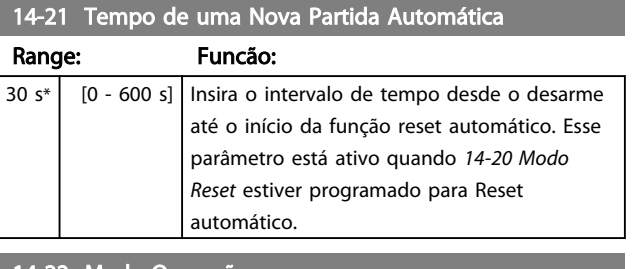

#### 14-22 Modo Operação Option: Funcão:

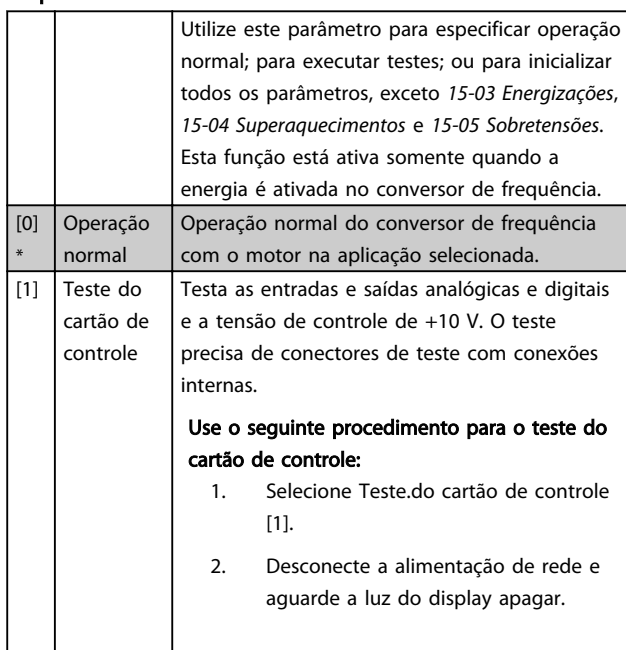

#### 14-22 Modo Operação

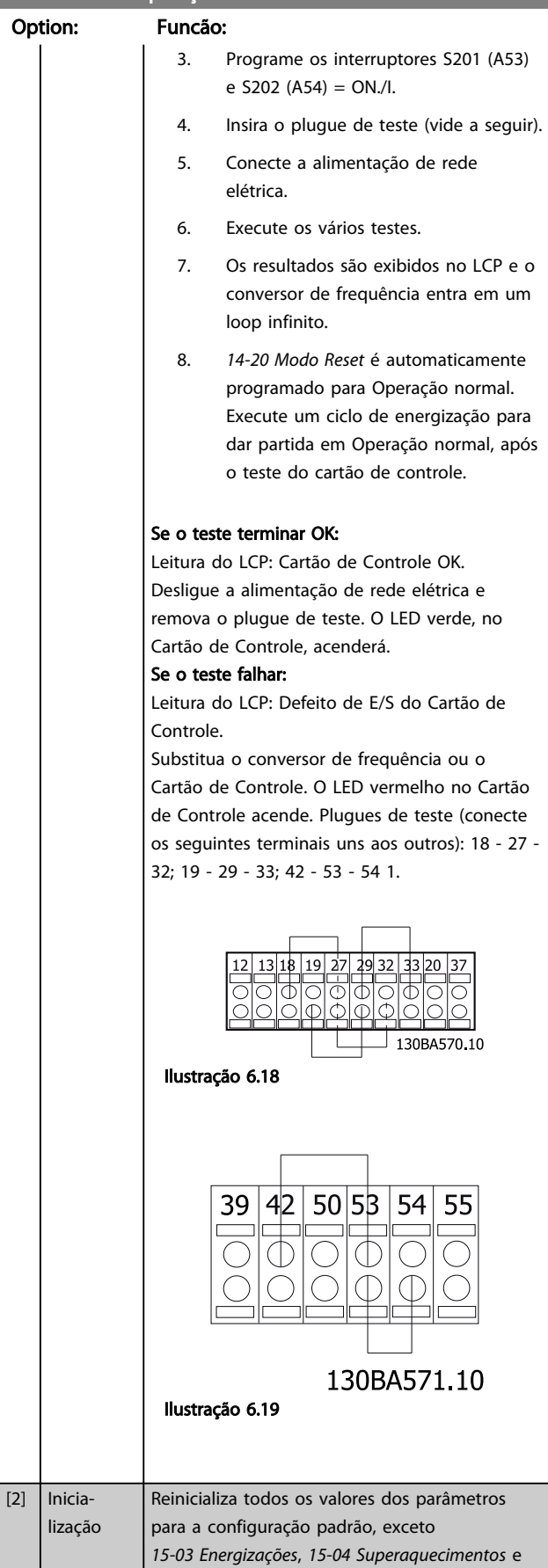

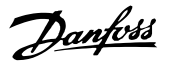

#### 14-22 Modo Operação

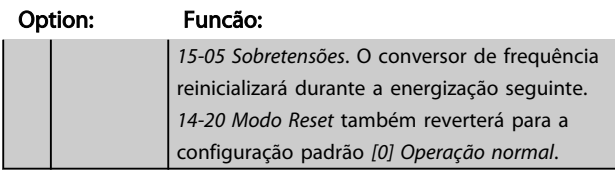

# 14-52 Controle do Ventilador

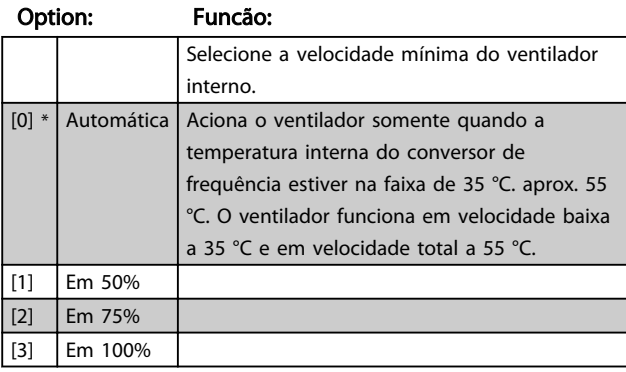

#### 14-53 Mon.Ventldr

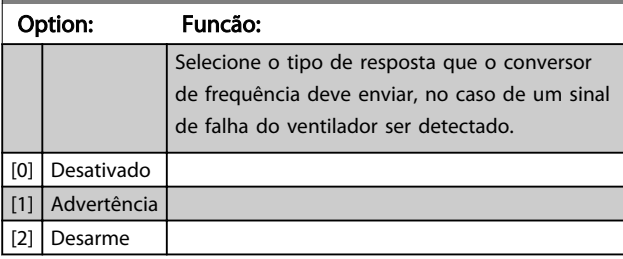

#### 14-60 Função no Superaquecimento

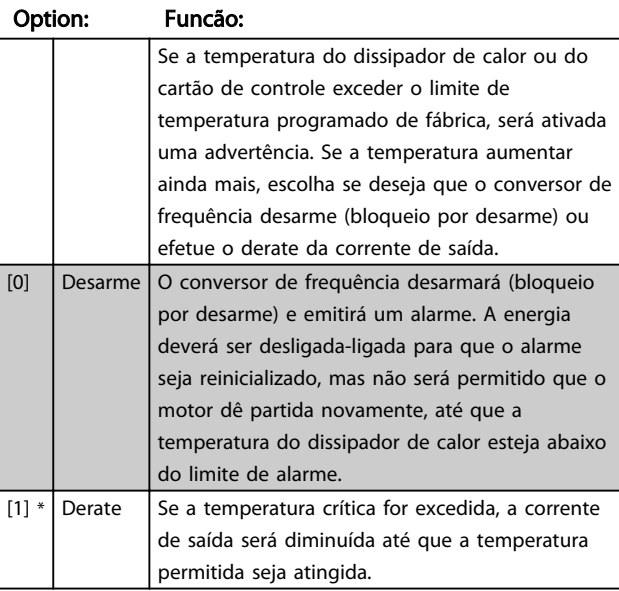

# 14-61 Função na Sobrecarga do Inversor

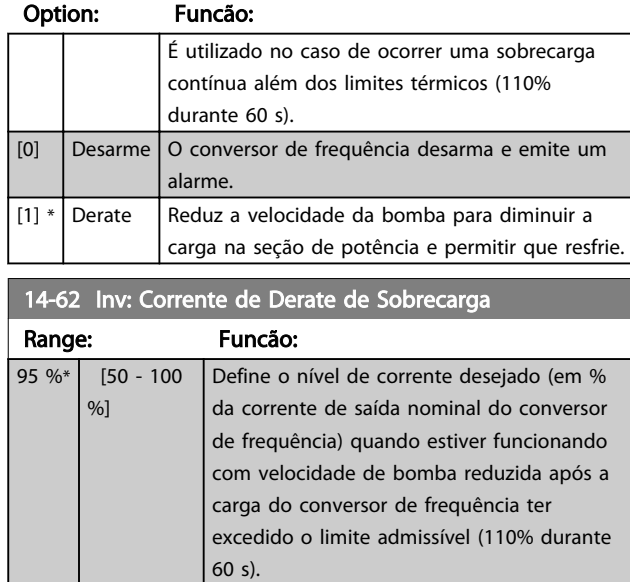

#### 14-90 Nível de Falha

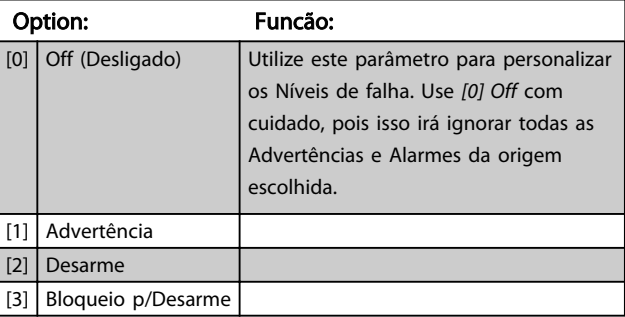

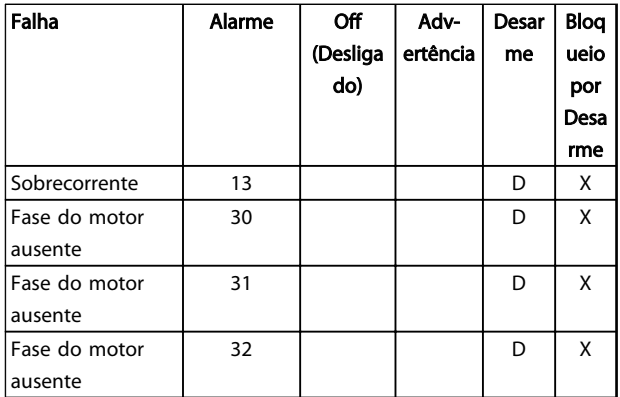

#### Tabela 6.10 Tabela para Seleção da Escolha da Ação quando Selecionado Aparece o Alarme

*D = Configuração padrão. x = seleção possível. 1) Somente drives de alta potência*

*No FC pequeno e médio A69 é somente uma advertência*

6 6

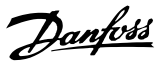

# 6.12 Parâmetros 15-\*\* Informações do Drive

# 6.12.1 15-\*\* Informações do Drive

Grupo do parâmetro que contém informações do drive compressor como

- dados operacionais
- configuração do hardware
- versões de software

#### 6.12.2 15-0\* Dados operacionais

Grupo do parâmetro que contém dados operacionais, por exemplo, contadores.

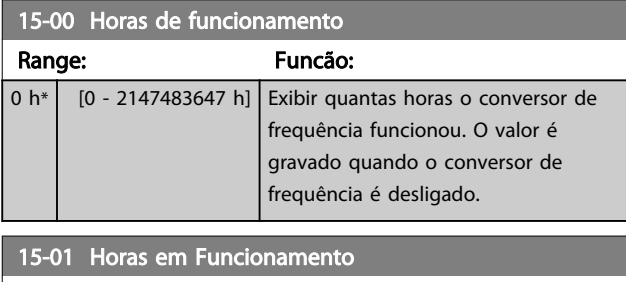

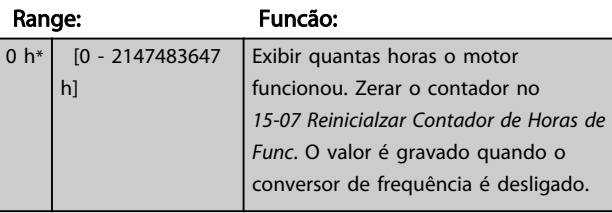

15-02 Medidor de kWh

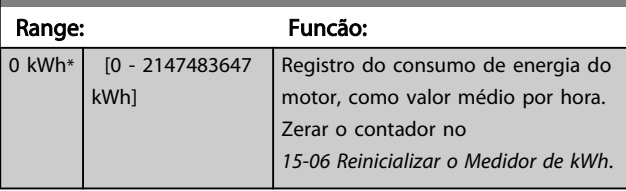

15-03 Energizações

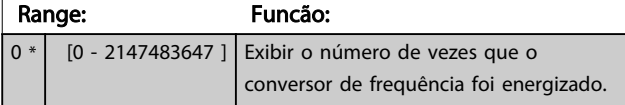

# 15-04 Superaquecimentos

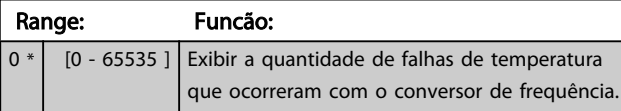

15-05 Sobretensões

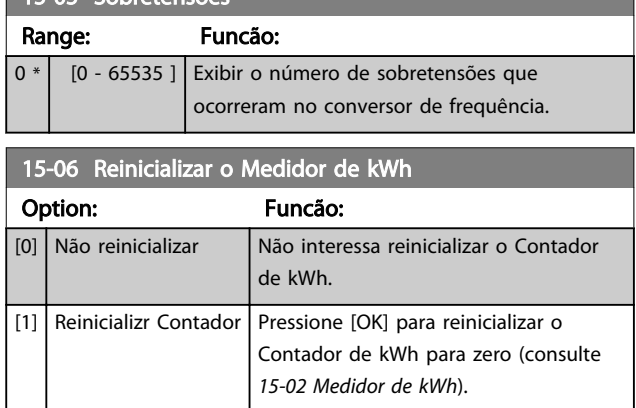

# AVISO!

 $\mathbf{L}$ 

#### O reset é executado apertando-se [OK].

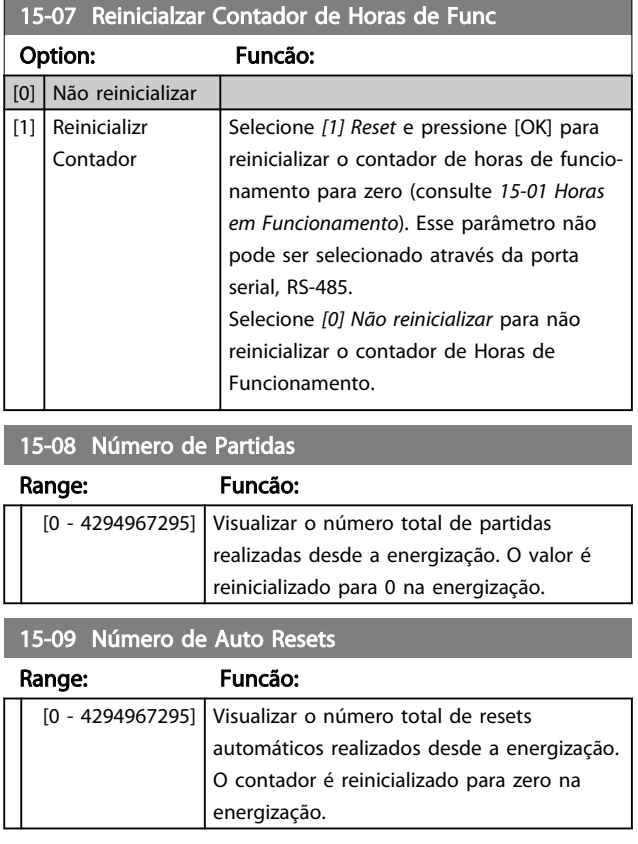
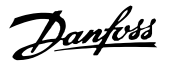

# 6.13 Parâmetros 16-\*\* Exibição dos Dados

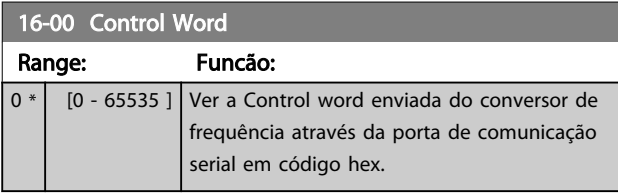

# 16-01 Referência [Unidade]

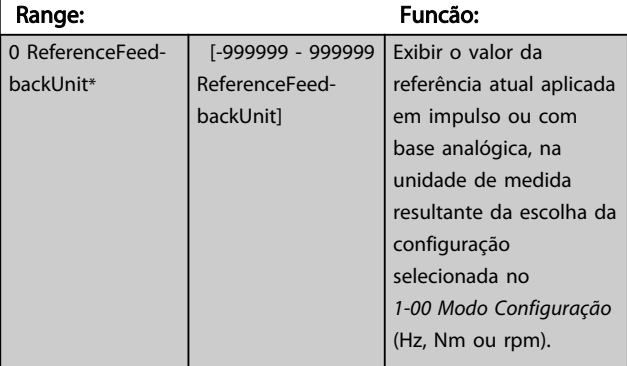

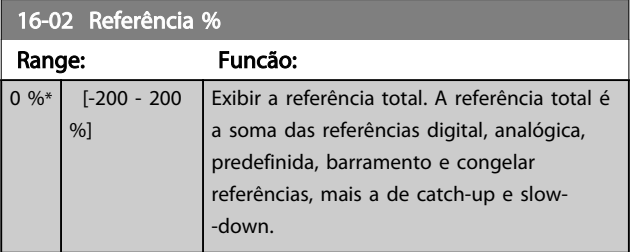

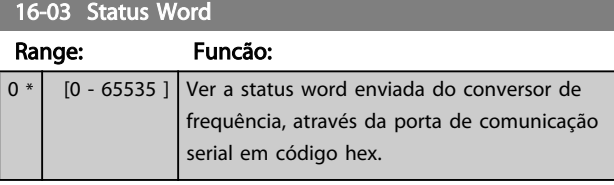

# 16-05 Valor Real Principal [%] Range: Funcão: 0 %\*  $\left[ -100 - 100 \frac{1}{2} \right]$  Ver a palavra de dois bytes enviada com a status word para o Barramento Mestre Mestre reportando o Valor Real Principal.

## 16-09 Leit.Personalz.

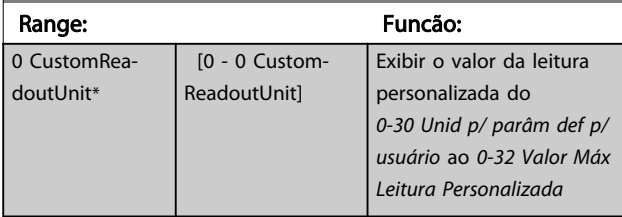

# 6.13.1 16-1\* Status do Motor

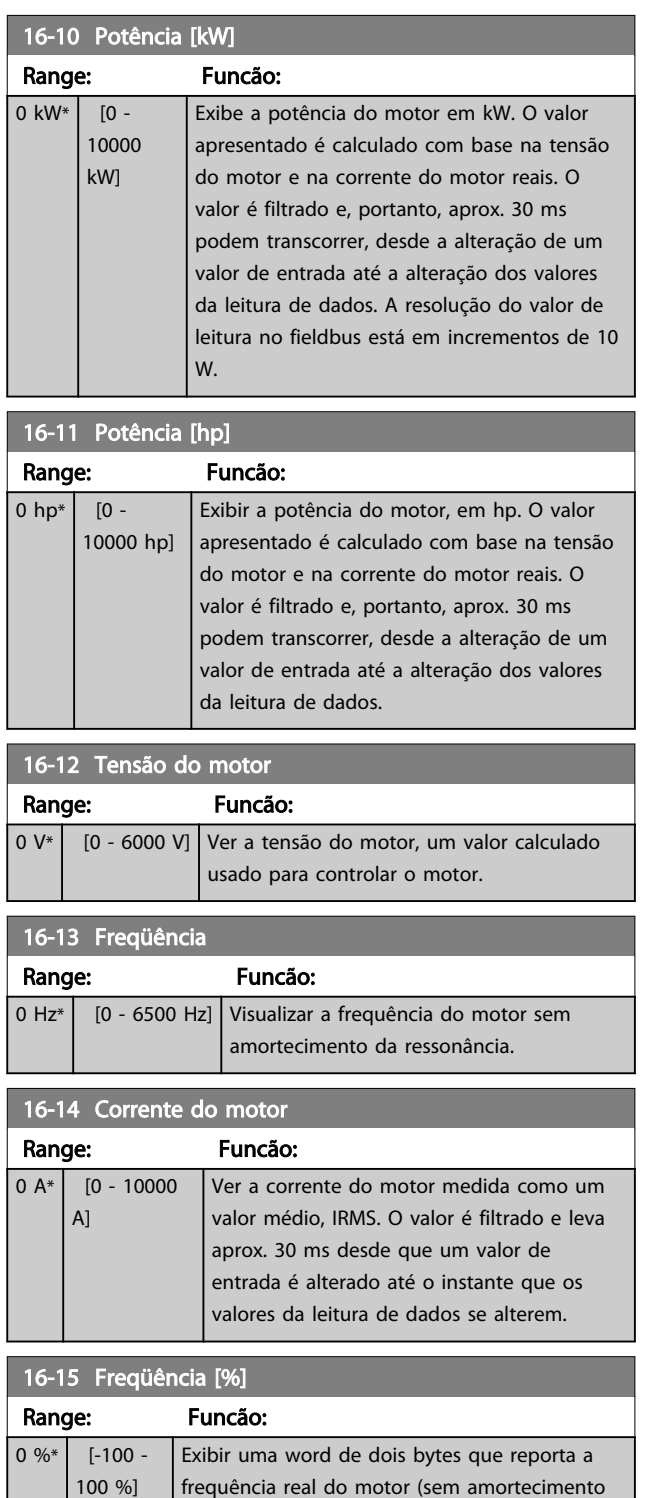

da ressonância), como uma porcentagem (escala 0000-4000 Hex) do *4-19 Freqüência Máx. de Saída*. Programe o *9-16 Configuração de Leitura do PCD* índice 1, para enviá-lo com a

Status Word, em vez do MAV.

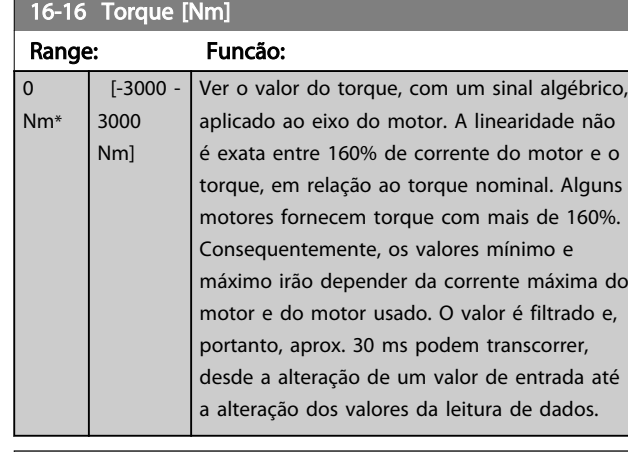

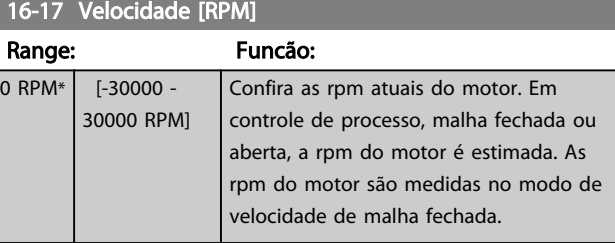

# 16-18 Térmico Calculado do Motor Range: Funcão:

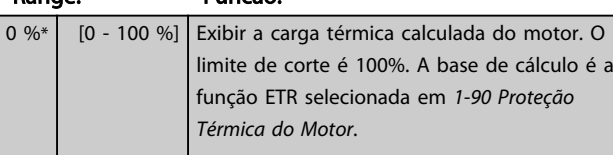

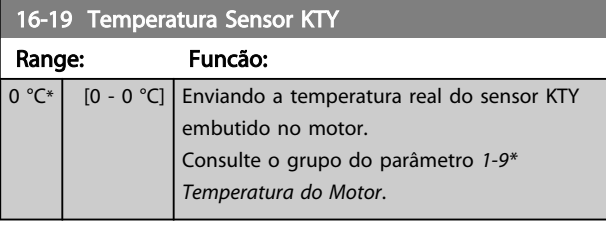

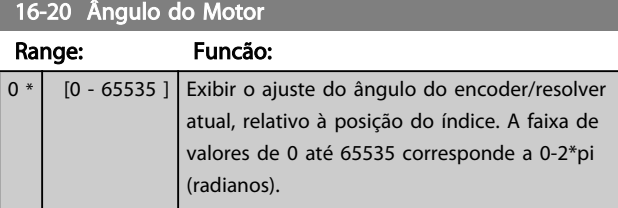

# 16-21 Torque [%] High Res.

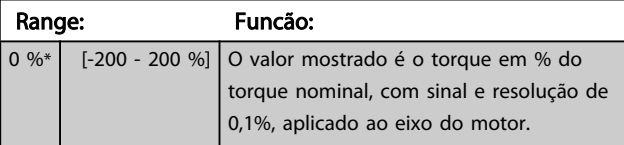

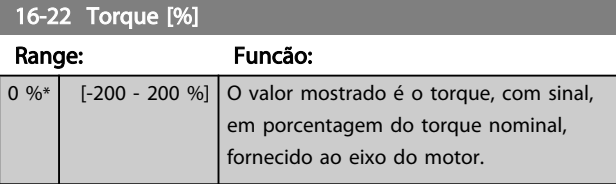

# 16-25 Torque [Nm] Alto

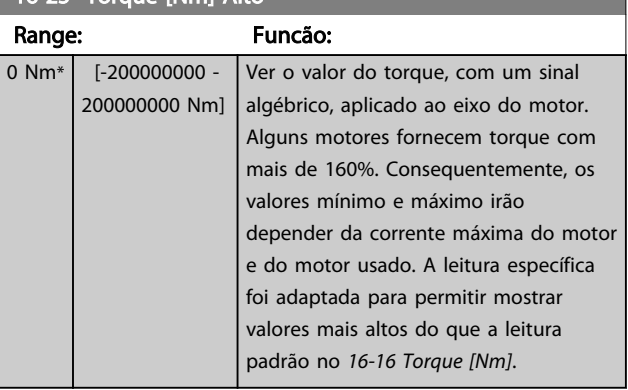

Danfoss

# 6.13.2 16-3\* Status do Drive

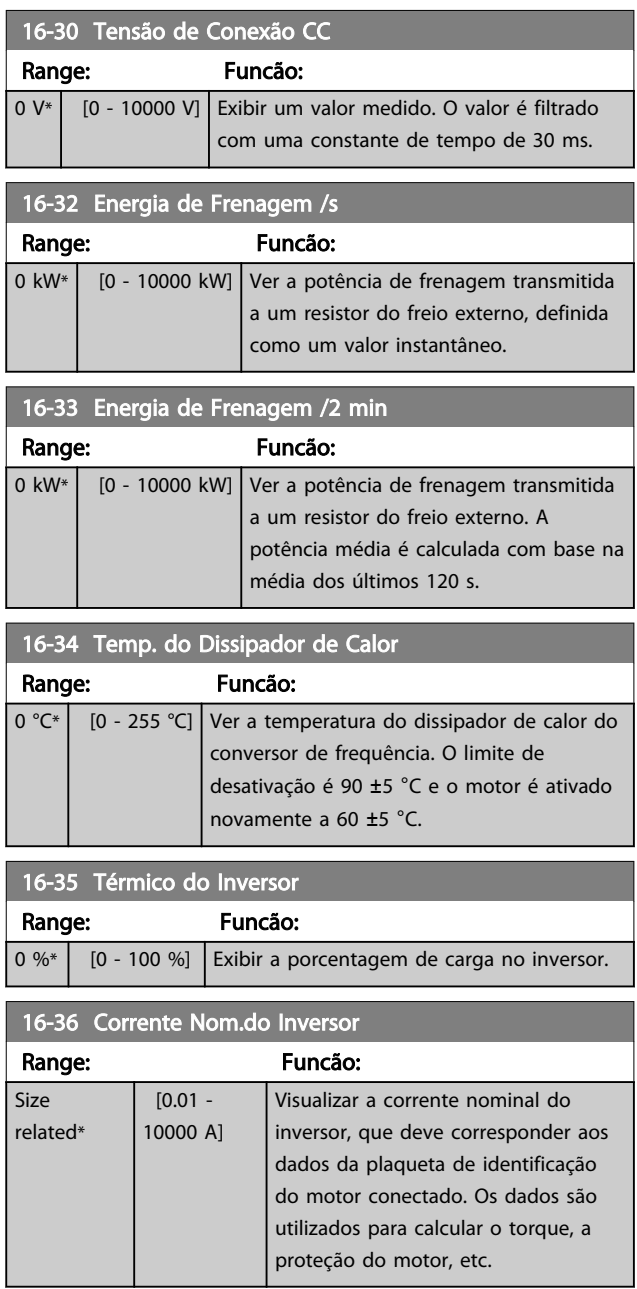

## Descrições de Parâmetros **Instruções de Utilização VLT<sup>®</sup> CDS 302 e CDS** 303

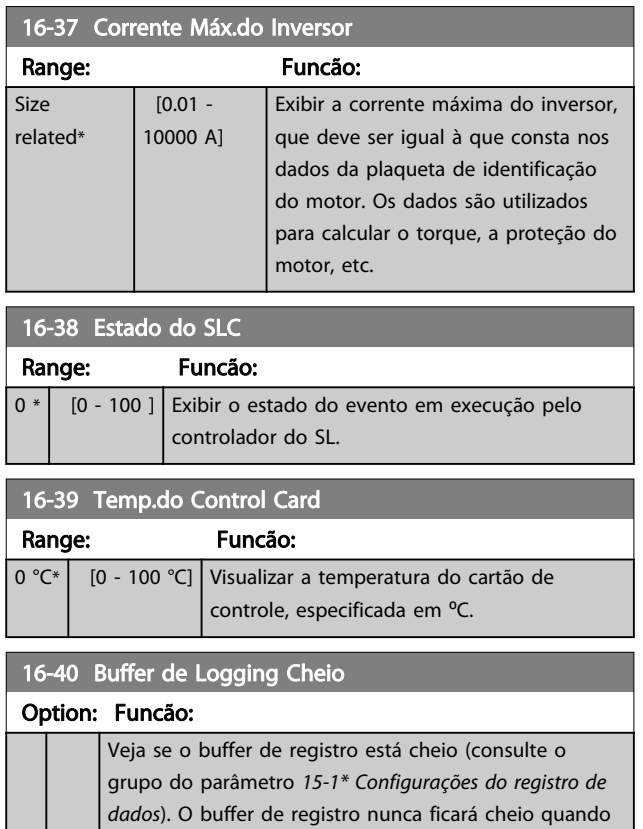

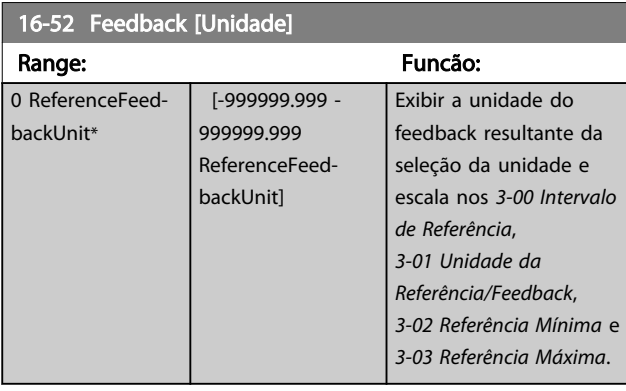

16-53 Referência do DigiPot

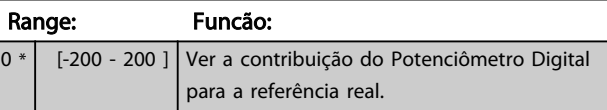

# 16-57 Feedback [RPM]

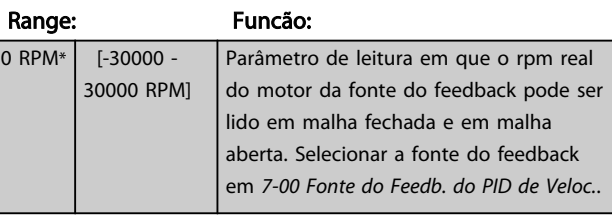

16-48 Speed Ref. After Ramp [RPM]

*Registrar sempre*.

[0] Não [1] Sim

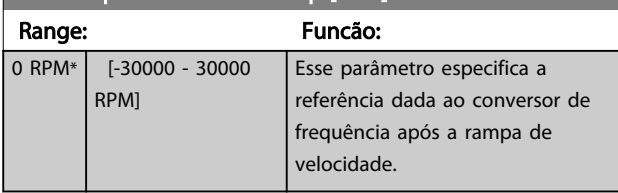

*15-13 Modo Logging* estiver programado para *[0]*

# 6.13.3 16-5\* Referência e Feedback

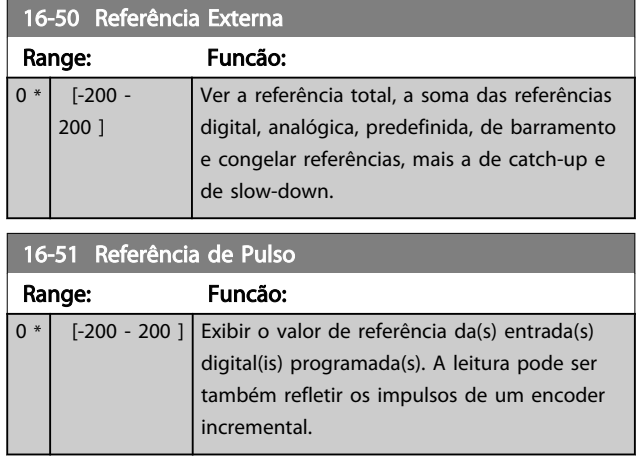

# Danfoss

# 6.13.4 16-6\* Entradas e Saídas

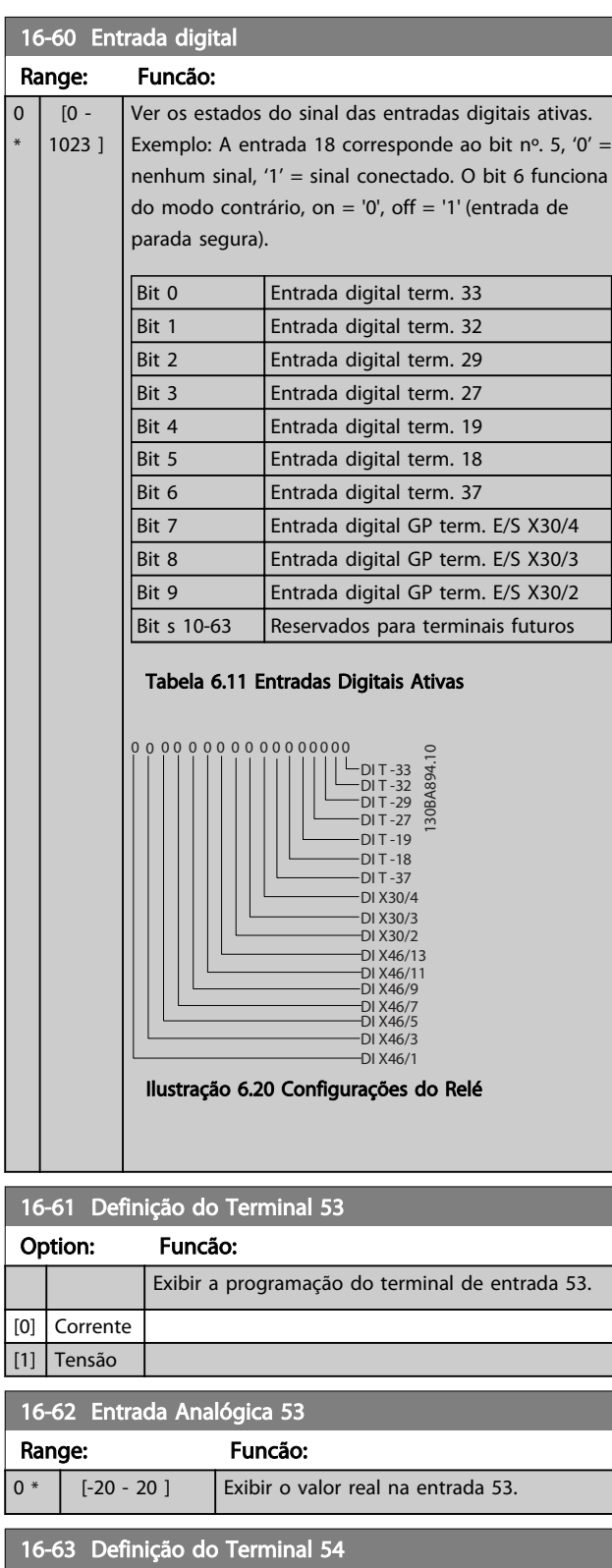

Exibir a programação do terminal de entrada 54.

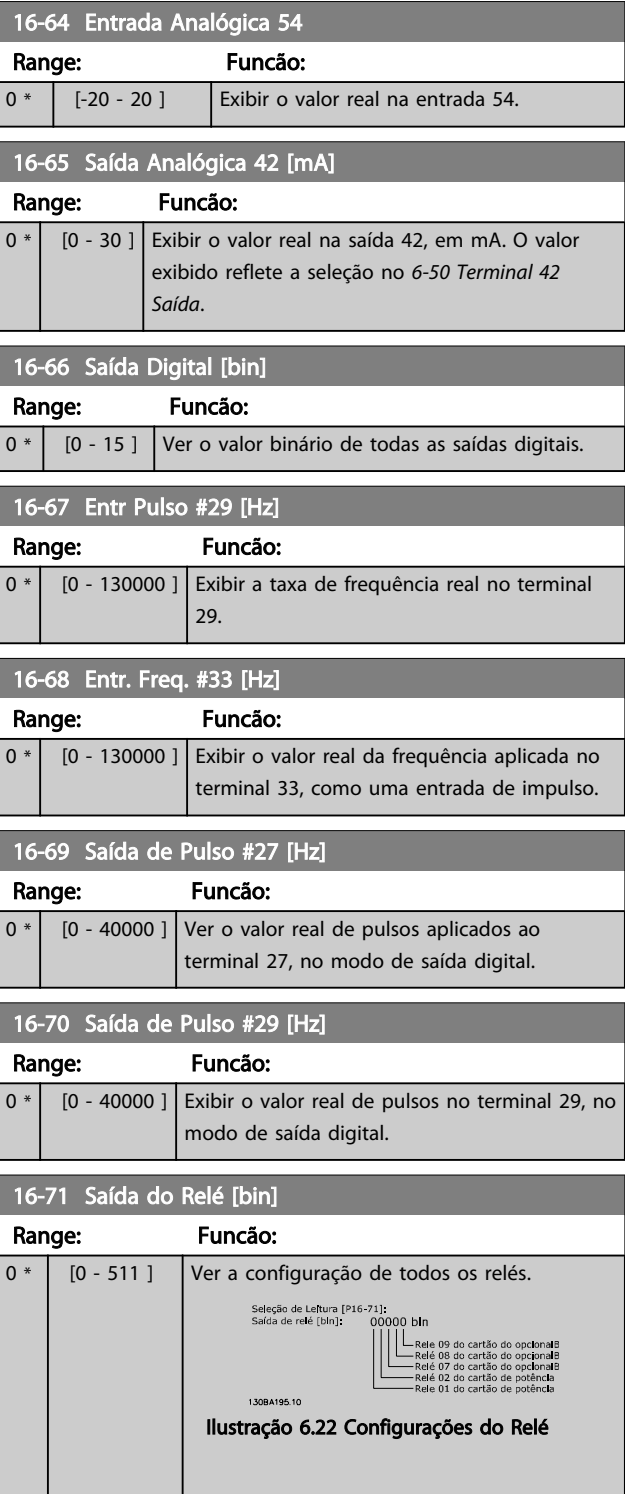

Option: Funcão:

[0] Corrente [1] Tensão

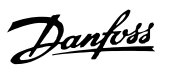

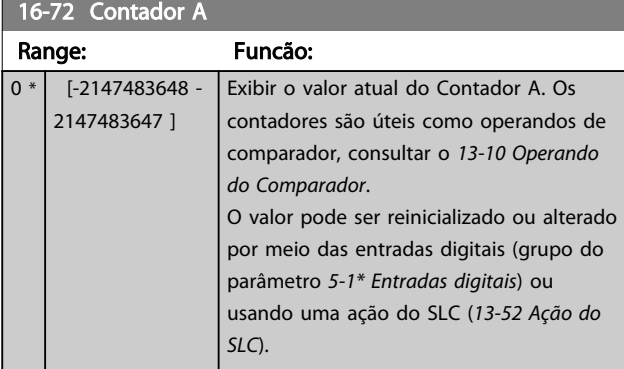

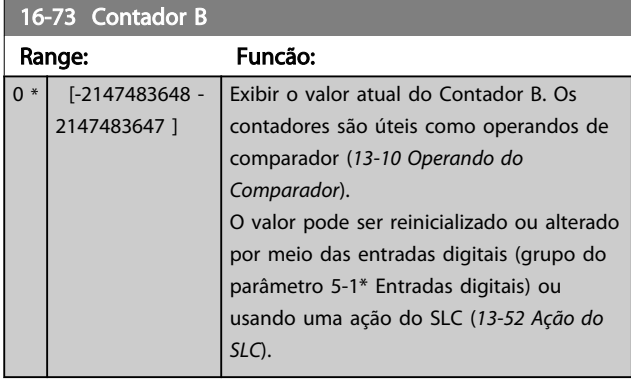

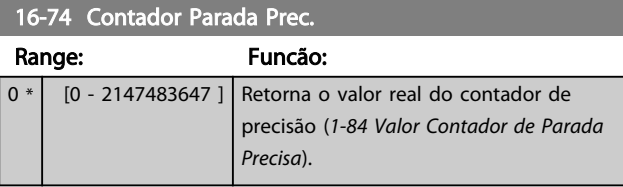

# 6.13.5 16-8\* Fieldbus e Porta do FC

Parâmetros para reportar as referências e control words do BUS.

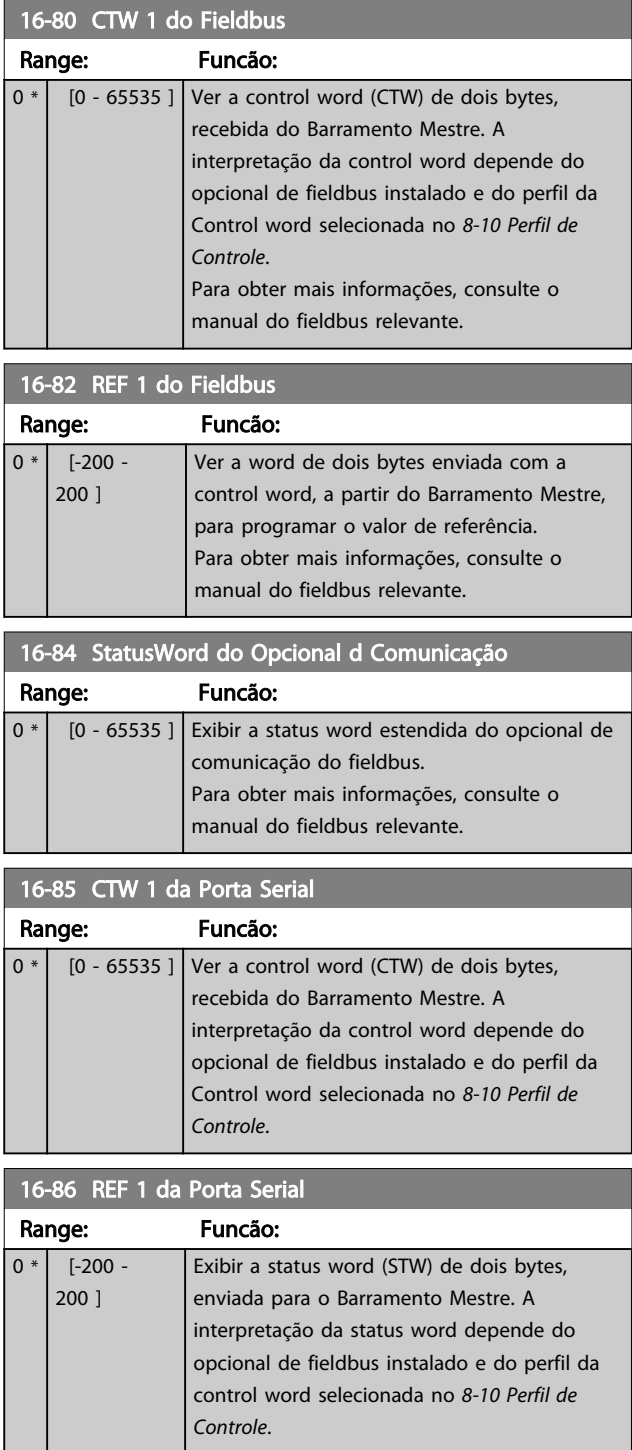

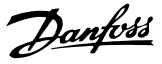

# 6.13.6 16-9\* Leitura do Diagnóstico

# AVISO!

Ao usar Software de Setup do MCT 10, a leitura dos parâmetros só pode ser feita online, ou seja, como o status real. Isto significa que o status não é armazenado no arquivo Software de Setup do MCT 10.

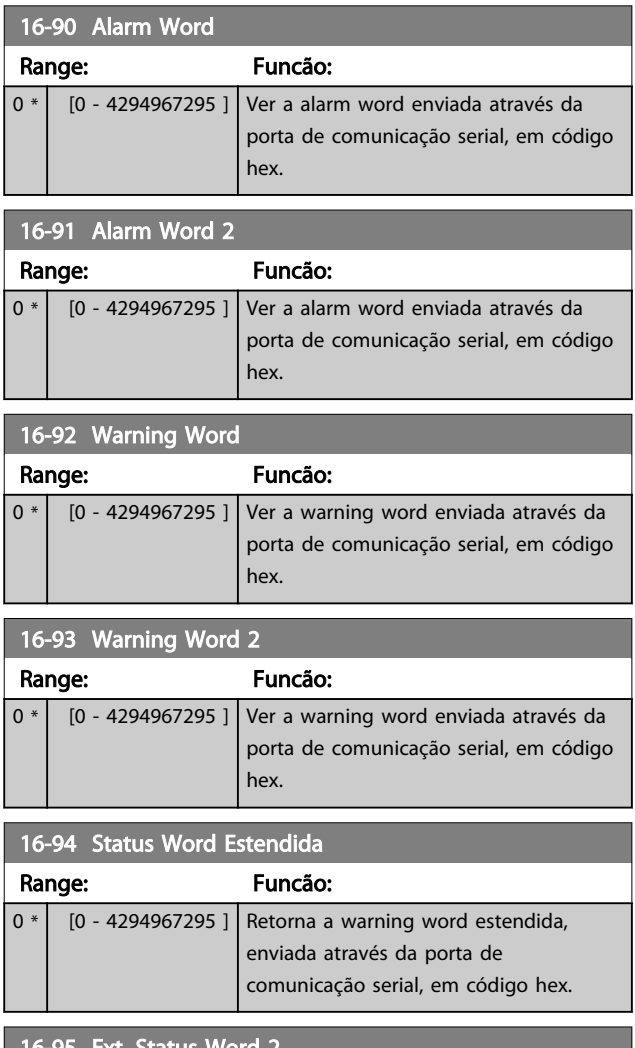

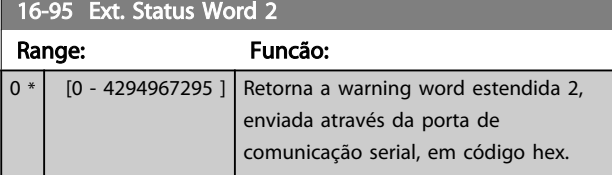

# 6.14 Parâmetros 25-\*\* Controlador em Cascata

Parâmetros para configurar o Controlador em Cascata Básico para controle sequencial de diversos compressores.

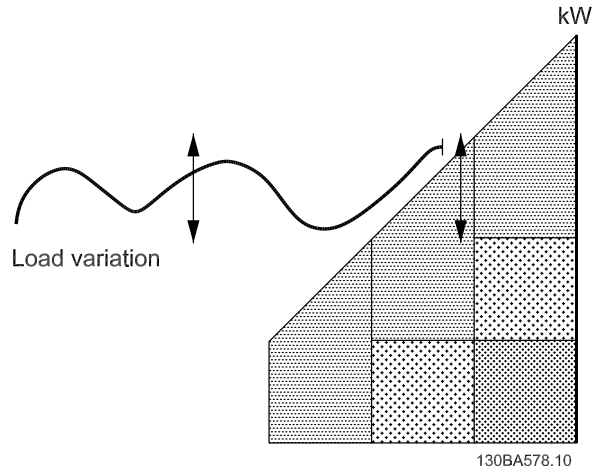

### Ilustração 6.23 Sinais de Feedback do Controlador em Cascata

Para configurar o Controlador em Cascata no sistema real e na estratégia de controle desejada, é recomendável seguir a sequência a seguir, começando no grupo do parâmetro *25-0\* Configurações do Sistema* e, em seguida, no grupo do parâmetro *25-5\* Configurações de Alternação*. Esses parâmetros normalmente podem ser programados com antecipação.

Os parâmetros no grupo do parâmetro *25-2\*, Configurações de Largura de Banda* e *25-4\*, Configurações de Escalonamento*, muitas vezes serão dependentes da dinâmica do sistema e do ajuste final a ser efetuado no momento da colocação em funcionamento da instalação.

# AVISO!

Considera-se que o Controlador em Cascata irá operar em malha fechada controlada pelo controlador PI integrado ([1] Malha Fechada de Velocidade selecionada em *1-00 Modo Configuração*). Se *[0] Malha Aberta de Velocidade* estiver selecionada em *1-00 Modo Configuração*, todos os compressores de velocidade fixa serão desescalonados, mas o compressor de velocidade variável ainda continuará sendo controlado pelo conversor de frequência, agora em configuração de malha aberta:

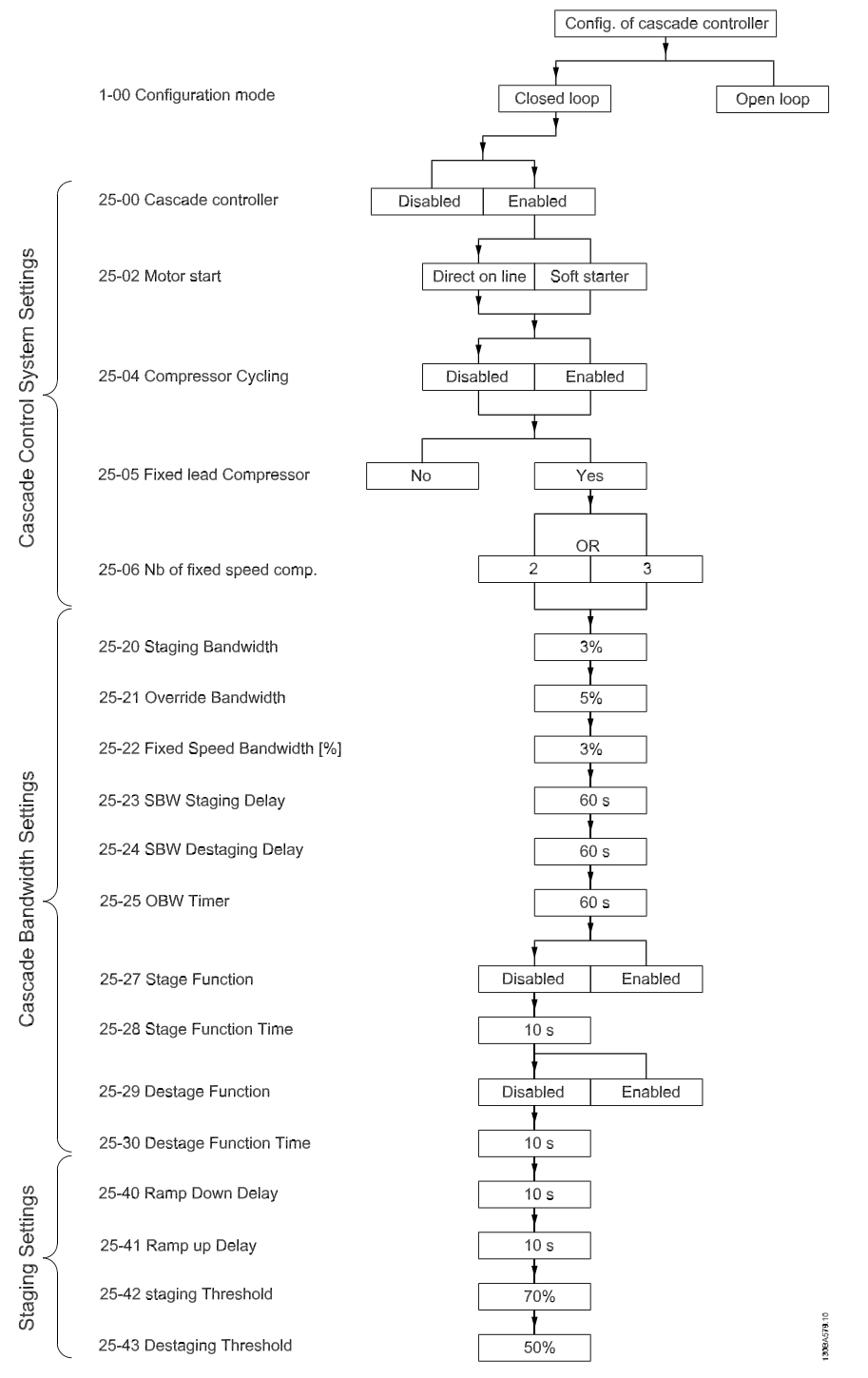

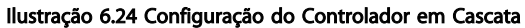

6 6

Danfoss

# 6.14.1 25-0\* Configurações de Sistema

Parâmetros relacionados aos princípios de controle e configuração do sistema.

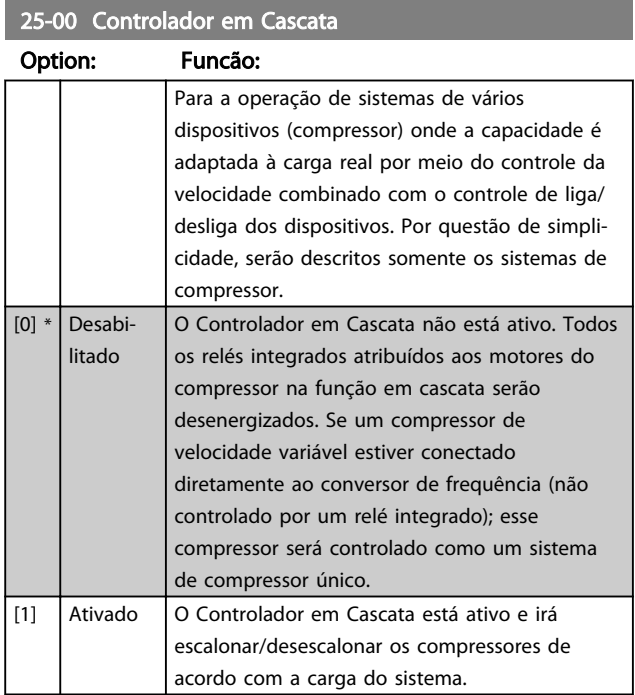

# AVISO!

Esse parâmetro pode ser *[1] Ativado* somente se *22-75 Proteção de Ciclo Curto* estiver programado para *[0] Desabilitado*.

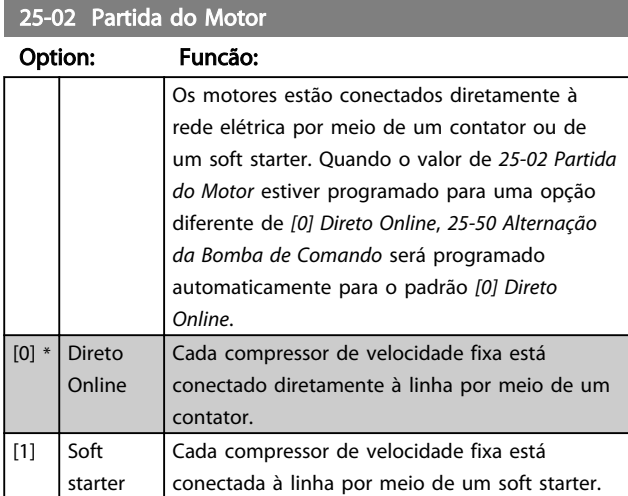

## 25-04 Ciclos do Compressor

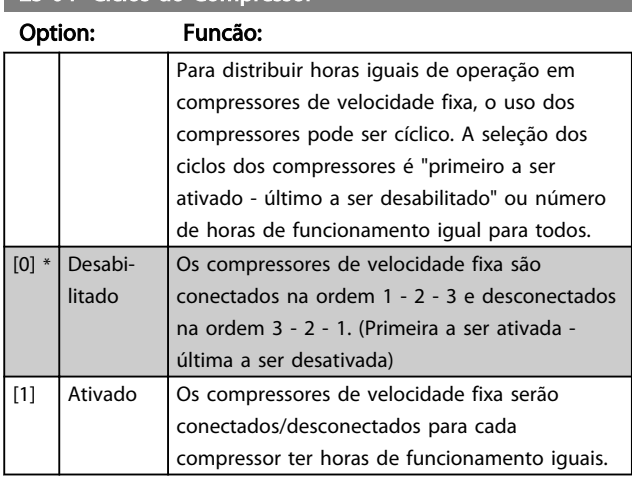

## 25-05 Compressor de Comando Fixo

## Option: Funcão:

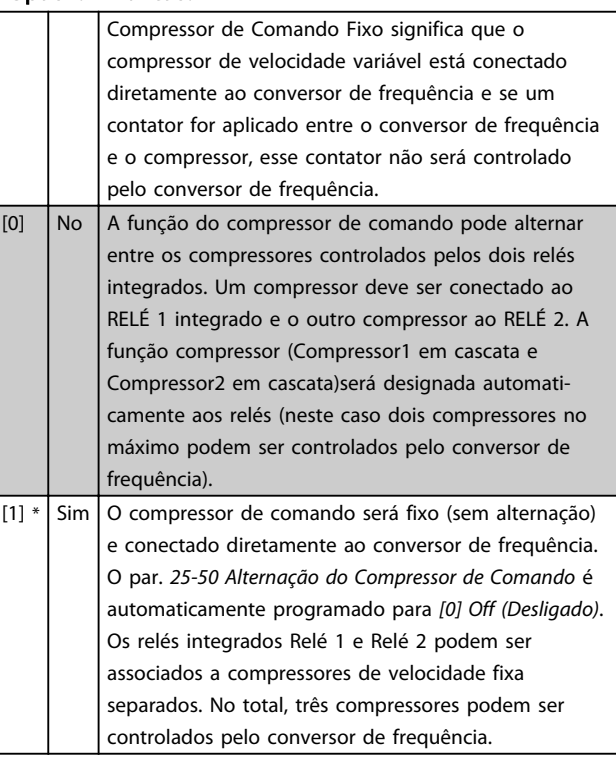

# 25-06 Número de Compressores

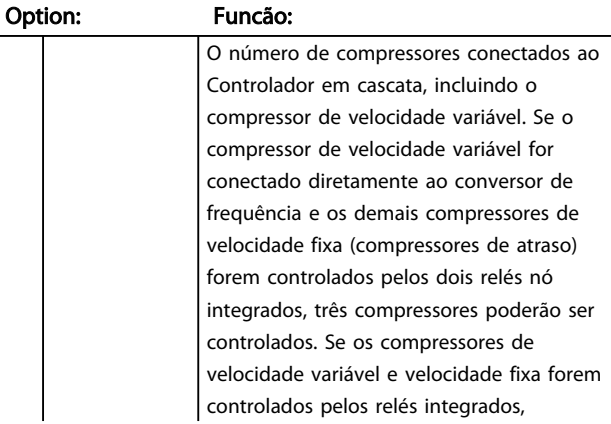

## Descrições de Parâmetros Instruções de Utilização VLT® CDS 302 e CDS 303

Range 100% = Desativ

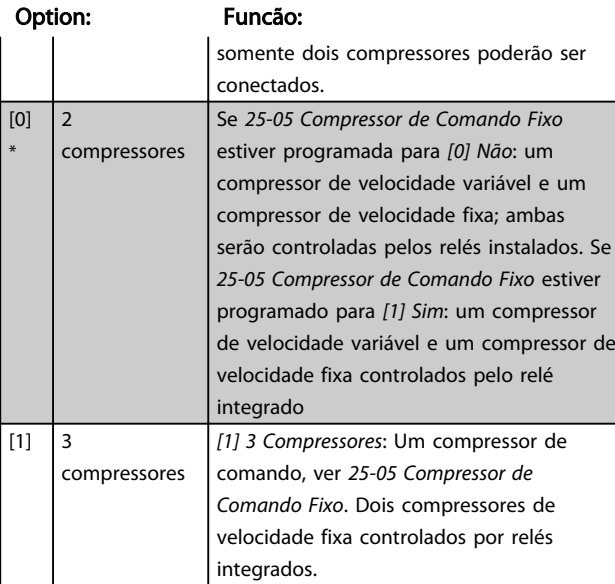

# 25-06 Número de Compressores

# 6.14.2 25-2\* Administrador da Largura de Banda

Parâmetros para programar a largura de banda na qual a pressão/temperatura poderá atuar antes de escalonar/ desescalonar os compressores de velocidade fixa. Inclui também diversos temporizadores para estabilizar o controle.

# 25-20 Largura de Banda de Escalonamento [%]

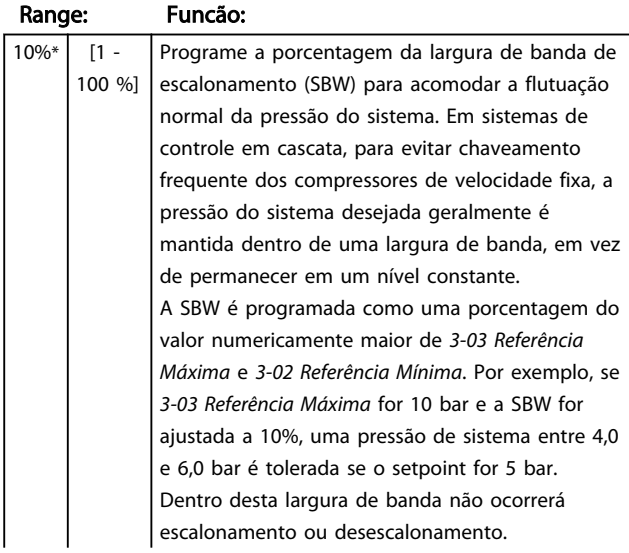

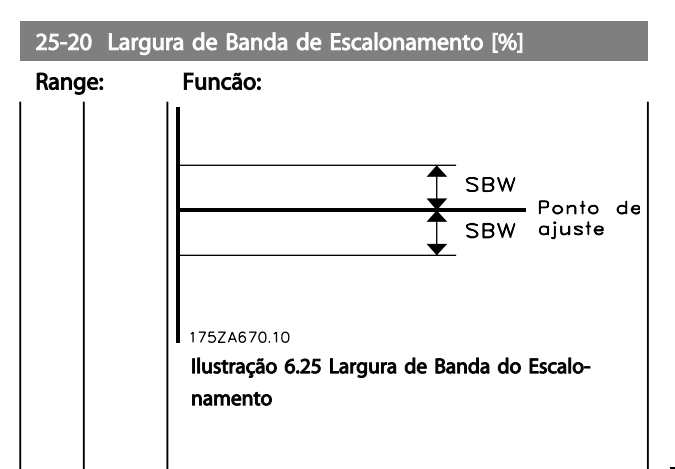

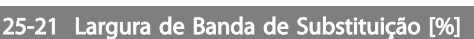

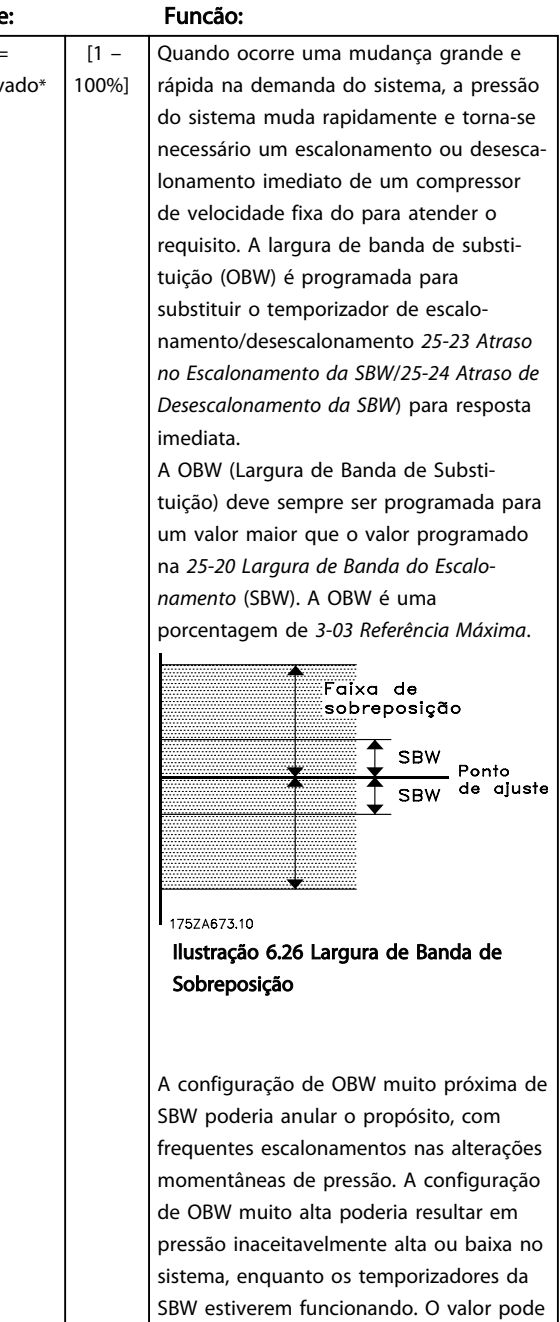

Danfoss

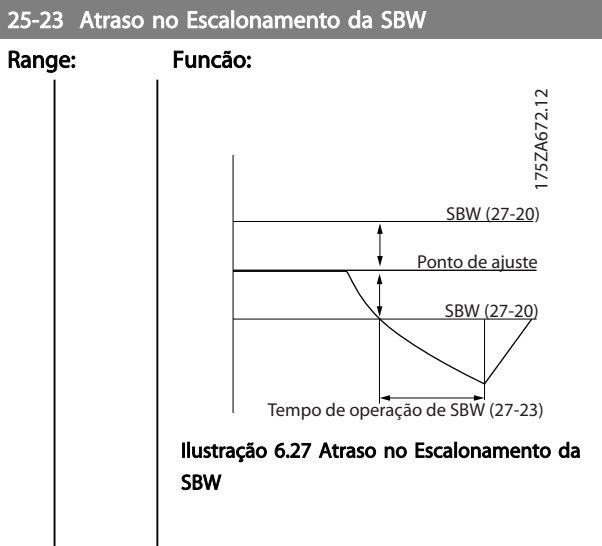

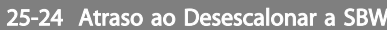

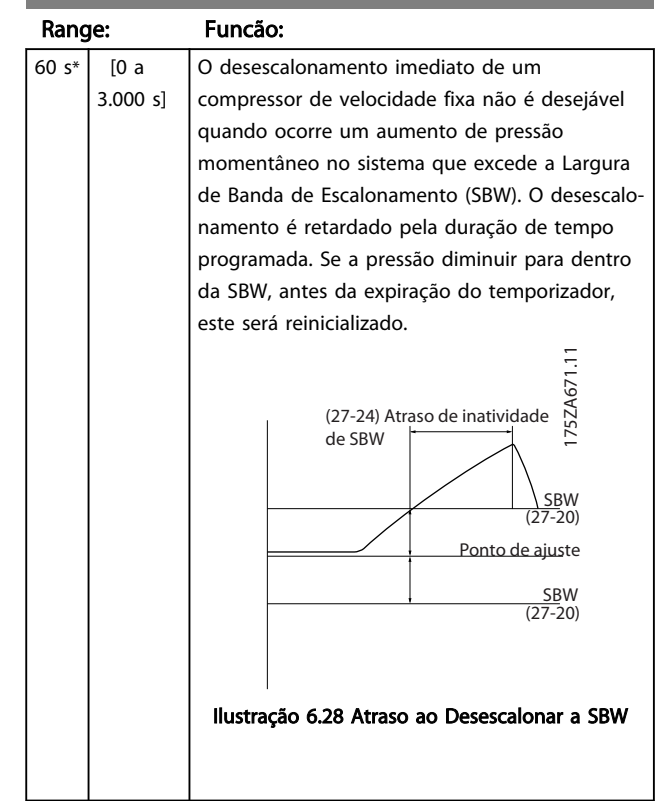

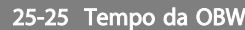

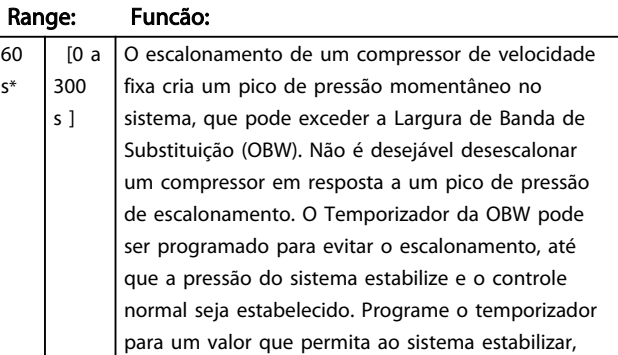

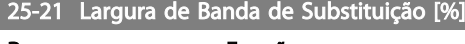

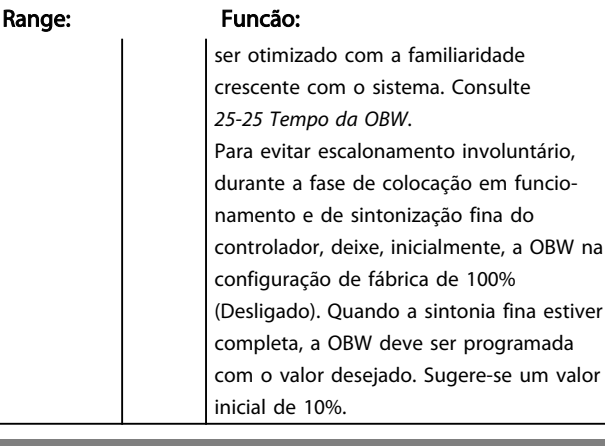

25-22 Largura de Banda de Velocidade Fixa [%]

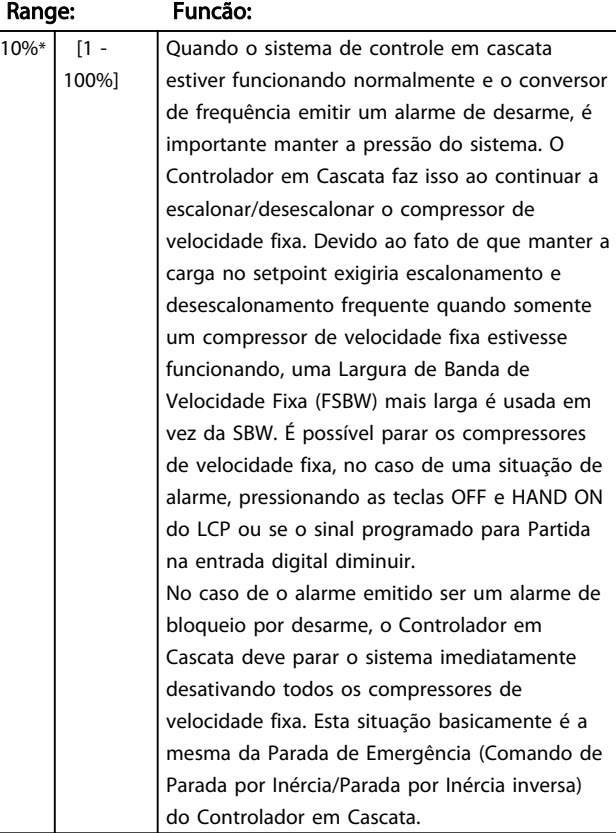

25-23 Atraso no Escalonamento da SBW

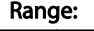

Funcão:

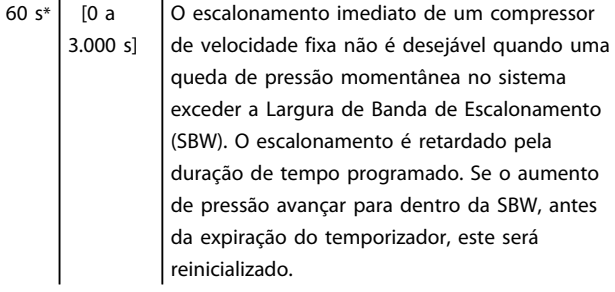

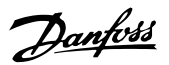

# 25-25 Tempo da OBW

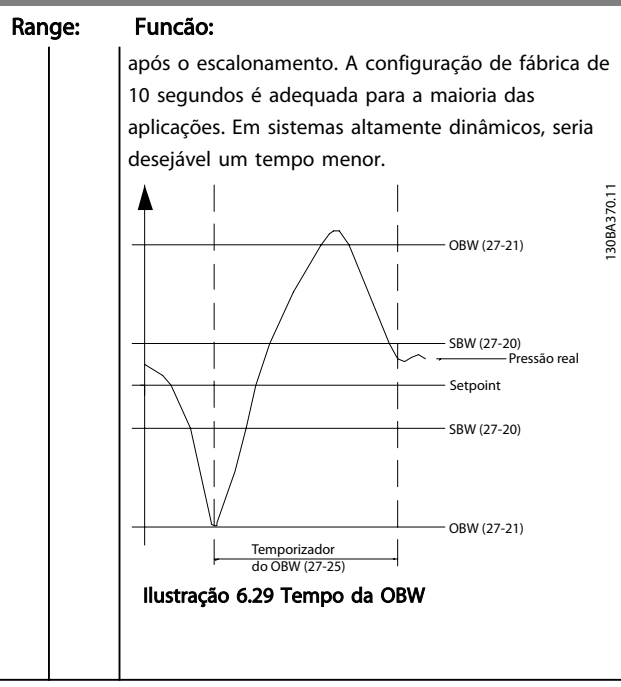

# 25-27 Função Escalonamento

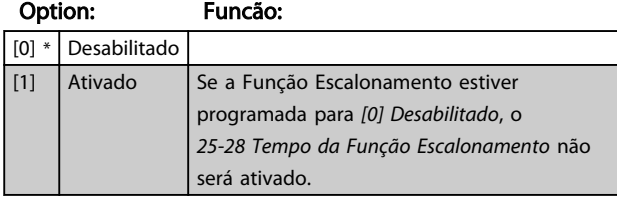

## 25-28 Tempo da Função Escalonamento

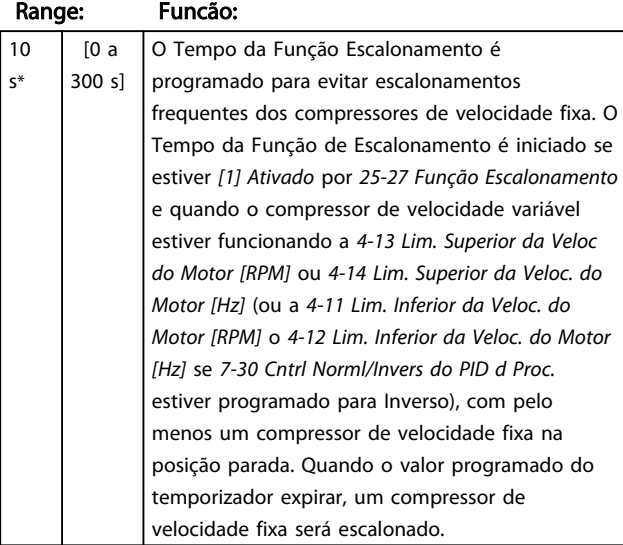

# 25-29 Função Desescalonar

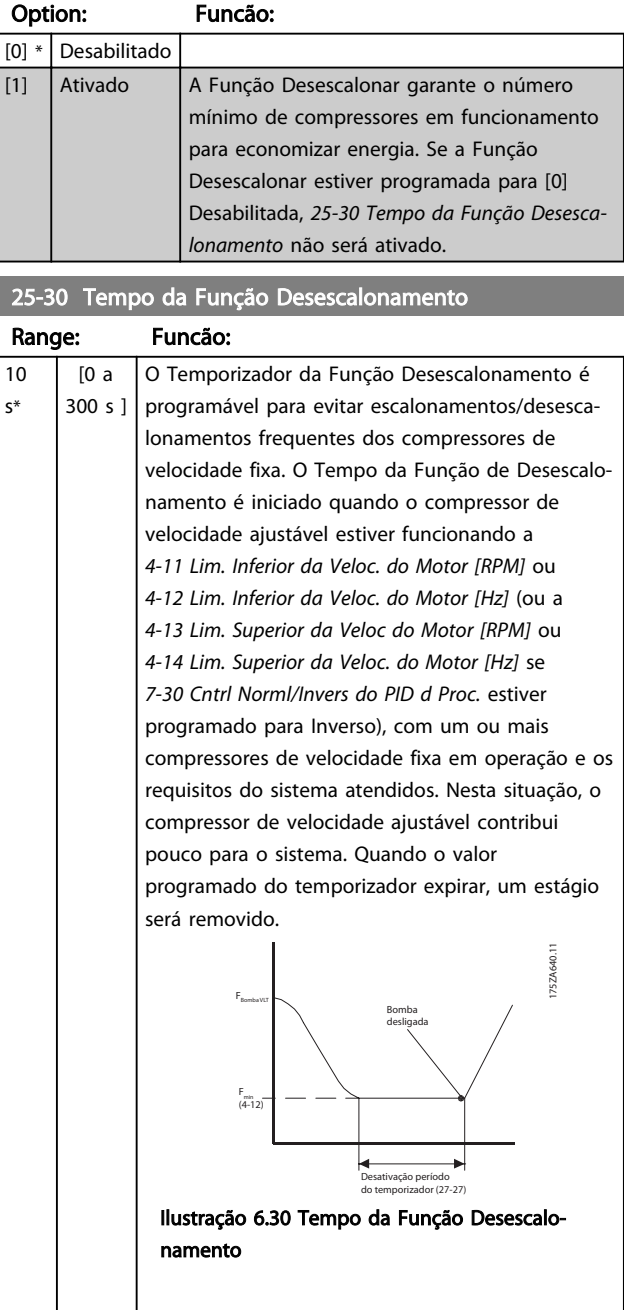

# 6.14.3 25-4\* Configurações de Escalonamento

Parâmetros que determinam as condições de escalonamento/desescalonamento dos compressores.

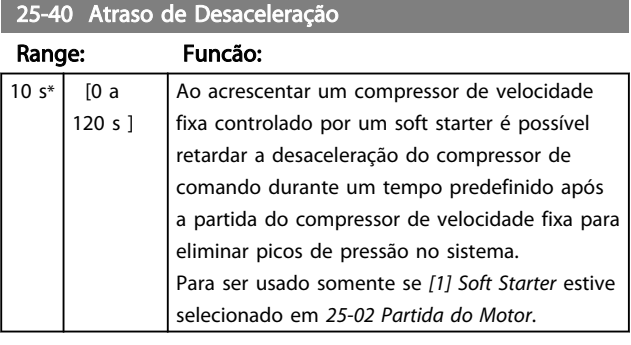

## 25-41 Atraso de Aceleração

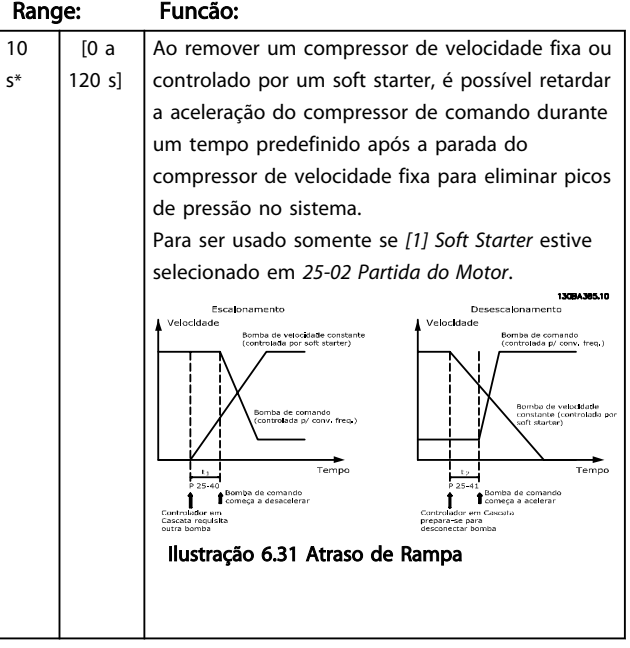

# 25-42 Limite de Escalonamento

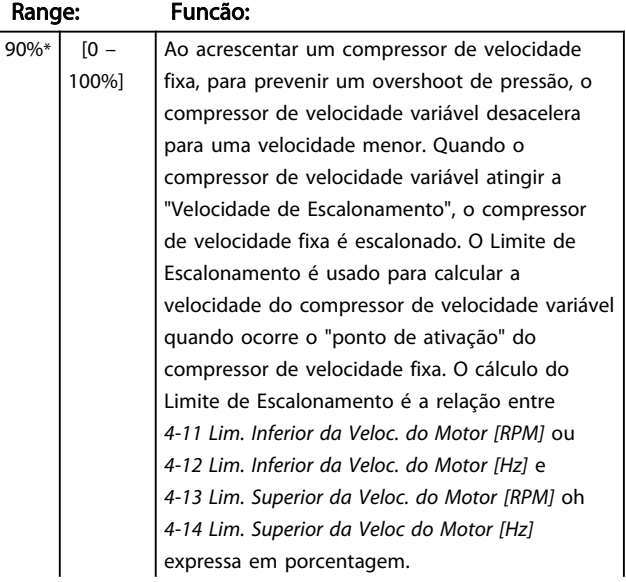

# 25-42 Limite de Escalonamento

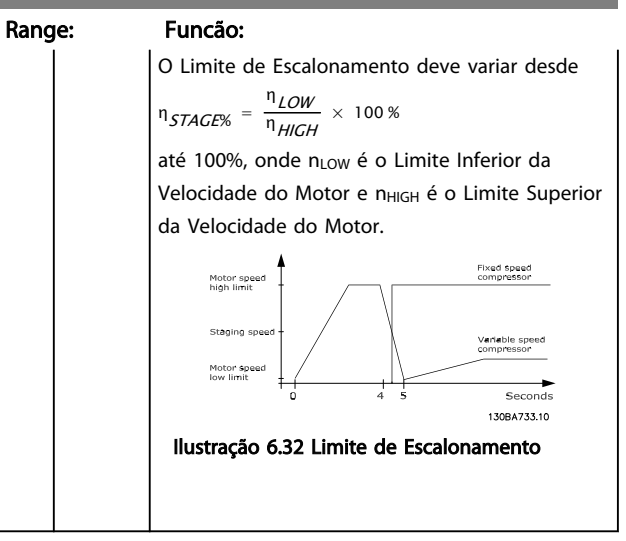

Danfoss

# 25-43 Limite de Desescalonamento

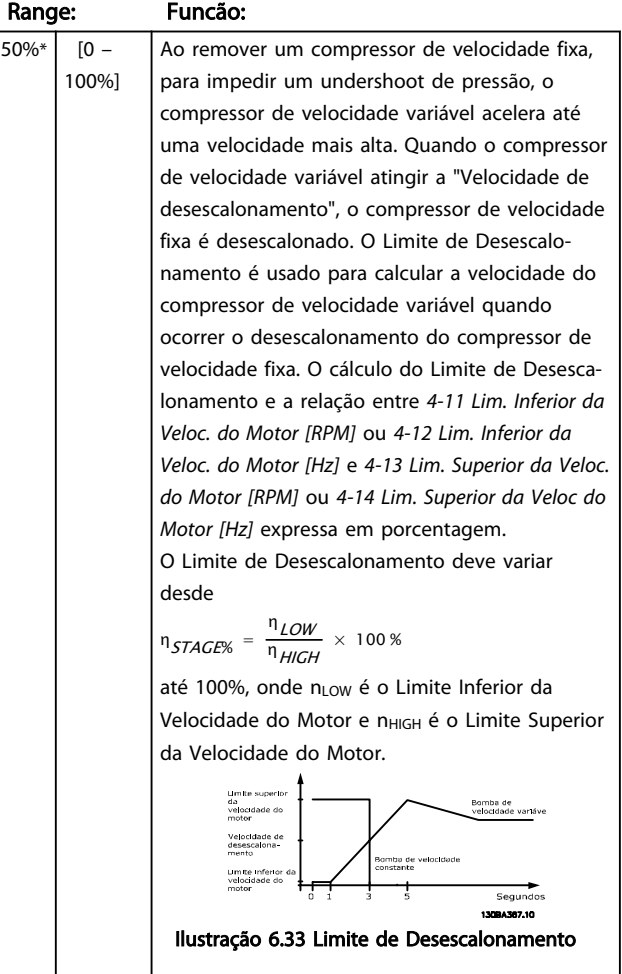

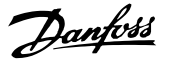

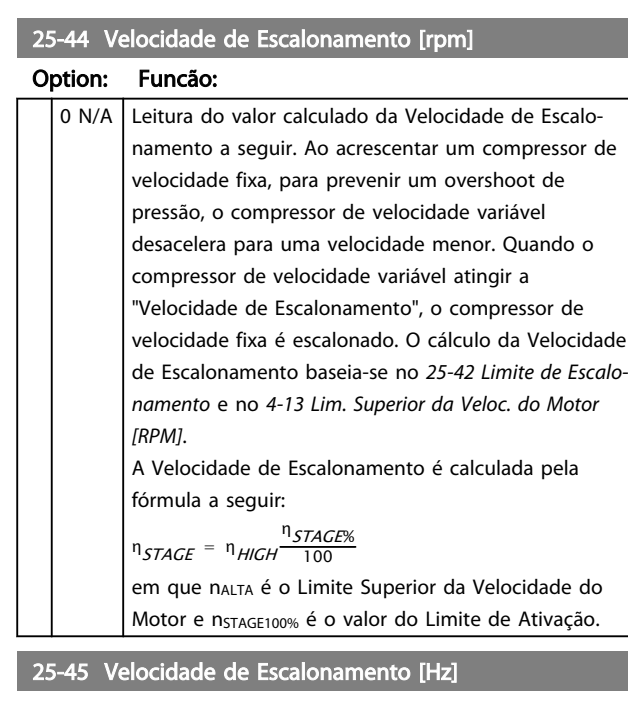

#### Option: Funcão:

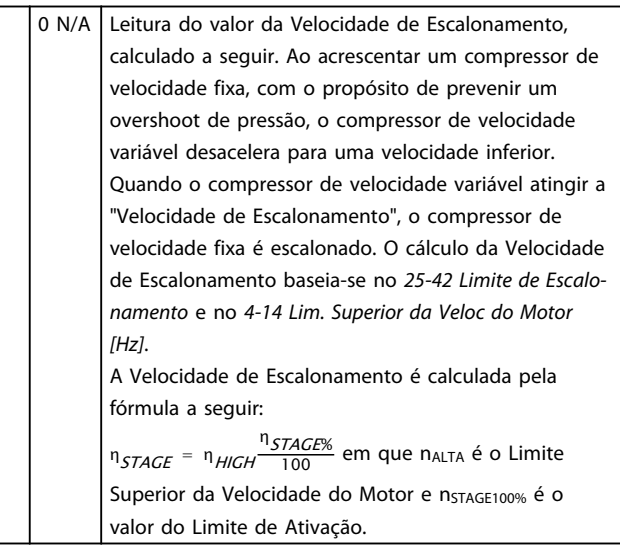

# 25-46 Velocidade de Desescalonamento [rpm]

### Option: Funcão:

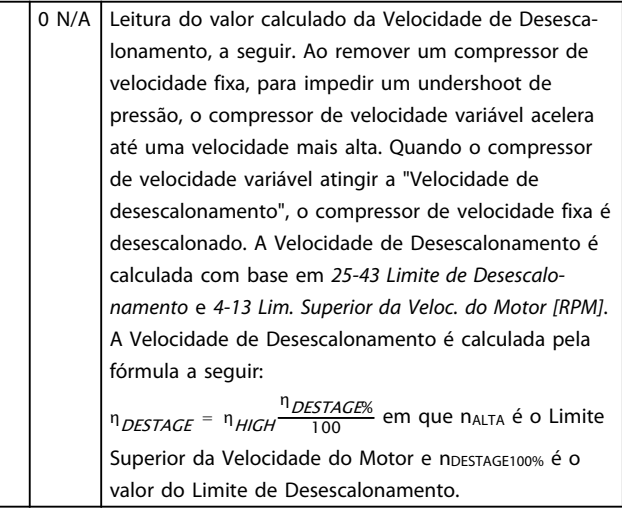

# 25-47 Velocidade de Desescalonamento [Hz]

## Option: Funcão:

Leitura do valor calculado da Velocidade de Desescalonamento, a seguir. Ao remover um compressor de velocidade fixa, para impedir um undershoot de pressão, o compressor de velocidade variável acelera até uma velocidade mais alta. Quando o compressor de velocidade variável atingir a "Velocidade de desescalonamento", o compressor de velocidade fixa é desescalonado. A Velocidade de Desescalonamento é calculada com base em *25-43 Limite de Desescalonamento* e *4-14 Lim. Superior da Veloc do Motor [Hz]* A Velocidade de Desescalonamento é calculada pela fórmula a seguir: η<sub>DESTAGE</sub> = η<sub>HIGH</sub> η<sub>DESTAGE</sub>

em que nALTA é o Limite Superior da Velocidade do Motor e n<sub>DESTAGE100%</sub> é o valor do Limite de Desescalonamento.

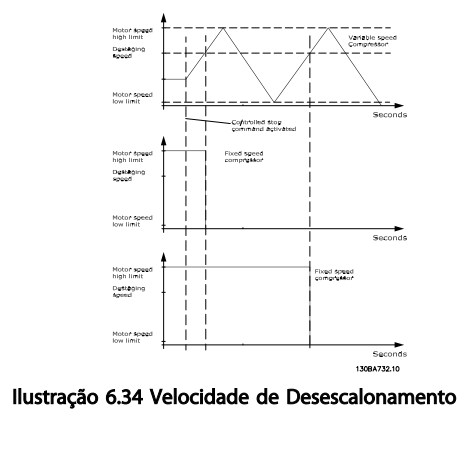

# 6.14.4 25-5\* Configurações de Alternação

Parâmetros para definir as condições de alternação do compressor (de comando) de velocidade variável, se selecionados como parte da estratégia de controle.

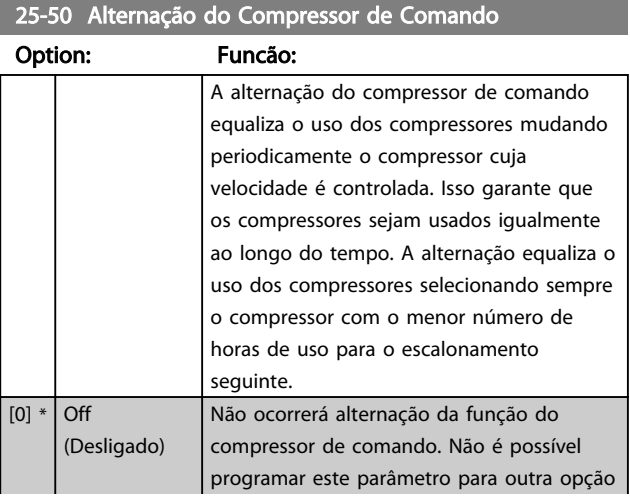

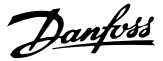

25-50 Alternação do Compressor de Comando

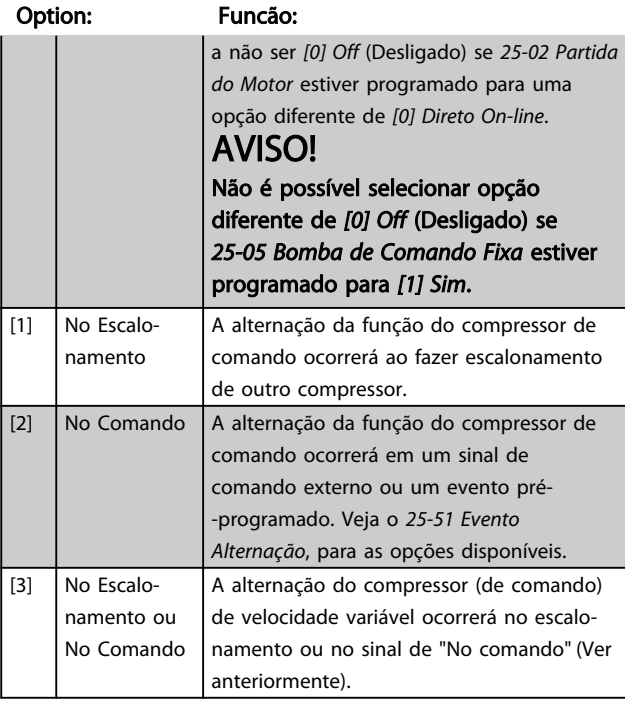

# 25-51 Evento Alternação

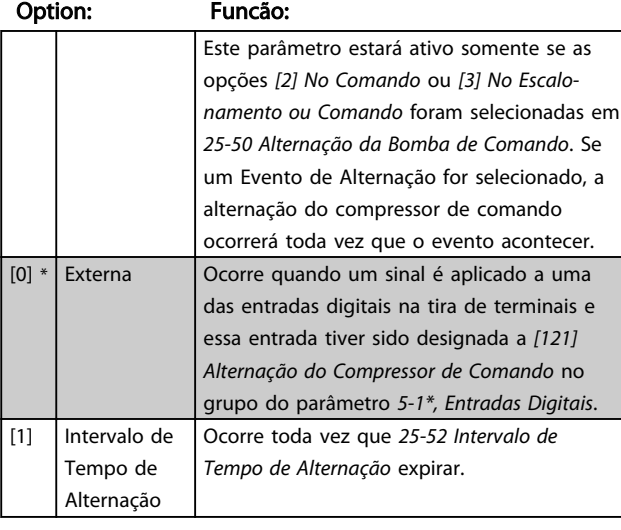

### 25-52 Intervalo de Tempo de Alternação

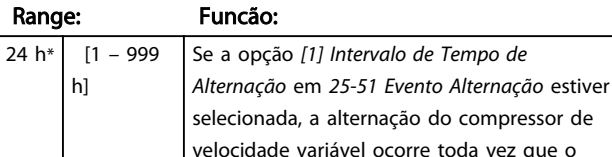

que o Intervalo de Tempo de Alternação expirar (pode ser verificado em *25-53 Valor do Temporizador de Alternação*).

25-53 Valor do Temporizador de Alternação

## Option: Funcão:

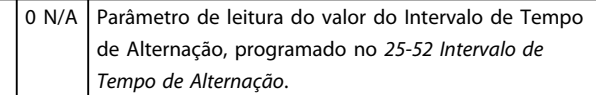

### 25-55 Alternação se Capacidade < 50%

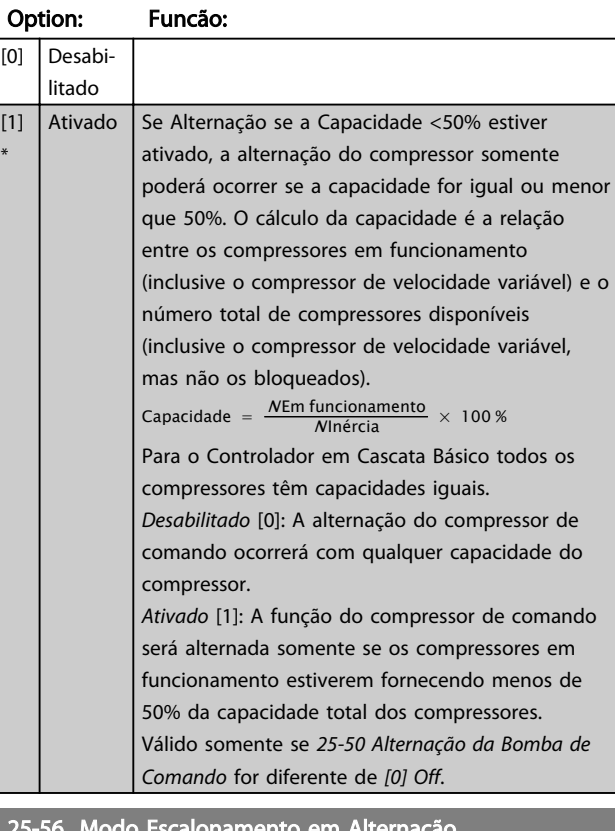

#### 25-56 Modo Escalonamento em Alternação

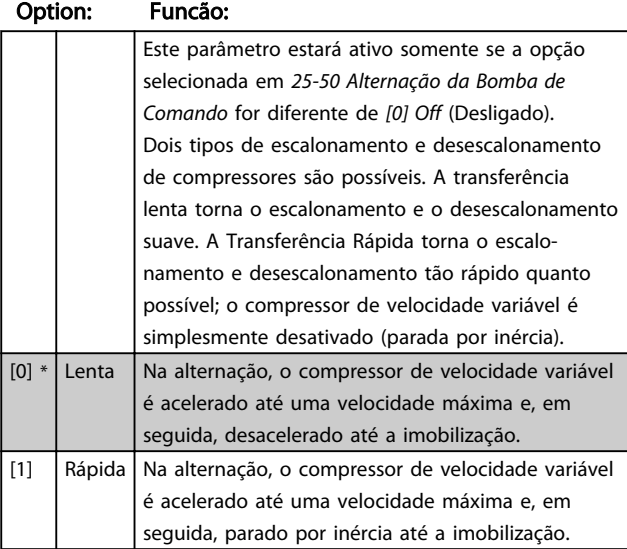

*Ilustração 6.35* é um exemplo de escalonamento de transferência lenta. O compressor de velocidade variável (gráfico superior) e um compressor de velocidade fixa (gráfico inferior) estão em funcionamento antes do comando de escalonamento. Quando o comando de transferência *[0] Lento* é ativado, uma alternação é executada fazendo a rampa do compressor de velocidade variável para *4-13 Lim. Superior da Veloc do Motor [RPM]* ou *4-14 Lim. Superior da Veloc. do Motor [Hz]* e, em seguida, desacelerando até a velocidade zero. Após um "Atraso antes de dar partida no próximo compressor" (*25-58 Atraso de Funcionamento da*

*Próxima Bomba*), o compressor de comando seguinte (gráfico do meio) é acelerado e outro compressor de comando original (gráfico superior) é incluído após o "Atraso antes de funcionar na rede elétrica" (*25-59 Atraso de Funcionamento da Rede Elétrica*) como um compressor de velocidade fixa. O próximo compressor de comando (gráfico do meio) é desacelerado até o Limite inferior da velocidade do motor e, em seguida, pode variar a velocidade para manter a pressão do sistema.

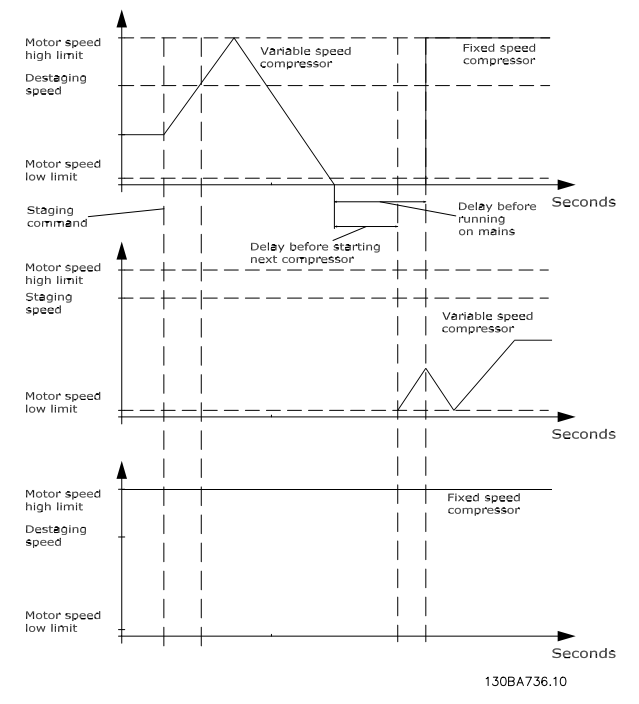

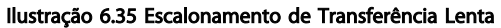

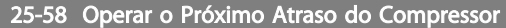

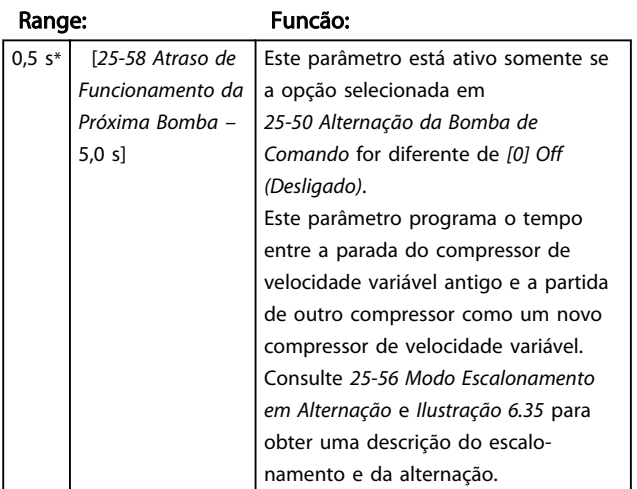

25-59 Atraso de Funcionamento em Rede Elétrica

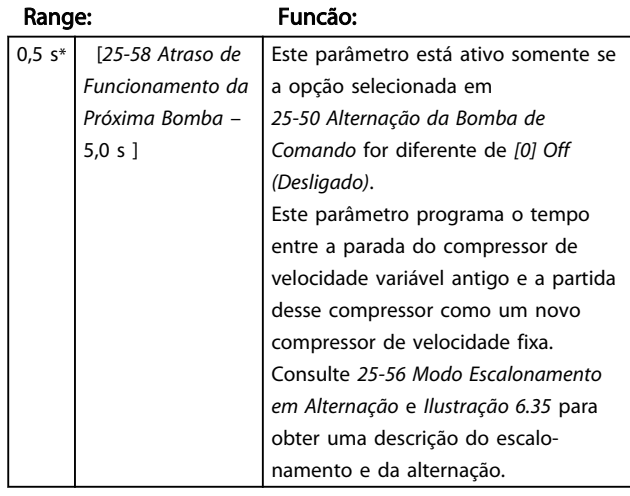

# 6.14.5 25-8\* Status

Parâmetros de leitura que fornecem informações sobre o status operacional do controlador em cascata e dos compressores controlados.

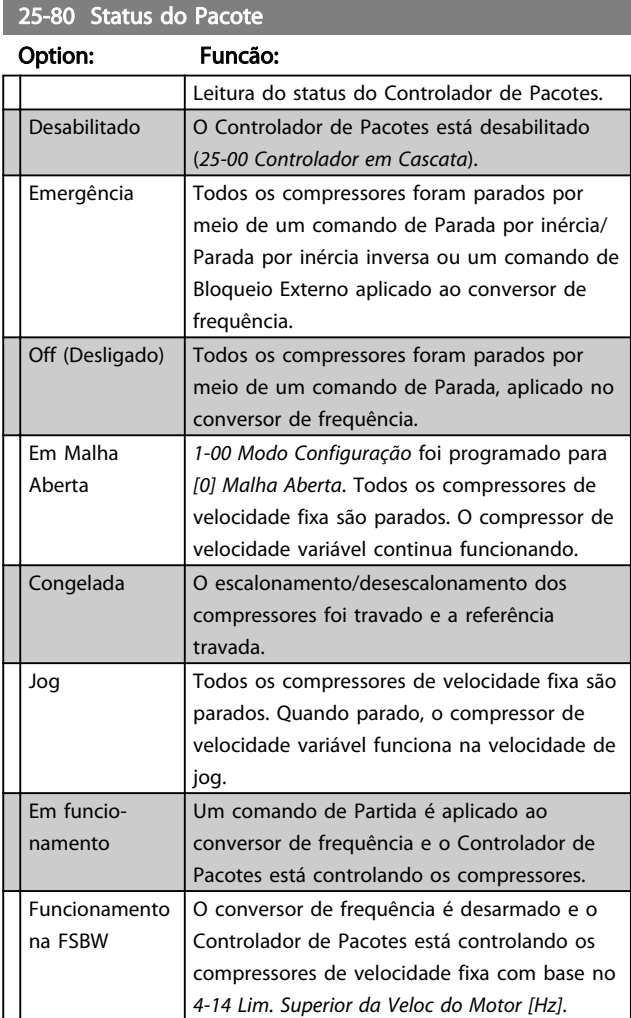

# 25-80 Status do Pacote

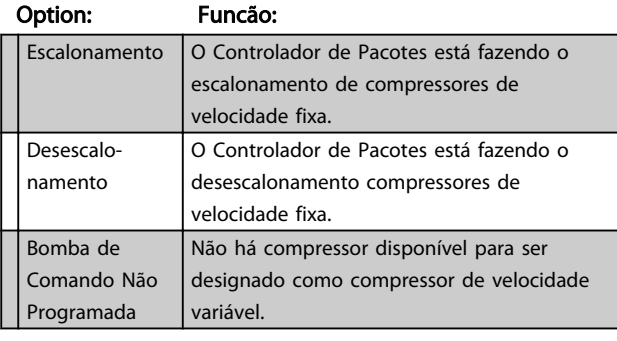

# 25-81 Status do Compressor

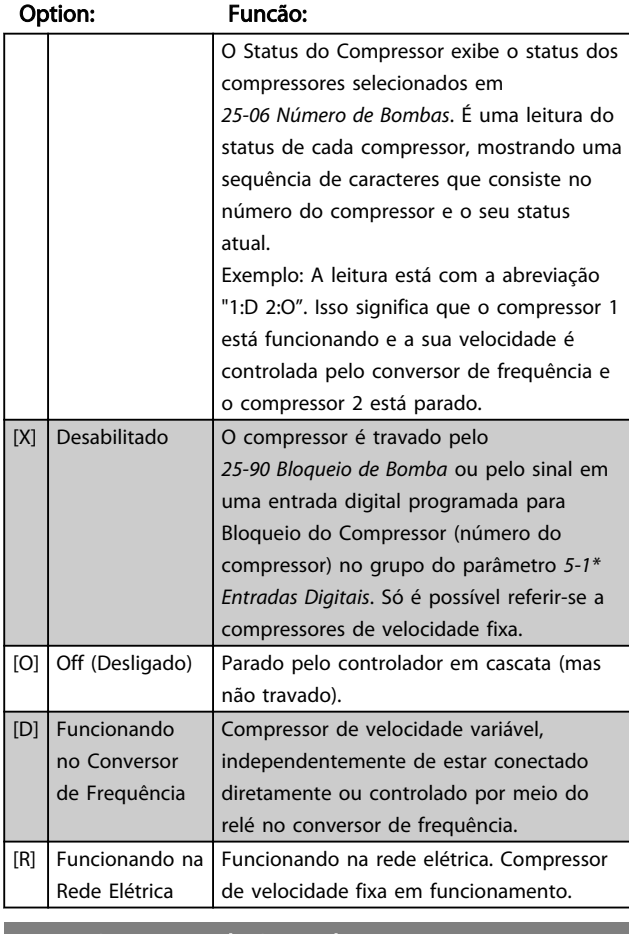

# 25-82 Compressor de Comando

# Option: Funcão:

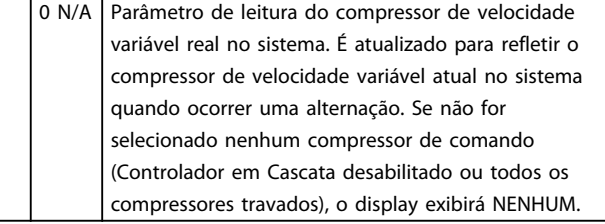

# 25-83 Status do Relé

Matriz [2]

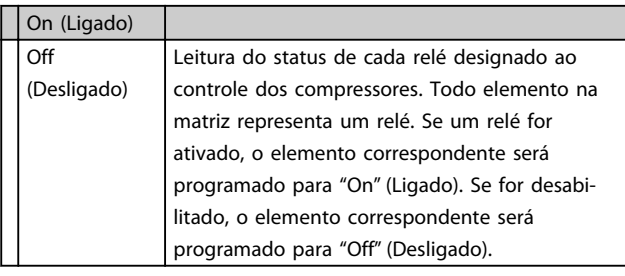

Danfoss

# 25-84 Tempo do Compressor Ligado

Matriz [2]

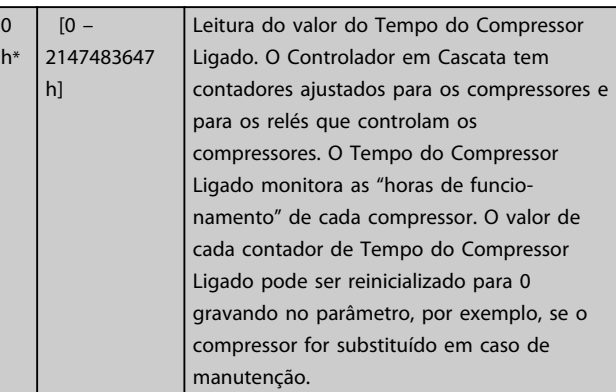

# 25-85 Tempo de Relé ON (Ligado)

Matriz [2]

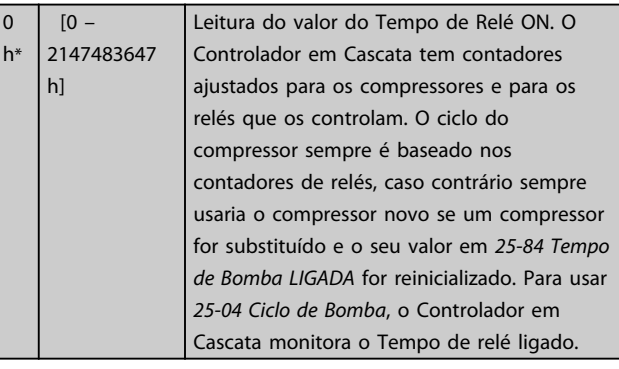

# 25-86 Reinicializar Contadores de Relé

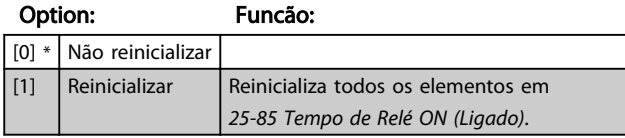

# 6.14.6 25-9\* Serviço

Parâmetros usados no caso de assistência técnica de um ou mais compressores controlados.

### 25-90 Bloqueio do Compressor

#### Matriz [2]

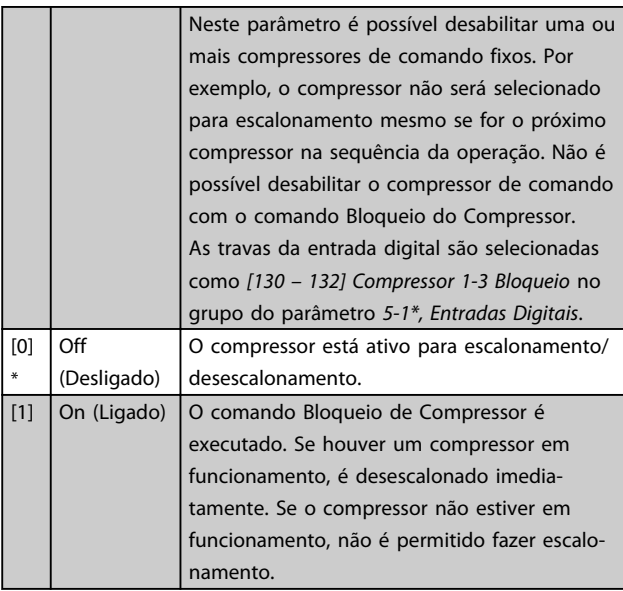

# 25-91 Alternação Manual

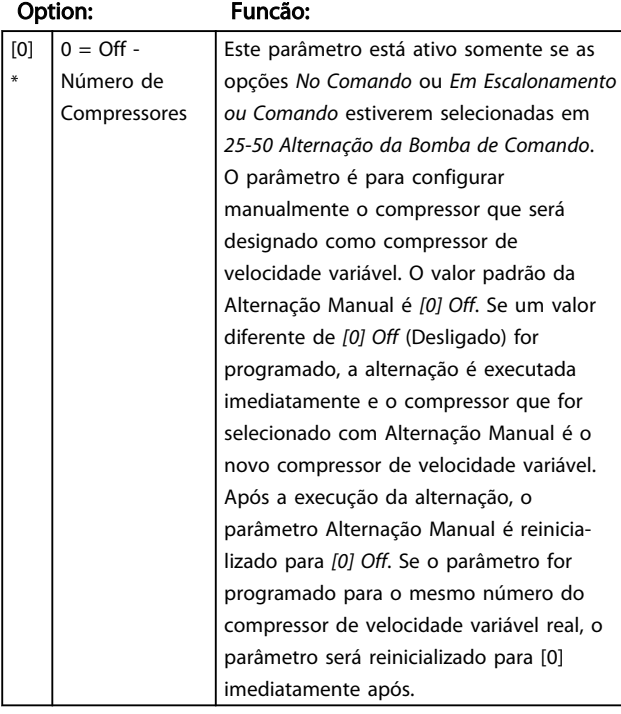

# 6.15 Parâmetros 28-\*\* Funções de Compressor

# 6.15.1 28-0\* Proteção a Ciclo Curto

Ao controlar compressores de refrigeração, frequentemente haverá a necessidade de limitar o número de partidas. Uma forma de limitar a partida é garantir um tempo de funcionamento mínimo (o tempo entre uma partida e uma parada) e um intervalo mínimo entre as partidas.

*28-02 Tempo Mínimo de Funcionamento* pode ser substituído por qualquer comando de parada normal e *28-01 Intervalo entre Partidas* pode ser substituído por qualquer comando de partida normal (Partida/Jog/ Congelar).

Nenhuma dessas duas funções fica ativa se os modos *Hand On* (Manual Ligado) e *Off* (Desligado) forem ativados por meio do LCP. Se *Hand On* ou *Off* forem selecionadas, os dois temporizadores serão zerados e não iniciarão a contagem até que *Auto* (Automático) seja pressionado e um comando de partida ativo seja aplicado.

#### 28-00 Proteção de Ciclo Curto

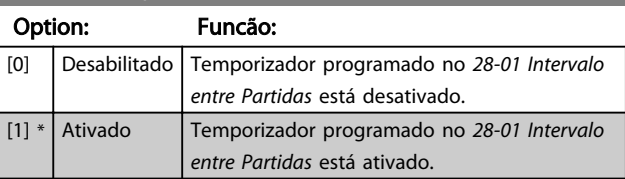

# AVISO!

Este parâmetro pode ser *[1] Ativado* somente se *25-00 Controlador em Cascata* estiver programado para [0] Desabilitado.

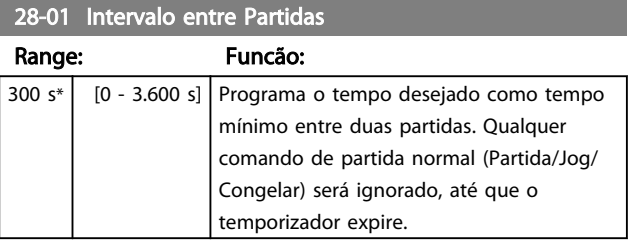

Danfoss

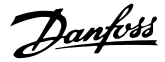

28-02 Tempo de Funcionamento Mínimo

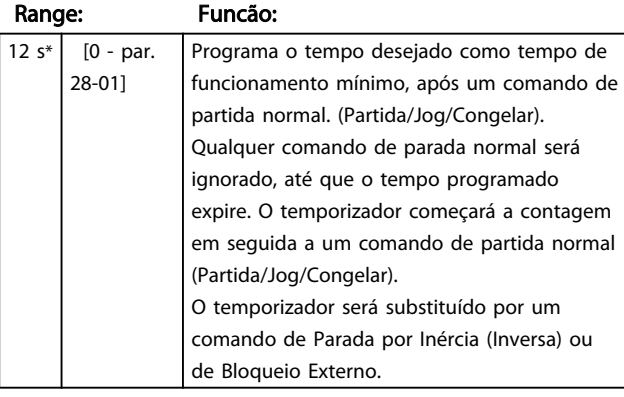

# AVISO! Não funciona no modo em cascata.

# 6.15.2 28-1\* Gerenciamento do Retorno de Óleo

Lubrificação insuficiente pode ser resultado da deposição de óleo nos tubos e curvas. Retorne os depósitos de óleo ao cárter aumentando a velocidade durante curtos períodos em intervalos de tempo regulares ou quando a velocidade for muito baixa para assegurar um retorno adequado de óleo.

Com o Gerenciamento do Retorno de Óleo esses dois mecanismos de retorno podem ser programados no Compressor Drive™. Com o Gerenciamento do Retorno de Óleo ativado, o conversor de frequência faz o retorno de óleo impulsionando a velocidade do compressor para 4200 rpm (70 Hz) durante um período selecionável. Programe e duração em *28-13 Boost Duration*. Os impulsos são realizados em intervalo de tempo fixo (programado em *28-12 Fixed Boost Interval*)ou se a velocidade do compressor for inferior a 3000 rpm (50 Hz) durante muito tempo (como programado em *28-11 Low Speed Running Time*), o que ocorrer primeiro. Assim, o tempo máximo entre dois impulsos de retorno de óleo consecutivos é conforme programado em *28-12 Fixed Boost Interval*. Uma mensagem de texto no LCP indica impulsos de retorno de óleo.

# AVISO!

Se *4-13 Lim. Superior da Veloc do Motor [RPM]* ou *4-14 Lim. Superior da Veloc. do Motor [Hz]* for programado para impulsionar a velocidade para 4200 rpm, impulso de óleo pode causar escalonamento ou desescalonamento indesejado se o grupo do parâmetro 25-\*\* Controlador em Cascata estiver ativo.

### 28-10 Gerenciamento do Retorno do Óleo

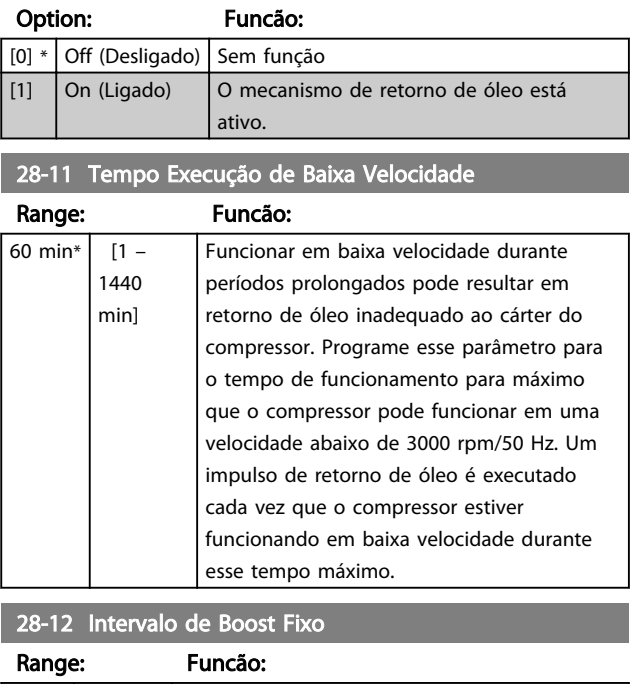

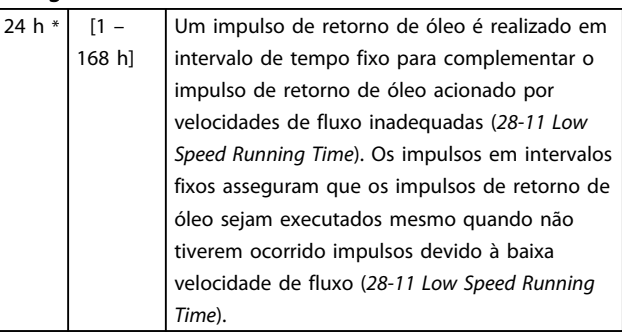

## 28-13 Duração do Boost

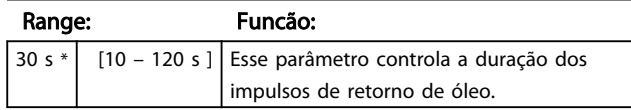

# 6.15.3 28-2\* Monitor da Temperatura de Descarga

O Monitor da Temperatura de Descarga (DTM) pode ser usado para impedir que a temperatura de descarga atinja níveis perigosos.

Dois níveis de temperatura de gravidade crescente podem ser programados. Esses níveis são chamados de nível de advertência (programado em *28-24 Warning Level*) e nível de emergência (programado em *28-24 Warning Level*) em ordem de gravidade crescente. Cada nível corresponde a um conjunto específico de ações preventivas.

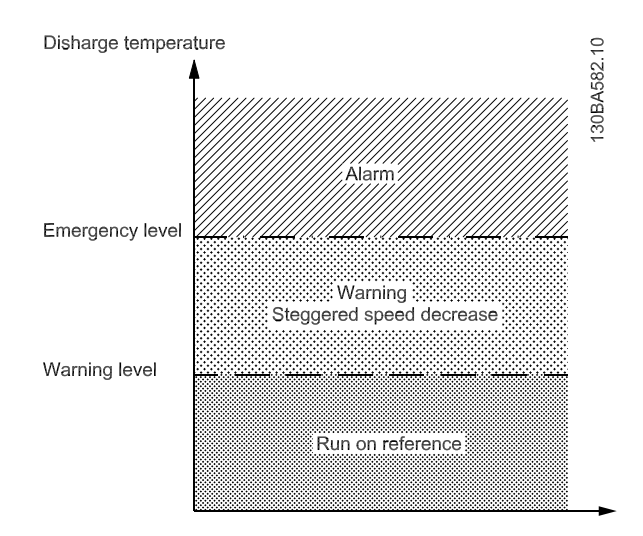

Ilustração 6.36 Níveis Temperatura de Descarga

Temperaturas de descarga acima do nível de Emergência causam um alarme e desarme imediato para impedir danos no compressor.

Operações normais são aplicadas para temperaturas de descarga abaixo do nível de Advertência. A temperatura de descarga é monitorada de forma passiva sem afetar as operações do conversor de frequência.

Temperaturas de descarga na faixa do nível de Advertência ao nível de Emergência acionam uma advertência e uma ação programada por *28-25 Warning Action*. A ação pode ser Nenhuma ou Diminuir o resfriamento. Se a ação for programada para Diminuir o resfriamento, o resfriamento é diminuído como ação preventiva em uma tentativa de reduzir a temperatura de descarga.

O resfriamento é diminuído reduzindo em etapas a velocidade do eixo até a temperatura de descarga cair abaixo do nível de advertência ou exceder o nível de emergência. Cada etapa representa um período de três minutos durante o qual a velocidade máxima do eixo permitida é 10 Hz menor que na etapa anterior. A etapa inicial ocorre quando a temperatura de descarga aumenta de abaixo para acima do nível de advertência e usa a velocidade do eixo atual como base para a redução de velocidade em 10 Hz.

As etapas de velocidade forçam velocidades do eixo máximas. Se a referência corresponder a uma velocidade menor, a referência é obedecida. .Se corresponder a uma velocidade mais alta, a velocidade é limitada a velocidade do eixo máxima para essa etapa

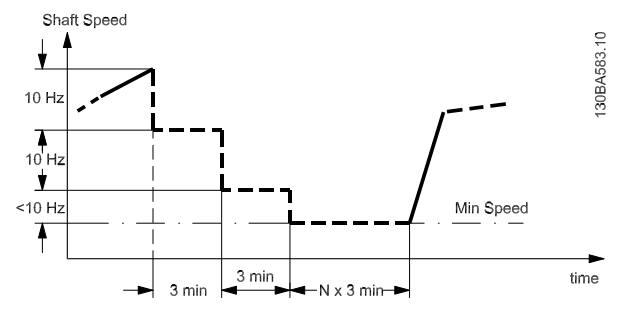

Ilustração 6.37 Incrementos de Velocidade

# AVISO!

Se o Controlador em Cascata estiver ativo, pode resultar escalonamento ou desescalonamento indesejado se o Monitor da Temperatura de Descarga reduzir a velocidade para *4-11 Lim. Inferior da Veloc. do Motor [RPM]* ou *4-12 Lim. Inferior da Veloc. do Motor [Hz]*.

#### 28-20 Fonte de Temperatura

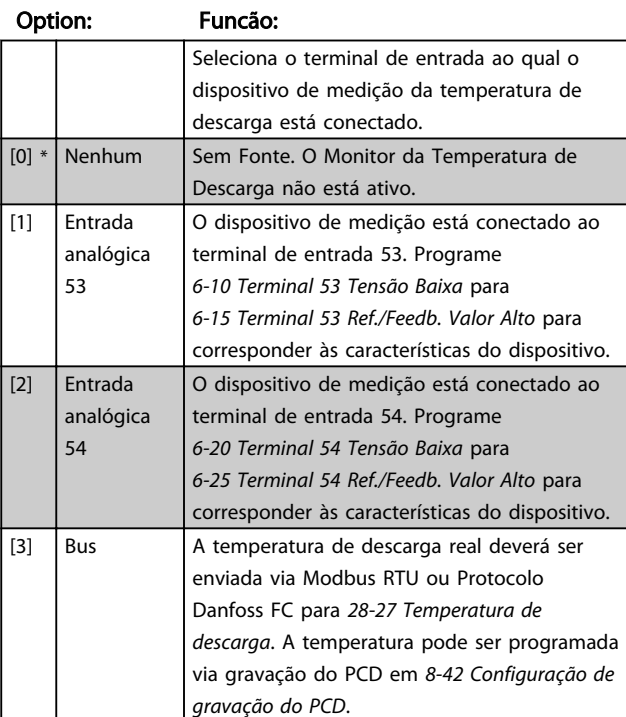

# 28-21 Unidade de Temperatura

#### Option: Funcão:

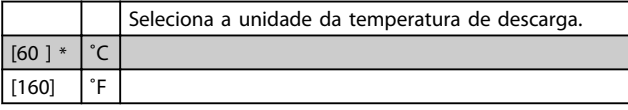

Danfoss

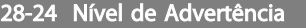

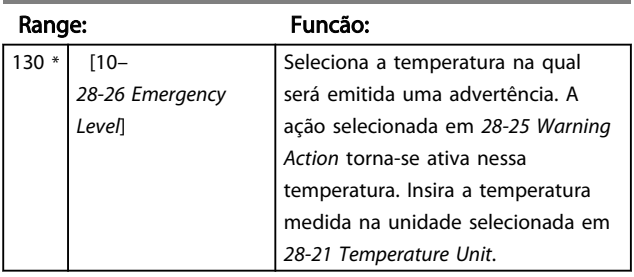

#### 28-25 Ação de Advertência

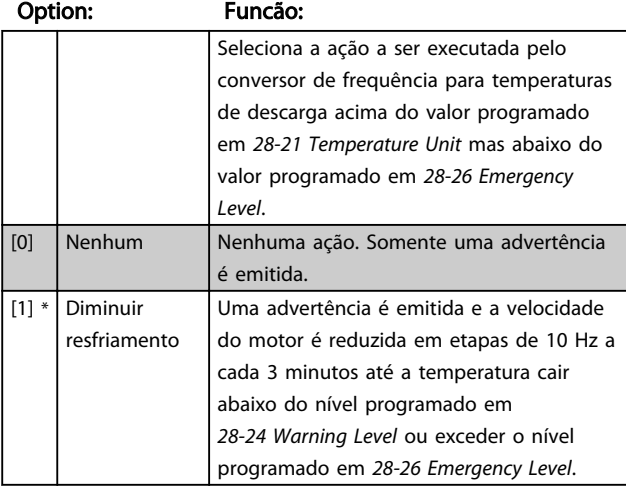

### 28-26 Nível de Emergência

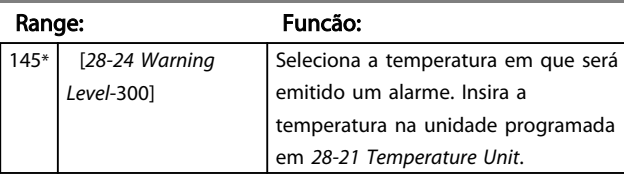

#### 28-27 Temperatura de Descarga

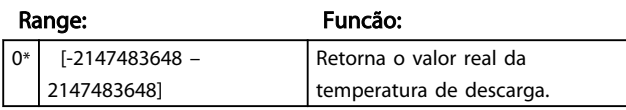

# 6.15.4 28-3\* Aquecimento do Cárter

Uma corrente de retenção CC através do enrolamento do motor pode ser usada como alternativa ao aquecedor do cárter externo para manter o compressor aquecido quando parado.

A eficiência do aquecimento do cárter depende da colocação física do motor real no compressor.

Se o Aquecimento do Cárter for usado junto com a Proteção Antirreversão, o conversor de frequência irá primeiro frear durante o tempo programado, seguido pela corrente de aquecimento.

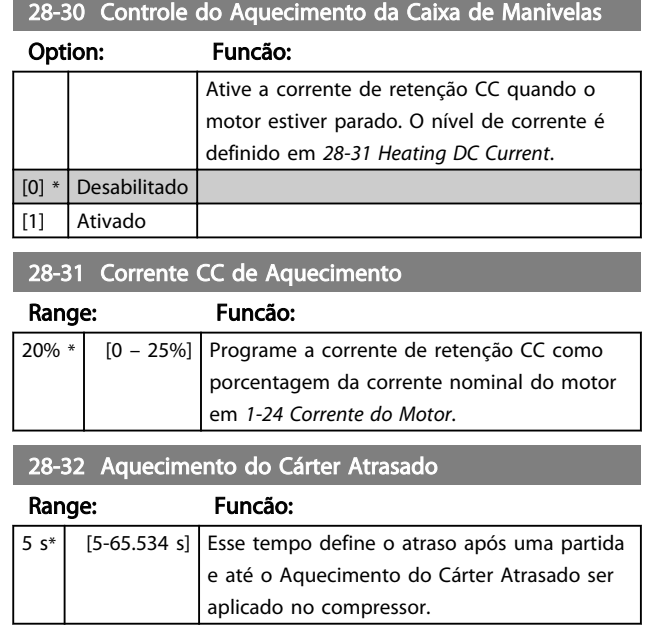

# 6.15.5 28-4\* Proteção Antirreversão

Um compressor pode tem uma direção de rotação preferida e as instruções para o cabeamento deve ser sempre seguido, mas as consequências de uma rotação reversa geralmente não são fatais. Configure o grupo do parâmetro *28-4\* Proteção Antirreversão* para impedir rotação reversa na parada injetando uma corrente de freio CC no motor alguns segundos após a parada, seguido da possível parada por inércia do motor quando a válvula de descarga tiver fechado.

# AVISO!

A função de frenagem CC não é operacional antes de qualquer função partida estar concluída. No caso de uma parada de emergência antes de a sequência de partida estar concluída, o compressor pode rodar em reverso durante um curto período após a parada. Em circunstâncias normais a sequência correta é assegurada pelo recurso Proteção de Ciclo Curto.

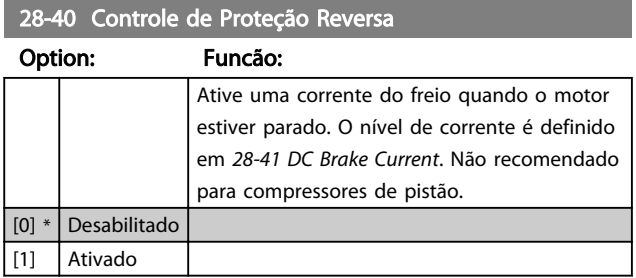

28-41 Corrente de Freio CC

#### Descrições de Parâmetros Instruções de Utilização VLT® CDS 302 e CDS 303

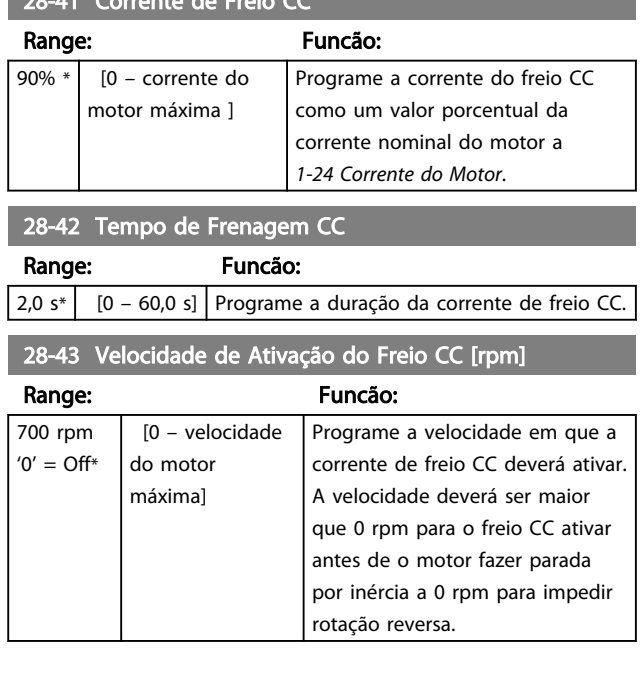

# 6.15.6 28-5\* Perfil de Carga

O Perfil de Carga é usado para obter uma representação gráfica do padrão de carga ao qual um sistema de resfriamento foi submetido nos últimos seis meses. A carga do sistema é presumida como sendo proporcional à velocidade do compressor e o Perfil de Carga mede a carga como as horas de funcionamento gastas na operação dentro de determinados intervalos de velocidade.

Os intervalos de velocidade são calculados com base em *4-11 Lim. Inferior da Veloc. do Motor [RPM]* (*4-13 Lim. Superior da Veloc do Motor [RPM]*) e *4-13 Lim. Superior da Veloc do Motor [RPM]* (*4-14 Lim. Superior da Veloc. do Motor [Hz]*) para corresponder às cargas de 0%, 25%, 50%, 75% e 100% o melhor possível. Os intervalos de velocidade são indicados como "Desligado", "Baixo", "Médio", "Alto" e "Total" e são calculados da seguinte maneira:

 $\Delta$  = Motor Velocidade Alta Limit - Motor Velocidade Baixo Limit

```
Off: Velocidade = 0
```
 $Baixo: Motor Velocidade Baixo Limit *Q* Velocidade$ 

< Motor Velocidade Baixo Limit + Δ / 6

#### *Méd.*Motor Velocidade

Baixo Limit + Δ 6 Velocidade < Motor Velocidade Baixo Limit /  $+$   $\Lambda$  / 2

*Alto*: Motor Velocidade

Baixo Limit +  $\Delta$  |2  $\leq$  Velocidade  $\lt$  Motor Velocidade Baixo Limit /  $+ 5 \times \Delta/6$ 

*Total*:

#### Motor Velocidade

Baixo Limit + 5  $\times$   $\Delta/6 \leq$  Velocidade  $\leq$  Motor Velocidade Alta Limit

Por exemplo, se *4-11 Limite superior da velocidade do motor* for 5400 rpm e o *Limite inferior da velocidade do motor* for 1800 rpm os quatro intervalos calculados ficam

> *Baixo:* 1800 rpm ≤ velocidade < 2350 rpm *Méd*: 2350 rpm ≤ velocidade < 3450 rpm *Alto*: 3450 rpm ≤ velocidade < 4550 rpm *Total*: 4550 rpm ≤ velocidade ≤ 5400 rpm

O perfil é apresentado no LCP como um histograma. Em cada intervalo de velocidade o tempo de funcionamento indicado tem precisão de uma hora.

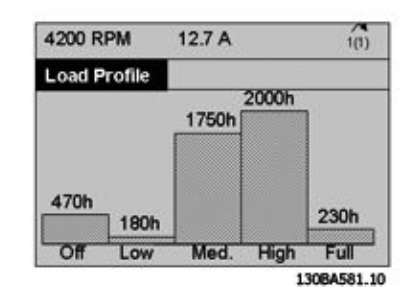

#### Ilustração 6.38 Perfil da Carga

Se [Off] (Desligado) for pressionado no LCP, o Perfil de Carregamento não é atualizado.

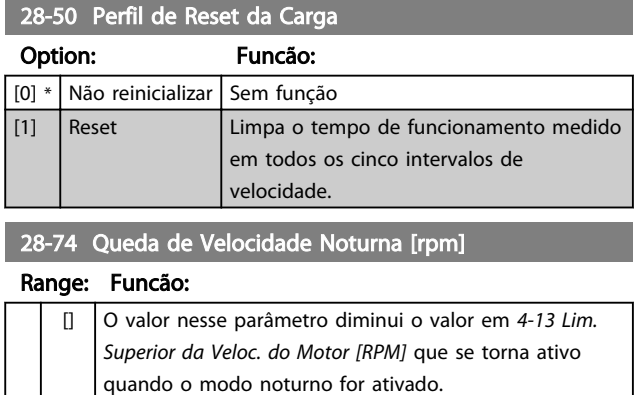

6 6

Danfoss

# 6.16 Listas de Parâmetros

#### Alterações durante a operação

"TRUE" (Verdadeiro) significa que o parâmetro pode ser alterado enquanto o conversor de frequência estiver em operação. "FALSE" (Falso) significa que o conversor de frequência deve ser parado antes de ser feita uma alteração.

### 4-Setup

'Todos os setups': os parâmetros podem ser programados individualmente em cada um dos quatro setups, ou seja, um único parâmetro pode ter quatro valores de dados diferentes.

'1 setup': o valor dos dados será o mesmo em todos os setups.

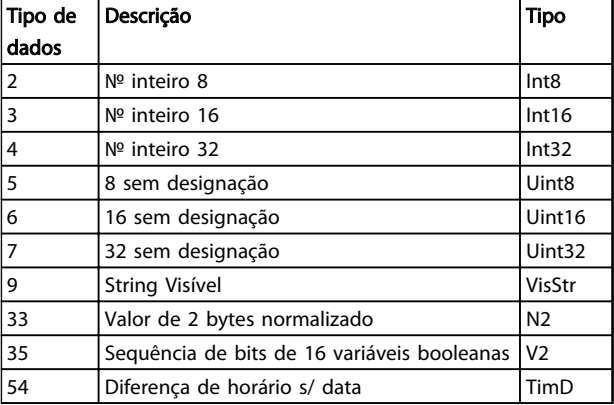

#### Tabela 6.12

# 6.16.1 Conversão

Os diversos atributos de cada parâmetro são exibidos em Configuração de Fábrica. Os valores de parâmetro são transferidos somente como números inteiros. Os fatores de conversão são, portanto, usados para transferir decimais.

*4-12 Lim. Inferior da Veloc. do Motor [Hz]* tem um fator de conversão de 0,1. Para predefinir a frequência mínima em 10 Hz, deve-se transferir o valor 100. Um fator de conversão 0,1 significa que o valor transferido é multiplicado por 0,1. Portanto, o valor 100 será lido como 10,0.

Exemplos: 0 s ⇒ índice de conversão 0 0,00 s ⇒ índice de conversão -2 0 ms ⇒ índice de conversão -3 0,00 ms ⇒ índice de conversão -5

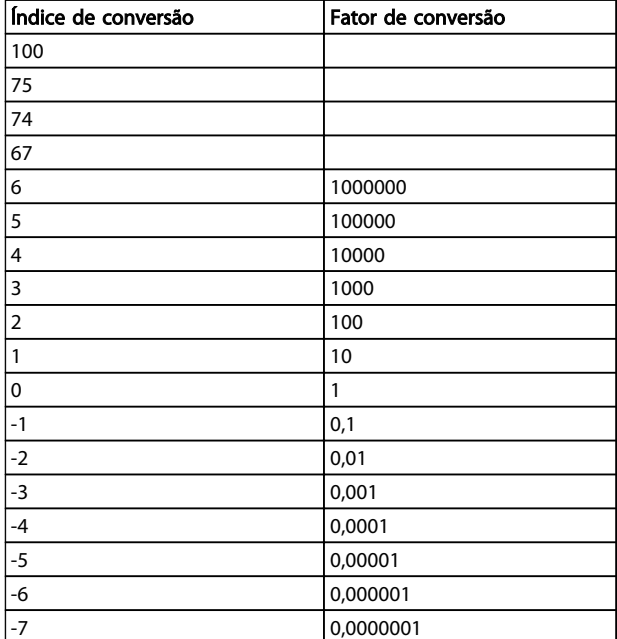

Tabela 6.13 Tabela de Conversão

6 6

Danfoss

# 6.16.2 0-\*\* Operação/Display

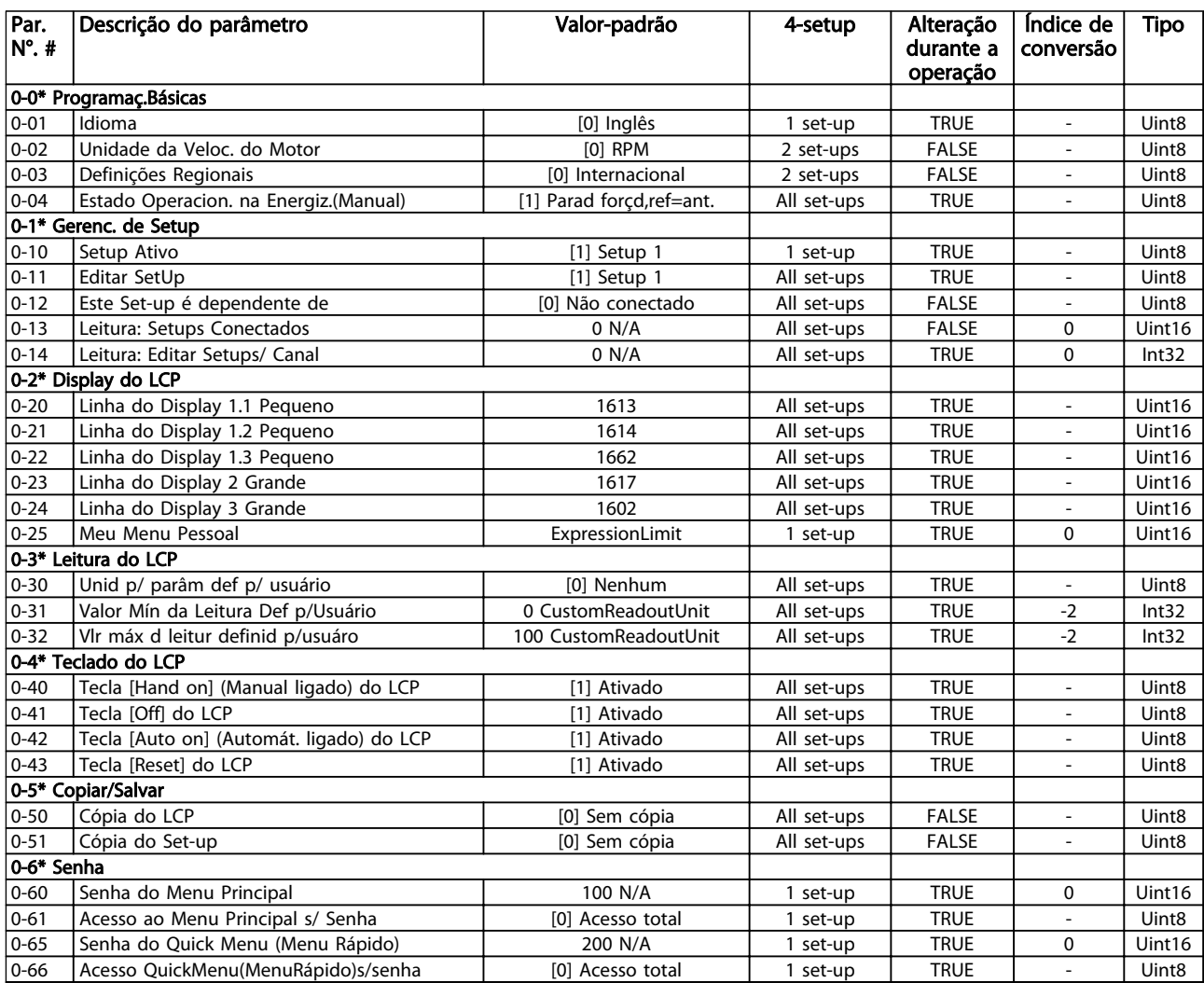

# 6.16.3 1-\*\* Carga/Motor

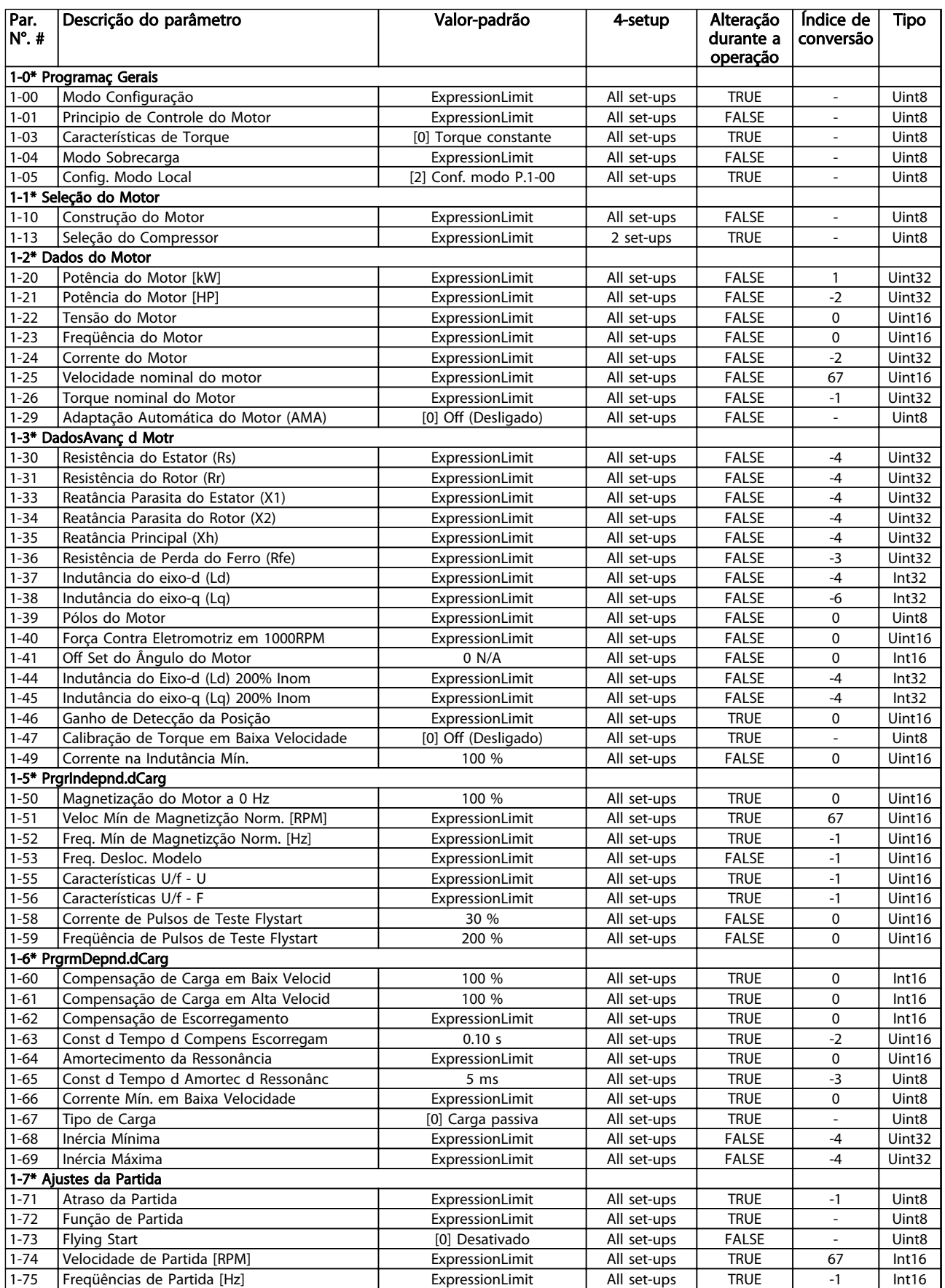

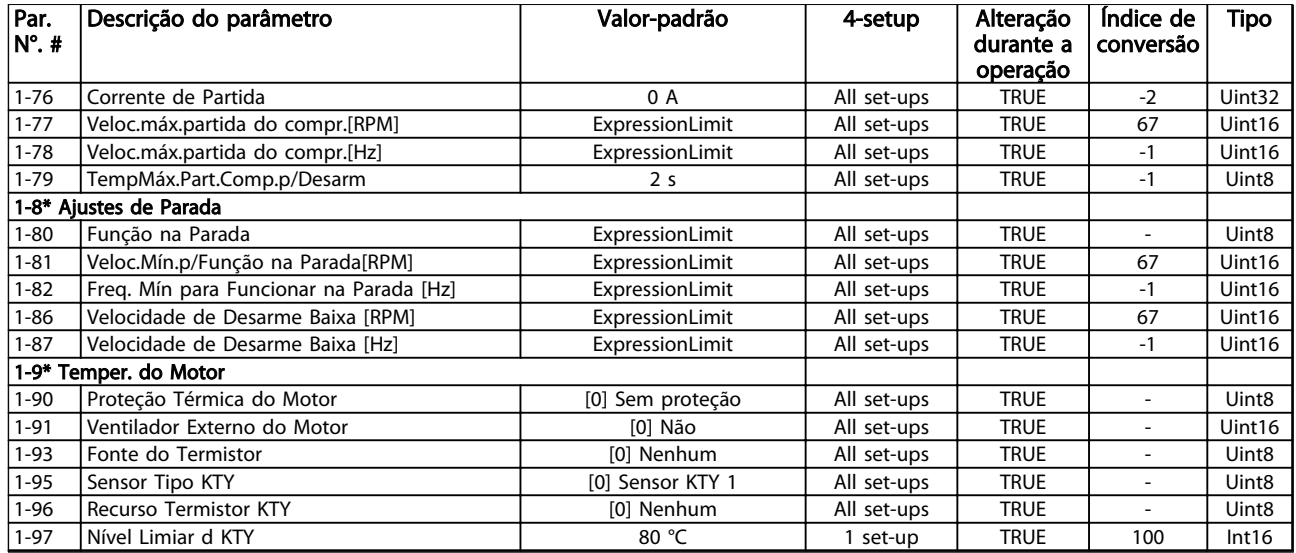

# 6.16.4 3-\*\* Referência / Rampas

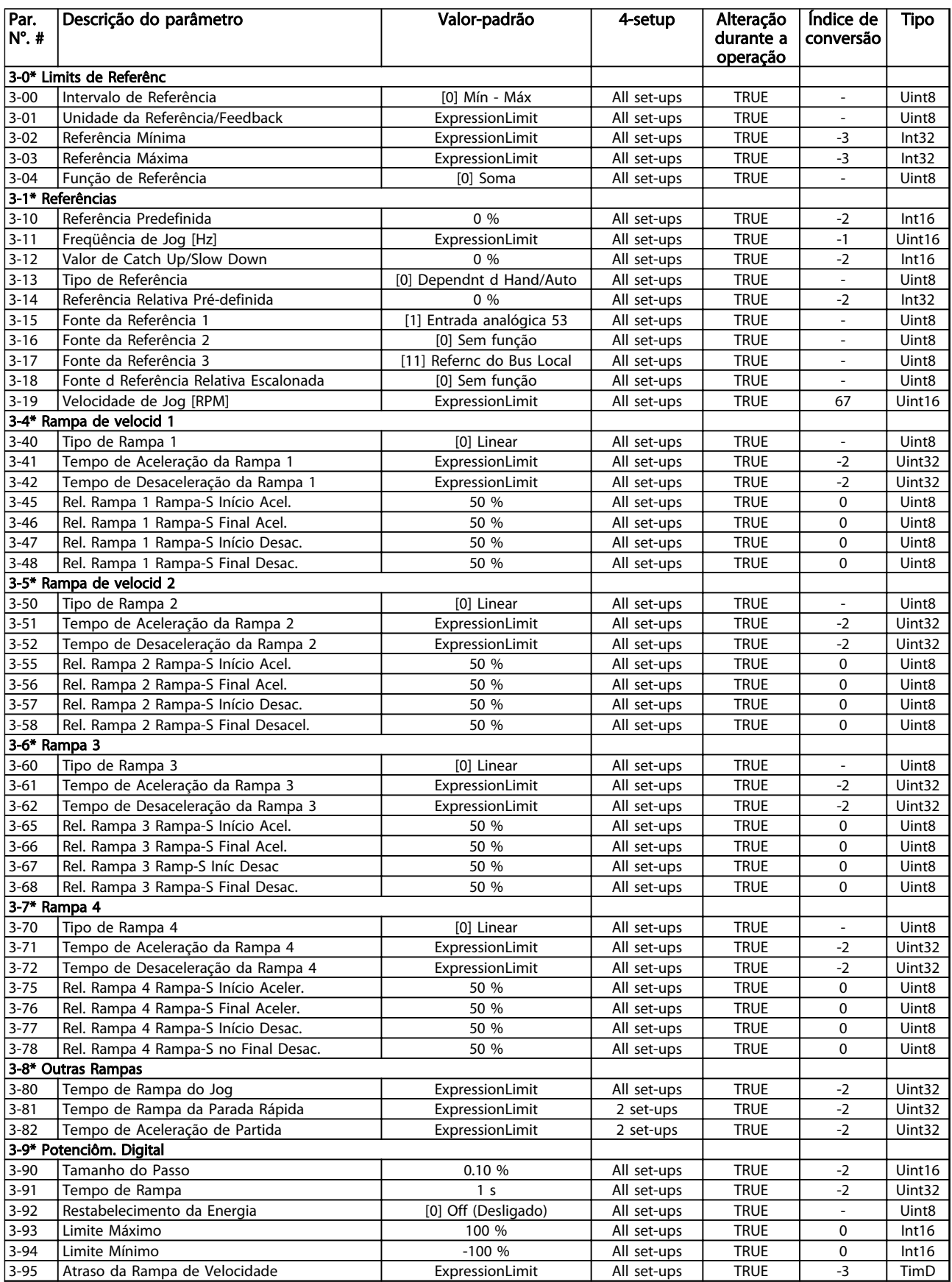

Danfoss

# 6.16.5 4-\*\* Limites/Advertências

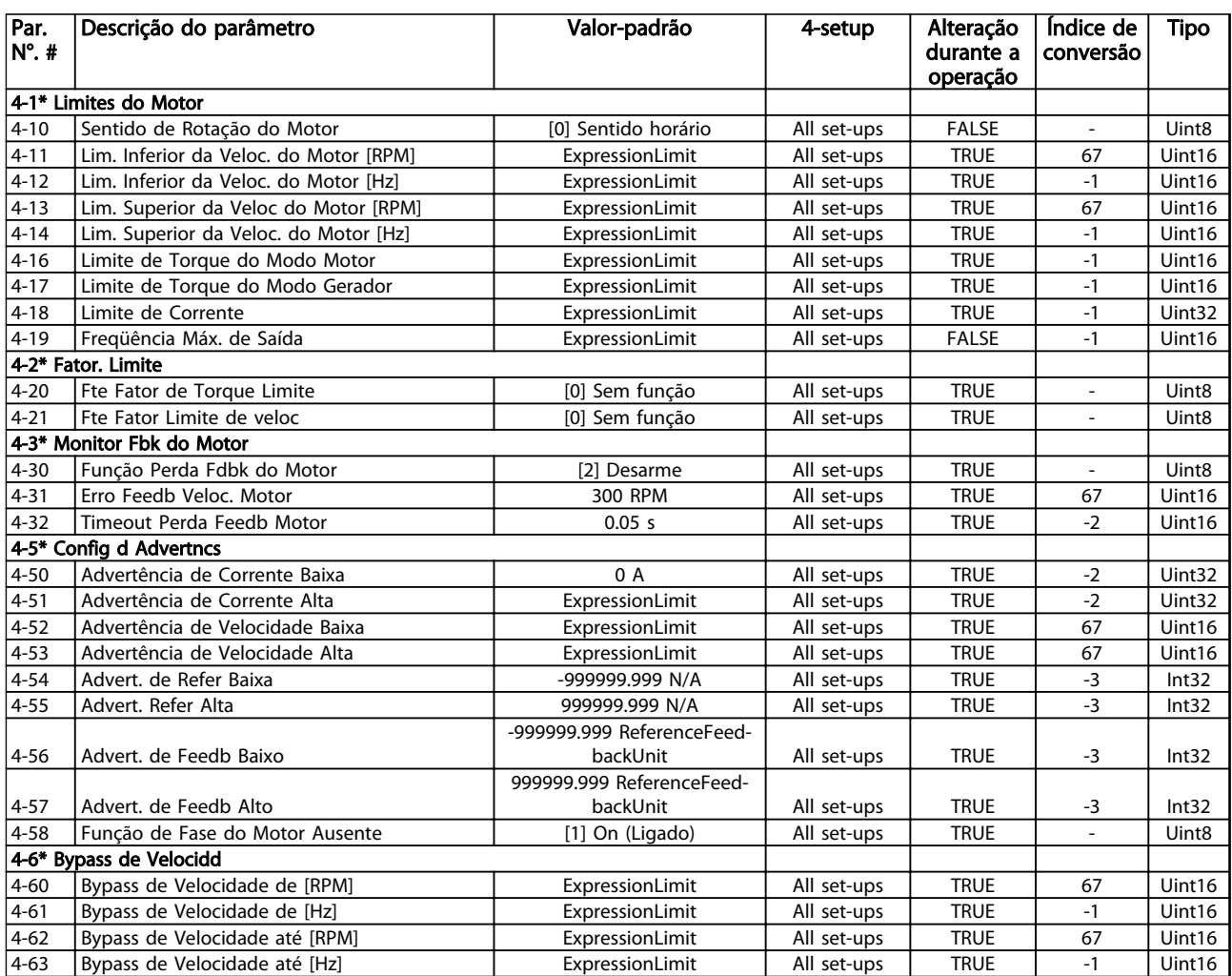

# 6.16.6 5-\*\* Entrada/Saída Digital

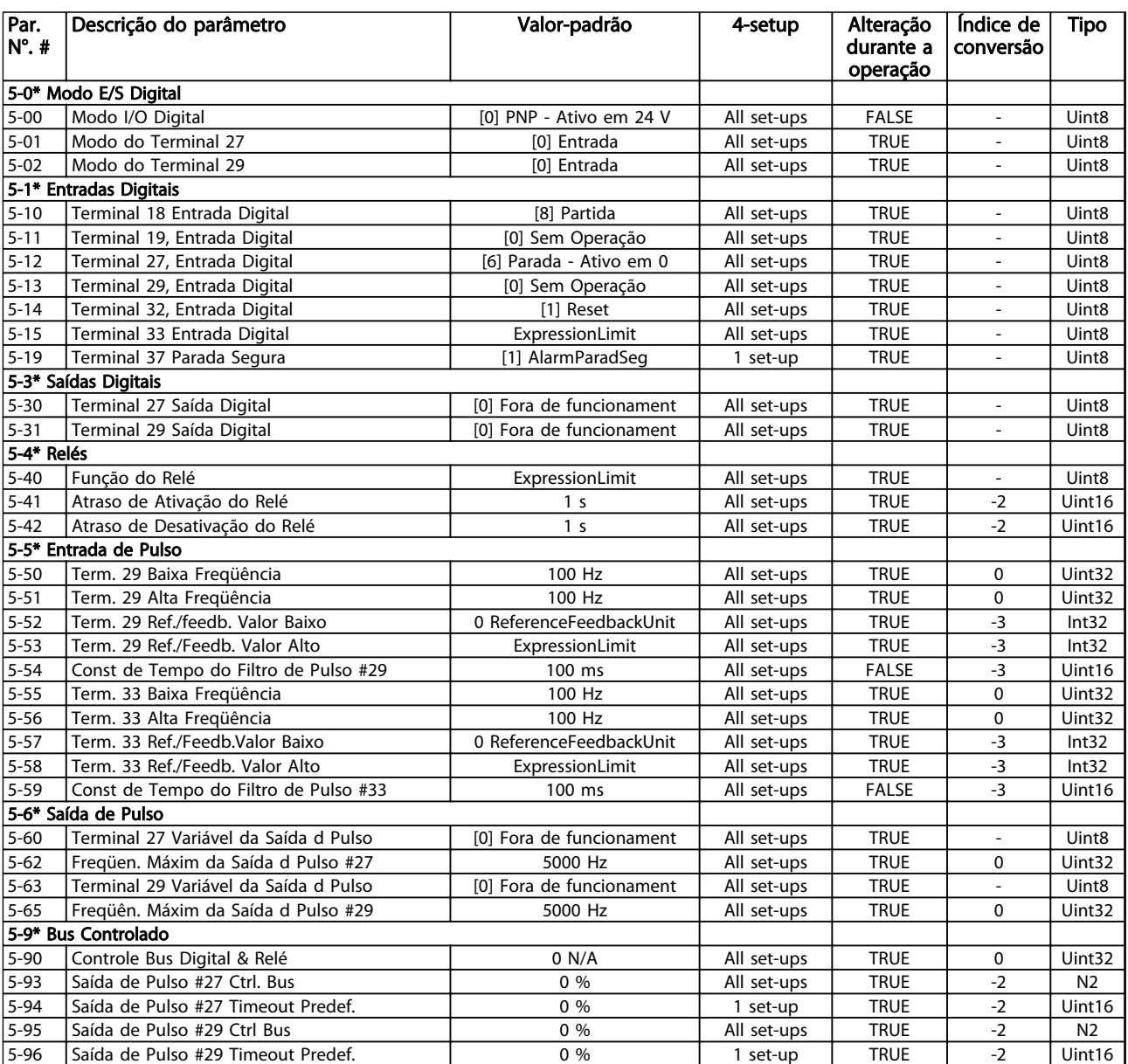

Danfoss

# 6.16.7 6-\*\* Entrada/Saída Analógica

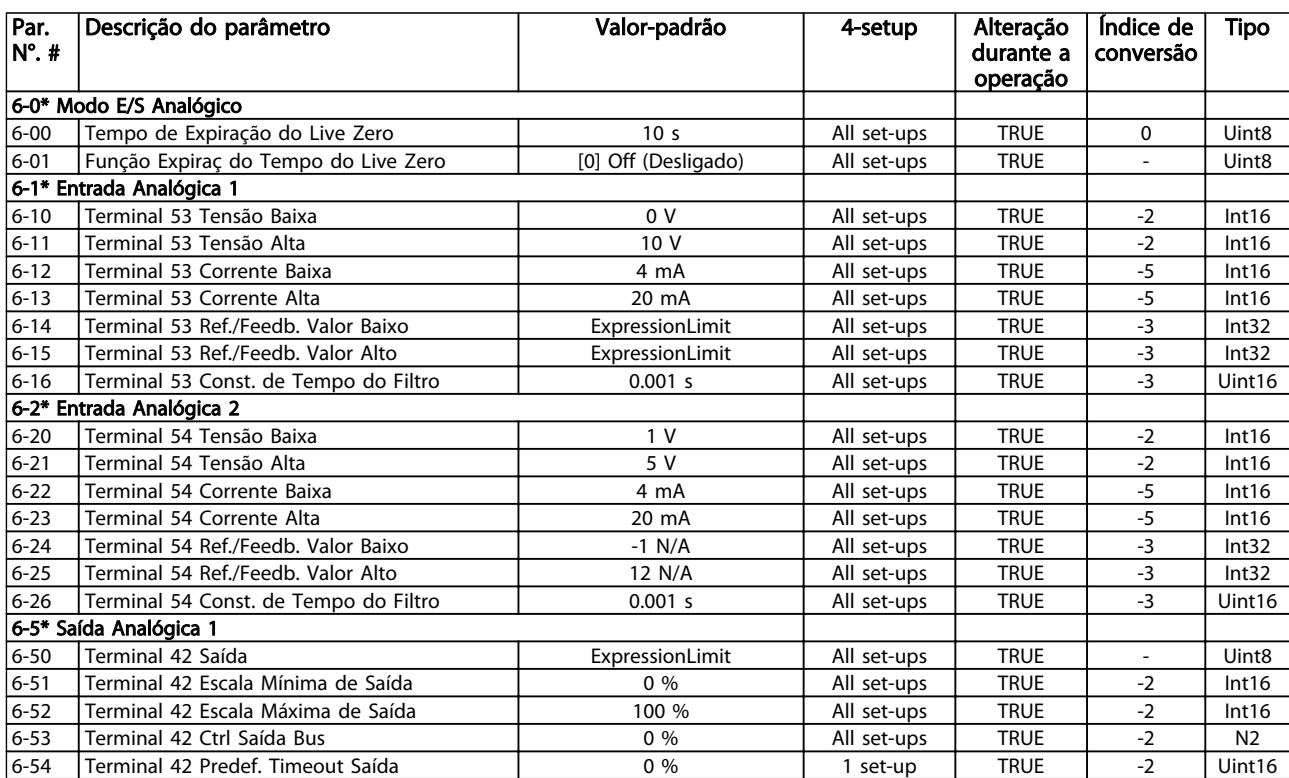

# 6.16.8 7-\*\* Controladores

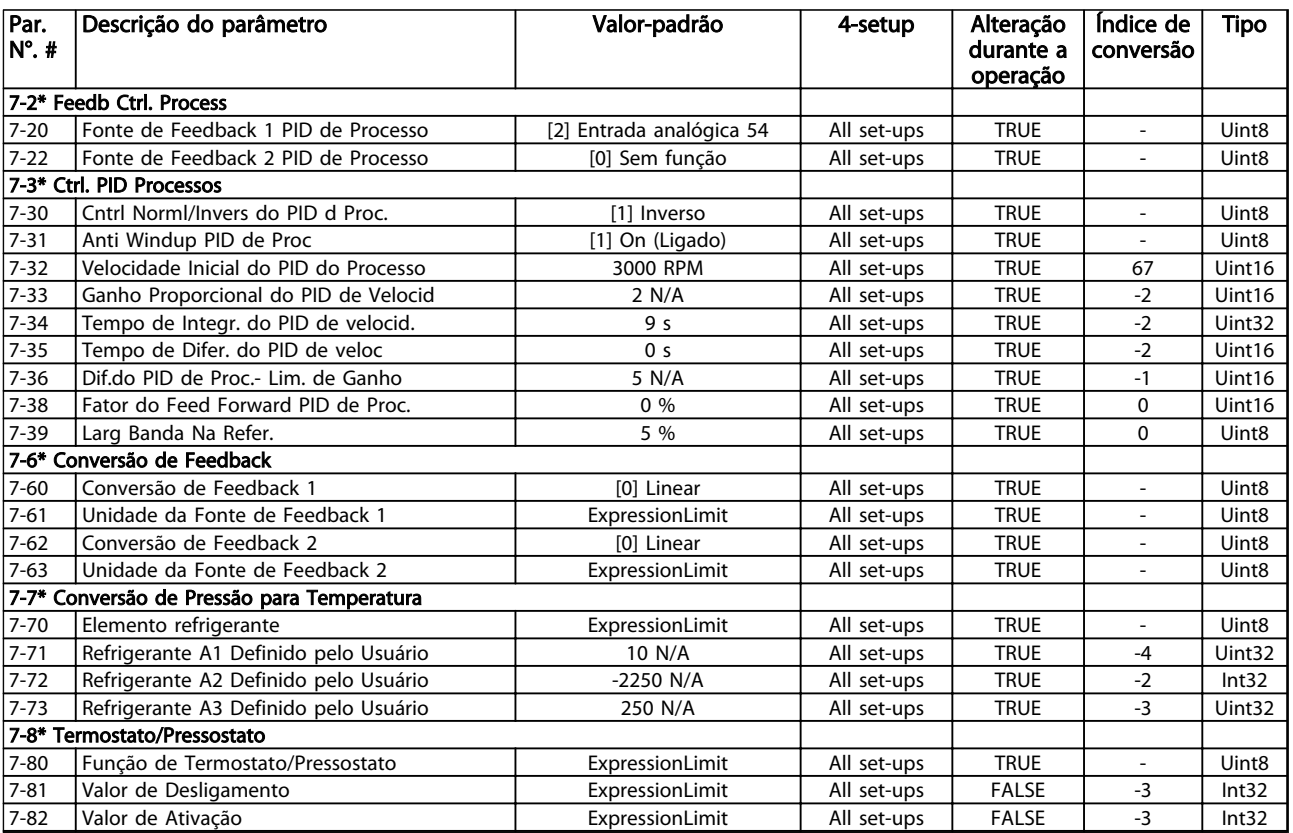

# 6.16.9 8-\*\* Com. e Opcionais

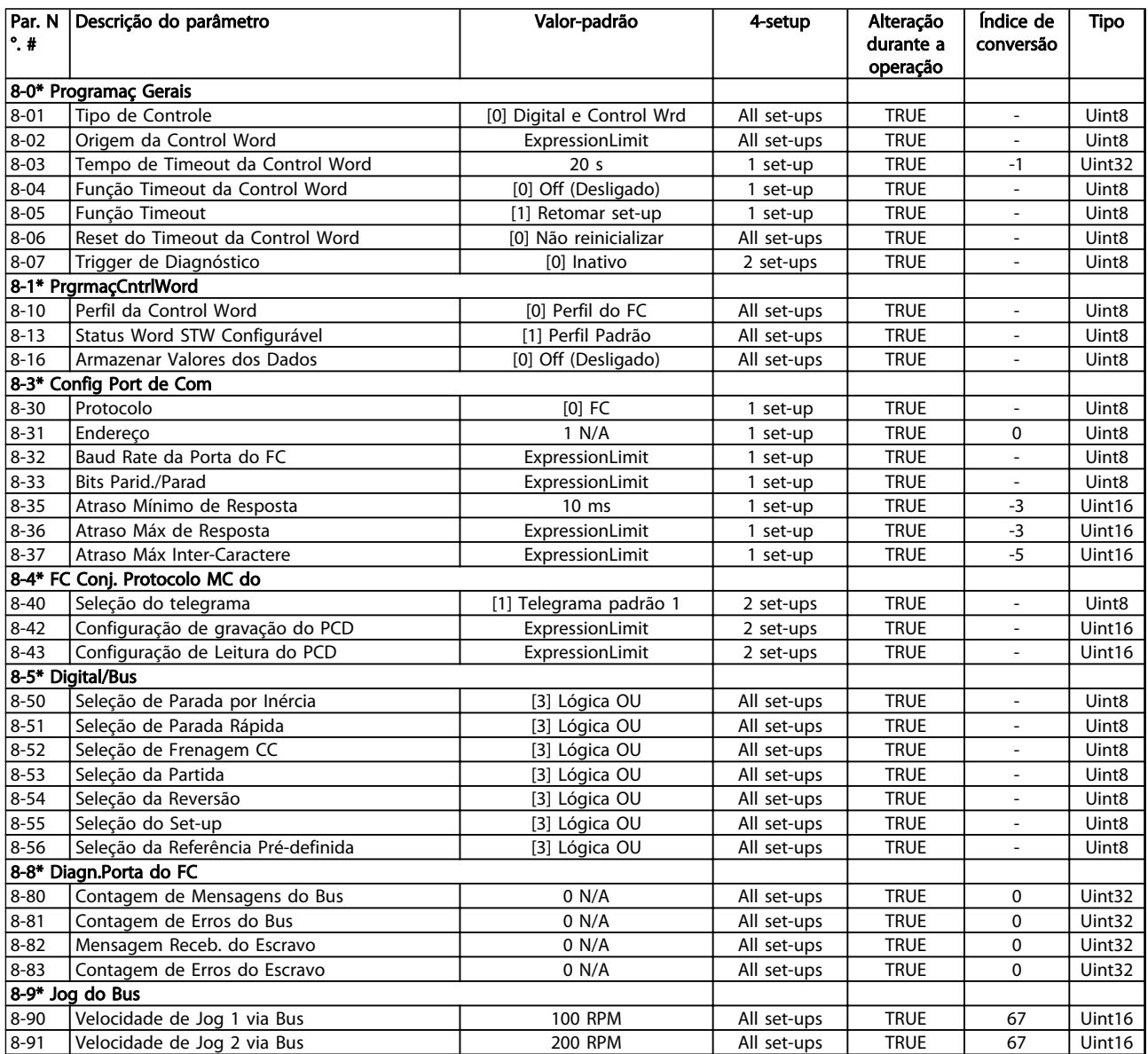

# 6.16.10 14-\*\* Funções Especiais

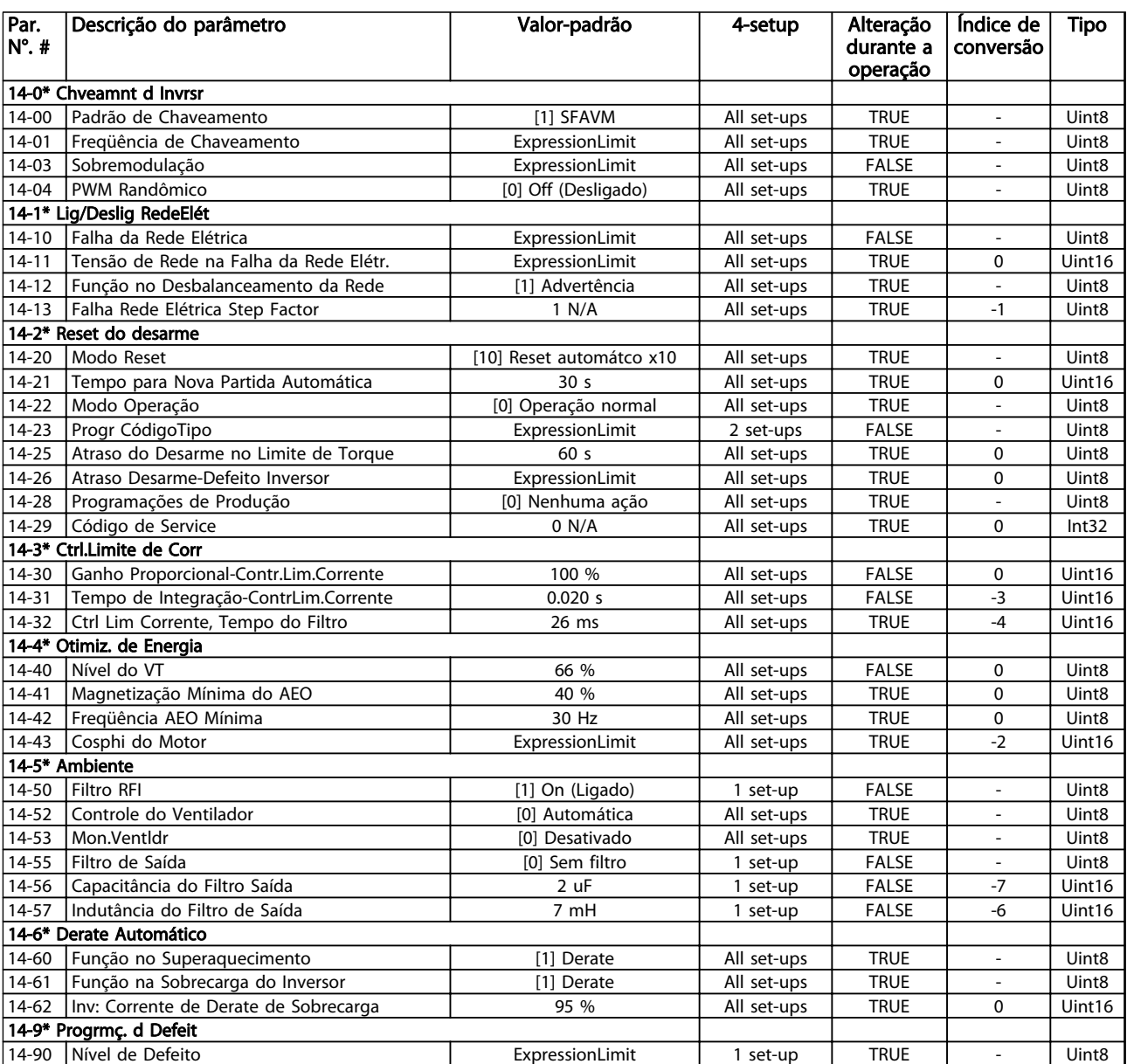

# 6.16.11 15-\*\* Informações do Drive

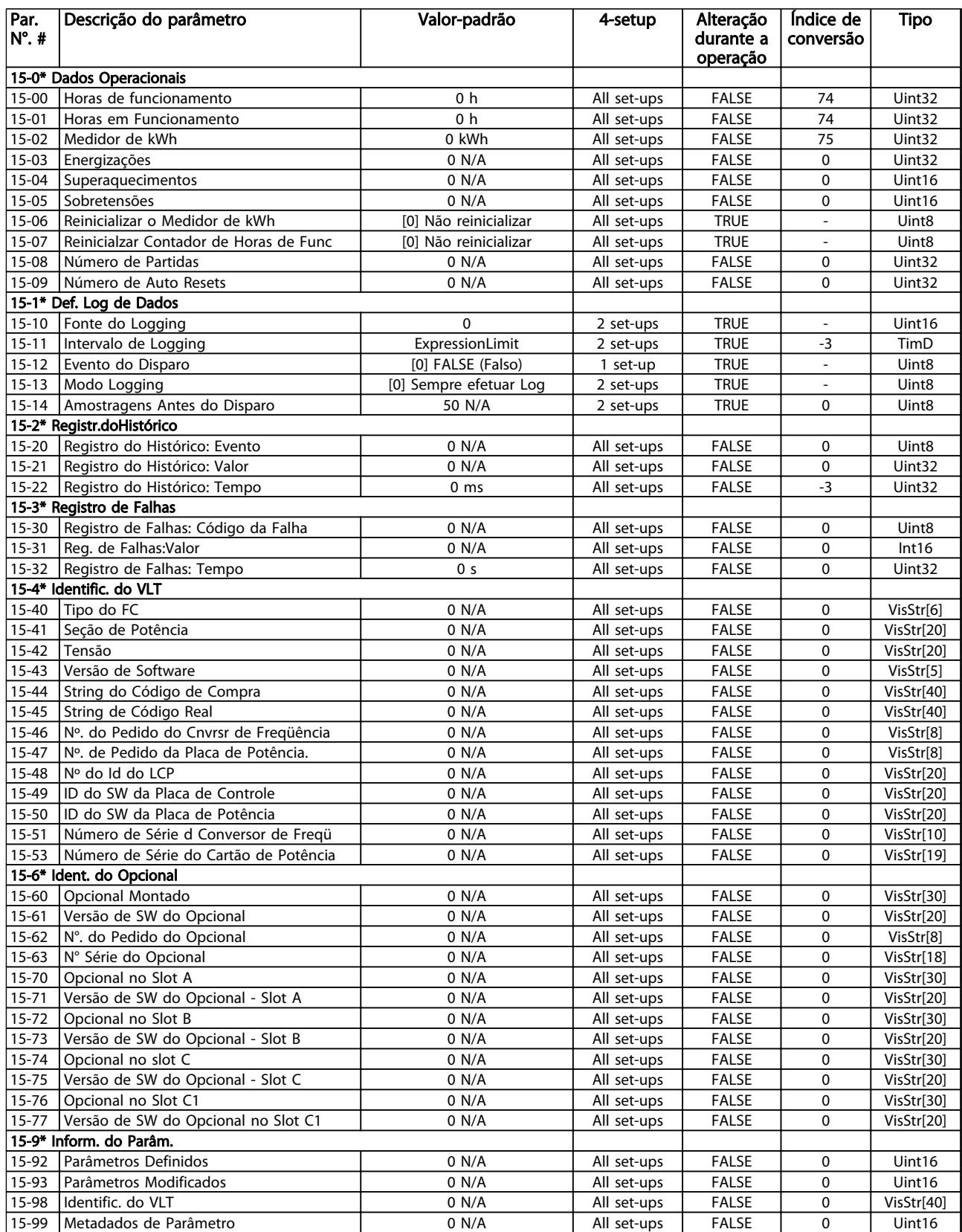

# 6.16.12 16-\*\* Exibição dos Dados

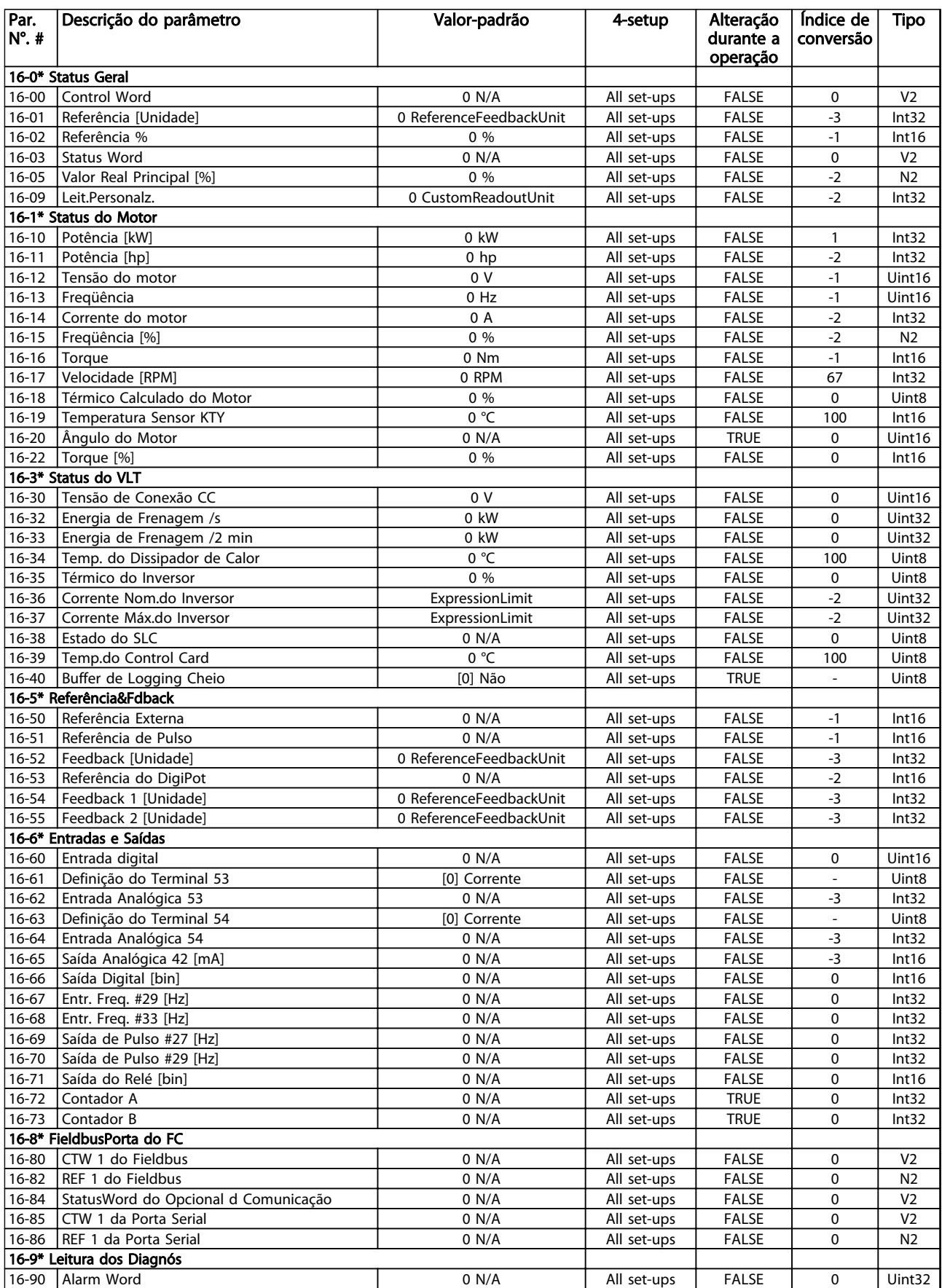

Danfoss

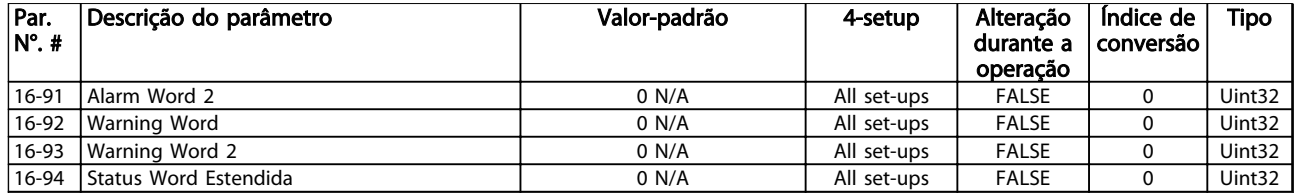

Danfoss

# 6.16.13 25-\*\* Controlador em Cascata

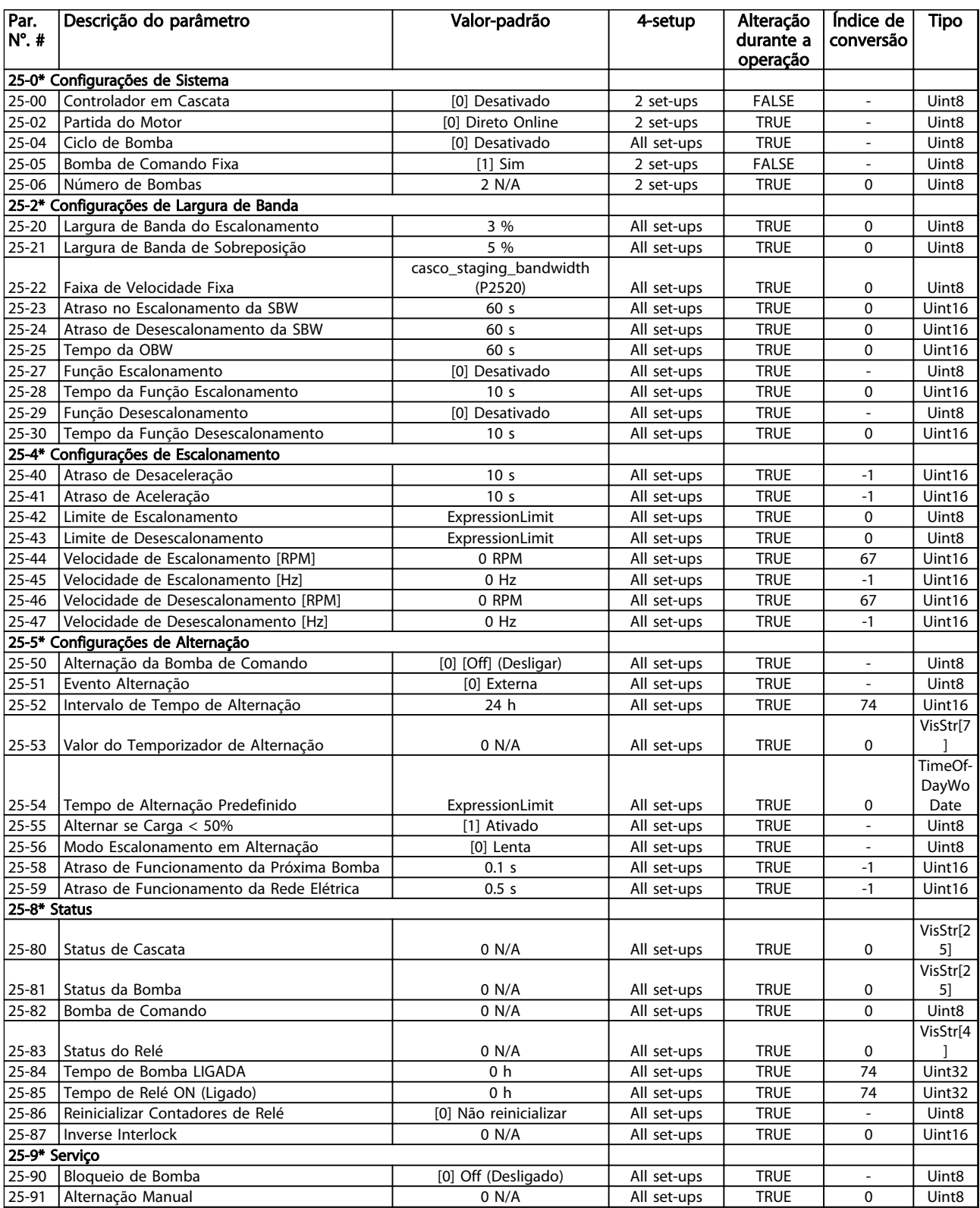
# Danfoss

## 6.16.14 28-\*\* Função do Compressor

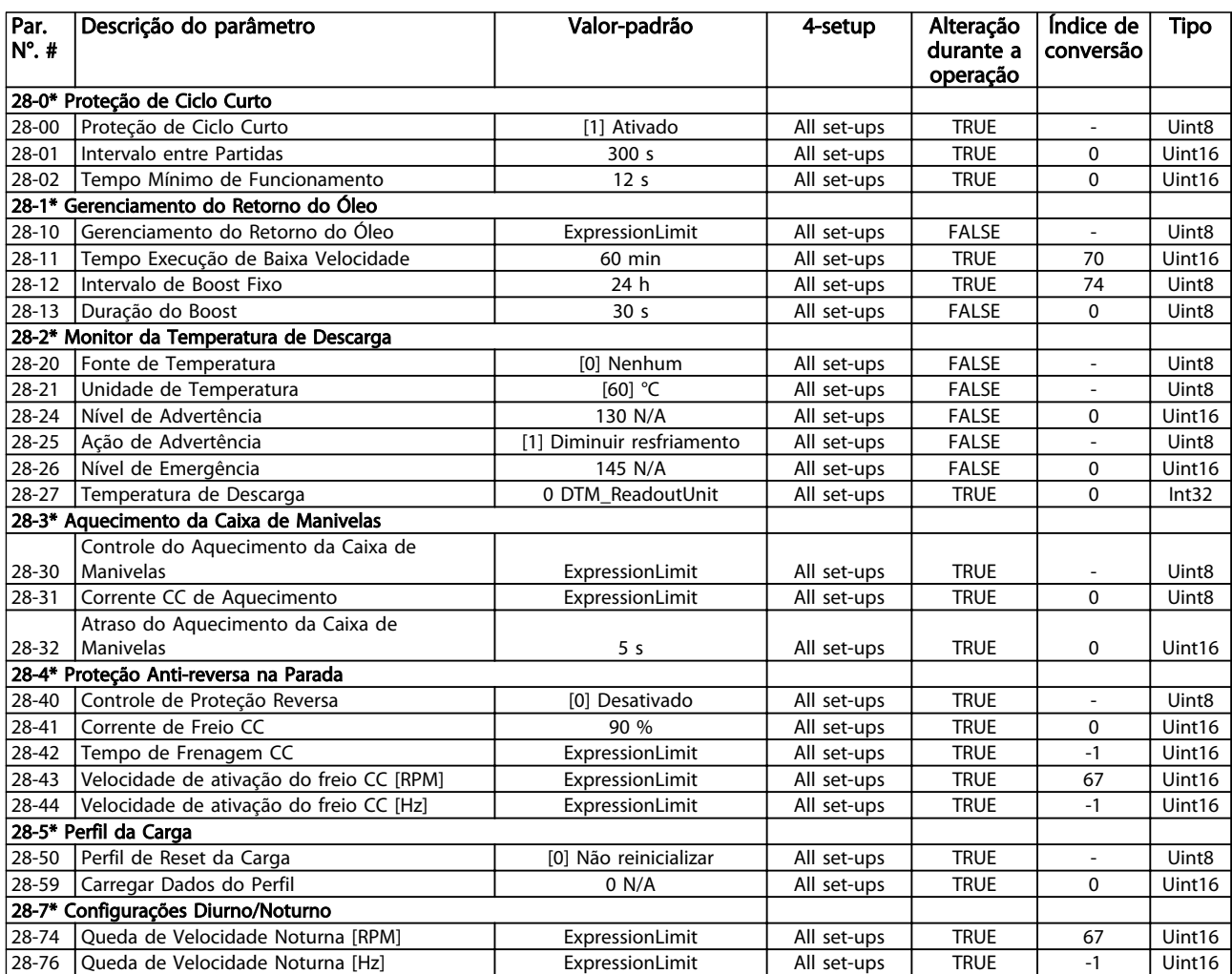

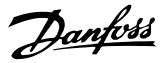

### 7 Resolução de Problemas

#### 7.1 Mensagens de Status

#### 7.1.1 Mensagens de Alarme/Advertência

Uma advertência ou um alarme é sinalizado pelo LED respectivo no painel do conversor de frequência e indicado por um código no display.

Uma advertência permanece ativa até que a sua causa seja eliminada. Em determinadas circunstâncias, a operação do motor ainda pode ser continuada. As mensagens de advertência podem referir-se a uma situação crítica, porém, não necessariamente.

No caso de um alarme, o conversor de frequência desarma. Reinicialize o alarme para retomar a operação quando a causa estiver corrigida.

#### Três maneiras de resetar:

- Pressione [Reset].
- Por meio de uma entrada digital com a função "Reset".
- Por meio da comunicação serial/opcional de fieldbus.

### AVISO!

Após um reset manual pressionando [Reset], pressione [Auto on] (Automático Ligado) para dar partida no motor novamente.

Se um alarme não puder ser reinicializado, o motivo pode ser que a sua causa não foi eliminada ou o alarme está bloqueado por desarme (consulte também *Tabela 7.1*).

Os alarmes que são bloqueados por desarme oferecem proteção adicional, pois a alimentação de rede elétrica deve ser desligada antes que o alarme possa ser reinicializado. Ao ser ligado novamente, o conversor de frequência não estará mais bloqueado e poderá ser reinicializado como descrito acima após a causa ser eliminada.

Os alarmes que não estão bloqueados por desarme podem também ser reinicializados, usando a função reset automático em *14-20 Modo Reset* (Advertência: é possível ocorrer ativação automática!)

Se uma advertência ou alarme for marcado com relação a um código em *Tabela 7.1*, significa que uma advertência ocorre antes de um alarme ou que é possível especificar se uma advertência ou um alarme deverá ser exibido para um defeito determinado.

Isso é possível, por exemplo no *1-90 Proteção Térmica do Motor*. Depois de um alarme ou desarme, o motor parará por inércia e o alarme e a advertência piscarão. Após o problema ser eliminado, somente o alarme continuará piscando até o conversor de frequência ser reinicializado.

### AVISO!

Sem detecção de fase ausente de motor (números 30-32) e sem detecção de stall está ativo quando *1-10 Construção do Motor* estiver programado para *[1] SPM não saliente do PM*.

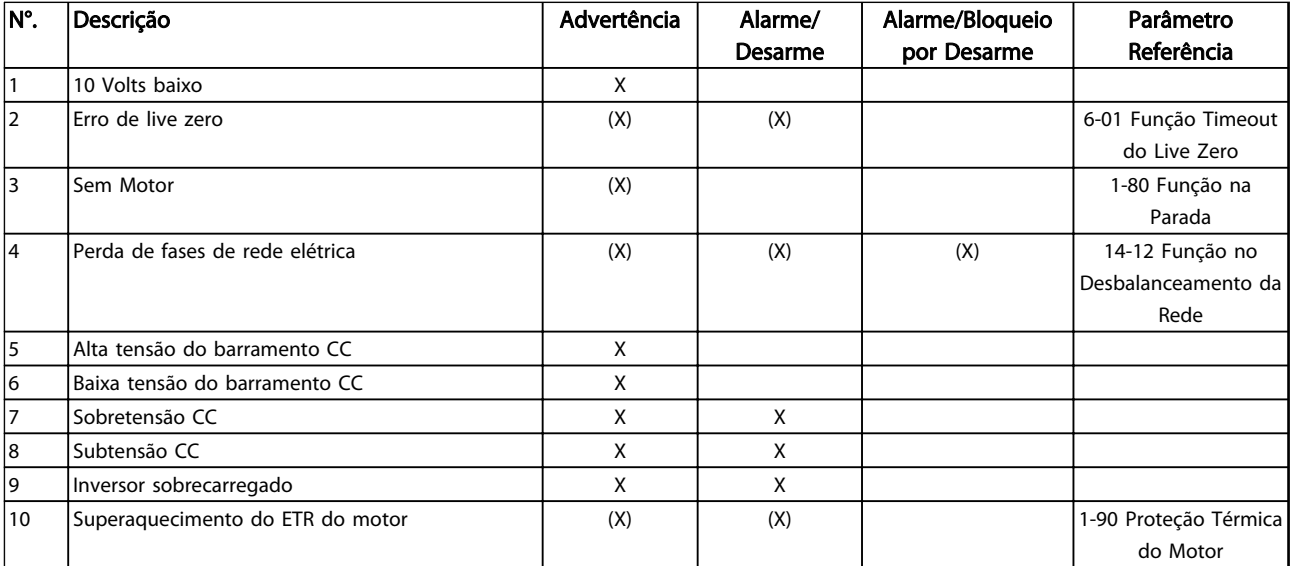

Danfoss

### Resolução de Problemas Instruções de Utilização VLT® CDS 302 e CDS 303

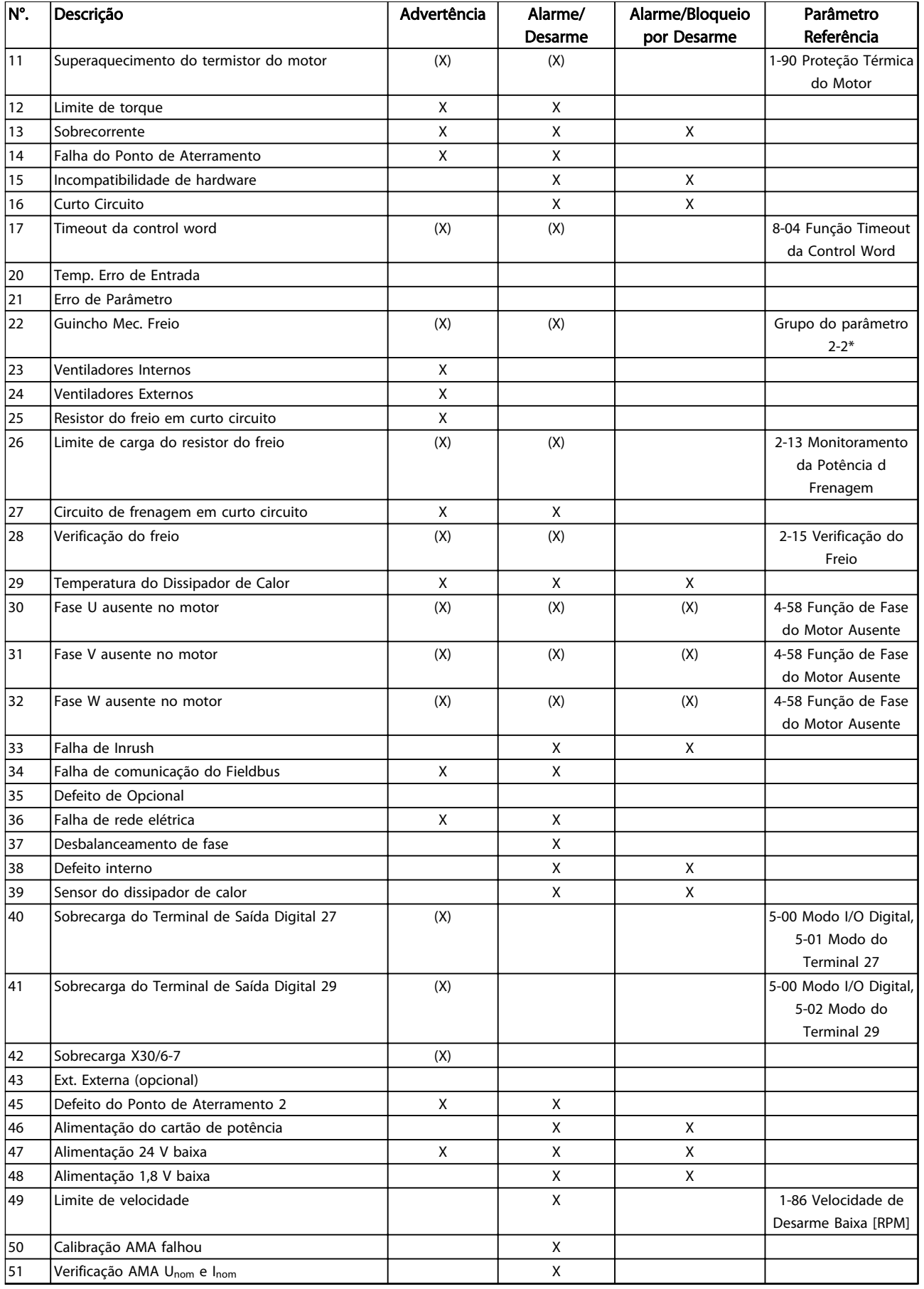

# Danfoss

### Resolução de Problemas Instruções de Utilização VLT<sup>®</sup> CDS 302 e CDS 303

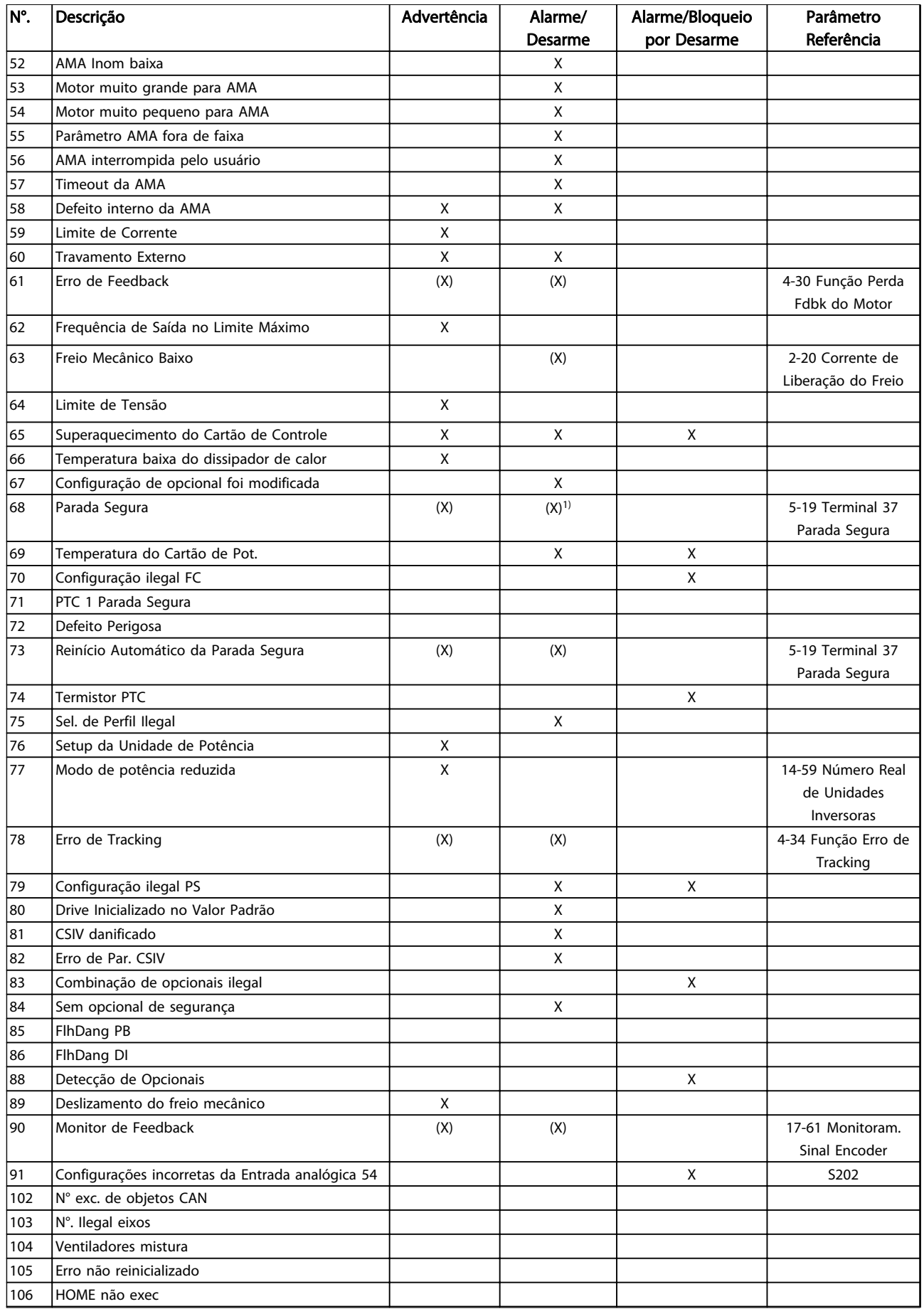

Danfoss

#### Resolução de Problemas Instruções de Utilização VLT<sup>®</sup> CDS 302 e CDS 303

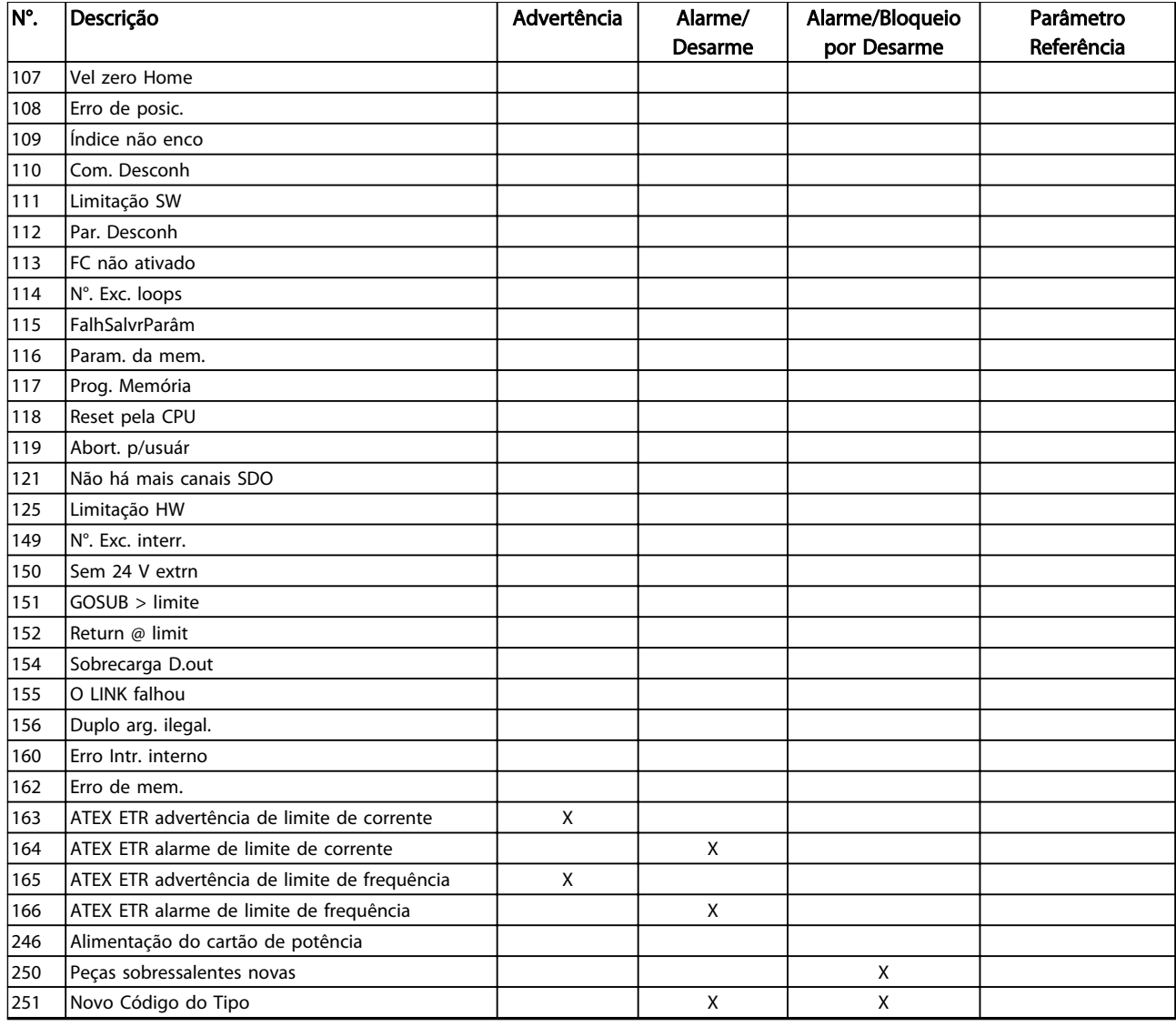

#### Tabela 7.1 Lista de Códigos de Advertência/Alarme

*(X) Dependente do parâmetro*

*1) Não pode ter Reinicialização automática via 14-20 Modo Reset*

Um desarme é a ação seguida a um alarme. O desarme para o motor por inércia e pode ser reinicializado pressionando [Reset] ou por meio de uma entrada digital (grupo do parâmetro *5-1\* Entradas digitais* [1]). O evento de origem que causou o alarme não pode danificar o conversor de frequência ou causar condições de perigo. Um bloqueio por desarme é uma ação quando ocorre um alarme, que poderá causar danos no conversor de frequência ou nas peças conectadas. Uma situação de

bloqueio por desarme somente poderá ser reinicializada por meio de uma energização.

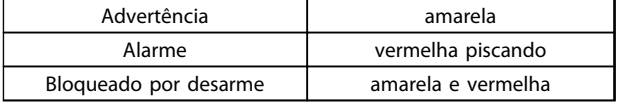

Tabela 7.2 Indicação do LED

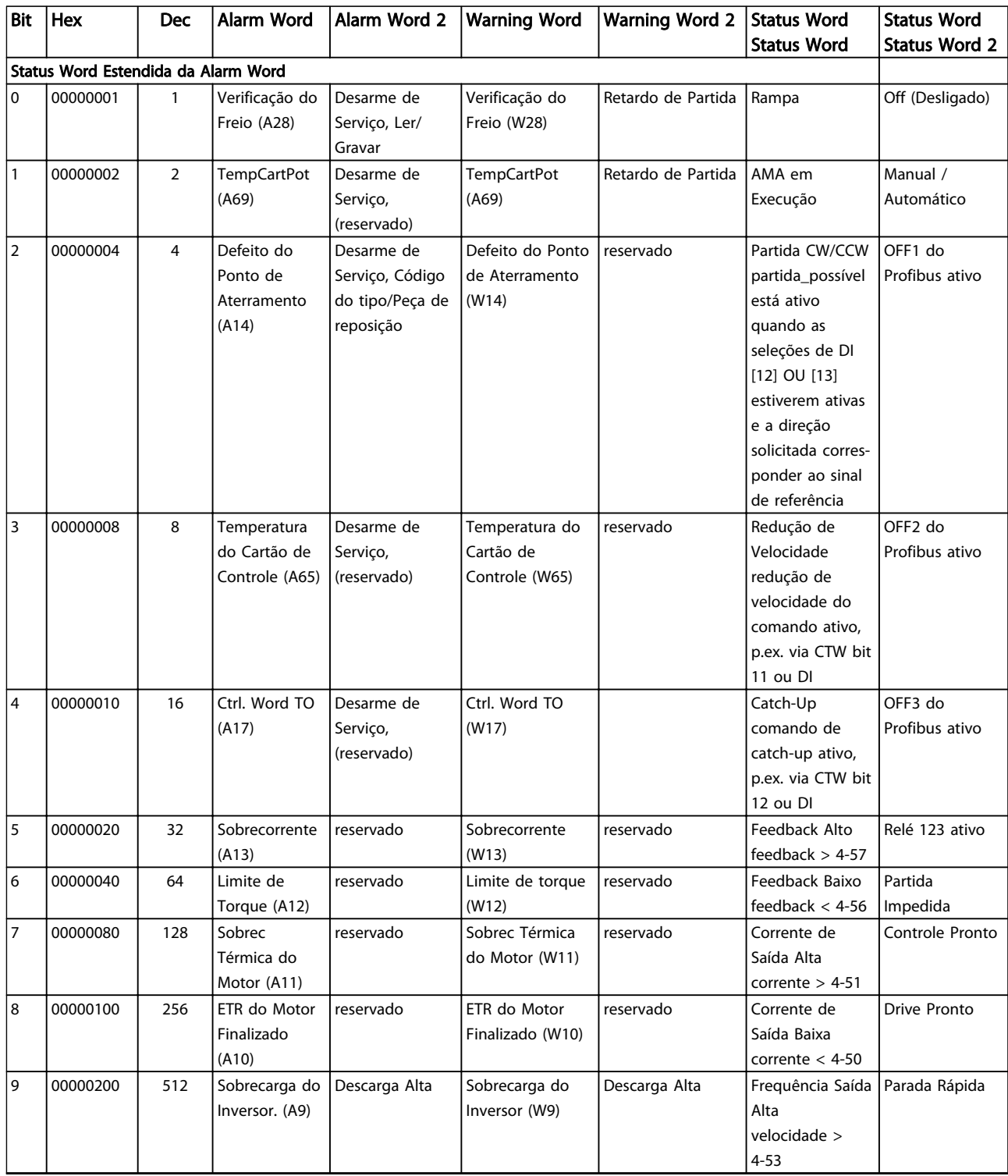

Danfoss

### Resolução de Problemas Instruções de Utilização VLT® CDS 302 e CDS 303

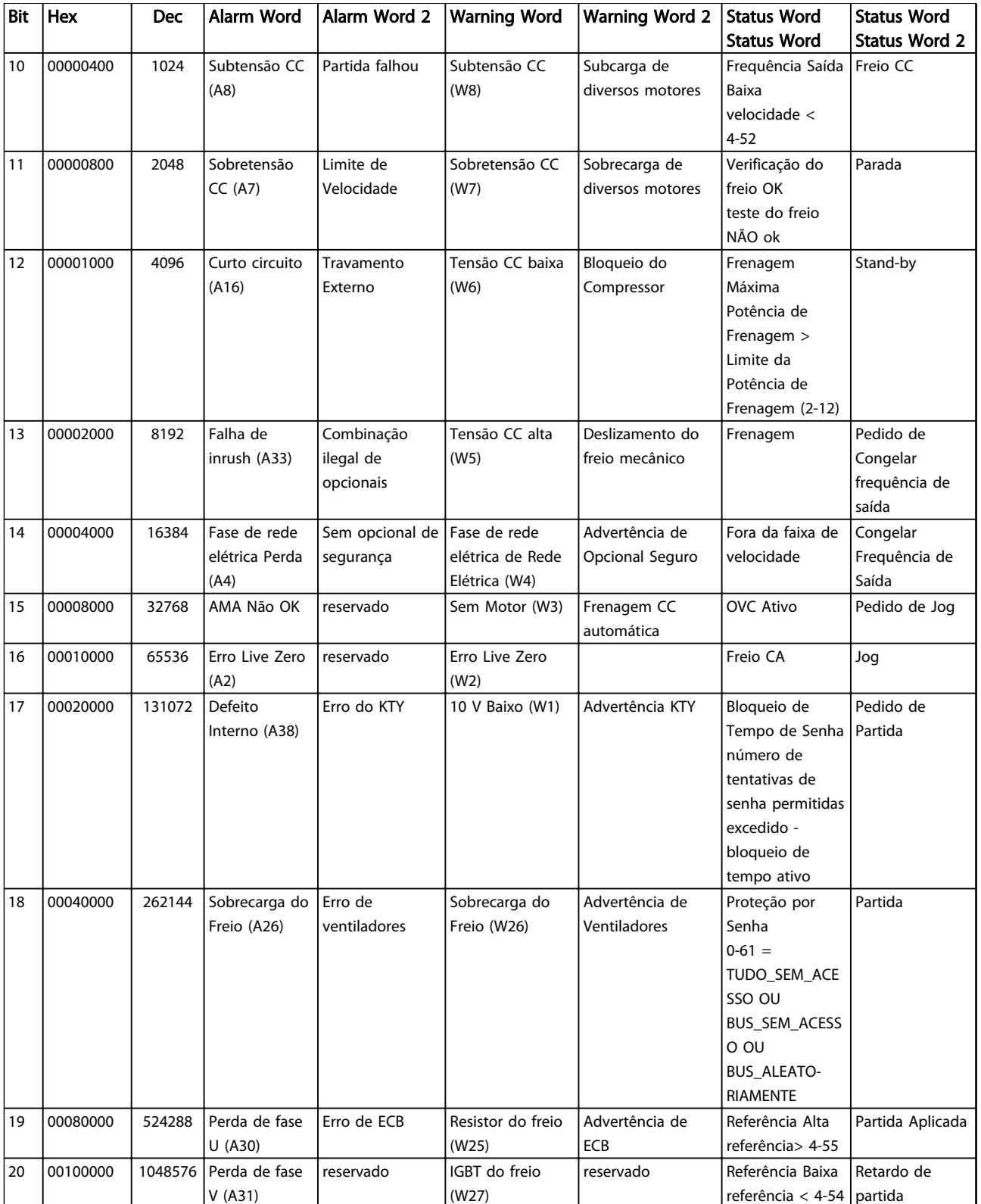

Danfoss

#### Resolução de Problemas Instruções de Utilização VLT® CDS 302 e CDS 303

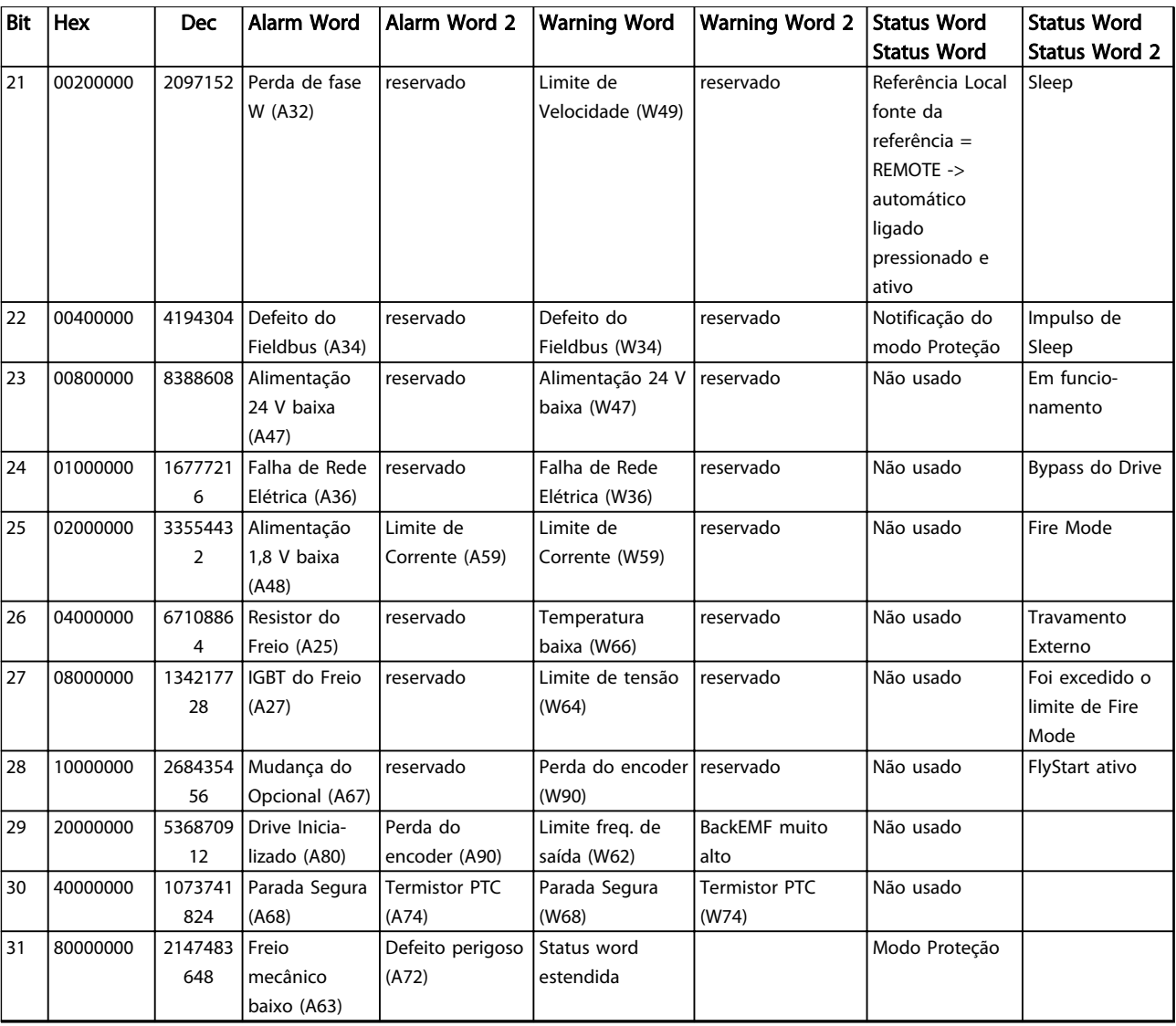

#### Tabela 7.3 Descrição da Alarm Word, Warning Word e Status Word Estendida

As alarm words, warning words e status words estendidas podem ser lidas através do barramento serial ou do fieldbus opcional para diagnóstico. Consulte também a *16-94 Status Word Estendida*.

#### ADVERTÊNCIA 1, 10 Volts baixo

A tensão do cartão de controle está 10 V abaixo do terminal 50.

Remova uma parte da carga do terminal 50, quando a fonte de alimentação de 10 V estiver com sobrecarga. 15 mA máx. ou 590 Ω mínimo.

Esta condição pode ser causada por um curto circuito no potenciômetro ou pela fiação incorreta do potenciômetro.

#### Resolução de Problemas

Remova a fiação do terminal 50. Se a advertência desaparecer, o problema está na fiação do cliente. Se a advertência continuar, substitua o cartão de controle.

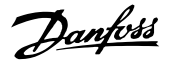

#### ADVERTÊNCIA/ALARME 2, Erro de live zero

Esta advertência ou alarme aparece somente se programado pelo usuário em *6-01 Função Timeout do Live Zero*. O sinal em uma das entradas analógicas está a menos de 50% do valor mínimo programado para essa entrada. Essa condição pode ser causada por fiação rompida ou por dispositivo defeituoso enviando o sinal.

#### Resolução de Problemas

Verifique as conexões em todos os terminais de entrada analógica. No cartão de controle, os terminais 53 e 54 para sinais, terminal 55 é o comum. No MCB 101, os terminais 11 e 12 para sinais, o terminal 10 é o comum. No MCB 109, os terminais 1, 3, 5 para sinais, e os terminais 2, 4, 6 sendo o comum.

Certifique-se de que a programação do conversor de frequência e as configurações de chave correspondem ao tipo de sinal analógico.

Execute o Teste de Sinal para Terminal de Entrada.

#### ADVERTÊNCIA/ALARME 3, Sem Motor

Não há nenhum motor conectado na saída do conversor de frequência.

#### ADVERTÊNCIA/ALARME 4, Perda de fases de rede elétrica

Há uma fase ausente no lado da alimentação ou o desbalanceamento da tensão de rede está muito alto. Esta mensagem também será exibida para uma falha no retificador de entrada, no conversor de frequência. Os opcionais são programados em *14-12 Função no Desbalanceamento da Rede*.

#### Resolução de Problemas

Verifique a tensão de alimentação e as correntes de alimentação do conversor de frequência.

#### ADVERTÊNCIA 5, Alta tensão do barramento CC

A tensão no circuito intermediário (CC) está mais alta que o limite de advertência de alta tensão. O limite depende das características nominais da tensão do conversor de frequência. A unidade ainda está ativa.

#### ADVERTÊNCIA 6, Baixa tensão do barramento CC

A tensão de circuito intermediário (CC) é menor que a do limite de advertência de tensão baixa. O limite depende do valor nominal da tensão do conversor de frequência. A unidade ainda está ativa.

#### ADVERTÊNCIA/ALARME 7, Sobretensão CC

Se a tensão no circuito intermediário exceder o limite, o conversor de frequência desarma após um tempo.

#### Resolução de Problemas

Conectar um resistor do freio

Aumentar o tempo de rampa

Mudar o tipo de rampa

Ative as funções em *2-10 Função de Frenagem*.

Aumento *14-26 Atraso Desarme-Defeito Inversor*

Se o alarme/advertência ocorrer durante uma queda de energia a solução será utilizar o backup cinético (*14-10 Falh red elétr*)

#### ADVERTÊNCIA/ALARME 8, Subtensão CC

Se a tensão no circuito intermediário (barramento CC) cair abaixo do limite de subtensão, o conversor de frequência verifica se há uma fonte de alimentação de reserva de 24 V CC conectada. Se não houver alimentação de reserva de 24 V CC conectada, o conversor de frequência desarma após um atraso de tempo fixado. O atraso de tempo varia com a potência da unidade.

#### Resolução de Problemas

Verifique se a tensão de alimentação corresponde à tensão no conversor de frequência.

Execute teste de tensão de entrada.

Execute o teste de circuito de carga leve.

#### ADVERTÊNCIA/ALARME 9, Sobrecarga do inversor

O conversor de frequência está prestes a desligar devido a uma sobrecarga (corrente muito alta durante muito tempo). O contador de proteção térmica eletrônica do inversor emite uma advertência a 98% e desarma a 100%, enquanto emite um alarme. O conversor de frequência não pode ser reinicializado antes de o contador estar abaixo de 90%.

A falha é que o conversor de frequência funcionou com mais de 100% de sobrecarga durante muito tempo.

#### Resolução de Problemas

Compare a corrente de saída mostrada no LCP com a corrente nominal do conversor de frequência.

Compare a corrente de saída exibida no LCP com a corrente medida no motor.

Exibir a Carga Térmica do Drive no LCP e monitorar o valor. Ao funcionar acima das características nominais de corrente contínua do conversor de frequência, o contador aumenta. Ao funcionar abaixo das características nominais de corrente contínua do conversor de frequência, o contador diminui.

#### ADVERTÊNCIA/ALARME 10, Temperatura de sobrecarga do motor

De acordo com a proteção térmica eletrônica (ETR), o motor está muito quente. Selecione se o conversor de frequência emite uma advertência ou um alarme quando o contador atingir 100% no *1-90 Proteção Térmica do Motor*. A falha ocorre quando o motor funcionar com mais de 100% de sobrecarga durante muito tempo.

#### Resolução de Problemas

Verifique se o motor está superaquecendo.

Verifique se o motor está sobrecarregado mecanicamente

Verifique se a corrente do motor programada no *1-24 Corrente do Motor* está correta.

Certifique-se de que os Dados do motor nos parâmetros 1-20 a 1-25 estão programados corretamente.

Se houver um ventilador externo em uso, verifique em *1-91 Ventilador Externo do Motor* se está selecionado.

Executar AMA no *1-29 Adaptação Automática do Motor (AMA)* ajusta o conversor de frequência para o motor com mais precisão e reduz a carga térmica.

#### ADVERTÊNCIA/ALARME 11, Superaquecimento do termistor do motor

Verifique se o termistor está desconectado. Selecione se o conversor de frequência emite uma advertência ou um alarme em *1-90 Proteção Térmica do Motor*.

#### Resolução de Problemas

Verifique se o motor está superaquecendo.

Verifique se o motor está sobrecarregado mecanicamente.

Ao usar o terminal 53 ou 54, verifique se o termistor está conectado corretamente entre o terminal 53 ou 54 (entrada de tensão analógica) e o terminal 50 (alimentação de +10 V). Verifique também se o interruptor do terminal 53 ou 54 está ajustado para tensão. Verificar *1-93 Fonte do Termistor* seleciona terminal 53 ou 54.

Ao usar a entrada digital 18 ou 19 verifique se o termistor está conectado corretamente entre o terminal 18 ou 19 (entrada digital PNP apenas) e o terminal 50. Verificar *1-93 Fonte do Termistor* seleciona o terminal 18 ou 19.

#### ADVERTÊNCIA/ALARME 12, Limite de torque

O torque excedeu o valor em *4-16 Limite de Torque do Modo Motor* ou o valor em *4-17 Limite de Torque do Modo Gerador14-25 Atraso do Desarme no Limite de Torque* pode alterar isso de uma condição de somente advertência para uma advertência seguida de um alarme.

Danfoss

#### Resolução de Problemas

Se o limite de torque do motor for excedido durante a aceleração, prolongue o tempo de aceleração.

Se o limite de torque do gerador for excedido durante a desaceleração, prolongue o tempo de desaceleração.

Se o limite de torque ocorrer durante o funcionamento, aumente se possível o limite de torque. Certifique-se de que o sistema pode operar com segurança em torque mais alto.

Verifique se a aplicação produz arraste excessivo de corrente no motor.

#### ADVERTÊNCIA/ALARME 13, Sobrecorrente

O limite de corrente de pico do inversor (aprox. 200% da corrente nominal) foi excedido. A advertência dura aprox. 1,5 s, em seguida o conversor de frequência desarma e emite um alarme. Essa falha pode ser causada por carga de choque ou por aceleração rápida com cargas de inércia altas. Também pode aparecer após backup cinético se a aceleração durante a rampa for rápida. Se o controle estendido de freio mecânico estiver selecionado, o desarme pode ser reinicializado externamente.

#### Resolução de Problemas

Remova a potência e verifique se o eixo do motor pode ser girado.

Verifique se potência do motor é compatível com conversor de frequência.

Verifique os dados do motor corretos nos parâmetros 1-20 a 1-25.

#### ALARME 14, Falha do ponto de aterramento (terra)

Há corrente das fases de saída para o ponto de aterramento, no cabo entre o conversor de frequência e o motor ou no próprio motor.

#### Resolução de Problemas

Remova a energia para o conversor de frequência e repare o defeito do ponto de aterramento.

Com um megôhmetro, verifique se há falhas do ponto de aterramento do motor medindo a resistência ao aterramento dos cabos do motor e do motor.

#### Resolução de Problemas Instruções de Utilização VLT<sup>®</sup> CDS 302 e CDS 303

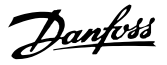

#### ALARME 15, Incompatibilidade de hardware

Um opcional instalado não está funcionando com o hardware ou software do cartão de controle atual.

Registre o valor dos seguintes parâmetros e entre em contato com o seu fornecedor Danfoss:

*15-40 Tipo do FC*

*15-41 Seção de Potência*

*15-42 Tensão*

*15-43 Versão de Software*

*15-45 String de Código Real*

*15-49 ID do SW da Placa de Controle*

*15-50 ID do SW da Placa de Potência*

*15-60 Opcional Montado*

*15-61 Versão de SW do Opcional* (para cada slot de opcional)

#### ALARME 16, Curto circuito

Há curto circuito no motor ou na fiação do motor.

Remova a alimentação para o conversor de frequência e repare o curto circuito.

#### ADVERTÊNCIA/ALARME 17, Timeout da Control Word

Não há comunicação com o conversor de frequência. A advertência estará ativa somente quando *8-04 Função Timeout da Control Word* NÃO estiver programado para *[0] Off* (Desligado).

Se *8-04 Função Timeout da Control Word* estiver programado para *[5] Parada e Desarme*, uma advertência é exibida e o conversor de frequência desacelera até parar e, em seguida, exibe um alarme.

#### Resolução de Problemas

Verifique as conexões do cabo de comunicação serial.

Aumento *8-03 Tempo de Timeout da Control Word*

Verifique a operação do equipamento de comunicação.

Verifique a integridade da instalação com base nos requisitos de EMC.

#### ALARME 18, Partida falhou

A velocidade não conseguiu exceder *1-77 Veloc.máx.partida do compr.[RPM]* durante a partida no tempo permitido. (programado em *1-79 TempMáx.Part.Comp.p/Desarm*). Isso pode ser causado por um motor bloqueado.

### Advertência/Alarme 19, Temperatura de Descarga Alta

#### Advertência:

A temperatura de descarga excede o nível programado em *28-25 Nível de Advertência.*

#### Alarme:

A temperatura de descarga excede o nível programado em *28-26 Nível de Emergência.*

#### ADVERTÊNCIA/ALARME 20, Erro da entrada de temp.

O sensor de temperatura não está conectado.

#### ADVERTÊNCIA/ALARME 21, Erro de parâmetro

O parâmetro está fora do intervalo. O número do parâmetro é relatado no LCP. O parâmetro afetado deve ser programado para um valor válido.

#### ADVERTÊNCIA/ALARME 22, Freio Mecânico para Içamento

O valor de relatório exibirá qual o tipo.

0 = A ref. de torque não foi atingida antes do timeout. 1 = Não houve feedback de freio antes de ocorrer o timeout.

#### ADVERTÊNCIA 23, Ventiladores Internos

A função de advertência de ventilador é uma função de proteção extra que verifica se o ventilador está girando/ instalado. A advertência de ventilador pode ser desabilitada no *14-53 Mon.Ventldr ([0] Desativado)*.

Para os filtros do Chassi D, E e F, a tensão regulada para os ventiladores é monitorada.

#### Resolução de Problemas

Verifique a operação correta do ventilador.

Aplique energia ao conversor de frequência e verifique se o ventilador opera brevemente na partida.

Verifique os sensores no dissipador de calor e no cartão de controle.

#### ADVERTÊNCIA 24, Falha de ventiladores externos

A função de advertência de ventilador é uma função de proteção extra que verifica se o ventilador está girando/ instalado. A advertência de ventilador pode ser desabilitada no *14-53 Mon.Ventldr ([0] Desativado)*.

#### Resolução de Problemas

Verifique a operação correta do ventilador.

Aplique energia ao conversor de frequência e verifique se o ventilador opera brevemente na partida.

Verifique os sensores no dissipador de calor e no cartão de controle.

#### ADVERTÊNCIA 25, Curto circuito no resistor do freio

O resistor de frenagem é monitorado durante a operação. Se ocorrer um curto circuito, a função de frenagem é desativada e a advertência é exibida. O conversor de frequência ainda está operacional, mas sem a função de frenagem. Remova a energia para o conversor de frequência e substitua o resistor do freio (consulte *2-15 Verificação do Freio*).

#### ADVERTÊNCIA/ALARME 26, Limite de carga do resistor do freio

A potência transmitida ao resistor do freio é calculada como um valor médio dos últimos 120 s de tempo de operação. O cálculo é baseado na tensão no circuito intermediário e no valor da resistência do freio programado em *2-16 Corr Máx Frenagem CA*. A advertência estará ativa quando a frenagem dissipada for maior que 90% da potência de resistência de frenagem. Se *[2] Desarme* estiver selecionado em *2-13 Monitoramento da Potência d Frenagem*, o conversor de frequência desarma quando a energia de frenagem dissipada alcançar 100%.

#### ADVERTÊNCIA/ALARME 27, Defeito do circuito de frenagem

O transistor do freio é monitorado durante a operação e, se ocorrer curto circuito, a função de frenagem será desativada e uma advertência será emitida. O conversor de frequência ainda poderá estar operacional, mas como o transistor do freio está em curto circuito, uma energia considerável é transmitida ao resistor do freio, mesmo se estiver inativo.

Remova a energia para o conversor de frequência e remova o resistor do freio.

#### ADVERTÊNCIA/ALARME 28, Falha na verificação do freio

O resistor do freio não está conectado ou não está funcionando.

Verifique *2-15 Verificação do Freio*.

7 7

#### ALARME 29, Temperatura do Dissipador de Calor

A temperatura máxima do dissipador de calor foi excedida. A falha de temperatura não será reinicializada até a temperatura cair abaixo da temperatura do dissipador de calor definida. Os pontos de desarme e o de reinicialização são diferentes, baseado na capacidade de potência do conversor de frequência.

#### Resolução de Problemas

Verifique as condições a seguir.

Temperatura ambiente muito alta.

O cabo do motor é muito longo.

A folga do fluxo de ar acima e abaixo do conversor de frequência está incorreta.

Fluxo de ar bloqueado em volta do conversor de frequência.

Ventilador do dissipador de calor danificado.

Dissipador de calor está sujo.

#### ALARME 30, Fase U ausente no motor

A fase U do motor, entre o conversor de frequência e o motor, está ausente.

Remova a energia do conversor de frequência e verifique a fase U do motor.

#### ALARME 31, Fase V ausente no motor

A fase V do motor, entre o conversor de frequência e o motor, está ausente.

Remova a energia do conversor de frequência e verifique a fase V do motor.

Danfoss

#### ALARME 32, Fase W ausente no motor

A fase W do motor, entre o conversor de frequência e o motor, está ausente.

Remova a energia do conversor de frequência e verifique a fase W do motor.

#### ALARME 33, Falha de Inrush

Houve excesso de energizações durante um curto intervalo de tempo. Deixe a unidade esfriar até a temperatura de operação.

#### ADVERTÊNCIA/ALARME 34, Falha de comunicação do Fieldbus

O fieldbus no cartão do opcional de comunicação não está funcionando.

#### ADVERTÊNCIA/ALARME 35, Falha do opcional

Um alarme de opcional é recebido. O alarme é específico do opcional. A causa mais provável é uma falha de energização ou de comunicação.

#### ADVERTÊNCIA/ALARME 36, Falha de rede elétrica

Essa advertência/alarme estará ativa somente se a tensão de alimentação do conversor de frequência for perdida e *14-10 Falh red elétr* NÃO estiver programado para *[0] Sem função*. Verifique os fusíveis do conversor de frequência e a fonte de alimentação de rede elétrica para a unidade.

#### ALARME 37, Desbalanceamento de fase

Há um desbalanceamento da corrente entre as unidades de energia

#### ALARME 38, Defeito interno

Quando ocorrer um defeito interno, é exibido um número de código definido na *Tabela 7.4* a seguir.

#### Resolução de Problemas

Ciclo de potência

Verifique se o opcional está instalado corretamente

Verifique se há fiação solta ou ausente

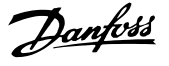

Poderá ser necessário entrar em contato com o seu fornecedor Danfoss ou o departamento de serviço. Anote o número de código para outras orientações de resolução de problemas.

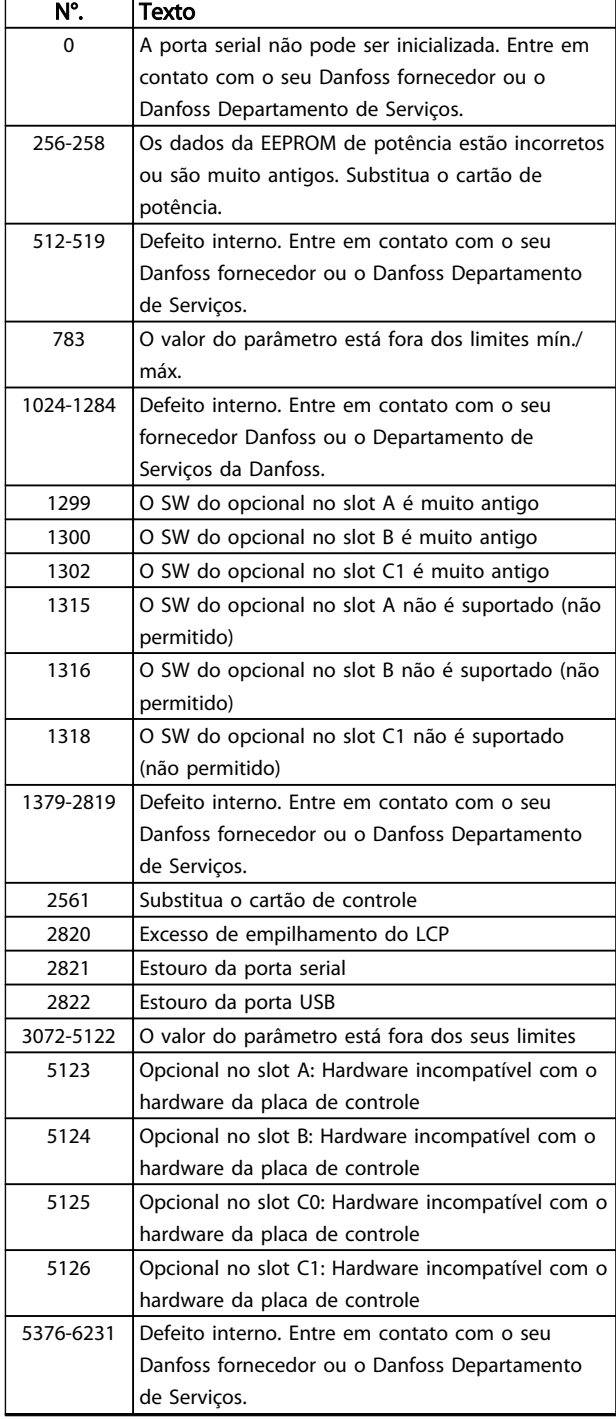

#### Tabela 7.4 Códigos de Falha Interna

#### ALARME 39, Sensor do dissipador de calor

Sem feedback do sensor de temperatura do dissipador de calor.

O sinal do sensor térmico do IGBT não está disponível no cartão de potência. O problema poderia estar no cartão de potência, no cartão do drive do gate ou no cabo tipo fita entre o cartão de potência e o cartão do drive do gate.

#### ADVERTÊNCIA 40, Sobrecarga do Terminal de Saída digital 27

Verifique a carga conectada ao terminal 27 ou remova a conexão de curto circuito. Verifique *5-00 Modo I/O Digital* e *5-01 Modo do Terminal 27*.

#### ADVERTÊNCIA 41, Sobrecarga do Terminal de Saída digital 29

Verifique a carga conectada ao terminal 29 ou remova a conexão de curto circuito. Verifique *5-00 Modo I/O Digital* e *5-02 Modo do Terminal 29*.

#### ADVERTÊNCIA 42, Sobrecarga da saída digital no X30/6 ou sobrecarga da saída digital no X30/7

Para o X30/6, verifique a carga conectada no X30/6 ou remova o curto circuito. Verifique *5-32 Terminal X30/6 Saída Digital*.

Para o X30/7, verifique a carga conectada no X30/7 ou remova o curto circuito. Verifique *5-33 Terminal X30/7 Saída Digital*.

#### ALARME 43, Alimentação ext.

MCB 113 Ext. O opcional de relé é montado sem 24 V CC ext. Conecte uma alimentação de 24 V CC ext. ou especifique que não é usada alimentação externa via *14-80 Opc.Suprid p/Fonte 24VCC Extern* [0]. Uma mudança em *14-80 Opc.Suprid p/Fonte 24VCC Extern* requer um ciclo de energização.

#### ALARME 45, Defeito do ponto de aterramento 2

Falha de aterramento (ponto de aterramento) na partida.

#### Resolução de Problemas

Verifique o aterramento (ponto de aterramento) adequado e se há conexões soltas.

Verifique o tamanho correto dos fios.

Verifique se há curtos circuitos ou correntes de fuga nos cabos do motor.

#### ALARME 46, Alimentação do cartão de potência

A alimentação do cartão de potência está fora da faixa.

Há três fontes de alimentação geradas pela fonte de alimentação no modo de chaveamento (SMPS) no cartão de potência: 24 V, 5 V, ±18 V. Quando energizado com 24 V CC com o opcional MCB 107, somente as alimentações de 24 V e 5 V são monitoradas. Quando energizado com tensão de rede trifásica, todas as três alimentações são monitoradas.

7 7

#### Resolução de Problemas

Verifique se o cartão de potência está com defeito.

Verifique se o cartão de controle está com defeito.

Verifique se existe uma placa de opcional com defeito.

Se for utilizada fonte de alimentação de 24 VCC, verifique se a fonte de alimentação é adequada.

#### ADVERTÊNCIA 47, Alimentação 24 V baixa

Os 24 V CC são medidos no cartão de controle. A fonte de alimentação de de reserva de 24 V CC externa pode estar sobrecarregada. Se não for este o caso, entre em contato com o fornecedor Danfoss.

#### ADVERTÊNCIA 48, Alimentação 1,8 V baixa

A alimentação de 1,8 Volt CC usada no cartão de controle está fora dos limites permitidos. O fonte de alimentação é medida no cartão de controle. Verifique se o cartão de controle está com defeito. Se houver um cartão opcional presente, verifique se existe uma condição de sobretensão.

#### ADVERTÊNCIA 49, Limite de velocidade

Quando a velocidade não estiver dentro da faixa especificada no *4-11 Lim. Inferior da Veloc. do Motor [RPM]* e *4-13 Lim. Superior da Veloc. do Motor [RPM]*, o conversor de frequência mostrará uma advertência. Quando a velocidade estiver abaixo do limite especificado no *1-86 Velocidade de Desarme Baixa [RPM]* (exceto quando estiver dando partida ou parando) o conversor de frequência desarmará.

#### ALARME 50, Calibração AMA falhou

Entre em contato com o seu Danfoss fornecedor ou o Danfoss Departamento de Serviços.

#### ALARME 51, Verificação AMA Unom e Inom

As configurações da tensão do motor, corrente do motor e potência do motor estão erradas. Verifique as programações nos parâmetros 1-20 to 1-25.

#### ALARME 52, Inom AMA baixa

A corrente do motor está baixa demais. Verifique as configurações.

#### ALARME 53, Motor muito grande para AMA

O motor é muito grande para a AMAAuto operar.

#### ALARME 54, Motor muito pequeno para AMA

O motor é muito pequeno para AMA operar.

#### ALARME 55, Parâmetro da AMA fora da faixa

Os valores de parâmetro do motor estão fora da faixa aceitável. AMA não funcionará.

#### ALARME 56, AMA interrompida pelo usuário

O usuário interrompeu a AMA.

#### ALARME 57, Defeito interno da AMA

Tente iniciar novamente a AMA. Novas partidas repetidas podem superaquecer o motor.

#### ALARME 58, Defeito interno da AMA

Entre em contato com o seu Danfoss fornecedor.

#### ADVERTÊNCIA 59, Limite de Corrente

A corrente está maior que o valor no *4-18 Limite de Corrente*. Certifique-se de que os Dados do motor nos parâmetros 1-20 a 1-25 estão programados corretamente. Aumente o limite de corrente. Certifique-se de que o sistema pode operar com segurança em um limite mais elevado.

#### ADVERTÊNCIA 60, Travamento externo

Um sinal de entrada digital está indicando uma condição de falha externa ao conversor de frequência. Um travamento externo ordenou ao conversor de frequência para desarmar. Elimine a condição de falha externa. Para retomar a operação normal, aplicar 24 V CC ao terminal programado para bloqueio externo. Reinicialize o conversor de frequência.

#### ADVERTÊNCIA/ALARME 61, Erro de feedback

Um erro entre a velocidade calculada e a medição da velocidade, a partir do dispositivo de feedback. A configuração da função Advertência/Alarme/Desativação está no *4-30 Função Perda Fdbk do Motor*. Configuração do erro aceita em *4-31 Erro Feedb Veloc. Motor* e o tempo permitido da configuração da ocorrência do erro em *4-32 Timeout Perda Feedb Motor*. Durante um procedimento de colocação em funcionamento, a função pode ser eficaz.

#### ADVERTÊNCIA 62, Frequência de Saída no Limite Máximo

A frequência de saída atingiu o valor programado em *4-19 Freqüência Máx. de Saída*. Verifique a aplicação para determinar a causa. Aumente o limite de frequência de saída. Certifique-se de que o sistema pode operar com segurança a uma frequência de saída mais elevada. A advertência será eliminada quando a saída cair abaixo do limite máximo.

#### ALARME 63, Freio mecânico baixo

A corrente real do motor não excedeu a corrente de "liberar freio" dentro do intervalo de tempo de "Retardo de partida".

#### ADVERTÊNCIA/ALARME 65, Superaquecimento do cartão de controle

A temperatura de corte do cartão de controle é 80 °C.

#### Resolução de Problemas

- Verifique se a temperatura ambiente operacional está dentro dos limites
- Verifique se há filtros entupidos
- Verifique a operação do ventilador
- Verifique o cartão de controle

#### ADVERTÊNCIA 66, Temperatura do dissipador de calor baixa

O conversor de frequência está muito frio para operar. Essa advertência baseia-se no sensor de temperatura no módulo de IGBT.

Aumente a temperatura ambiente da unidade. Também, uma quantidade de corrente em fluxo pode ser fornecida ao controlador de frequência toda vez que o motor for parado programando *2-00 Corrente de Hold CC/Preaquecimento* para 5% e *1-80 Função na Parada*.

#### ALARME 67, A configuração do módulo opcional foi alterada

Um ou mais opcionais foi acrescentado ou removido, desde o último ciclo de desenergização. Verifique se a mudança de configuração é intencional e reinicialize a unidade.

#### ALARME 68, Parada Segura ativada

A perda do sinal de 24 VCC no terminal 37 causou o desarme do filtro. Para retomar a operação normal, aplique 24 VCC no terminal 37 e reinicialize o filtro.

#### ALARME 69, Temperatura do cartão de potência

O sensor de temperatura no cartão de potência está muito quente ou muito frio.

#### Resolução de Problemas

Verifique se a temperatura ambiente operacional está dentro dos limites.

Verifique se há filtros entupidos.

Verifique a operação do ventilador.

Verifique o cartão de potência.

#### ALARME 70, Configuração Ilegal do Conversor de Frequência

O cartão de controle e o cartão de potência são incompatíveis. Entre em contato com o seu fornecedor com o código do tipo da unidade da plaqueta de identificação e os números de peça dos cartões para verificar a compatibilidade.

#### ALARME 71, PTC 1 parada segura

A Parada Segura foi ativada a partir do Cartão do Termistor do PTC do MCB 112 (motor muito quente). A operação normal pode ser retomada quando o MCB 112 aplicar novamente 24 V CC no T-37 (quando a temperatura do motor atingir um nível aceitável) e quando a Entrada Digital do MCB 112 for desativada. Quando isso ocorrer, um sinal de reset deve ser enviado (via Barramento, E/S Digital ou pressionando [Reset]).

#### ALARME 72, Defeito Perigosa

Parada Segura com Bloqueio por Desarme. O Alarme de Falha Perigosa é acionado se a combinação de comandos de parada segura for inesperada. Este é o caso se o MCB 112 Cartão do Termistor do PTC do MCB VLT ativar o X44/ 10, mas a parada segura, por alguma razão, não estiver ativada. Além disso, se o MCB 112 for o único dispositivo que utiliza parada segura (especificada por meio da seleção [4] ou [5] no *5-19 Terminal 37 Parada Segura*), uma combinação inesperada é a ativação de parada segura sem que o X44/10 esteja ativado. A tabela a seguir resume as combinações inesperadas que resultam no Alarme 72.

Danfoss

### AVISO!

Se o X44/10 estiver ativado na seleção 2 ou 3, este sinal será ignorado! Entretanto, o MCB 112 ainda continuará a ser capaz de ativar a Parada Segura.

#### ADVERTÊNCIA 73, Nova partida automática de parada segura

Parada segura. Com a nova partida automática ativada, o motor pode dar partida quando a falha for eliminada.

#### ALARME 74, Termistor PTC

Alarme relacionado ao opcional ATEX. O PTC não está funcionando.

#### ,

O valor do parâmetro não deve ser gravado enquanto o motor estiver em funcionamento. Pare o motor antes de gravar o perfil MCO no *8-10 Perfil da Control Word*, por exemplo.

#### ADVERTÊNCIA 76, Setup da unidade potência

O número de unidades de potência requerido não é igual ao número de unidades de potência ativas detectado.

#### ADVERTÊNCIA 77, Modo de potência reduzida

Essa advertência indica que o conversor de frequência está operando em modo de potência reduzida (ou seja, menos que o número permitido de seções do inversor). Essa advertência será gerada no ciclo de energização quando o conversor de frequência for programado para funcionar com menos inversores e permanecerá ligado.

#### ALARME 78, Erro de tracking

A diferença entre o valor do ponto de ajuste e o valor real excedeu o valor no *4-35 Erro de Tracking*. Desabilite a função pelo *4-34 Função Erro de Tracking* ou selecione também um alarme/advertência no *4-34 Função Erro de Tracking*. Investigue a mecânica em torno da carga e do motor, verifique as conexões de feedback do motor – encoder – para o conversor de frequência. Selecione a função de feedback de motor no *4-30 Função Perda Fdbk do Motor*. Ajuste a faixa de erro de tracking no *4-35 Erro de Tracking* e *4-37 Erro de Tracking Rampa*.

#### ALARME 79, Configuração ilegal da seção de potência

O código de peça do cartão de escala não está correto ou não está instalado. O conector MK102 no cartão de potência também pode não estar instalado.

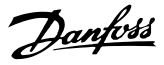

#### ALARME 80, Drive Inicializado para valor padrão

As programações do parâmetro são inicializadas para o padrão após uma reinicialização manual. Reinicialize a unidade para limpar o alarme.

#### ALARME 81, CSIV danificado

O arquivo do CSIV tem erros de sintaxe.

#### ALARME 82, Erro de Par. CSIV

CSIV falhou ao iniciar um parâmetro.

#### ALARME 83, Combinação de opcionais ilegais

Os opcionais montados não são suportados para trabalhar juntos.

#### ALARME 84, Sem opcional de segurança

O opcional de segurança foi removido sem aplicar um reset geral. Reconecte o opcional de segurança.

#### ALARME 88, Detecção de opcionais

7 7

Foi detectada uma modificação no layout do opcional. Este alarme ocorre quando *14-89 Option Detection* estiver programado para *[0] Configuração congelada* e o layout do opcional foi modificado por algum motivo. Uma mudança de layout do opcional deve ser ativada por *14-89 Option Detection* antes de a modificação ser aceita. Se a mudança de configuração não for aceita, será possível reinicializar o Alarme 88 (Bloqueio por desarme) somente quando a configuração do opcional tiver sido restabelecida/corrigida.

#### ADVERTÊNCIA 89, Deslizamento do freio mecânico

O monitor do freio da grua detectou velocidade do motor > 10 rpm.

#### ALARME 90, Monitor de feedback

Verifique a conexão do opcional do encoder/resolver e, consequentemente, substitua o MCB 102 ou o MCB 103.

#### ALARME 91, Configurações incorretas da Entrada analógica 54

O interruptor S202 deve ser programado na posição OFF (Desligado) (entrada de tensão) quando um sensor KTY estiver conectado no terminal 54 de entrada analógica.

#### ADVERTÊNCIA/ALARME 104, Falha do ventilador de mistura

O monitor do ventilador verifica se o ventilador está funcionando durante a energização ou sempre que o ventilador de mistura estiver ligado. Se o ventilador não estiver em operação, a falha é anunciada. A falha do ventilador de mistura pode ser configurada como uma advertência ou como desarme por alarme através do *14-53 Mon.Ventldr*.

#### Resolução de Problemas

Energize o conversor de frequência para determinar se a advertência/alarme retorna.

#### ADVERTÊNCIA 163, ATEX ETR advertência de limite de corrente

O conversor de frequência funcionou acima da curva característica durante mais de 50 s. A advertência é ativada a 83% e desabilitada a 65% da sobrecarga térmica permitida.

#### ALARME 164, ATEX ETR alarme de limite de corrente

Operar acima da curva característica por mais de 60 s dentro de um período de 600 s ativa o alarme e o conversor de frequência desarma.

#### ADVERTÊNCIA 165, ATEX ETR advertência de limite de frequência

O conversor de frequência está funcionando há mais de 50 s abaixo da frequência mínima permitida (*1-98 ATEX ETR interpol. points freq.* [0]).

#### ALARME 166, ATEX ETR alarme de limite de frequência

O conversor de frequência operou por mais de 60 s (em um período de 600 s) abaixo da frequência mínima permitida (*1-98 ATEX ETR interpol. points freq.* [0]).

#### ALARME 246, Alimentação do cartão de potência

Este alarme é somente para os conversores de frequência com Chassi F. É equivalente ao Alarme 46. O valor de relatório no registro de Alarme indica qual módulo de potência gerou o alarme:

1 = módulo do inversor da extrema-esquerda.

2 = módulo do inversor intermediário no conversor de frequência F2 ou F4.

2 = módulo do inversor do lado direito no conversor de frequência F1 ou F3.

3 = módulo do inversor do lado direito no conversor de frequência F2 ou F4.

5 = módulo do retificador.

#### ADVERTÊNCIA 250, Peça de reposição nova

Um componente do conversor de frequência foi substituído. Reinicialize o conversor de frequência para operação normal.

#### ADVERTÊNCIA 251, Novo código do tipo

O cartão de potência ou outros componentes foram substituídos e o código do tipo foi alterado. Reinicialize para remover a advertência e retomar a operação normal.

## 8 Especificações Gerais

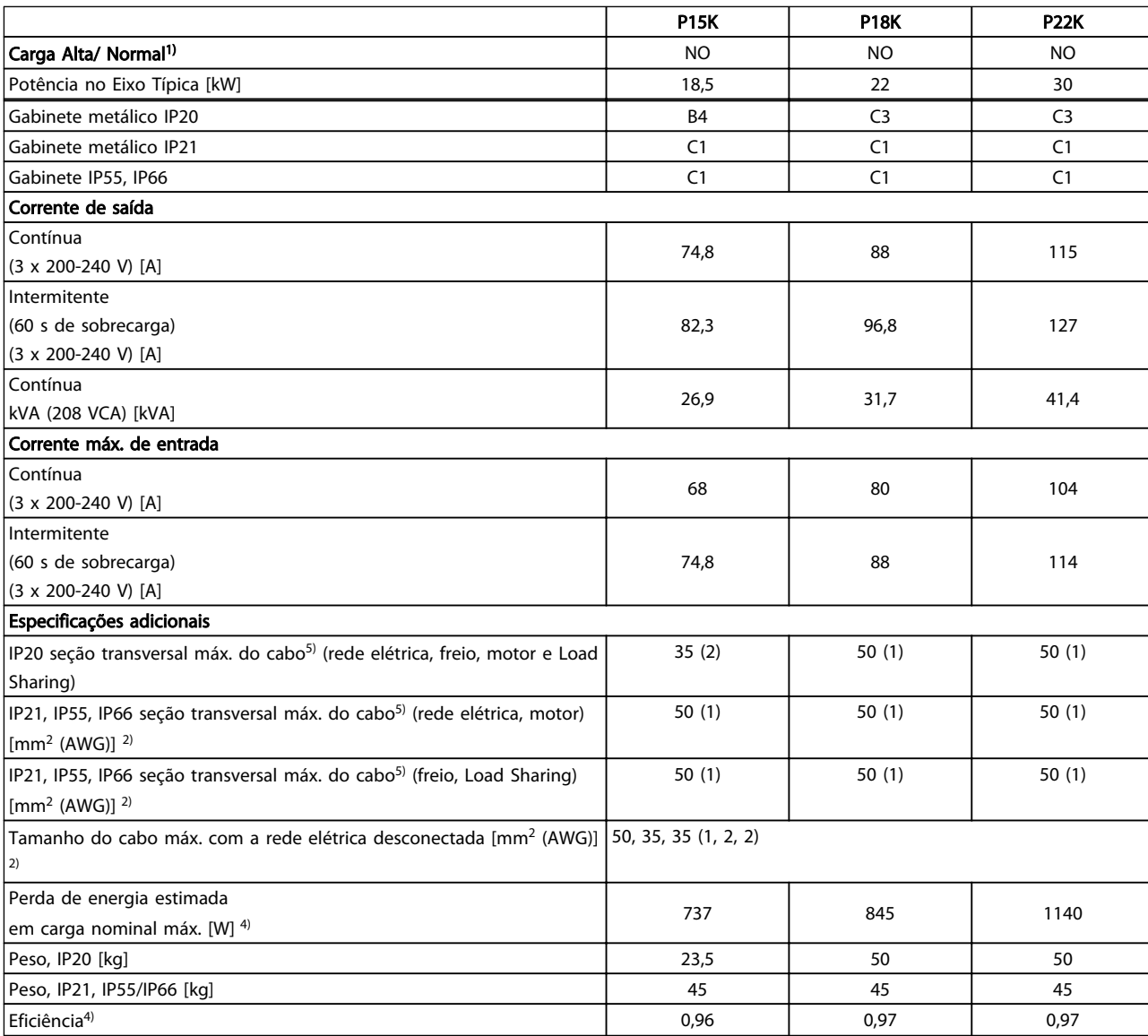

#### Tabela 8.1 Alimentação de rede elétrica 3x200-240 V CA

*Para saber as características nominais dos fusíveis, ver 3.4.1 Fusíveis*

*1) Sobrecarga Normal = 110% torque durante 60 s.*

*2) American Wire Gauge.*

*3) Medido com cabos de motor blindados de 5 m, com carga e frequência nominais.*

*4) A perda de energia típica é em condições de carga nominais e espera-se que esteja dentro de ±15% (a tolerância está relacionada à variedade de condições de tensão e cabo).*

*Os valores são baseados em uma eficiência de motor típica (linha divisória de eff2/eff3). Os motores com eficiência menor também contribuem para a perda de energia no e vice-versa.*

*Se a frequência de chaveamento for aumentada em comparação com a configuração padrão, as perdas de energia podem crescer consideravelmente.*

Danfoss

Danfoss

*e os consumos de energia típicos do cartão de controle estão incluídos. Outros opcionais e a carga do cliente podem contribuir com até 30 W para as perdas. (Embora normalmente somente 4 W extras para um cartão de controle totalmente carregado ou opcionais do slot A ou slot B, cada).*

*Embora as medições sejam feitas com equipamento de ponta, deve-se permitir certa imprecisão nas medições (±5%).*

*5) Os três valores da seção transversal máxima do cabo são para fio único, fio flexível e fio flexível com bucha, respectivamente.*

#### Especificações Gerais Instruções de Utilização VLT® CDS 302 e CDS 303

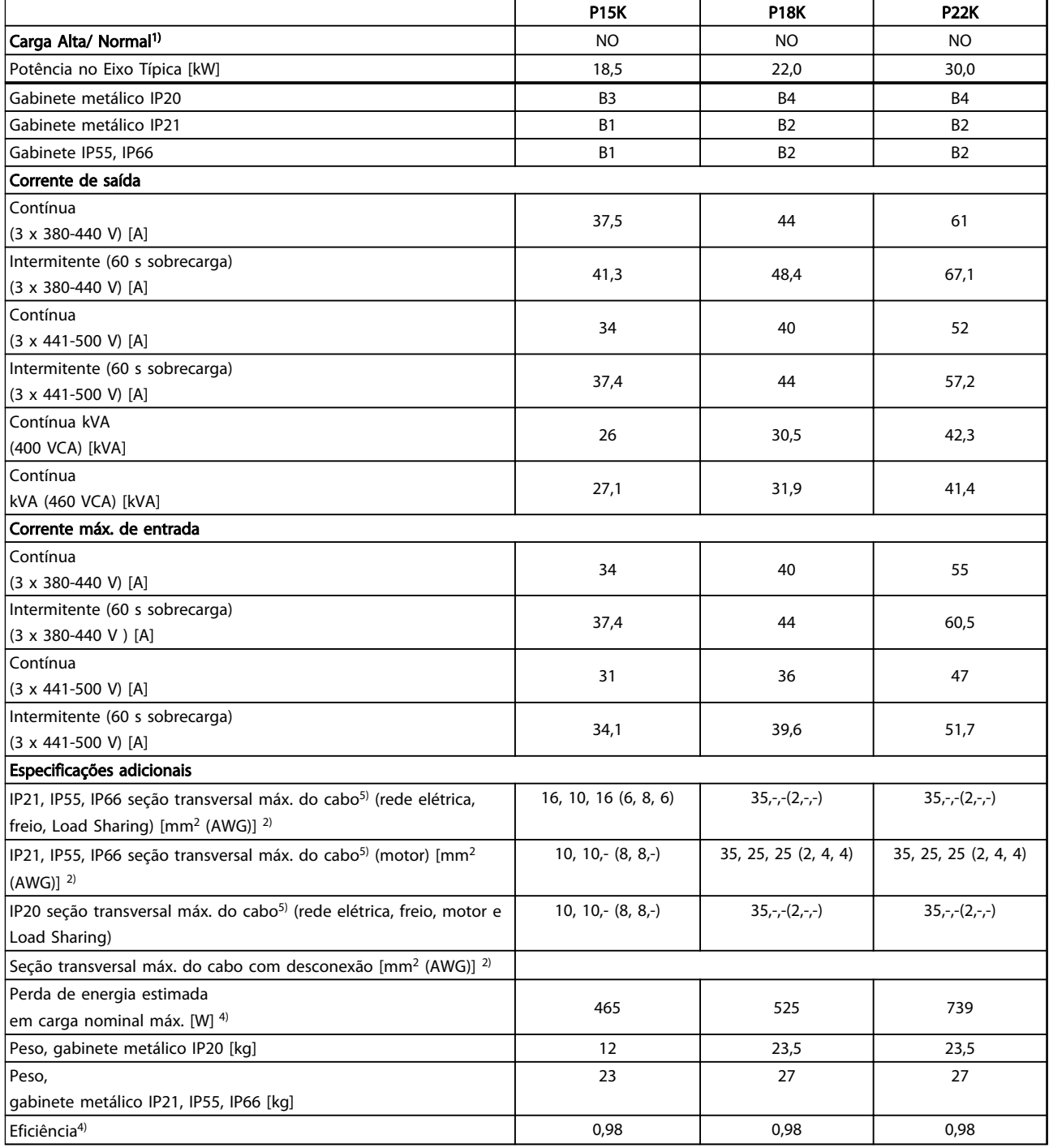

#### Tabela 8.2 Alimentação de Rede Elétrica 3x380-500 V CA, 3x380-480 V CA

*Para saber as características nominais dos fusíveis, ver 3.4.1 Fusíveis*

- *1) Sobrecarga Normal = 110% torque durante 60 s.*
- *2) American Wire Gauge.*
- *3) Medido com cabos de motor blindados de 5 m, com carga e frequência nominais.*

*4) A perda de energia típica é em condições de carga nominais e espera-se que esteja dentro de ±15% (a tolerância está relacionada à variedade de condições de tensão e cabo).*

*Os valores são baseados em uma eficiência de motor típica (linha divisória de eff2/eff3). Os motores com eficiência menor também contribuem para a perda de energia no conversor de frequência e vice-versa.*

Danfoss

*Se a frequência de chaveamento for aumentada, comparada com a configuração padrão, as perdas de energia podem elevar-se consideravelmente.*

*Os consumos de energia típicos do LCP e o do cartão de controle estão incluídos. Outros opcionais e a carga do cliente podem contribuir com até 30 W para as perdas. (Embora normalmente somente 4 W extras para um cartão de controle totalmente carregado ou opcionais do slot A ou slot B, cada).*

*Embora as medições sejam feitas com equipamento de ponta, deve-se permitir certa imprecisão nas medições (±5%).*

*5) Os três valores da seção transversal máxima do cabo são para fio único, fio flexível e fio flexível com bucha, respectivamente.*

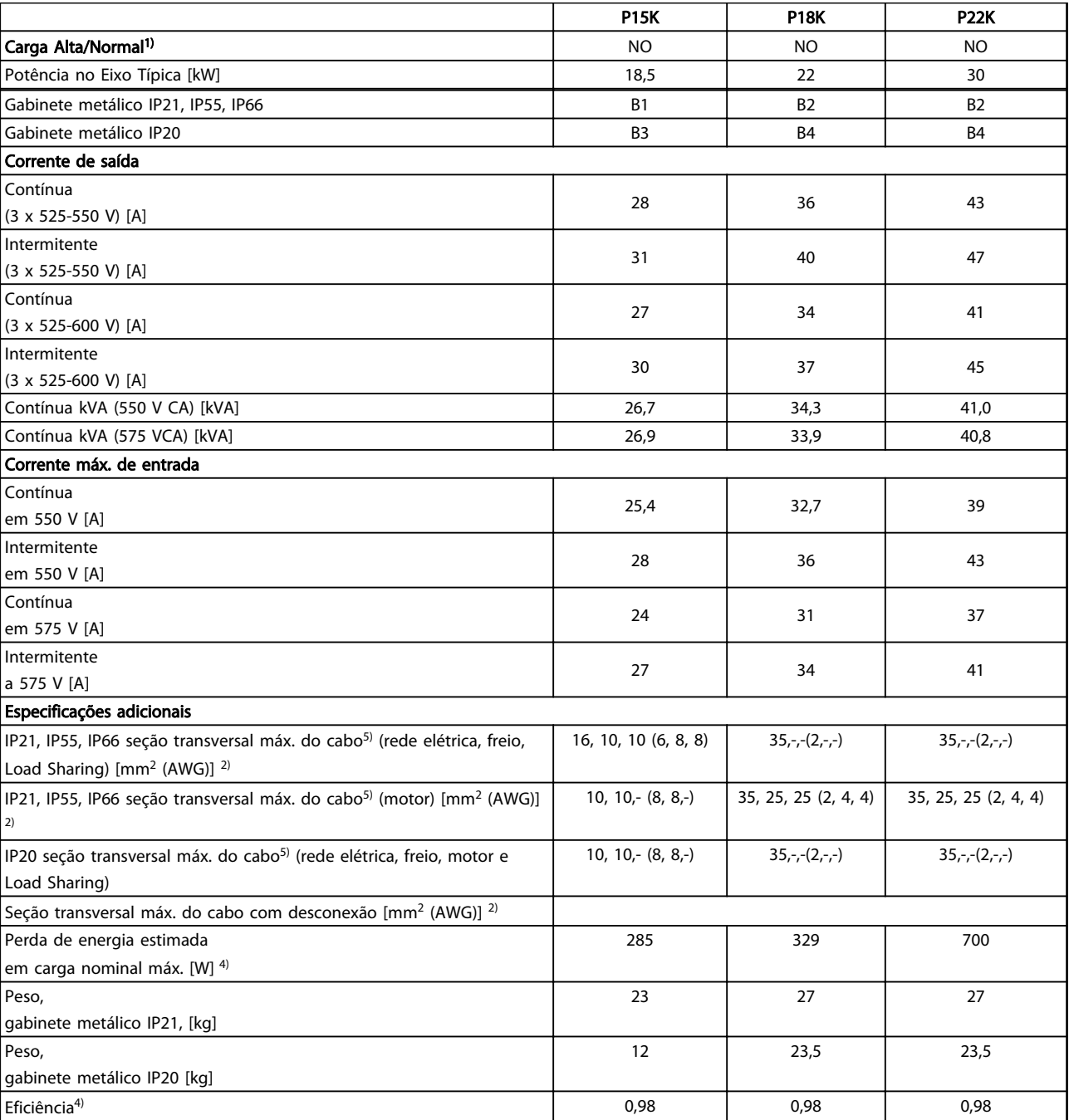

Tabela 8.3 Alimentação de rede elétrica 3x525-600 V CA

#### Especificações Gerais Instruções de Utilização VLT® CDS 302 e CDS 303

Alimentação de Rede Elétrica (L1, L2, L3)

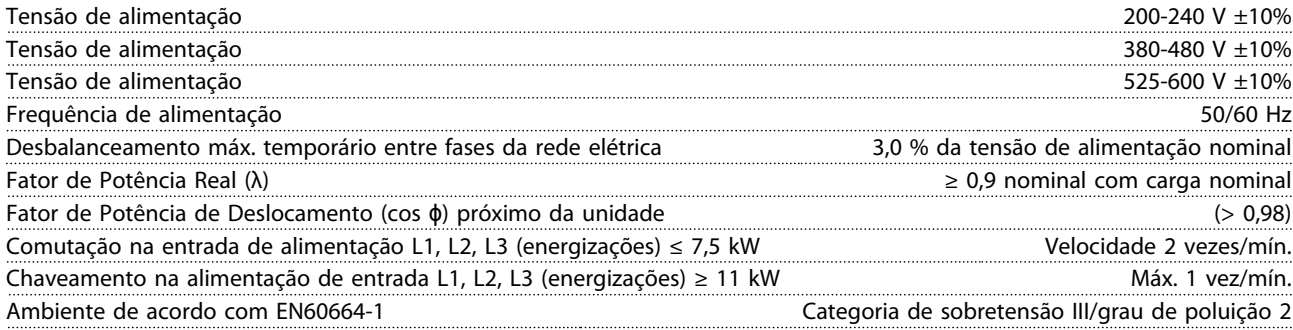

A unidade é apropriada para uso em um circuito capaz de fornecer não mais que 100.000 Ampères simétricos RMS, máximo de 240/500/600 V.

#### Saída do Compressor do Motor (U, V, W)

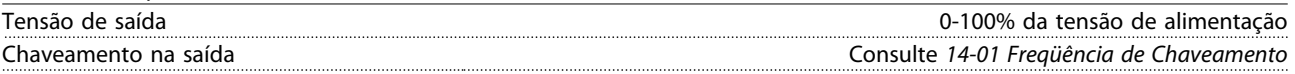

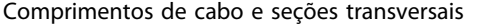

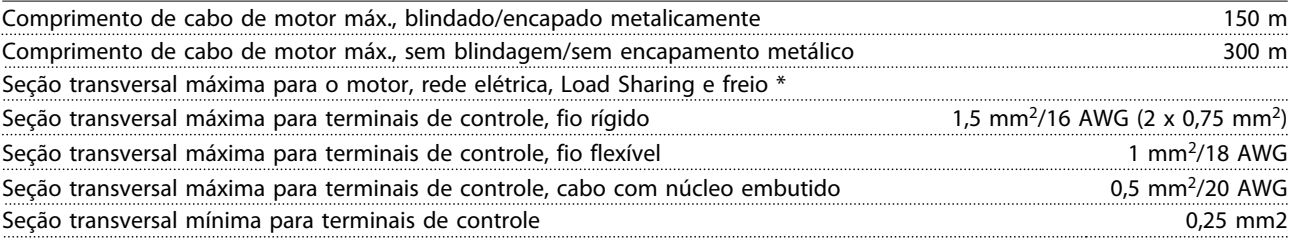

*\* Consulte Tabela 8.1, Tabela 8.2 e Tabela 8.3 para obter mais informações!*

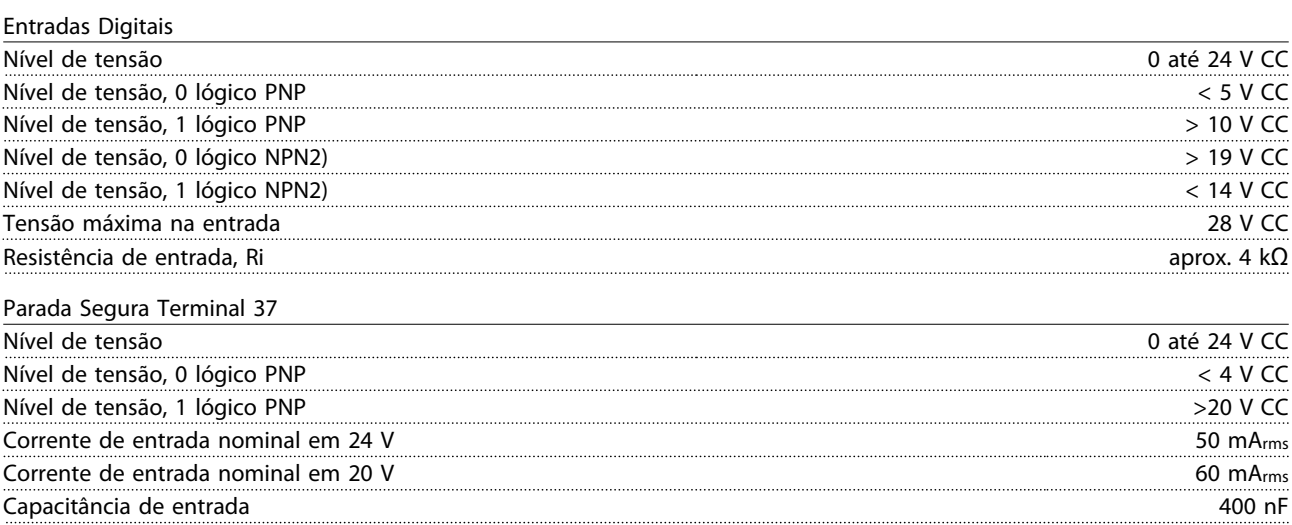

Terminal 37 está fixo na lógica PNP

Todas as entradas digitais são isoladas galvanicamente da tensão de alimentação (PELV) e de outros terminais de alta tensão.

- 1. Os terminais 27 e 29 também podem ser programados como saídas.
- 2. Exceto o Terminal 37 de entrada de parada segura.
- 3. O terminal 37 pode ser utilizado somente como entrada de parada segura.

Danfoss

O terminal 37 é apropriado para instalações de categoria 3, de acordo com a norma EN 954-1 (parada segura de acordo com a categoria 0 EN 60204-1), como requerido pela Diretiva de Maquinaria EU 98/37/EC. O Terminal 37 e a função Parada Segura estão projetados em conformidade com EN 60204-1, EN 50178, EN 61800-2, EN 61800-3, e EN 954-1. Para o uso correto e seguro da função Parada Segura, siga as informações e instruções relacionadas nas Diretrizes da Aplicação.

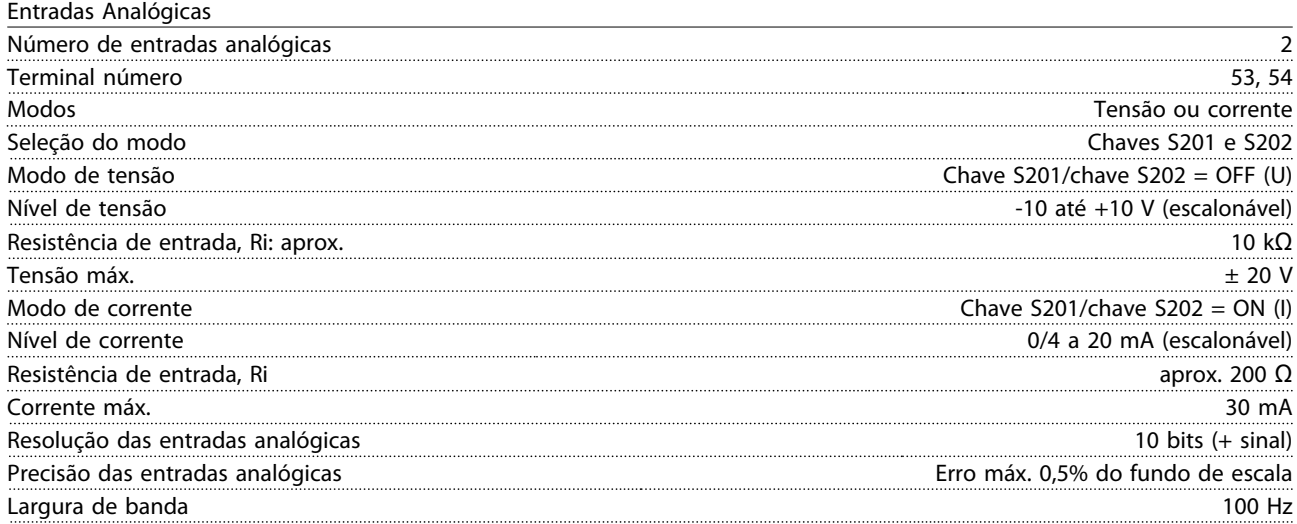

As entradas analógicas são isoladas galvanicamente da tensão de alimentação (PELV) e de outros terminais de alta tensão.

#### Saída Digital

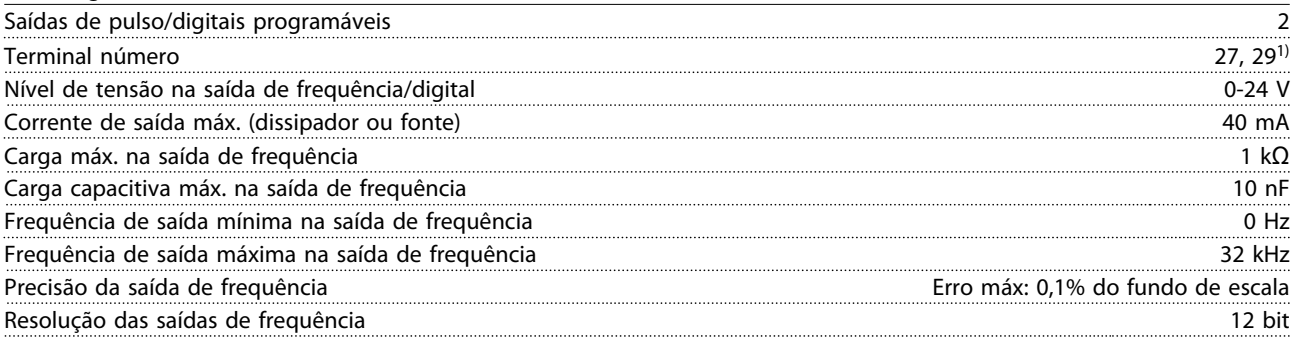

*1) Os terminais 27 e 29 podem também ser programáveis como entrada. A saída digital está isolada galvanicamente da tensão de alimentação (PELV) e de outros terminais de alta tensão.*

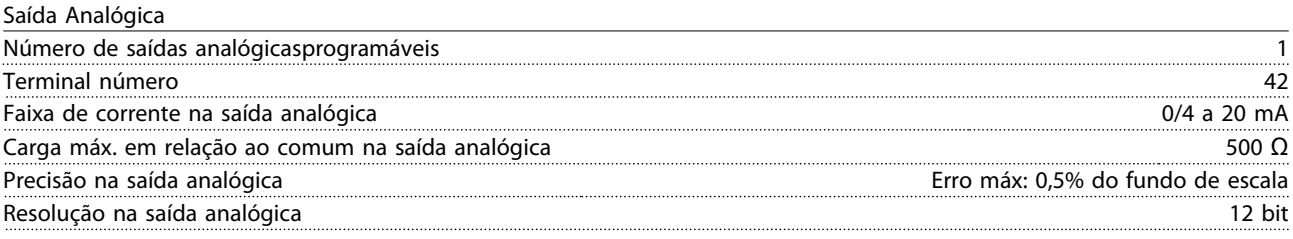

A saída analógica está isolada galvanicamente da tensão de alimentação (PELV) e de outros terminais de alta tensão.

#### Cartão de Controle, Saída de 24 V CC

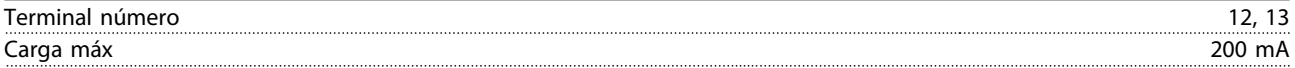

A alimentação de 24 V CC está isolada galvanicamente da tensão de alimentação (PELV), mas tem o mesmo potencial que as entradas e saídas digitais e analógicas.

Danfoss

#### Especificações Gerais Instruções de Utilização VLT® CDS 302 e CDS 303

Cartão de controle, saída de 10 V CC

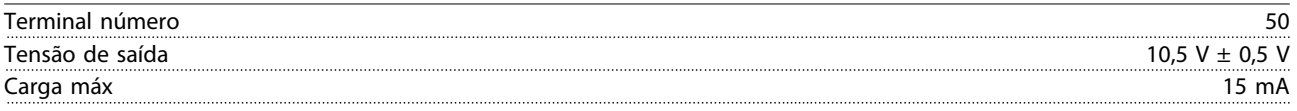

A fonte de alimentação de 10 V CC está isolada galvanicamente da tensão de alimentação (PELV) e de outros terminais de alta tensão.

Cartão de Controle, Comunicação Serial RS-485

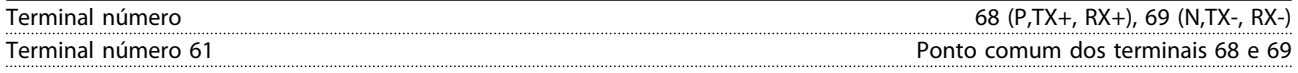

O circuito da comunicação serial RS-485 está funcionalmente separada de outros circuitos centrais e galvanicamente isolado da tensão de alimentação (PELV).

Cartão de Controle, Comunicação Serial USB

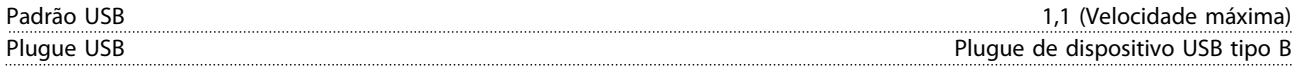

A conexão ao PC é realizada por meio de um cabo de USB host/dispositivo.

A conexão USB está isolada galvanicamente da tensão de alimentação (PELV) e de outros terminais de alta tensão. A conexão do terra do USB não está isolada galvanicamente do ponto de aterramento de proteção. Use somente laptop isolado para conectar-se à porta USB do conector do drive do conversor de frequência

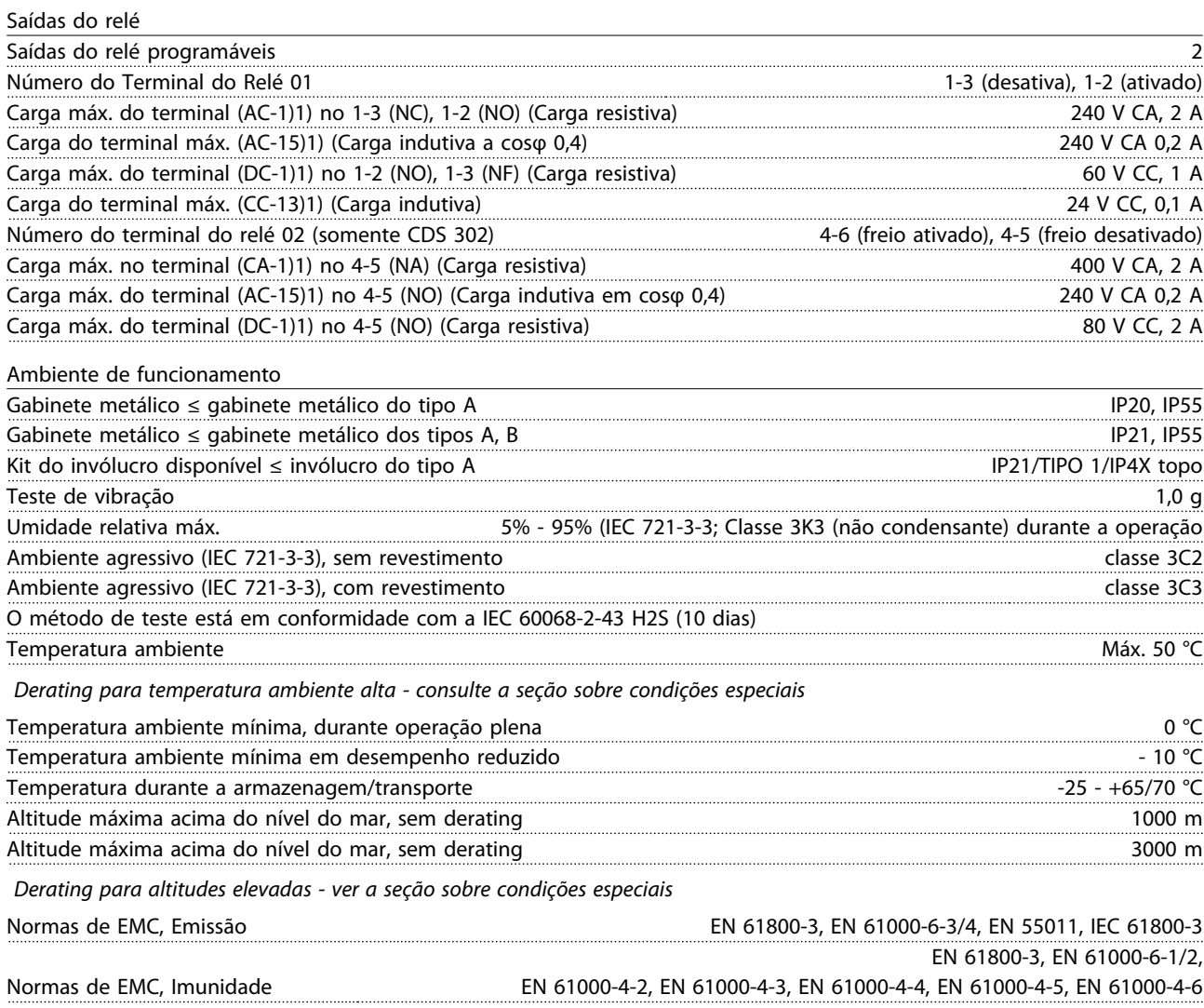

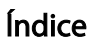

#### $\overline{A}$

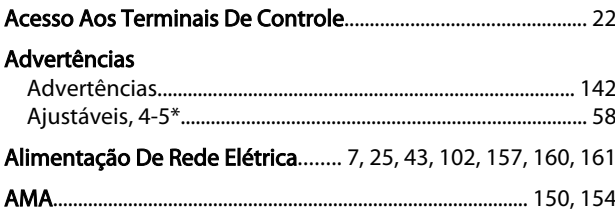

#### $\sf B$

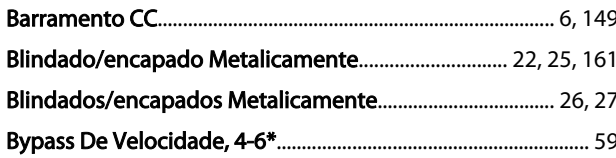

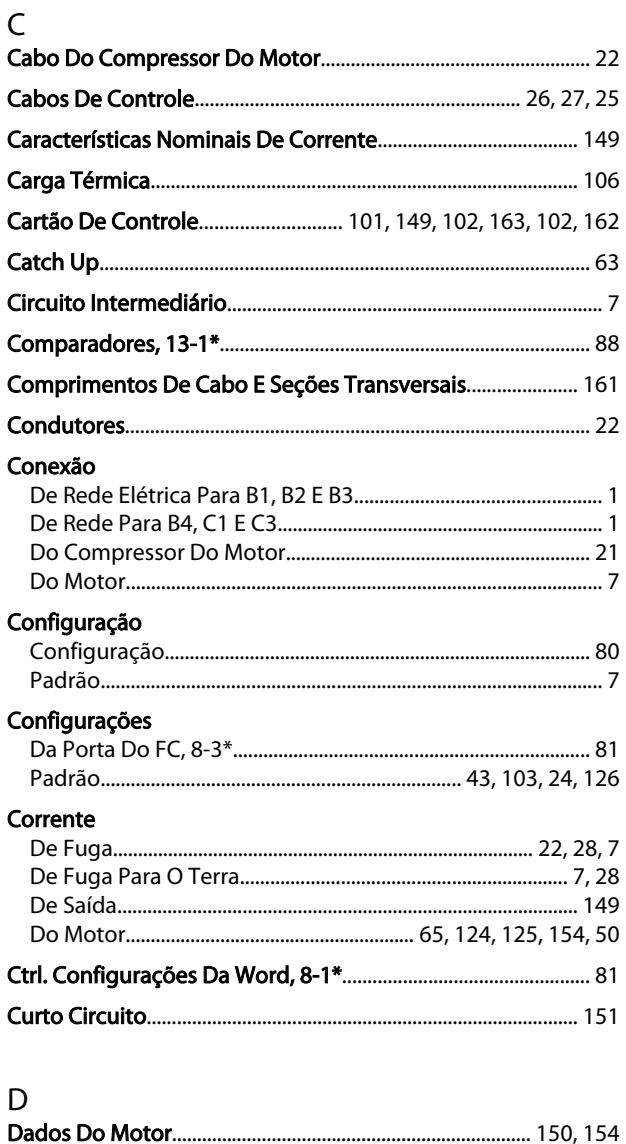

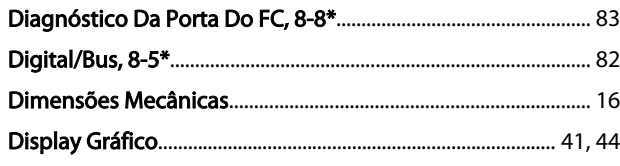

Danfoss

#### E Entrada

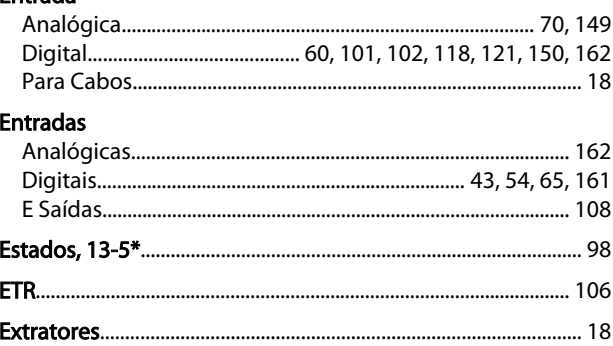

### $\overline{F}$

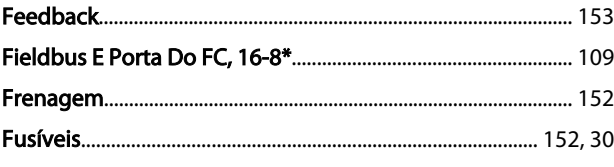

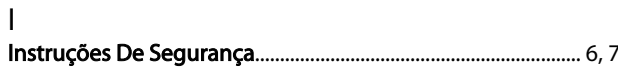

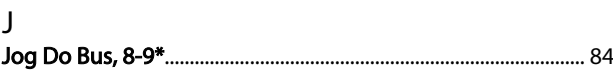

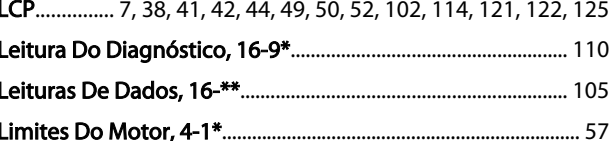

#### ${\sf M}$

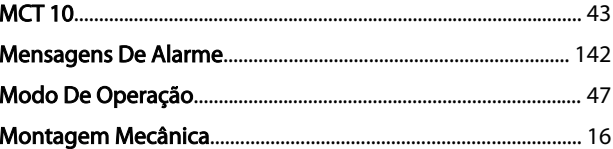

#### $\overline{N}$

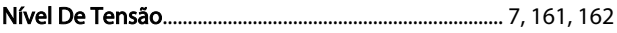

### $\mathsf O$

## 

 $\vee$ 

Danfoss

#### $\overline{P}$

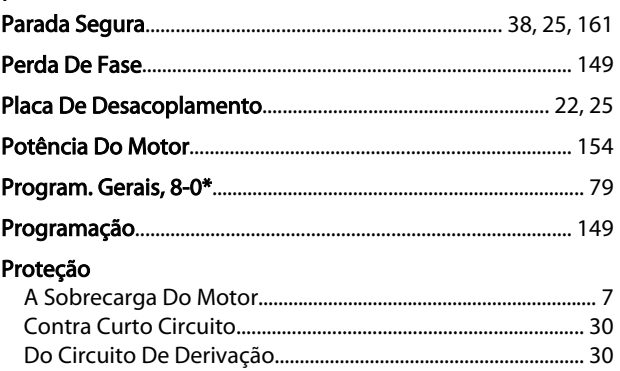

### 

### $\mathsf{R}$

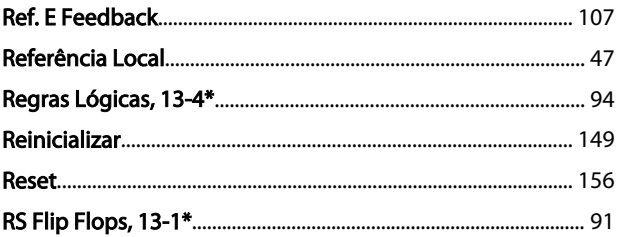

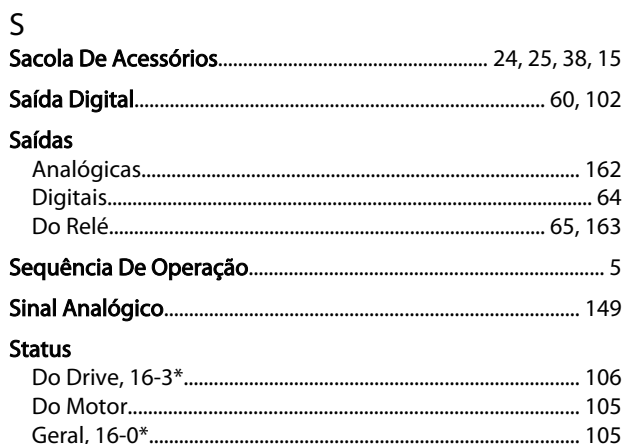

### $\mathsf T$

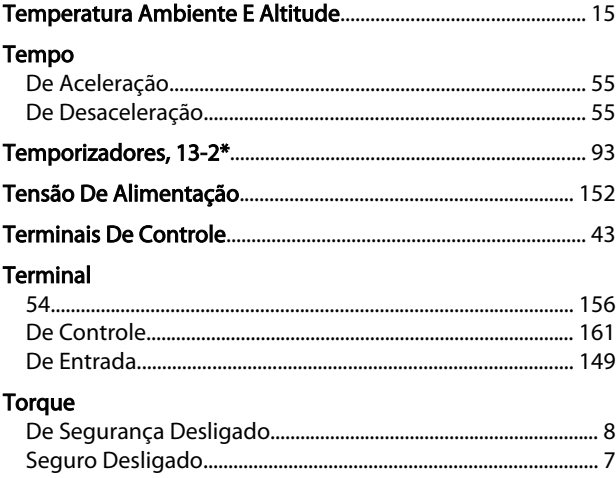

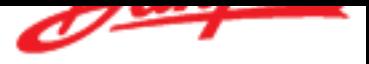

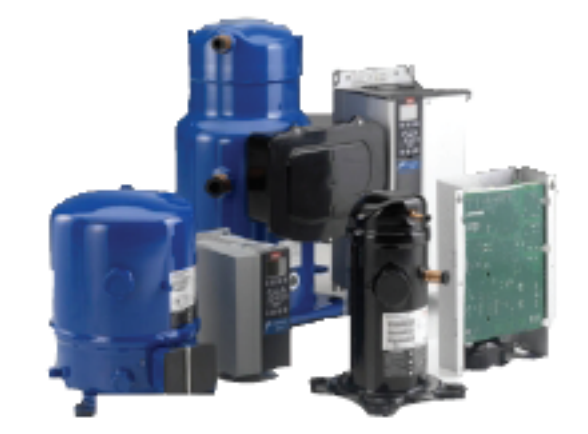

## http://variablespeed.danfoss.com/

A Danfoss não aceita qualquer responsabilidade por possíveis errors constantes de catálogos, brochuras ou outros materiais impressos. A Danfoss reserva para si o direito de altera<br>seus produtos sem avisó prévio. Esta deter reservados,